# Redondance d'UC Modicon M580

# Guide de planification du système pour architectures courantes

**Schneider** 

 $\widehat{G}$ Electric

Traduction de la notice originale

09/2020

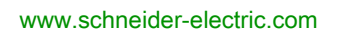

Le présent document comprend des descriptions générales et/ou des caractéristiques techniques des produits mentionnés. Il ne peut pas être utilisé pour définir ou déterminer l'adéquation ou la fiabilité de ces produits pour des applications utilisateur spécifiques. Il incombe à chaque utilisateur ou intégrateur de réaliser l'analyse de risques complète et appropriée, l'évaluation et le test des produits pour ce qui est de l'application à utiliser et de l'exécution de cette application. Ni la société Schneider Electric ni aucune de ses sociétés affiliées ou filiales ne peuvent être tenues pour responsables de la mauvaise utilisation des informations contenues dans le présent document. Si vous avez des suggestions, des améliorations ou des corrections à apporter à cette publication, veuillez nous en informer.

Vous acceptez de ne pas reproduire, excepté pour votre propre usage à titre non commercial, tout ou partie de ce document et sur quelque support que ce soit sans l'accord écrit de Schneider Electric. Vous acceptez également de ne pas créer de liens hypertextes vers ce document ou son contenu. Schneider Electric ne concède aucun droit ni licence pour l'utilisation personnelle et non commerciale du document ou de son contenu, sinon une licence non exclusive pour une consultation « en l'état », à vos propres risques. Tous les autres droits sont réservés.

Toutes les réglementations locales, régionales et nationales pertinentes doivent être respectées lors de l'installation et de l'utilisation de ce produit. Pour des raisons de sécurité et afin de garantir la conformité aux données système documentées, seul le fabricant est habilité à effectuer des réparations sur les composants.

Lorsque des équipements sont utilisés pour des applications présentant des exigences techniques de sécurité, suivez les instructions appropriées.

La non-utilisation du logiciel Schneider Electric ou d'un logiciel approuvé avec nos produits matériels peut entraîner des blessures, des dommages ou un fonctionnement incorrect.

Le non-respect de cette consigne peut entraîner des lésions corporelles ou des dommages matériels.

© 2020 Schneider Electric. Tous droits réservés.

# Table des matières

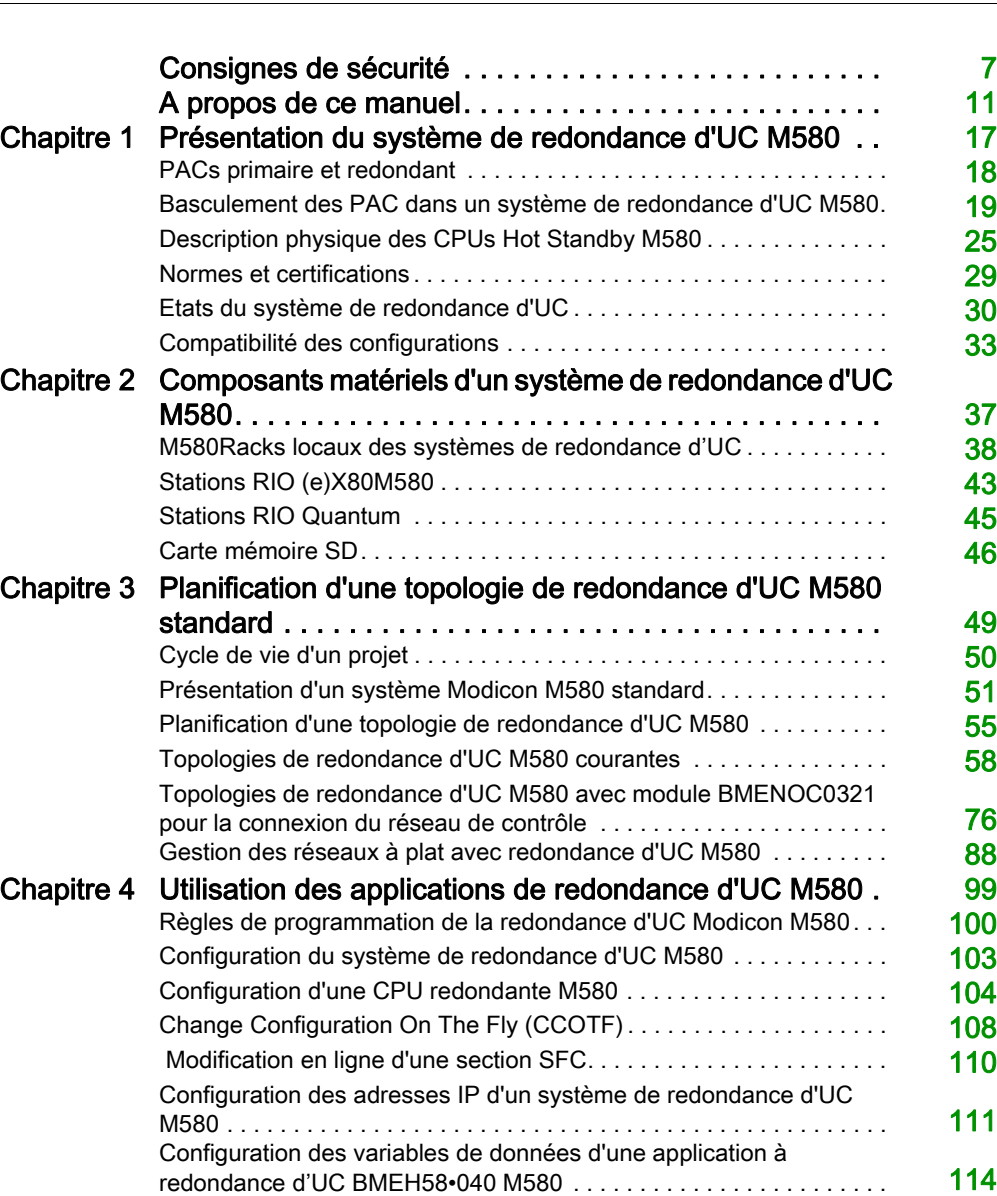

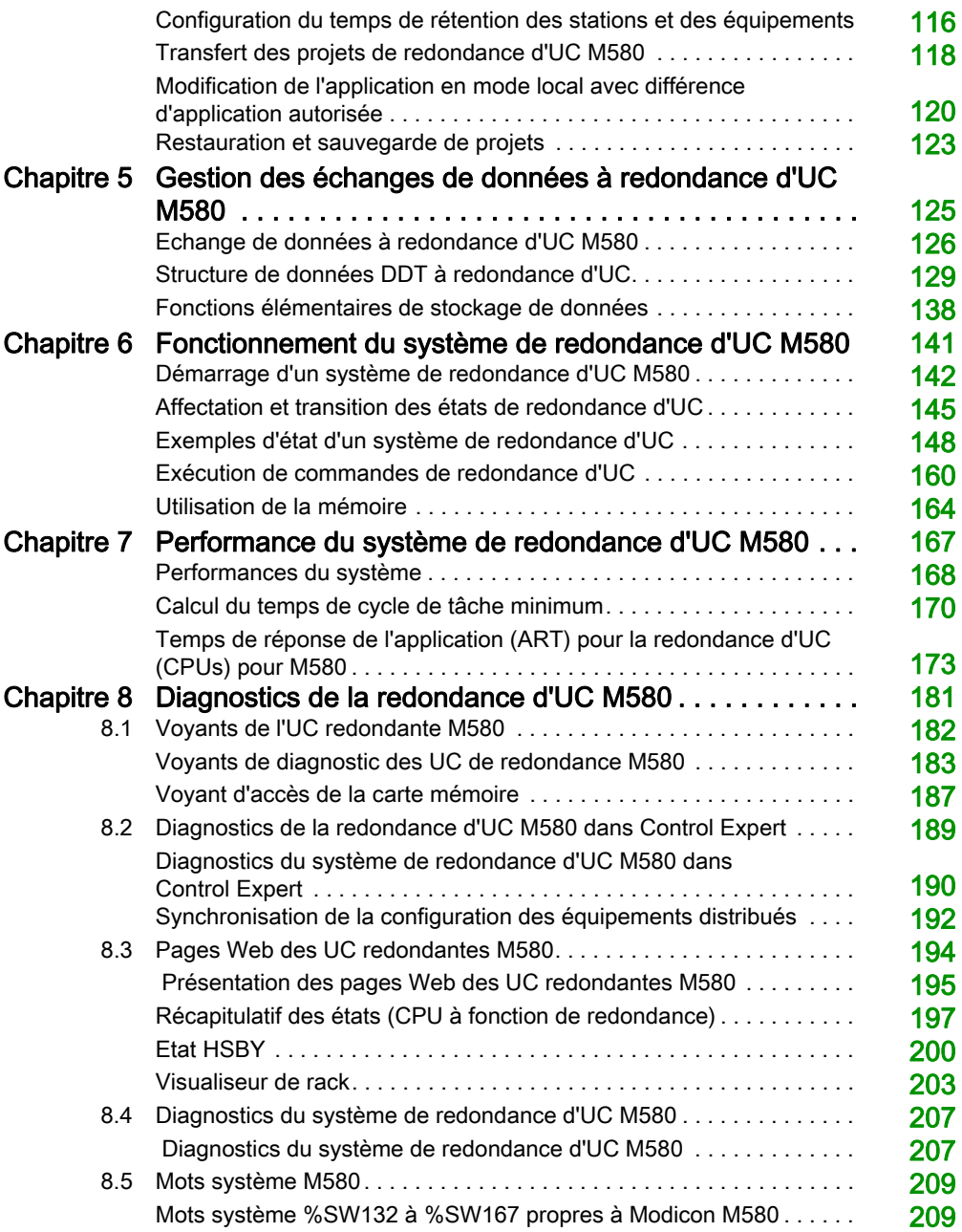

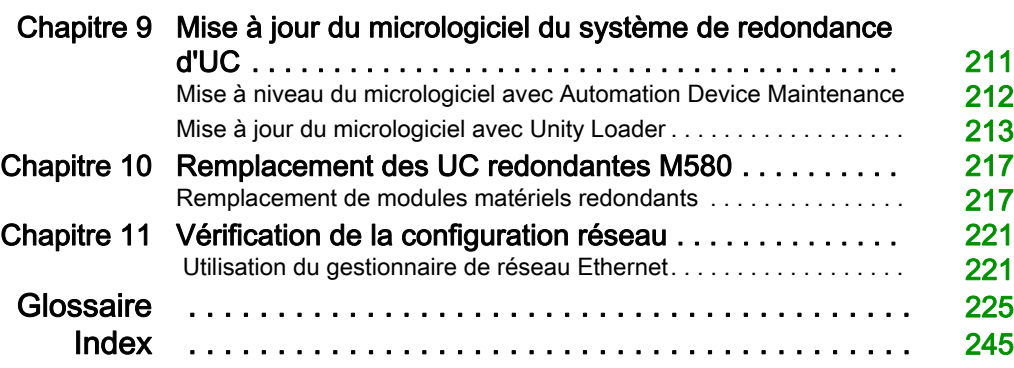

# <span id="page-6-0"></span>Consignes de sécurité

### Informations importantes

#### AVIS

Lisez attentivement ces instructions et examinez le matériel pour vous familiariser avec l'appareil avant de tenter de l'installer, de le faire fonctionner, de le réparer ou d'assurer sa maintenance. Les messages spéciaux suivants que vous trouverez dans cette documentation ou sur l'appareil ont pour but de vous mettre en garde contre des risques potentiels ou d'attirer votre attention sur des informations qui clarifient ou simplifient une procédure.

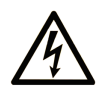

La présence de ce symbole sur une étiquette "Danger" ou "Avertissement" signale un risque d'électrocution qui provoquera des blessures physiques en cas de non-respect des consignes de sécurité.

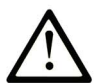

Ce symbole est le symbole d'alerte de sécurité. Il vous avertit d'un risque de blessures corporelles. Respectez scrupuleusement les consignes de sécurité associées à ce symbole pour éviter de vous blesser ou de mettre votre vie en danger.

# **A DANGER**

DANGER signale un risque qui, en cas de non-respect des consignes de sécurité, provoque la mort ou des blessures graves.

### A AVERTISSEMENT

AVERTISSEMENT signale un risque qui, en cas de non-respect des consignes de sécurité, peut provoquer la mort ou des blessures graves.

# **A ATTENTION**

ATTENTION signale un risque qui, en cas de non-respect des consignes de sécurité, peut provoquer des blessures légères ou moyennement graves.

### **AVIS**

AVIS indique des pratiques n'entraînant pas de risques corporels.

#### REMARQUE IMPORTANTE

L'installation, l'utilisation, la réparation et la maintenance des équipements électriques doivent être assurées par du personnel qualifié uniquement. Schneider Electric décline toute responsabilité quant aux conséquences de l'utilisation de ce matériel.

Une personne qualifiée est une personne disposant de compétences et de connaissances dans le domaine de la construction, du fonctionnement et de l'installation des équipements électriques, et ayant suivi une formation en sécurité leur permettant d'identifier et d'éviter les risques encourus.

#### AVANT DE COMMENCER

N'utilisez pas ce produit sur les machines non pourvues de protection efficace du point de fonctionnement. L'absence de ce type de protection sur une machine présente un risque de blessures graves pour l'opérateur.

# A AVERTISSEMENT

#### EQUIPEMENT NON PROTEGE

- N'utilisez pas ce logiciel ni les automatismes associés sur des appareils non équipés de protection du point de fonctionnement.
- N'accédez pas aux machines pendant leur fonctionnement.

#### Le non-respect de ces instructions peut provoquer la mort, des blessures graves ou des dommages matériels.

Cet automatisme et le logiciel associé permettent de commander des processus industriels divers. Le type ou le modèle d'automatisme approprié pour chaque application dépendra de facteurs tels que la fonction de commande requise, le degré de protection exigé, les méthodes de production, des conditions inhabituelles, la législation, etc. Dans certaines applications, plusieurs processeurs seront nécessaires, notamment lorsque la redondance de sauvegarde est requise.

Vous seul, en tant que constructeur de machine ou intégrateur de système, pouvez connaître toutes les conditions et facteurs présents lors de la configuration, de l'exploitation et de la maintenance de la machine, et êtes donc en mesure de déterminer les équipements automatisés, ainsi que les sécurités et verrouillages associés qui peuvent être utilisés correctement. Lors du choix de l'automatisme et du système de commande, ainsi que du logiciel associé pour une application particulière, vous devez respecter les normes et réglementations locales et nationales en vigueur. Le document National Safety Council's Accident Prevention Manual (reconnu aux Etats-Unis) fournit également de nombreuses informations utiles.

Dans certaines applications, telles que les machines d'emballage, une protection supplémentaire, comme celle du point de fonctionnement, doit être fournie pour l'opérateur. Elle est nécessaire si les mains ou d'autres parties du corps de l'opérateur peuvent entrer dans la zone de point de pincement ou d'autres zones dangereuses, risquant ainsi de provoquer des blessures graves. Les produits logiciels seuls, ne peuvent en aucun cas protéger les opérateurs contre d'éventuelles blessures. C'est pourquoi le logiciel ne doit pas remplacer la protection de point de fonctionnement ou s'y substituer.

Avant de mettre l'équipement en service, assurez-vous que les dispositifs de sécurité et de verrouillage mécaniques et/ou électriques appropriés liés à la protection du point de fonctionnement ont été installés et sont opérationnels. Tous les dispositifs de sécurité et de verrouillage liés à la protection du point de fonctionnement doivent être coordonnés avec la programmation des équipements et logiciels d'automatisation associés.

NOTE : La coordination des dispositifs de sécurité et de verrouillage mécaniques/électriques du point de fonctionnement n'entre pas dans le cadre de cette bibliothèque de blocs fonction, du Guide utilisateur système ou de toute autre mise en œuvre référencée dans la documentation.

#### DEMARRAGE ET TEST

Avant toute utilisation de l'équipement de commande électrique et des automatismes en vue d'un fonctionnement normal après installation, un technicien qualifié doit procéder à un test de démarrage afin de vérifier que l'équipement fonctionne correctement. Il est essentiel de planifier une telle vérification et d'accorder suffisamment de temps pour la réalisation de ce test dans sa totalité.

# A AVERTISSEMENT

#### RISQUES INHERENTS AU FONCTIONNEMENT DE L'EQUIPEMENT

- Assurez-vous que toutes les procédures d'installation et de configuration ont été respectées.
- Avant de réaliser les tests de fonctionnement, retirez tous les blocs ou autres cales temporaires utilisés pour le transport de tous les dispositifs composant le système.
- Enlevez les outils, les instruments de mesure et les débris éventuels présents sur l'équipement.

Le non-respect de ces instructions peut provoquer la mort, des blessures graves ou des dommages matériels.

Effectuez tous les tests de démarrage recommandés dans la documentation de l'équipement. Conservez toute la documentation de l'équipement pour référence ultérieure.

#### Les tests logiciels doivent être réalisés à la fois en environnement simulé et réel.

Vérifiez que le système entier est exempt de tout court-circuit et mise à la terre temporaire non installée conformément aux réglementations locales (conformément au National Electrical Code des Etats-Unis, par exemple). Si des tests diélectriques sont nécessaires, suivez les recommandations figurant dans la documentation de l'équipement afin d'éviter de l'endommager accidentellement.

Avant de mettre l'équipement sous tension :

- Enlevez les outils, les instruments de mesure et les débris éventuels présents sur l'équipement.
- Fermez le capot du boîtier de l'équipement.
- Retirez toutes les mises à la terre temporaires des câbles d'alimentation entrants.
- Effectuez tous les tests de démarrage recommandés par le fabricant.

#### FONCTIONNEMENT ET REGLAGES

Les précautions suivantes sont extraites du document NEMA Standards Publication ICS 7.1-1995 (la version anglaise prévaut) :

- Malgré le soin apporté à la conception et à la fabrication de l'équipement ou au choix et à l'évaluation des composants, des risques subsistent en cas d'utilisation inappropriée de l'équipement.
- Il arrive parfois que l'équipement soit déréglé accidentellement, entraînant ainsi un fonctionnement non satisfaisant ou non sécurisé. Respectez toujours les instructions du fabricant pour effectuer les réglages fonctionnels. Les personnes ayant accès à ces réglages doivent connaître les instructions du fabricant de l'équipement et les machines utilisées avec l'équipement électrique.
- Seuls ces réglages fonctionnels, requis par l'opérateur, doivent lui être accessibles. L'accès aux autres commandes doit être limité afin d'empêcher les changements non autorisés des caractéristiques de fonctionnement.

# <span id="page-10-0"></span>A propos de ce manuel

### Présentation

#### Objectif du document

PlantStruxure est un programme Schneider Electric conçu pour répondre aux besoins de nombreux types d'utilisateurs – directeurs d'usine, responsables d'exploitation, ingénieurs, équipes de maintenance et opérateurs – en proposant un système évolutif, souple, intégré et collaboratif.

Ce document présente une des fonctionnalités de PlantStruxure : l'utilisation d'Ethernet comme standard fédérateur de l'offre Modicon M580 et la connexion d'un *rack local* et de M580 stations d'E/S distantes (RIO) M580.

Ce guide fournit des informations détaillées sur le système de redondance d'UC Modicon M580, dans une topologie de boucle de chaînage simple.

NOTE : Les paramètres de configuration figurant dans le présent guide sont uniquement destinés à la formation. Ceux qui sont obligatoires pour votre propre configuration peuvent différer des exemples fournis.

#### Champ d'application

Ce document s'applique au système de redondance d'UC Modicon M580 utilisé avec EcoStruxure™ Control Expert 15.0 ou version ultérieure.

Les caractéristiques techniques des équipements décrits dans ce document sont également fournies en ligne. Pour accéder à ces informations en ligne :

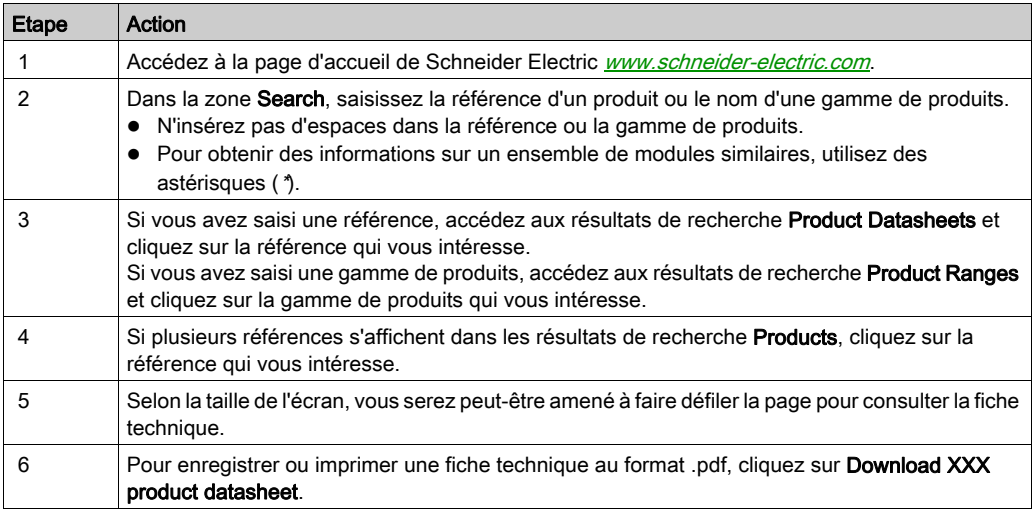

Les caractéristiques présentées dans ce document devraient être identiques à celles fournies en ligne. Toutefois, en application de notre politique d'amélioration continue, nous pouvons être amenés à réviser le contenu du document afin de le rendre plus clair et plus précis. Si vous constatez une différence entre le document et les informations fournies en ligne, utilisez ces dernières en priorité.

### Document(s) à consulter

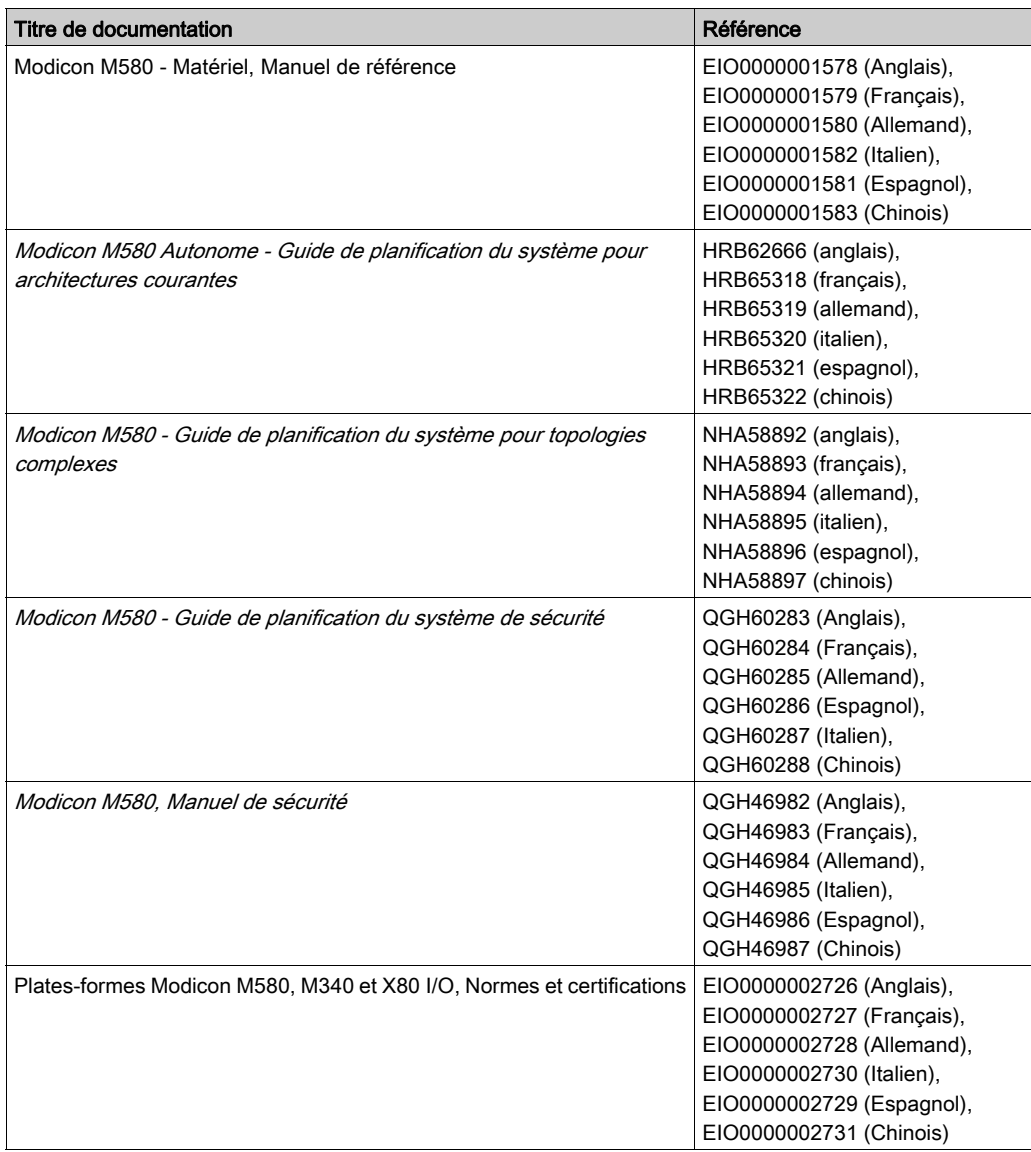

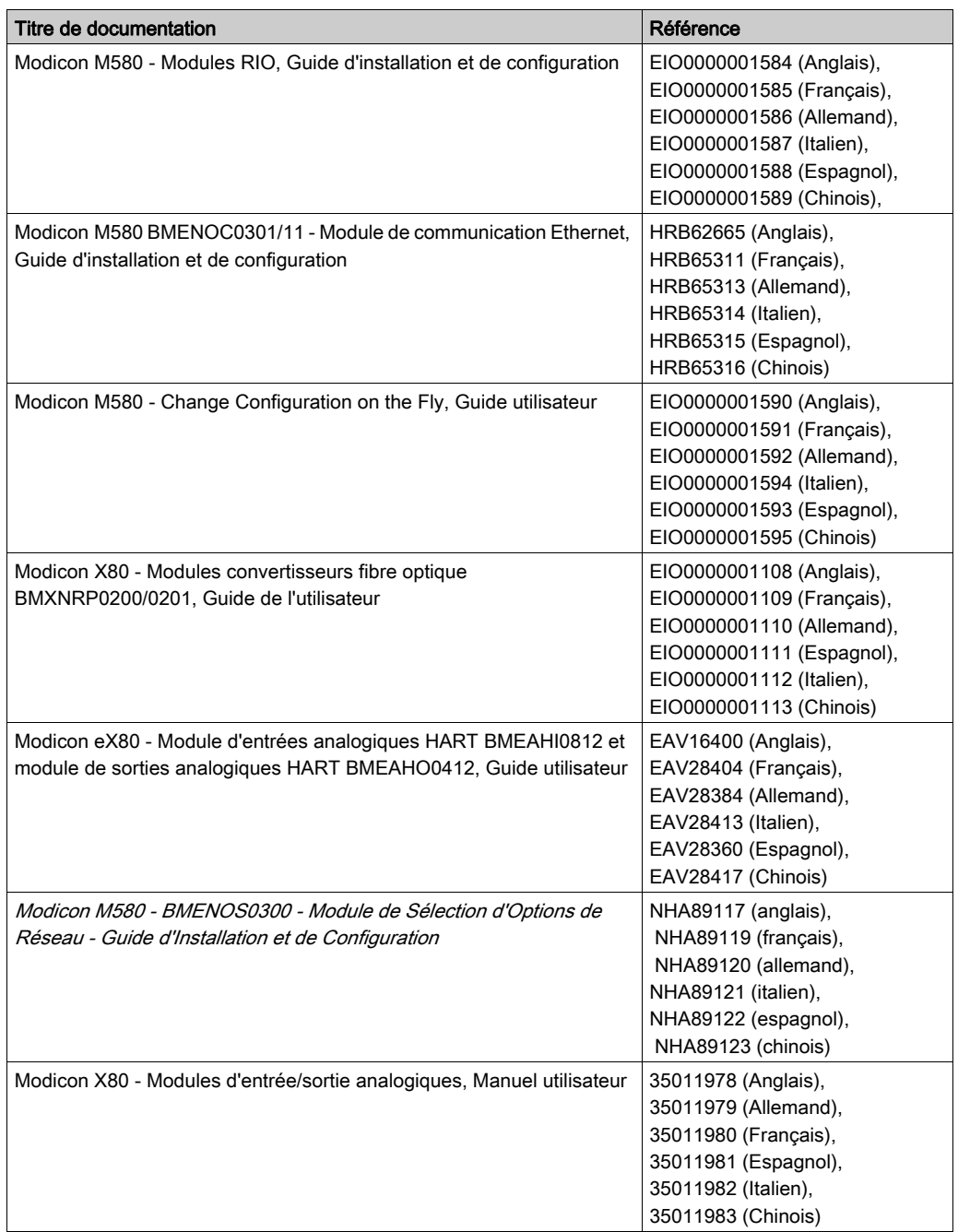

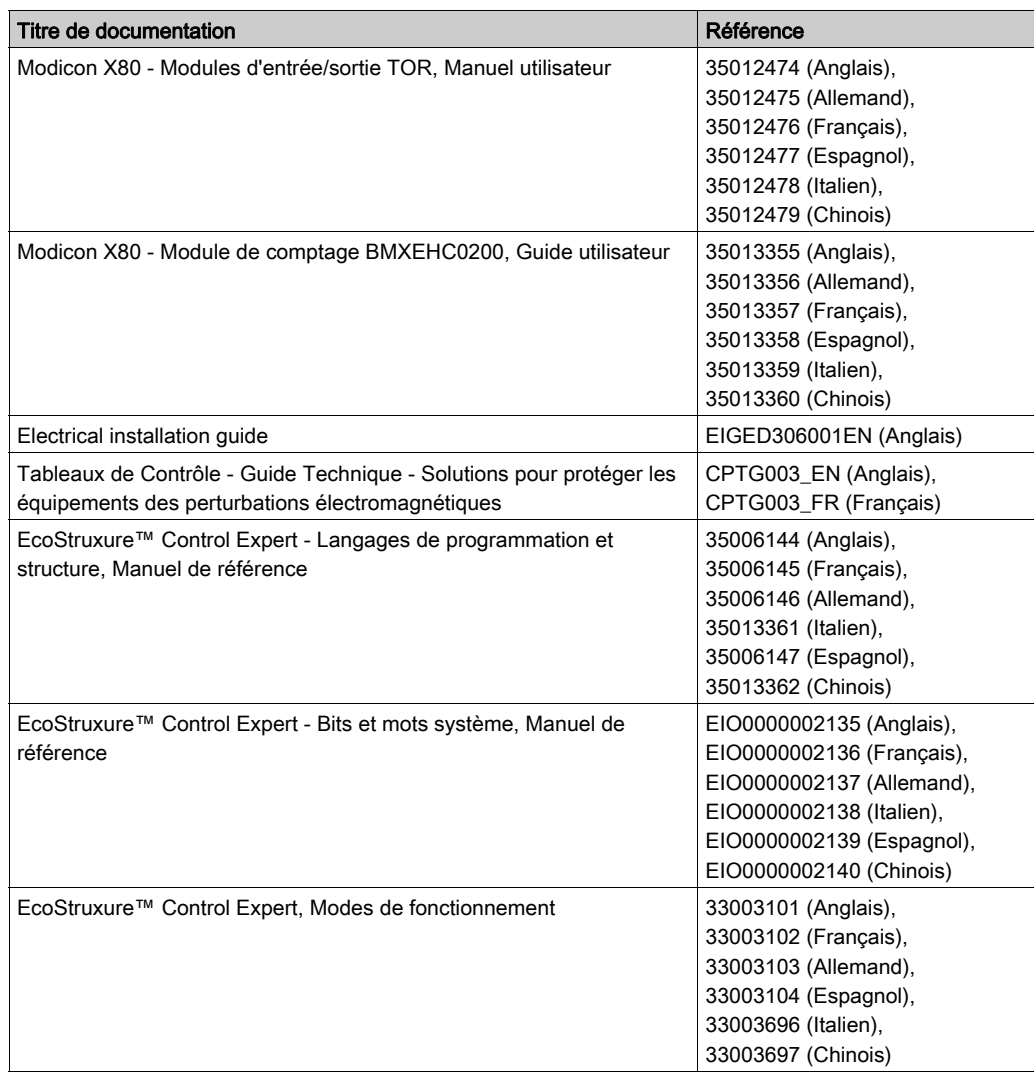

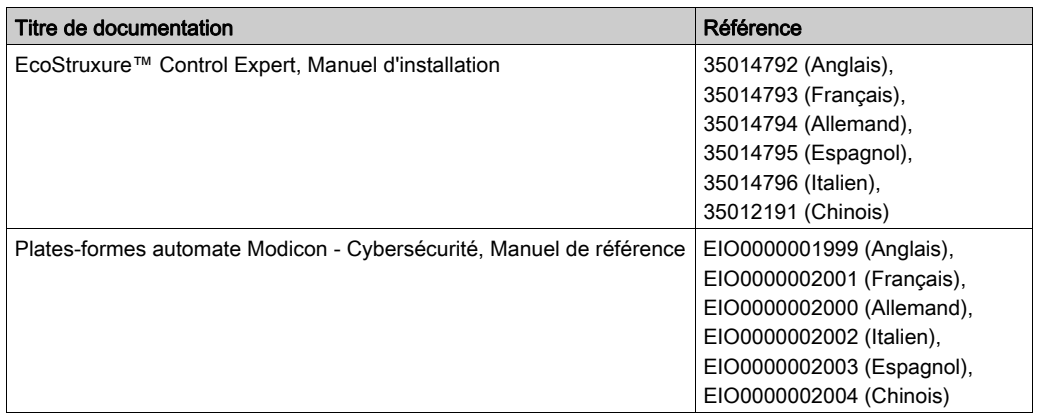

Vous pouvez télécharger ces publications et autres informations techniques depuis notre site web à l'adresse : https://www.se.com/ww/en/download/ .

### <span id="page-16-0"></span>Chapitre 1 Présentation du système de redondance d'UC M580

#### **Description**

Ce chapitre donne une brève description du système de redondance d'UCModicon M580, notamment :

- une description des composants de contrôle primaires et redondants ;
- les modules de redondance d'UC CPU ;
- les LEDs et commutateurs ;
- les modes de fonctionnement.

Un système de redondance d'UC M580 est basé sur deux UC configurées de manière identique, reliées l'une à l'autre et au même réseau d'E/S distantes. Si une CPUs'arrête, l'autre prend le contrôle du système d'E/S.

#### Contenu de ce chapitre

Ce chapitre contient les sujets suivants :

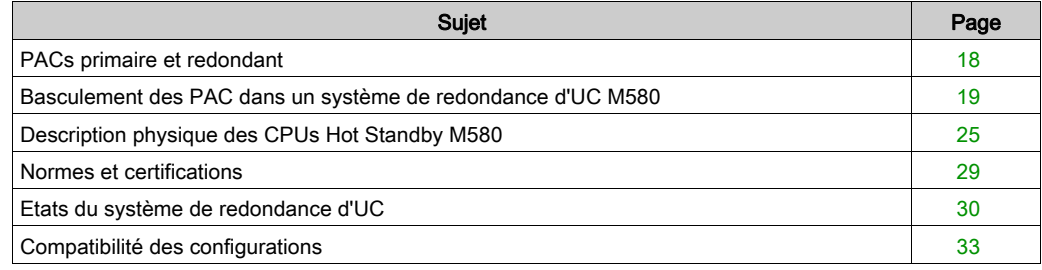

### <span id="page-17-1"></span><span id="page-17-0"></span>PACs primaire et redondant

#### **Description**

Le système de redondance d'UC M580 est conçu pour être utilisé lorsque le système doit être opérationnel à tout moment. La haute disponibilité du système est offerte par la redondance. Deux embrases sont configurées avec du matériel et des éléments logiciels identiques.

L'un des PAC fait office de PAC primaire. Il exécute l'application au travers de la logique du programme et commande les stations d'E/S distantes et l'équipement distribué.

L'autre PAC se comporte en PAC redondant. Le PAC primaire met à jour le PAC redondant au début de chaque scrutation. Le PAC redondant est prêt à prendre le contrôle en un cycle si le PAC primaire arrête les communications.

Les états primaire et redondant sont interchangeables. Lorsque les PACs s'exécutent, un PAC comme l'autre peut prendre l'état primaire. Lorsqu'un PAC en cours d'exécution devient primaire, l'autre PAC en cours d'exécution peut avoir l'état redondant ou en attente.

Les réseaux EIO et DIO sont commandés par le PAC primaire.

#### Rôle du PAC de redondance d'UC

Le système opère un contrôle permanent sur lui-même. Si un événement déclencheur se produi[t](#page-19-0) [\(voir](#page-19-0) page 20), le système de redondance d'UC passe le contrôle au PAC redondant qui devient primaire. Si le PAC redondant arrête les communications, le PAC primaire continue de fonctionner sans sauvegarde.

### <span id="page-18-1"></span><span id="page-18-0"></span>Basculement des PAC dans un système de redondance d'UC M580

#### Présentation

Un système de redondance d'UC a pour vocation de se tenir prêt à effectuer un basculement en cas de besoin. Une telle opération consiste à transférer instantanément le contrôle du réseau du PAC primaire au PAC redondant. Le transfert doit être rapide et transparent.

Le système de redondance d'UC M580 contrôle en permanence les opérations en cours du système et détermine si une condition nécessite un basculement. Lors de chaque scrutation, les PAC primaire et redondant vérifient tous deux la validité du système.

Le PAC primaire vérifie la validité des éléments suivants :

- la liaison réseau RIO Ethernet ;
- la liaison de redondance d'UC entre les UC primaire et redondante.

Le PAC redondant vérifie les éléments suivants :

- l'état du PAC primaire ;
- l'identité des modules des racks primaire et redondant ;
- les versions des applications en cours d'exécution sur les UC primaire et redondante ;
- les versions des firmwares des UC primaire et redondante ;
- l'état de la liaison de redondance d'UC entre les UC primaire et redondante.

Avant chaque tâche MAST, le PAC primaire transfère l'état du système et des données d'E/S au PAC redondant [\(voir](#page-125-0) page 126), dont la date et l'heure. Lors du basculement, le PAC redondant applique les données d'horodatage et continue la même séquence. Le volume maximum de données de redondance d'UC pouvant être transférées dépend de l'UC [\(voir](#page-37-1) page 38).

NOTE : Le PAC primaire et le PAC redondant tiennent tous les deux des historiques des événements indépendants. En cas de basculement, les événements consignés dans l'historique de l'ancien PAC primaire ne figurent pas dans celui du nouveau (anciennement PAC redondant).

#### <span id="page-19-0"></span>Causes du basculement

Chacun des événements suivants provoque un basculement :

- Le PAC primaire a rencontré une condition bloquante (voir Modicon M580, Matériel, Manuel de référence) et a pris l'état HALT.
- Le PAC primaire a détecté une erreur système ou matérielle irrécupérable.
- Le PAC primaire a reçu une commande STOP émise par Control Expert ou le DDDT.
- Une application est en cours de transfert sur l'UC primaire.
- Le PAC primaire est hors tension, un cycle de puissance est en cours.
- Les événements suivants se produisent simultanément :
	- La communication est perdue entre le PAC primaire et toutes les stations RIO.
	- La liaison de redondance d'UC est valide.
	- La communication est maintenue entre le PAC redondant et au moins une station RIO.

Similaire à un basculement, la permutation est une commande gérée qui transfère le contrôle du réseau du PAC primaire vers le PAC redondant. Une permutation peut être effectuée de plusieurs manières :

- Exécution de la commande CMD\_SWAP du DDDT par la logique du programme ou par la commande Force d'une table d'animation.
- Sélection manuelle du bouton de basculement HSBY dans l'onglet Tâche de la fenêtre Animation de la CPU dans Control Expert.

#### Evénements ne provoquant pas de basculement

Les événements suivants NE PROVOQUENT PAS de basculement :

- Interruption simultanée de la communication avec toutes les stations RIO par les PAC primaire et redondant.
- Interruption partielle de la communication avec les stations RIO par le PAC primaire.
- Interruption de connexion Modbus.
- Surcharge du trafic de diffusion générée par un homologue (par exemple, SCADA, ou un autre PAC).
- Arrêt du fonctionnement d'un module BMENOC0301/11.
- Retrait d'une carte mémoire SD [\(voir](#page-45-0) page 46).
- Pour un système de sécurité à redondance d'UC : lorsque le PAC primaire est partiellement (programme SAFE ou programme PROCESS) à l'état HALT, et toutes les tâches du PAC redondant sont à l'état RUN.

#### Durée d'exécution du basculement

Lors du fonctionnement normal des PAC primaire et redondant, le système de redondance d'UC détecte tout événement provoquant un basculement dans un délai de 15 ms.

Pour un système PAC de sécurité ou non lié à la sécurité, l'effet du basculement sur le temps de réaction de l'application est :

- 15 ms pour les E/S gérées par la tâche MAST.
- $\bullet$  15 ms + T<sub>TASK</sub> pour les E/S gérées par la tâche FAST ou SAFE, où T<sub>TASK</sub> est la période d'exécution configurée pour cette tâche.

Il est possible de calculer le temps de réponse de l'application pour une permutatio[n](#page-175-0) [\(voir](#page-175-0) page 176) ou un basculement [\(voir](#page-176-0) page 177).

Une fois le basculement effectué, l'ancien PAC redondant devient le PAC primaire. Dans le pire des cas, le nouveau PAC primaire utilise les données du cycle de scrutation N, alors que les sorties ont reçu (de l'ancien PAC primaire) les données du cycle de scrutation N+1. Le nouveau PAC primaire réévalue les sorties à partir de la scrutation N+1.

L'évaluation du basculement de redondance d'UC survenant pendant la tâche MAST, l'exécution de certains programmes de la tâche FAST peut être ignorée.

#### Incidence du basculement sur l'affectation des adresses IP principales

Les équipements distribués utilisent le paramètre Adresse IP principale, configuré dans l'onglet IPConfig [\(voir](#page-111-0) page 112), pour communiquer sur un réseau Ethernet avec l'UC primaire. Lors du basculement, le paramètre Adresse IP principale est transféré automatiquement de l'ancienne UC primaire vers l'ancienne UC redondante (désormais primaire). De la même façon, lors du basculement, le paramètre Adresse IP principale + 1 est transféré automatiquement de l'ancienne UC redondante vers la nouvelle.

Ceci évite d'avoir à modifier les liaisons configurées entre les équipements distribués et l'UC primaire en cas de basculement.

#### NOTE :

- un basculement n'a aucune incidence sur l'affectation de l'Adresse IP A ou de l'Adresse IP B. Le sélecteur rotatif A/B/Effacer [\(voir](#page-25-0) page 26) situé à l'arrière de l'UC seul peut effectuer ces affectations qui ne sont pas impactées par un changement d'état de redondance d'UC primaire ou redondant.
- Lors de la connexion de Control Expert au système de redondance d'UC, utilisez Adresse IP A ou Adresse IP B pour maintenir la connexion en cas de basculement. Evitez d'utiliser le paramètre Adresse IP principale qui devient Adresse IP principale + 1 en cas de basculement et entraîne la déconnexion de Control Expert.

#### Incidence du basculement sur les sorties distantes

Le basculement se fait sans à-coups pour les stations RIO : l'état des sorties n'est pas affecté par le basculement. Pendant les opérations de redondance d'UC, chaque PAC conserve une connexion de propriétaire redondant indépendante avec chaque station RIO. Chaque PAC établit cette connexion par le biais de l'Adresse IP A ou de l'Adresse IP B, suivant le réglage du sélecteur rotatif A/B/Effacer [\(voir](#page-25-0) page 26) de l'UC. Lorsqu'un basculement se produit, le nouveau PAC primaire continue de communiquer avec les E/S a au travers de la connexion de propriétaire redondant existante.

NOTE : le basculement peut ne pas se faire sans à-coups dans le cas des sorties des équipements distribués.

#### Incidence du basculement sur les sorties des équipements distribués

Le comportement des sorties des équipements distribués lors d'un basculement varie selon que cet équipement prend en charge ou non le temps de rétention. Si ce n'est pas le cas, les sorties opéreront très probablement un repli lors de l'interruption de la connexion avec le PAC primaire et retrouvont leur état suite à la reconnexion au nouveau PAC primaire.

Pour obtenir un comportement sans à-coups, les sorties doivent prendre en charge un temps de rétention suffisamment long [\(voir](#page-116-0) page 117).

#### Incidence du basculement sur les modifications CCOTF

Lorsque le PAC redondant devient primaire, il utilise l'application configurée précédemment en plus du firmware. Si des modifications CCOTF [\(voir](#page-107-1) page 108) ont précédemment été apportées à l'ancien PAC primaire sans être transférées sur le PAC redondant, elles ne figurent pas dans la configuration qui s'exécute sur le nouveau PAC primaire.

Par exemple, supposons que le module d'E/S ait été ajouté à une station d'E/S distante dans la configuration qui s'exécutait sur l'ancien PAC primaire. Si la configuration modifiée n'a pas été transférée vers l'ancien PAC redondant, le module ajouté ne figure pas dans la configuration qui s'exécute sur l'ancien PAC redondant lorsqu'il devient primaire suite au basculement.

#### Incidence du basculement sur les modifications de la logique du programme

Il existe une différence de logique lorsque des modifications ont été apportées à l'applicatio[n dans](#page-129-0)  l'UC primaire, mais pas dans l'UC redondante. Si l'indicateur LOGIC\_MISMATCH\_ALLOWED [\(voir](#page-129-0) page 130) est défini, l'UC redondante ne peut pas continuer d'assumer ce rôle tant que la différence de logique subsiste. Dans ce cas, si un basculement se produit, la nouvelle UC primaire exécute sa propre application à l'aide des données reçues de l'ancienne UC primaire.

Les résultats obtenus varient suivant la nature de la modification subie par l'application :

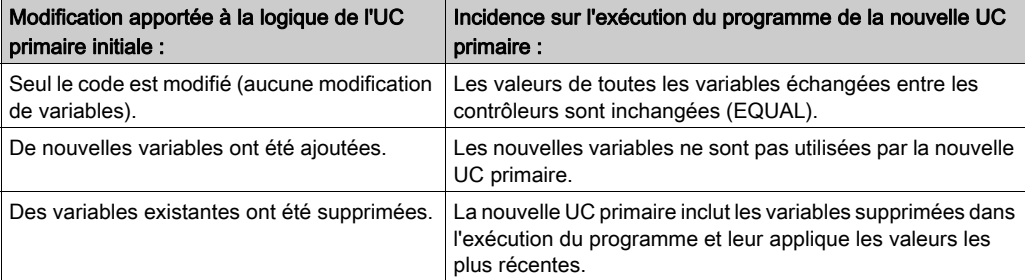

#### Incidence du basculement sur la gestion du temps

Dans un système de redondance d'UC M580, l'UC primaire et l'UC redondante utilisent leurs propres temporisateurs système, qui ne sont pas synchronisés automatiquement. L'UC primaire et l'UC redondante partageant une configuration commune, elles peuvent toutes les deux être configurées pour fonctionner en tant que client ou serveur NTP.

Lorsque la fonction de client NTP est activée sur un système de redondance d'UC, l'UC primaire et l'UC redondante reçoivent indépendamment des paramètres d'heure du server NTP indiqué.

Lorsque le serveur NTP est activé dans un système de redondance d'UC, seule l'UC primaire tient le rôle de serveur.

Avant chaque scrutation, l'UC primaire transfère des données système vers l'UC redondante, y compris les valeurs d'heure système suivantes de l'UC primaire :

- Heure
- Compteurs d'applications
- Compteur libre

Lors du basculement, l'UC redondante précédente (nouvelle UC primaire) applique les valeurs d'heure système envoyées par l'ancienne UC primaire. La nouvelle UC primaire continue ensuite d'exécuter l'application dans le même contexte temporel que l'ancienne. Si la fonction de serveur NTP est activée pour le système de redondance d'UC, la nouvelle UC primaire commence à tenir le rôle de serveur NTP.

#### Incidence du basculement sur les connexions IPsec

Lors du basculement, l'ancien module BMENOC0301/11 primaire ferme toutes les connexions qui utilisent son adresse IP principale. Elles sont rouvertes sur le nouveau module BMENOC0301/11 primaire en utilisant la nouvelle adresse IP principale après la permutation par les deux modules de leurs adresses IP principale et principale+1.

L'établissement des connexions IPsec étant relativement long, le rétablissement d'une connexion IPSEC utilisant l'adresse IP principale peut prendre jusqu'à cinq minutes.

#### Effet d'un basculement sur le mode de fonctionnement de sécurité

Lorsqu'un PAC de sécurité redondant M580 passe du rôle redondant au rôle de PAC primaire, le mode de fonctionnement est automatiquement défini sur le mode de sécurité.

NOTE : La configuration du mode de fonctionnement d'un PAC redondant (mode sécurité ou maintenance) n'est pas incluse dans le transfert d'une application du PAC primaire vers le PAC redondant.

#### Récupération d'un ancien PAC primaire

Suivant ce qui provoque le basculement, l'ancien PAC primaire peut ou non devenir le PAC redondant.

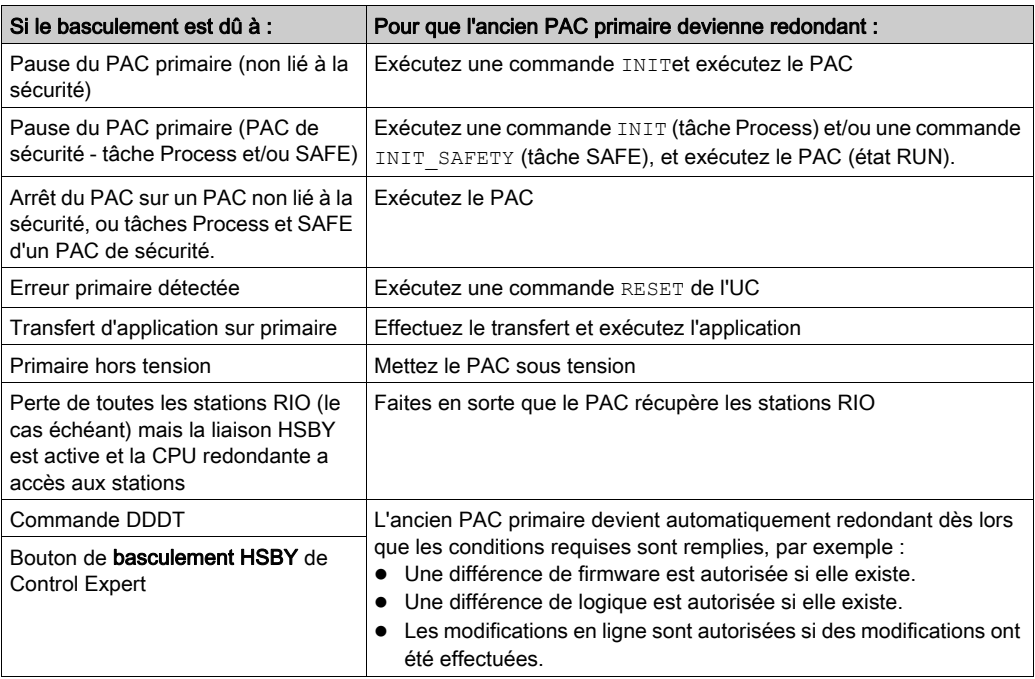

### <span id="page-24-1"></span><span id="page-24-0"></span>Description physique des CPUs Hot Standby M580

#### Modules de CPU redondante de PAC

Ces modules de CPU M580 prennent en charge les systèmes Hot Standby M580 :

- BMEH582040, BMEH582040C, BMEH582040S
- BMEH584040, BMEH584040C, BMEH584040S
- BMEH586040, BMEH586040C, BMEH586040S

#### Vues avant et arrière du module de CPU

Les trois modules de CPU Hot Standby ont la même configuration matérielle externe. L'illustration de gauche correspond à l'avant du module et celle de droite à l'arrière :

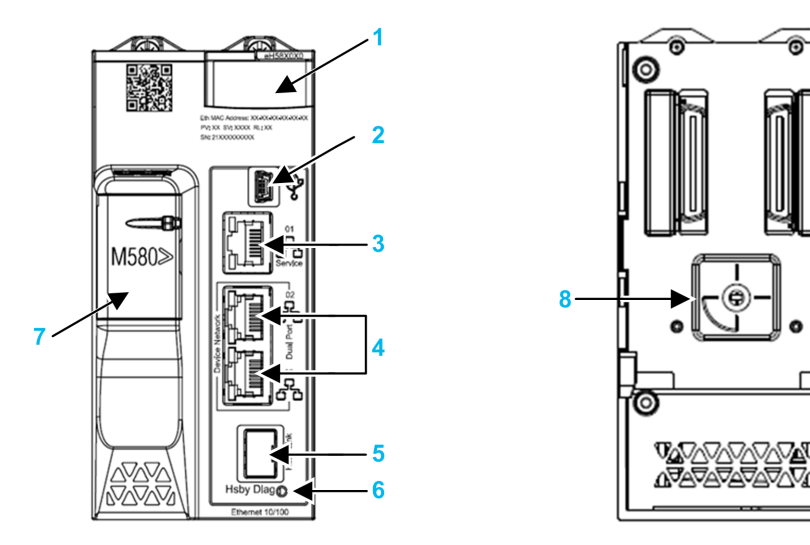

- 1 Panneau d'affichage de diagnostic des voyants (LED)
- 2 Port USB mini-B pour la configuration du module via l'instance Control Expert en cours d'exécution sur le PC
- 3 Connecteur du port de service Ethernet RJ45
- 4 Connecteurs RJ45 servant de port double au réseau Ethernet
- 5 Socket SFP pour la connexion de liaison de redondance d'UC cuivre ou fibre optique
- 6 LED de liaison de l'état de redondance d'UC
- 7 Emplacement de carte mémoire SD
- 8 Sélecteur rotatif A/B/Effacer, utilisé pour désigner le PAC comme PAC A ou PAC B, ou pour effacer l'application Control Expert existante

NOTE : La seule différence visible entre les CPU liées à la sécurité et les CPU non liées à la sécurité est que celles liées à la sécurité sont colorées en rouge.

#### <span id="page-25-0"></span>Sélecteur rotatif

Utilisez le sélecteur rotatif placé à l'arrière de chaque CPU Hot Standby M580 pour définir le rôle de la CPU dans la configuration Hot Standby M580.

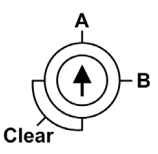

Utilisez uniquement le petit tournevis en plastique fourni avec la CPU pour régler le sélecteur rotatif conformément à son rôle dans le système de redondance d'UC.

AVIS

#### RISQUE DE FONCTIONNEMENT IMPREVU

Utilisez uniquement le petit tournevis en plastique fourni avec le module pour modifier la position du sélecteur rotatif. L'utilisation d'un tournevis en métal risque d'endommager le sélecteur et de le rendre inopérant.

#### Le non-respect de ces instructions peut provoquer des dommages matériels.

Réglages du sélecteur rotatif :

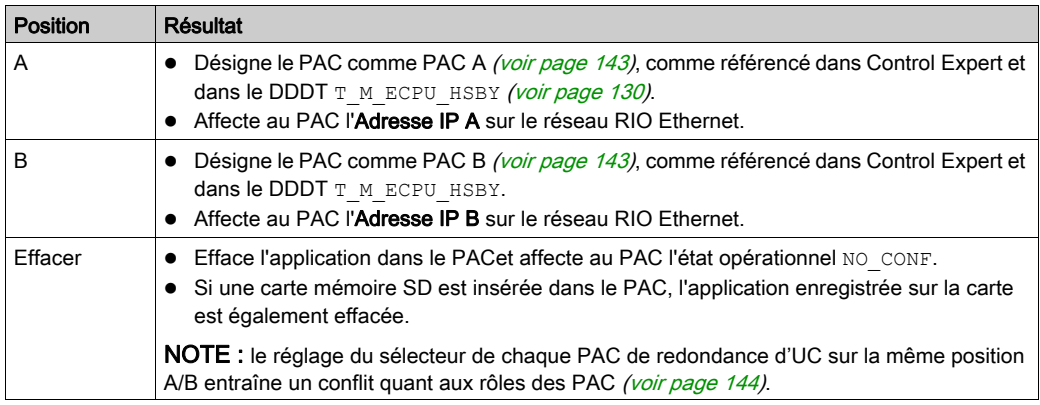

#### Effacement de la mémoire de la CPU

Pour effacer la mémoire d'une CPU, procédez comme suit :

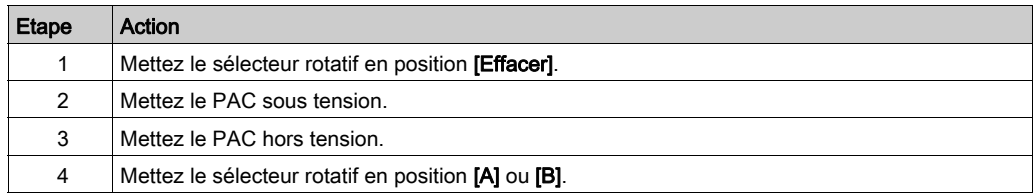

Lors de la mise sous tension suivante du PAC, le PAC distant, s'il s'agit d'un PAC primaire, transfère l'application sur le PAC local.

#### Socket SFP

Chaque module de CPU comporte un socket SFP auquel il est possible de connecter un émetteurrécepteur cuivre ou fibre optique :

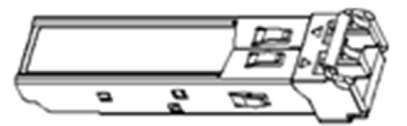

Pour insérer un émetteur-récepteur :

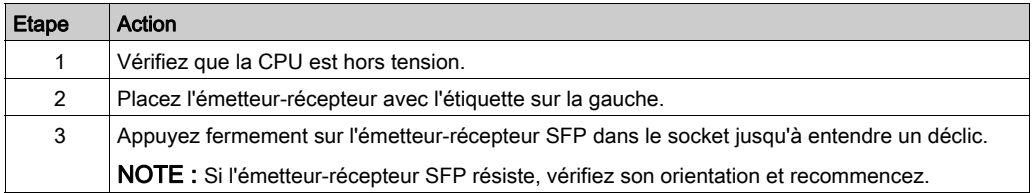

Pour enlever un émetteur-récepteur :

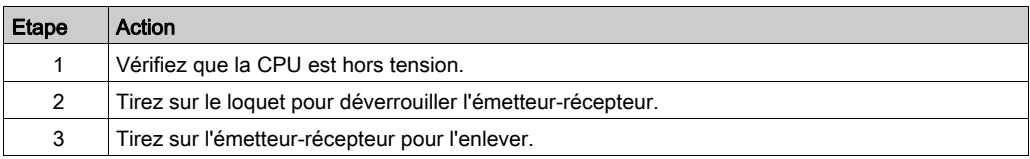

# AVIS

#### DOMMAGE POTENTIEL DE L'EQUIPEMENT

N'effectuez jamais un remplacement à chaud de l'émetteur-récepteur SFP. Avant d'insérer ou d'enlever l'émetteur-récepteur, vérifiez que le CPU est hors tension.

#### Le non-respect de ces instructions peut provoquer des dommages matériels.

NOTE : pour connaître les numéros de référence ou toute autre information concernant les émetteurs-récepteurs, consultez la description des émetteurs-récepteurs de liaison CPU Hot Standby [\(voir](#page-39-0) page 40).

Les modules sont fournis avec un bouchon. Lorsque le socket SFP n'est pas connecté à un émetteur-récepteur, couvrez-le avec la protection pour le protéger de la poussière.

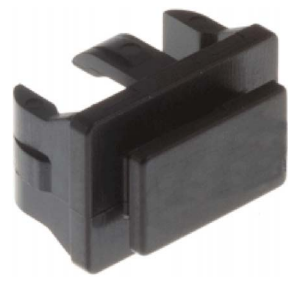

#### Consignes de mise à la terre

Respectez toutes les normes et consignes de sécurité locales et nationales.

# **A A DANGER**

#### RISQUE D'ELECTROCUTION

Lorsqu'il est impossible de prouver que l'extrémité d'un câble blindé est reliée à la masse locale, ce câble doit être considéré comme dangereux et les équipements de protection individuelle (EPI) doivent être utilisés.

#### Le non-respect de ces instructions provoquera la mort ou des blessures graves.

### <span id="page-28-1"></span><span id="page-28-0"></span>Normes et certifications

#### Aide en ligne

L'aide en ligne de Control Expert vous permet d'accéder aux normes et aux certifications qui s'appliquent aux modules de cette gamme de produits via le guide Plates-formes Modicon M580, M340 et X80 I/O, Normes et certifications.

#### **Télécharger**

Cliquez sur le lien correspondant à votre langue favorite pour télécharger les normes et les certifications (format PDF) qui s'appliquent aux modules de cette gamme de produits :

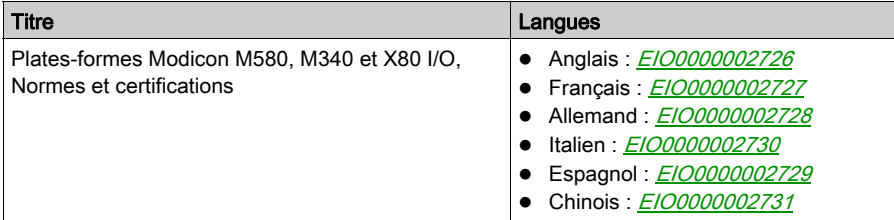

#### Certifications de système spécifiques à la sécurité

Pour les certifications exclusivement liées aux modules de sécurité, consultez le document Modicon M580 - Manuel de sécurité (voir Modicon M580, Manuel de sécurité).

### <span id="page-29-1"></span><span id="page-29-0"></span>Etats du système de redondance d'UC

#### Etat du PAC et état du système de redondance d'UC

L'état du système de redondance d'UC dépend de l'état de fonctionnement du PAC. Les états de Hot Standby suivants sont pris en charge :

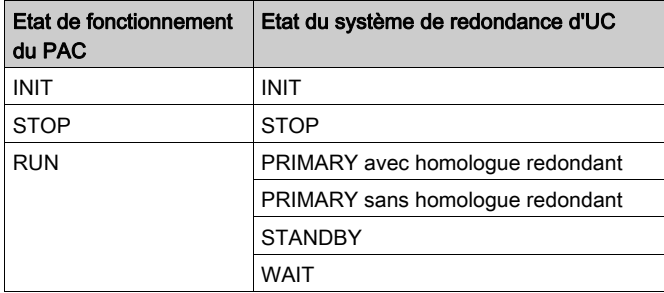

Cette liste décrit les états de Hot Standby :

- Primaire : le PAC contrôle tous les processus et les périphériques du système :
	- Il exécute la logique du programme dans les PAC non liés à la sécurité, et à la fois la logique du programme de sécurité et la logique du programme de processus dans les PAC liés à la sécurité.
	- Il reçoit des entrées des équipements distribués et des stations RIO et leur envoie les sorties.
	- S'il est connecté à un PAC associé à l'état redondant, le PAC primaire vérifie l'état du PAC redondant et échange des données avec.

Dans un réseau de redondance d'UC, les deux PACs peuvent être primaires si ni la liaison de redondance d'UC ni la liaison RIO Ethernet ne fonctionnent. Lorsque l'une de ces deux liaisons est restauré, le PAC effectue l'une des opérations suivantes :

- o Il conserve l'état primaire.
- o Il passe à l'état redondant.
- o Il passe à l'état en attente.
- Redondant : le PAC redondant reste prêt. Il peut prendre le contrôle des processus et des périphériques du système si le PAC primaire ne peut continuer à le faire :
	- o Il lit les données et les états d'E/S à partir du PAC primaire.
	- Il ne scrute pas les équipements distribués, mais reçoit ces informations du PAC primaire.
	- Il exécute la logique du programme. Vous pouvez configurer le PAC redondant pour exécuter :

- la première section de la logique du programme (paramètre par défaut) ; ou

- les sections spécifiées de la logique du programme, y compris les sections des tâches MAST et FAST.

NOTE : vous pouvez spécifier si une section doit être exécutée dans l'onglet Condition de la boîte de dialogue Propriétés de chaque section.

À chaque scrutation, il vérifie l'état du PAC primaire.

NOTE : lorsqu'un PAC est en mode redondant, l'état d'intégrité du module (MOD\_HEALTH) et l'état d'intégrité des voies (CH\_HEALTH) des modules d'E/S de sécurité sont tous deux définis sur FALSE dans le DDDT du PAC redondant. Dans ce cas, vous pouvez diagnostiquer l'intégrité des modules d'E/S de sécurité en surveillant leur état dans le DDDT du PAC primaire.

- En attente : le PAC est en mode RUN, mais ne peut tenir lieu ni de PAC primaire ni de PAC redondant. Le PAC passe de l'état en attente à l'état primaire ou redondant lorsque les conditions requises sont satisfaites, à savoir :
	- o l'état de la liaison de redondance d'UC :
	- o l'état de la liaison RIO Ethernet ;
	- l'existence d'au moins une connexion avec une station RIO Ethernet ;
	- o la position du sélecteur rotatif A/B sur l'arrière de l'UC ;
	- o l'état de la configuration, par exemple :
		- En cas de non-concordance de firmware, l'indicateur FW\_MISMATCH\_ALLOWED est défini.
		- En cas de non-concordance de logique, l'indicateur LOGIC\_MISMATCH\_ALLOWED est défini.

Dans l'état en attente, le PAC continue de communiquer avec les autres modules du rack local et peut exécuter la logique du programme s'il est configuré pour cela. Vous pouvez configurer un PAC en attente pour exécuter :

- des sections spécifiques de la logique du programme dans les PAC non liés à la sécurité (ou la logique du programme de processus dans les PAC liés à la sécurité), comme indiqué dans l'onglet Condition de la boîte de dialogue Propriétés de chaque section ;
- la première section de la logique du programme dans les PAC non liés à la sécurité (ou la première section de la logique du programme de processus dans les PAC liés à la sécurité) ;
- aucune logique du programme dans les PAC non liés à la sécurité (ou aucune logique du programme de processus dans les PAC liés à la sécurité).
- INIT : le PAC et le système de redondance d'UC sont en cours d'initialisation.
- STOP : le PAC est en mode STOP. Lors de la transition de STOP à RUN, le PAC peut passer à l'état en attente, redondant et primaire. Cette transition dépend de l'état de RIO Ethernet et des liaisons de redondance d'UC, ainsi que de la position du sélecteur rotatif A/B situé à l'arrière de la CPU.

NOTE : outre les états de fonctionnement du PAC indiqués, il existe d'autres états de fonctionnement qui ne sont pas liés au système de redondance d'UC (voir Modicon M580, Matériel, Manuel de référence).

### Fonctions du PAC par état du système de redondance d'UC

Un PAC effectue ces fonctions suivant l'état de Hot Standby :

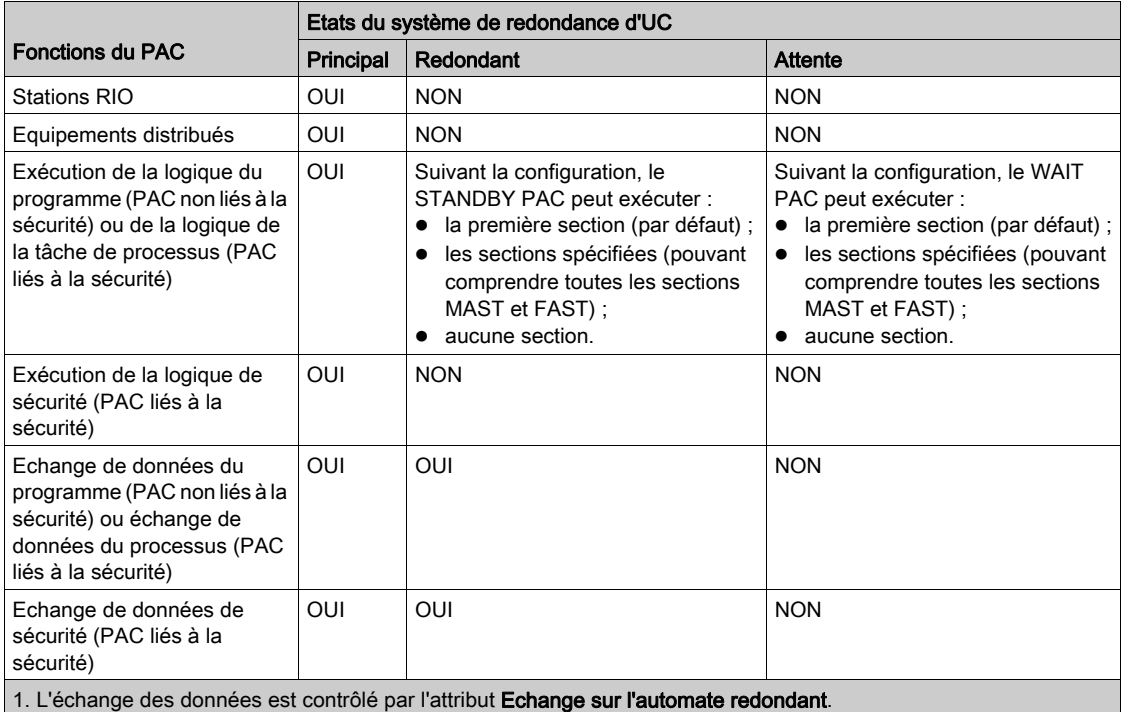

### <span id="page-32-1"></span><span id="page-32-0"></span>Compatibilité des configurations

#### Version de Control Expert requise

Il est possible de configurer un système de redondance d'UC M580 à l'aide de Control Expert L ou XL version 11.0 ou suivante. En revanche, il est possible de configurer un système de redondance d'UC M580 uniquement à l'aide de la version de sécurité Control Expert XL 14.0 ou suivante.

#### Matériel des PAC

Vérifiez que le PAC primaire et le PAC redondant disposent de matériel compatible, notamment :

- $\bullet$  UC (CPU *(voir page 38)*)
- Rack [\(voir](#page-40-0) page  $41$ )
- Alimentation [\(voir](#page-40-1) page 41)
- $\bullet$  Modules de communication [\(voir](#page-41-0) page 42)

NOTE : il n'est pas possible de monter des modules d'E/S sur le rack local. Consultez la rubrique Rack local de redondance d'UC Modicon M580 [\(voir](#page-37-0) page 38) pour visualiser la description des modules qu'il est possible d'ajouter au rack local.

#### Compatibilité des CPU

Il se peut qu'une application créée pour une UC spécifique ne soit pas compatible avec d'autres UC. Le système de redondance d'UC M580 compare les applications du CPU primaire à celles du CPU redondant afin de déterminer si elles sont compatibles.

NOTE : Une application créée pour une UC non liée à la sécurité ne fonctionne pas sur une UC de sécurité, et une application créée pour une UC de sécurité ne fonctionne pas sur une UC non liée à la sécurité.

Par exemple :

- Une application de redondance de CPU Quantum 140CPU67•6• ne peut pas être téléchargée sur des CPU redondantes M580 BMEH58•040.
- Une application de CPU M580 BMEP58•0•0 ne peut pas être téléchargée sur des CPU redondantes M580 BMEH58•040.
- Comme décrit dans le tableau suivant, une application conçue pour une CPU redondante M580 BMEH58•040 ne peut pas être téléchargée sur d'autres CPU redondantes M580.

Le tableau suivant indique la compatibilité des applications avec les CPU redondantes M580 non liées à la sécurité :

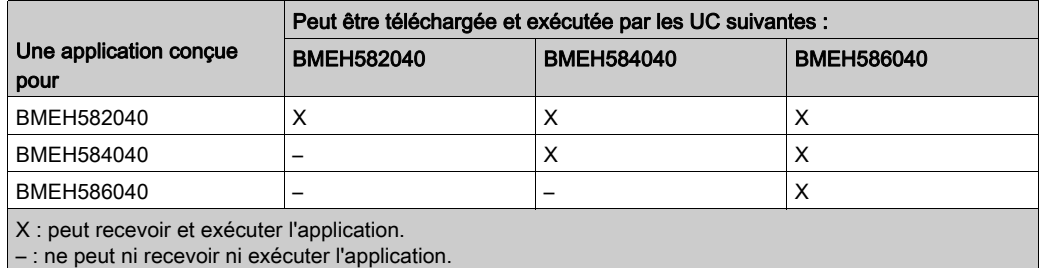

Le tableau suivant indique la compatibilité des applications avec les CPU de sécurité M580 :

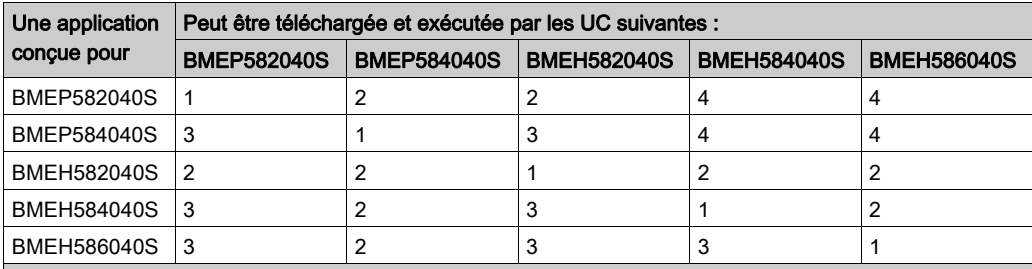

1. Totalement compatible.

2. Compatible, après la mise à niveau de l'UC dans Control Expert et la régénération complète de l'application.

3. Compatible, après la mise à niveau de l'UC dans Control Expert et la régénération complète de l'application, et à condition que la taille de la mémoire ne soit pas limitée.

4. Compatible uniquement pour les applications sans équipement de sécurité CIP, après la mise à niveau de l'UC dans Control Expert et la régénération complète de l'application.

#### Différence de firmware des CPU

Un système de redondance d'UC M580 peut continuer de fonctionner lorsque les versions de firmware sont différentes sur les CPUs primaire et redondant, si le firmware de chaque CPU peut exécuter l'application. Ceci permet la mise à niveau (ou le retour à une version antérieure) du firmware du CPU sans avoir à interrompre le fonctionnement du système de redondance d'UC. Dans ce cas, pour permettre aux opérations de redondance d'UC de continuer, utilisez une table d'animation ou la logique d'un programme pour définir l'attribut FW\_Mismatch\_Allowed de T\_M\_ECPU\_HSBY [\(voir](#page-129-0) page 130) sur True.

#### Différences d'application

Un système de redondance d'UC M580 ne peut pas fonctionner si les CPUs primaire et redondant disposent d'applications fondamentalement différentes. Dans ce cas, le PAC primaire fonctionne comme un PAC autonome et le PAC redondant s'arrête.

Pour restaurer le fonctionnement du système de redondance d'UC, assurez-vous que la même application est installée sur les PACs primaire et redondant.

#### Différence de logique

Un système de redondance d'UC M580 ne peut pas continuer de fonctionner si les CPUs primaire et redondant utilisent des versions différentes d'une application. Dans ce cas, les deux CPUs sont initialement configurés avec la même application, mais la logique d'un CPU (généralement le CPU primaire) a ensuite été modifiée.

Pour permettre aux opérations de redondance d'UC de continuer en cas de différence de logique, utilisez une table d'animation ou la logique d'un programme pour définir l'attribut  $Logic$  Mis-

match Allowed du DDT T\_M\_ECPU\_HSBY [\(voir](#page-129-0) page 130) sur True.

Pour permettre la poursuite des opérations de redondance d'UC en cas de différence de logique, procédez ainsi :

- Sélectionnez Modification en ligne en mode RUN ou STOP dans l'onglet Configuration de la CPU.
- Définissez le nombre de modifications dans l'onglet Configuration de la CPU.
- $\bullet$  Utilisez une table d'animation ou la logique d'un programme pour définir l'attribut  $Logic$  Mis-match Allowed du DDT T\_M\_ECPU\_HSBY [\(voir](#page-129-0) page 130) sur True.

NOTE : si le nombre de modifications correspond à 0, la définition de l'attribut  $LogicMis$ match Allowed n'a aucun effet.

#### Différence de diagramme fonctionnel en séquence (SFC)

Une différence de diagramme fonctionnel en séquence (SFC) se produit lorsque les applications des CPUs primaire et redondant contiennent des symboles graphiques qui définissent des étapes de programme séquentielles, alors qu'au moins une section du SFC comporte des différences.

Pour connaître la procédure recommandée pour apporter des modifications en ligne à une section de SFC, consultez la rubrique Modification en ligne d'une section SF[C \(voir](#page-109-0) page 110).
# Chapitre 2 Composants matériels d'un système de redondance d'UC M580

### Présentation

Un système de redondance d'UC M580 nécessite l'utilisation de deux racks locaux principaux : primaire et redondant. Il peut en outre contenir :

- Des stations RIO M580
- Des stations RIO Quantum
- Des équipements distribués

NOTE : Un système de redondance d'UC M580 ne prend pas en charge les racks Premium et les E/S.

#### Contenu de ce chapitre

Ce chapitre contient les sujets suivants :

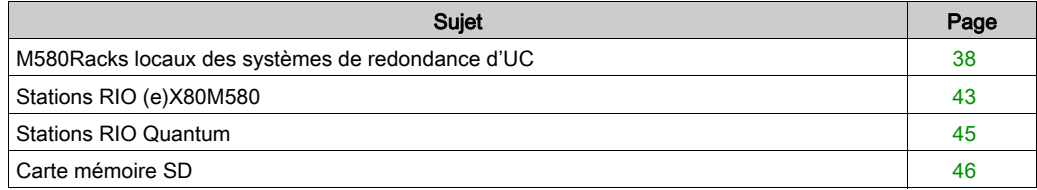

# <span id="page-37-0"></span>M580Racks locaux des systèmes de redondance d'UC

#### Modules des racks locaux

Chaque rack local (primaire et redondant) d'un système de redondance d'UC M580 contient les équipements suivants :

- $\bullet$  Rack
- CPU redondante
- Alimentation
- Socket SFP de redondance d'UC de la CPU

Le rack primaire et le rack redondant peuvent en outre inclure :

- jusqu'à six modules de communication (suivant la CPU [\(voir](#page-37-1) page  $38$ );
- une carte mémoire SD pour chaque CPU.

NOTE : un rack local de redondance d'UC M580 :

- ne prend pas en charge les modules d'E/S ;
- ne prend pas en charge les modules de communication série ;
- ne peut pas être étendu.

# <span id="page-37-1"></span>**CPU<sub>s</sub>**

Caractéristiques des CPUs du système à redondance d'UC Modicon M580 :

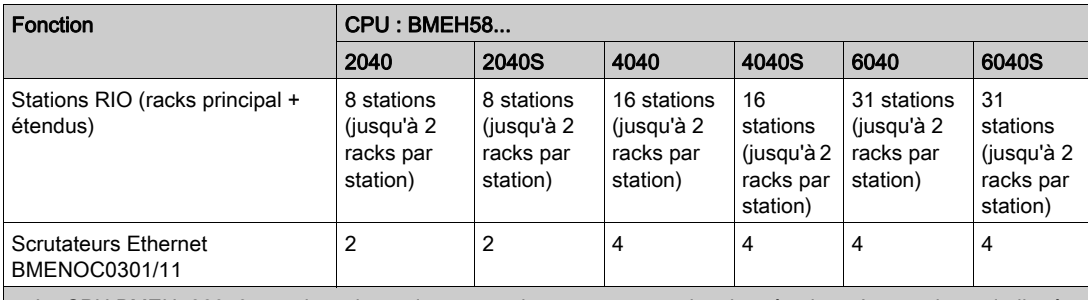

1. La CPU BMEH586040 prend en charge la somme du programme et des données jusqu'au maximum indiqué. 2. Programme d'application (non lié à sécurité) + Données d'application (uniquement données non liées à la sécurité et non conservées) + Programme d'application (de sécurité) + Données d'application (de sécurité) : inférieur à 64 mégaoctets. Il y a un pool de mémoire global de 64 mégaoctets sur la CPU BMEH586040S pour le programme d'application et les données d'application.

3. Ces données sont incluses à la fois dans les zones de sécurité et non liées à la sécurité.

4. 2 Go sans carte de mémoire externe.

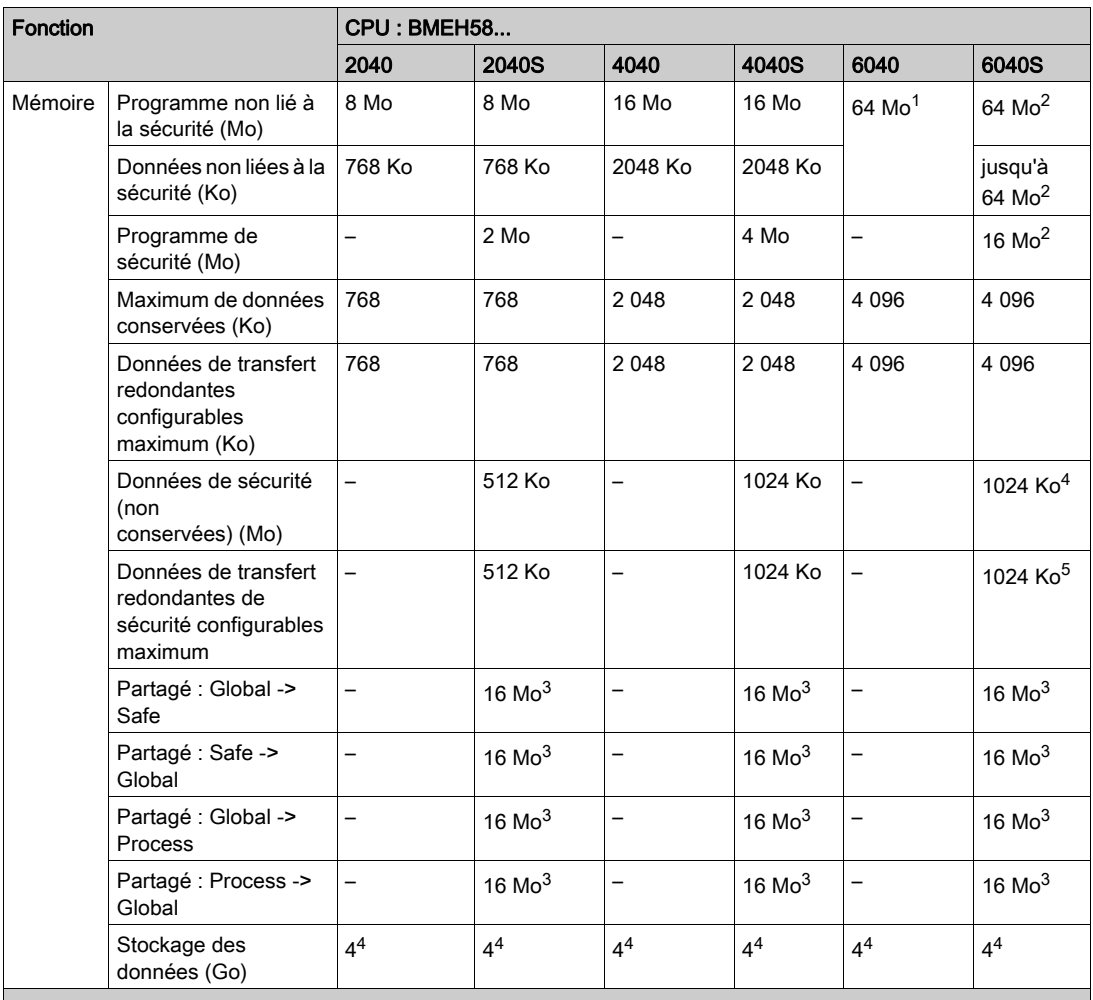

1. La CPU BMEH586040 prend en charge la somme du programme et des données jusqu'au maximum indiqué. 2. Programme d'application (non lié à sécurité) + Données d'application (uniquement données non liées à la sécurité et non conservées) + Programme d'application (de sécurité) + Données d'application (de sécurité) : inférieur à 64 mégaoctets. Il y a un pool de mémoire global de 64 mégaoctets sur la CPU BMEH586040S pour le programme d'application et les données d'application.

3. Ces données sont incluses à la fois dans les zones de sécurité et non liées à la sécurité.

4. 2 Go sans carte de mémoire externe.

Pour la description détaillée des caractéristiques des performances des CPU redondantes de sécurité M580, consultez le manuel Modicon M580 - Guide de planification de la sécurité (voir Modicon M580, Guide de planification du système de sécurité).

## <span id="page-39-0"></span>Emetteur-récepteur SFP de liaison au système de redondance de CPU

# AVIS

### FONCTIONNEMENT IMPREVU DE L'EQUIPEMENT

Lors de l'installation de modules avec des émetteurs/récepteurs à fibre optique, procédez comme suit pour éviter toute perturbation de la lumière dans le câble à fibre optique par de la poussière ou de la pollution.

- Conservez les embouts sur les pontages et les émetteurs/récepteurs inutilisés.
- Insérez le câble optique avec soin dans les émetteurs-récepteurs, en respectant l'axe longitudinal de l'émetteur-récepteur.
- N'exercez aucune force pour insérer le câble dans les émetteurs/récepteurs optiques.

#### Le non-respect de ces instructions peut provoquer des dommages matériels.

Chaque redondance de CPU M580 dispose d'un socket SFP qui prend en charge un émetteurrécepteur SFP cuivre ou fibre optique. Modules émetteur-récepteur SFP disponibles ;

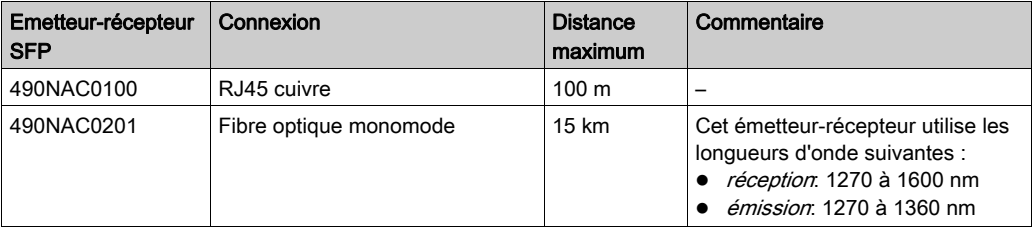

#### Liaison au système à redondance d'UC par câbles de cuivre

Si vous utilisez un émetteur-récepteur cuivre 490NAC0100, vous pouvez utiliser l'un des câbles Ethernet en cuivre droits Cat5e à paire torsadée blindés de 5 m suivants :

- 490NTW00005 : conformité CE
- 490NTW00005U : conformité UL

### Cartes mémoire SD (Secure Digital)

Schneider Electric fournit la carte mémoire *(voir page 46)* SD BMXRMS004GPF pour les CPUs des systèmes à redondance d'UC. Cette carte est adaptée à un usage industriel.

## Racks

Chaque rack local du système à redondance d'UC M580 (primaire et redondant) contient un seul rack. Aucune extension du rack local n'est autorisée. Les racks pris en charge sont les suivants :

- Bus X BMXXBP••00
- Bus X/Ethernet BMEXBP••00
- Bus X/Ethernet BMEXBP••02 (alimentation redondante prise en charge)

NOTE : le rack choisi des permis l'alimentation disponible : unique ou redondante.

#### Alimentations

Comme indiqué plus haut, le choix de l'alimentation dépend du rack choisi. Utilisez ces alimentations dans les systèmes à redondance d'UC M580 :

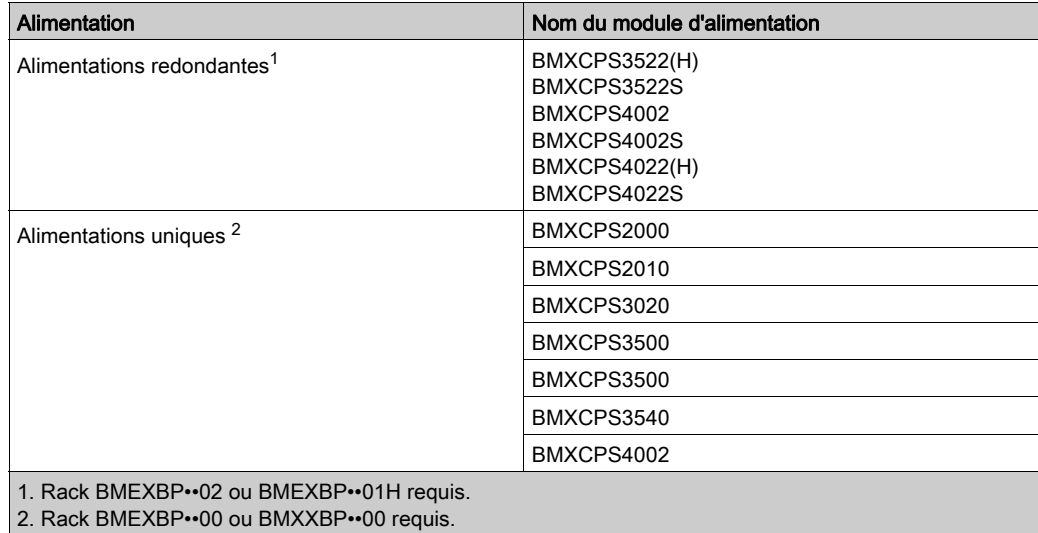

Exception : vous pouvez installer les modules BMXCPS4002 uniquement sur les racks à deux bus suivants (Ethernet et X bus) :

- $-BMFXBP0602$
- $-BMFXBP1002$

#### <span id="page-41-0"></span>Autres modules des racks locaux

Le rack local principal dans un système à redondance d'UC M580 peut gérer des modules de communication et des modules de commutation intégrés.

NOTE : Les modules d'E/S ne sont pas pris en charge sur le rack local principal, mais il est possible de les ajouter aux stations EIO (e)X80 ou comme équipement distribué.

Vous pouvez ajouter ces modules à un rack local du système de redondance d'UC M580.

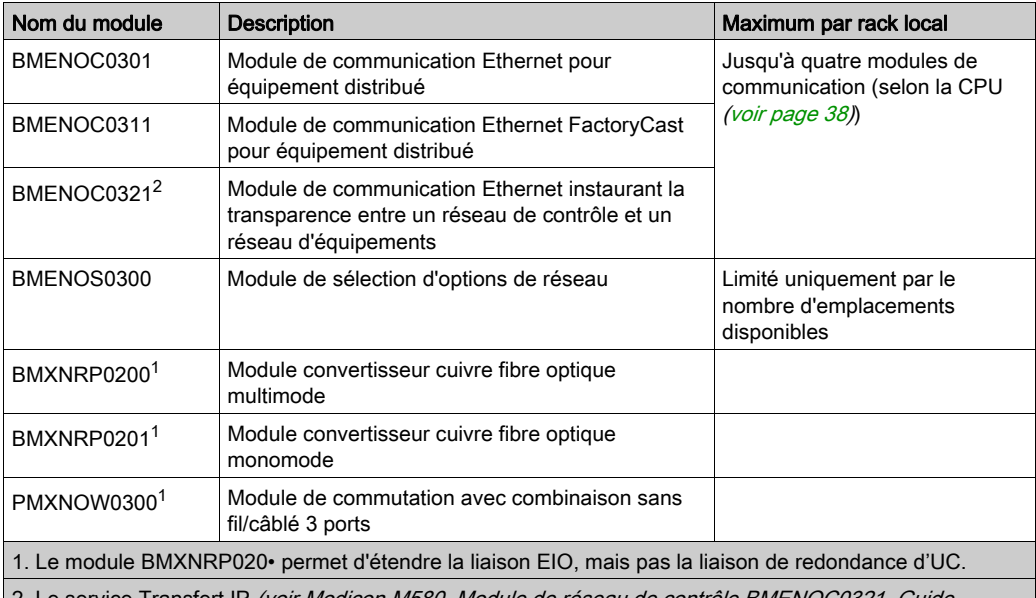

2. Le service Transfert IP (voir Modicon M580, Module de réseau de contrôle BMENOC0321, Guide d'installation et de configuration) ne peut être activé que dans un module BMENOC0321 par rack local.

# <span id="page-42-0"></span>Stations RIO (e)X80M580

### Présentation

Toutes les CPUs de redondance d'UC BMEH58•040(S) prennent en charge les stations RIO (e)X80. Une station RIO (e)X80 comporte un rack principal et peut également comporter un rack étendu. La station comprend des modules d'E/S (e)X80.

Une station RIO (e)X80 peut être connectée directement à l'anneau principal ou à un sous-anneau à l'aide d'un câble cuivre.

Les stations RIO (e)X80 assurent une communication déterministe de sorte que les modules RIO (e)X80 sont synchronisés avec les tâches CPU.

NOTE : les UC redondantes M580 prennent en charge les tâches MAST et FAST pour les stations RIO (e)X80 M580. Les tâches AUX0 et AUX1 ne sont pas prises en charge.

Un système de redondance d'UC M580 peut prendre en charge jusqu'à 31 stations RIO. Le nombre maximum de stations dépend de l'UC choisie [\(voir](#page-37-1) page 38).

### Sélection d'un module adaptateur EIO (e)X80

Chaque station distante contient un module adaptateur EIO (e)X80. Les modules adaptateur disponibles sont les suivants :

- Module adaptateur EIO standard X80 BMXCRA31200
- Module adaptateur EIO performances X80 BMXCRA31210
- Module adaptateur EIO performances eX80 BMECRA31210

Dans une station EIO (e)X80, un module adaptateur BM•CRA312•0 peut uniquement être installé à l'emplacement 0 (immédiatement à droite de l'alimentation) du rack principal de la station.

#### Racks distants et alimentations électriques

Chaque rack d'une station RIO (e)X80 a son propre module d'alimentation. Le choix du module d'alimentation dépend du rack sélectionné. Pour une présentation des racks M580 et des alimentations électriques disponibles, reportez-vous à la section rack local de redondance d'UC [\(voir](#page-37-0) page 38).

Les racks suivants peuvent être utilisés dans un système de redondance d'UC Modicon M580 :

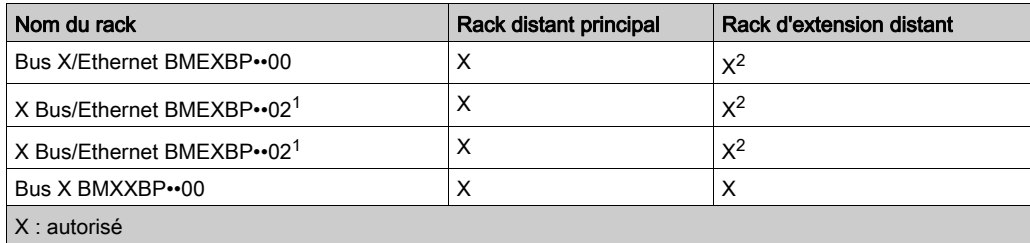

–: non autorisé

1. Nécessite une alimentation redondante 4 emplacements.

2. Seuls les ports X Bus sont pris en charge sur le rack distant étendu.

Le nombre de racks dans la station RIO (e)X80 dépend du module adaptateur d'E/S Ethernet (e)X80 sélectionné. Par exemple :

- Si vous sélectionnez un module adaptateur EIO standard X80 BMXCRA31200, vous ne pouvez pas ajouter de rack étendu à la station.
- Si vous sélectionnez un module adaptateur EIO performance (e)X80 BM•CRA31210, vous pouvez ajouter un rack étendu à la station.

### Modules RIO

Le système de redondance d'UC M580 prend en charge tous les modules d'entrée et de sortie M580. Pour plus d'informations, consultez la section Modules d'E/S Modicon X80 du Modicon M580 - Guide de planification du système pour architectures courantes (voir Modicon M580 Autonome, Guide de planification du système pour, architectures courantes).

### Déconnexion d'une station RIO

Lors de la déconnexion d'une station RIO (e)X80 de l'anneau principal RIO Ethernet :

- Les sorties prennent l'état de repli.
- Les entrées présentent la valeur zéro au PAC.

# <span id="page-44-0"></span>Stations RIO Quantum

### **Présentation**

Les CPUs redondantes BMEH584040(S) et BMEH586040(S) prennent en charge les stations RIO Quantum. Les stations RIO Quantum peuvent contenir uniquement des modules non liés à la sécurité. Une station RIO Quantum comporte un rack distant principal et peut comporter un rack étendu. Pour connaître le type de module résidant sur une station RIO Quantum, consultez Quantum EIO, Modules d'E/S distantes, Guide d'installation et de configuration (voir Quantum EIO, Guide de planification du système).

Une station RIO Quantum peut être connectée directement à l'anneau principal ou à un sousanneau à l'aide d'un câble cuivre.

Les stations RIO Quantum assurent une communication déterministe de sorte que les modules RIO Quantum sont synchronisés avec les tâches CPU.

NOTE : les CPUs redondantes M580 prennent en charge uniquement les tâches MAST pour les E/S Quantum. Les tâches FAST, AUX0 et AUX1 ne sont pas prises en charge.

Un système de redondance d'UC M580 peut prendre en charge jusqu'à 31 stations RIO. Le nombre maximum de stations dépend de l'UC choisie *(voir page 38)*.

### Sélection d'un module adaptateur RIO Quantum

Chaque station RIO contient un module adaptateur 140CRA31200.

Par défaut, le module adaptateur est placé en position 1 dans le rack distant principal. Il est toutefois possible de changer son emplacement.

### Racks distants et alimentations électriques

N'importe quel rack 140XBP0••00 Quantum peut tenir lieu de rack distant principal et de rack étendu facultatif.

Chaque rack dispose de sa propre alimentation. Vous pouvez ajouter une alimentation Quantum dans l'un des emplacements disponibles dans un rack distant principal et dans un rack distant étendu.

## Modules d'E/S distantes

Le système de redondance d'UC M580 prend en charge tous les modules d'E/S Quantum dans une station RIO Quantum. Pour plus d'informations, consultez la section *Equipements d'E/S* du Quantum EIO Guide de planification du système (voir Quantum EIO, Guide de planification du système).

## Déconnexion d'une station RIO

Lorsqu'une station RIO Quantum est déconnectée de l'anneau principal RIO Ethernet :

- Les sorties prennent l'état de repli.
- Les entrées présentent la valeur zéro au PAC.

# <span id="page-45-0"></span>Carte mémoire SD

### Carte mémoire SD BMXRMS004GPF

La carte mémoire SD présente une solution de stockage pour l'application de redondance. Lorsque vous mettez l'UC sous tension, l'application qui se trouve sur la carte mémoire SD est chargée en mémoire flash.

L'emplacement de la carte mémoire SD dans le boîtier de BMEH58•040 et BMEH58•040S CPU est protégé par une porte [\(voir](#page-24-0) page  $25$ ). Utilisez uniquement une carte mémoire BMXRMS004GPF dans votre CPU. Il s'agit d'une carte 4 Go de classe 6 qui est adaptée à l'usage industriel. Les autres cartes mémoire, notamment celles utilisées dans les UC M340, ne sont pas compatibles avec les UC M580.

### NOTE :

Si vous insérez une carte mémoire SD incompatible et que vous mettez la CPU sous tension :

- La CPU ne quitte pas l'état NOCONF *(voir Modicon M580, Matériel, Manuel de référence)*.
- Le voyant (LED) BACKUP de la CPU s'allume.
- Le voyant (LED) d'accès à la carte mémoire reste éteint.

NOTE : La carte mémoire BMXRMS004GPF est formatée spécialement pour les CPUs M580. Si vous utilisez cette carte avec une autre CPU ou un autre outil, elle risque de ne pas être reconnue par le système.

#### Caractéristiques de la carte mémoire

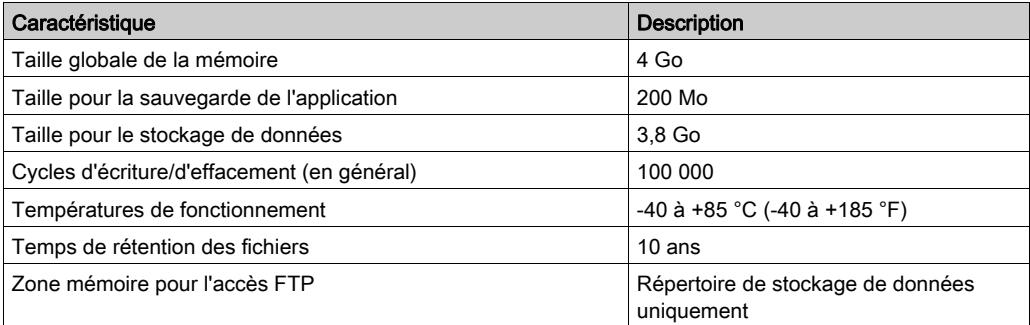

NOTE : Pour des raisons liées au formatage, à l'usure et à d'autres mécanismes internes, la capacité réelle disponible de la carte mémoire est légèrement inférieure à la taille globale.

#### Fonctions prises en charge

La carte mémoire SD prend en charge les fonctions de stockage des données en lecture seule [\(voir](#page-137-0) page 138).

NOTE : outre ces fonctions de stockage de données en lecture seule, vous pouvez effectuer des opérations de lecture et écriture sur la carte mémoire SD à l'aide des commandes de gestion de projet (voir Modicon M580, Matériel, Manuel de référence) Control Expert suivantes accessibles à partir du menu Automate → Sauvegarde du projet :

- Comparer la sauvegarde
- Restituer la sauvegarde
- Enregistrer la sauvegarde

#### Pas de formatage de la carte mémoire

La carte mémoire SD est fournie préformatée. Il est inutile de formater manuellement la carte mémoire SD avec votre PC. Si vous tentez de formater la carte mémoire SD, la structure formatée risque d'être endommagée, rendant la carte inutilisable.

# Chapitre 3 Planification d'une topologie de redondance d'UC M580 standard

### Présentation

Ce chapitre décrit les topologies de redondance d'UC standard.

## Contenu de ce chapitre

Ce chapitre contient les sujets suivants :

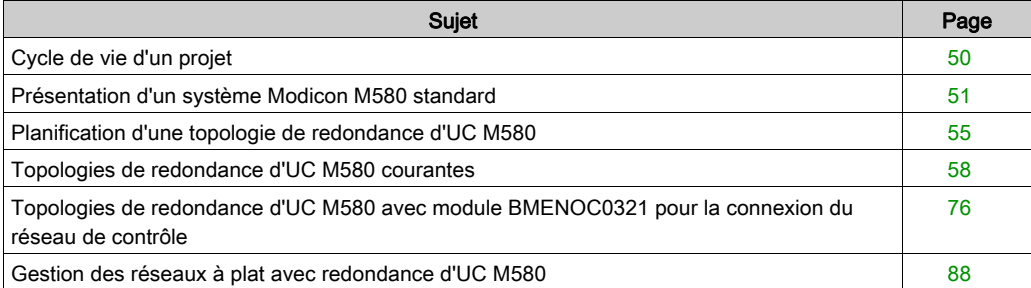

# <span id="page-49-0"></span>Cycle de vie d'un projet

# Cycle de vie d'un projet

Avant de planifier la topologie de votre réseau, il peut être judicieux d'analyser le cycle de vie d'un projet au sein du système M580.

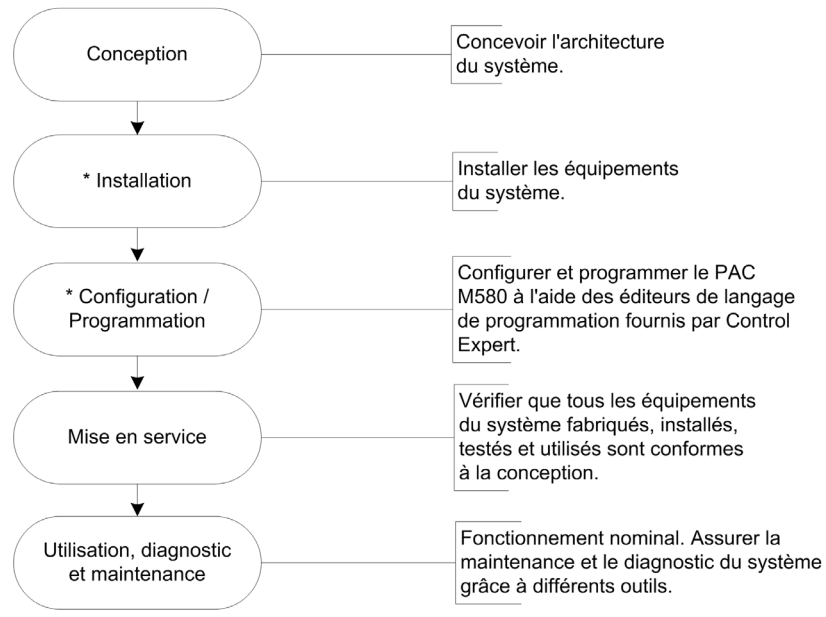

\* REMARQUE : les instructions d'installation et de configuration/programmation sont fournies dans le document Modicon M580 Hardware Guide (voir Modicon M580, Matériel, Manuel de référence) et le guide utilisateur des modules de communication/adaptateur Modicon M580 concernés.

# <span id="page-50-0"></span>Présentation d'un système Modicon M580 standard

# Présentation

Le système Modicon M580 standard est conçu et testé pour utiliser simultanément les éléments suivants :

- un rack local principal Ethernet *(voir Modicon M580 Autonome, Guide de planification du* système pour, architectures courantes) et la possibilité d'extension à d'autres racks locaux ;
- des stations RIO (voir Modicon M580 Autonome, Guide de planification du système pour, architectures courantes) prenant en charge les communications Ethernet et X Bus dans l'embase ;
- des équipements distribués Ethernet *(voir Modicon M580 Autonome, Guide de planification du* système pour, architectures courantes) ;
- des modules de sélection d'options de réseau reliant des stations RIO et des équipements distribués au système M580 (voir Modicon M580 Autonome, Guide de planification du système pour, architectures courantes) ;
- un module de réseau de contrôle pour assurer la transparence entre le réseau d'équipements et le réseau de contrôle [\(voir](#page-75-0) page 76);
- des équipements RIO et distribués, intégrés dans le même réseau physique ;
- des sous-anneaux RIO et DIO qui communiquent avec l'anneau principal RIO ;
- des modules et des équipements tiers ;
- des architectures à anneau de chaînage, fournies par les modules de communication dotés de deux ports Ethernet.

Le système M580 rétablit automatiquement le réseau en moins de 50 ms et offre des performances RIO *déterministes*.

Le système M580 utilise des modules d'E/S Modicon X80, dont beaucoup sont exploités dans un système M340. Il prend également en charge plusieurs modules d'E/S Ethernet eX80, installables dans le rack local principal et les racks distants principaux. Le système M580 prend également en charge des modules d'E/S Premium au sein d'un rack local étendu.

NOTE : Pour savoir comment connecter un équipement distribué au réseau M580 à l'aide d'un commutateur double anneau (DRS), reportez-vous au document M580 - Guide de planification du système pour topologies complexes (voir Modicon M580 Autonome, Guide de planification du système pour, architectures courantes).

## Architecture M580 standard

Cette section présente une architecture M580 standard, comprenant une entreprise, une usine, un process et les différents niveaux terrain d'une usine de fabrication. La figure suivante représente un système RIO M580 simple au niveau terrain :

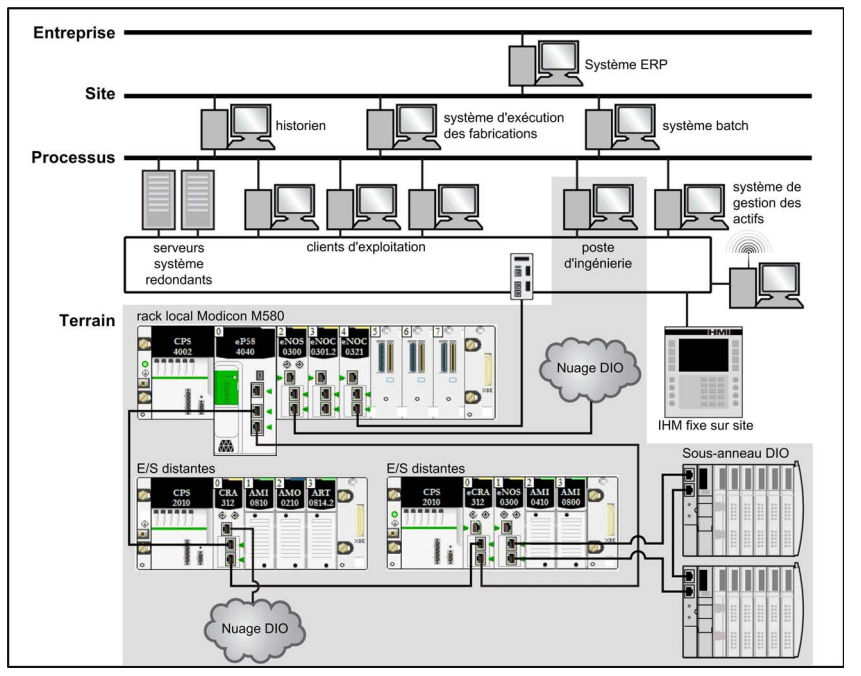

# A AVERTISSEMENT

# FONCTIONNEMENT IMPREVU DE L'EQUIPEMENT

- N'installez pas plus d'un PAC autonome dans un réseau d'équipements M580.
- N'installez pas plus d'un ensemble de PAC Hot Standby primaires redondants dans un système de redondance d'UC M580.

Le non-respect de ces instructions peut provoquer la mort, des blessures graves ou des dommages matériels.

# Cycle de vie d'un réseau M580

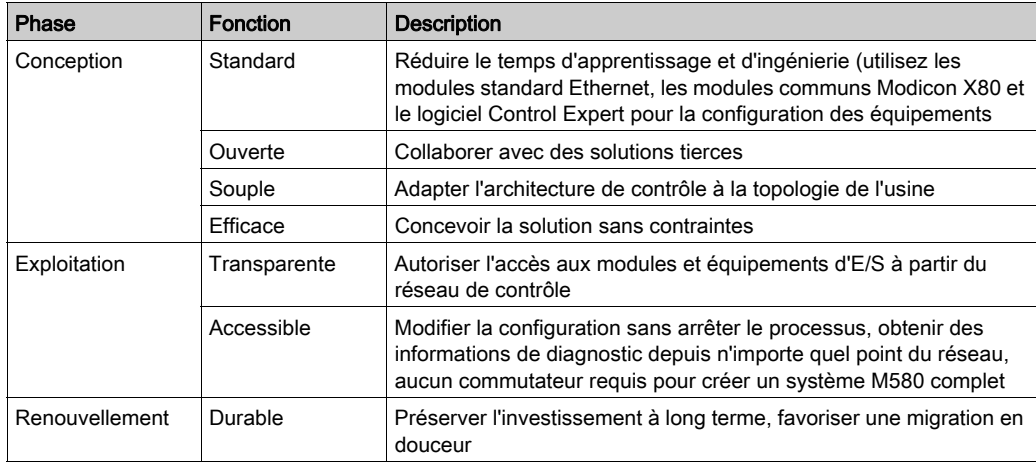

Le cycle de vie d'un réseau M580 comprend les phases suivantes :

# Exemple de système RIO M580 simple

Voici un exemple de système M580 standard constitué de modules RIO et d'équipements distribués installés au sein d'un réseau d'équipements d'E/S Ethernet :

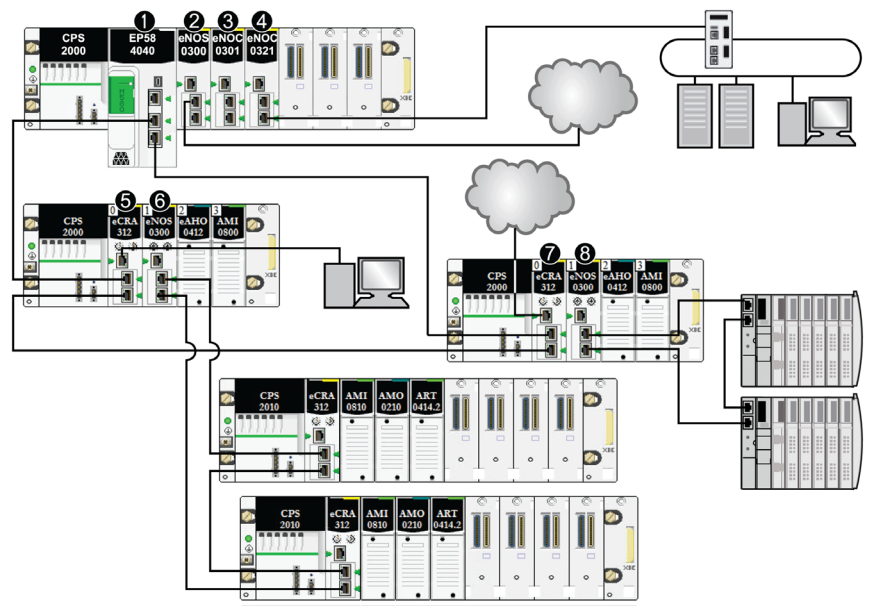

- 1 Une CPU M580 avec service de scrutation d'E/S Ethernet sur le rack local est connectée à l'anneau principal RIO. (Pour le service de scrutation d'E/S Ethernet, sélectionnez une CPU dont la référence commerciale se termine par 40.)
- 2 Un module de sélection d'options de réseau BMENOS0300 présent sur le rack local connecte un nuage DIO à l'anneau principal RIO.
- 3 Un module de communication Ethernet BMENOC0301/BMENOC0311 connecté à la CPU via l'embase Ethernet gère les équipements distribués du réseau d'équipements.
- 4 Un module de réseaux de contrôle BMENOC0321 sur le rack local instaure la transparence entre le réseau d'équipements et le réseau de contrôle.
- 5 Un PC pour la réplication de port est connecté au port de service d'un module adaptateur EIO (e)X80 BMECRA312•0.
- 6 Un module de sélection d'options de réseau BMENOS0300 présent sur une station RIO gère un sousanneau RIO.
- 7 Un nuage DIO est connecté au port de service d'un module adaptateur EIO performances eX80 BMECRA31210.
- 8 Un module de sélection d'options de réseau BMENOS0300 présent sur une station RIO connecte un sousanneau DIO à l'anneau principal RIO.

NOTE : un module BMENOC0301/BMENOC0311 peut prendre en charge des équipements distribués via la connexion entre son embase Ethernet et la CPU et via son ou ses ports réseau sur le panneau avant, dans la limite de 128 équipements scrutés par module BMENOC0301/BMENOC0311.

# <span id="page-54-0"></span>Planification d'une topologie de redondance d'UC M580

### Liaison de PAC primaires et redondants

Les PACs primaires et redondants BMEH58•040 et BMEH58•040S sont connectés par une liaison de redondance d'UC et peuvent également l'être par une liaison Ethernet.

## NOTE :

- Chaque système de redondance d'UC M580 comporte une liaison de redondance d'UC.
- La liaison Ethernet fournit un chemin redondant sur l'anneau principal. Sa présence évite la coexistence de deux PAC primaires. Bien que le système puisse fonctionner sans la connexion d'une liaison Ethernet aux PAC primaire et redondant, un tel système ne fonctionne pas de façon optimale.

NOTE : Pour plus d'informations sur les longueurs maximales entre les stations RIO (e)X80, consultez la section sur la *planification de la topologie réseau appropriée* dans le document Modicon M580 System Planning Guide for Frequently Used Architectures.

### Liaison de redondance d'UC entre les PACs primaire et redondant

# AVIS

## FONCTIONNEMENT IMPREVU DE L'EQUIPEMENT

Lors de l'installation de modules avec des émetteurs-récepteurs à fibre optique, procédez comme suit pour éviter toute perturbation de la lumière dans le câble à fibre optique par de la poussière ou de la pollution :

- Conservez les embouts sur les pontages et les émetteurs-récepteurs inutilisés.
- Insérez le câble optique avec soin dans les émetteurs-récepteurs, en respectant l'axe longitudinal de l'émetteur-récepteur.
- N'exercez aucune force pour insérer le câble dans les émetteurs-récepteurs optiques.

Le non-respect de ces instructions peut provoquer des dommages matériels.

Chaque CPU BMEH58•040 et BMEH58•040S comporte un socket SFP [\(voir](#page-39-0) page 40) pour l'un des émetteurs-récepteurs SFP suivants :

- émetteur-récepteur SFP avec fil de cuivre et connecteur RJ45 ;
- émetteur-récepteur monomode SFP à fibre optique.

Le connecteur choisi détermine la distance maximale de la liaison physique au système de redondance d'UC.

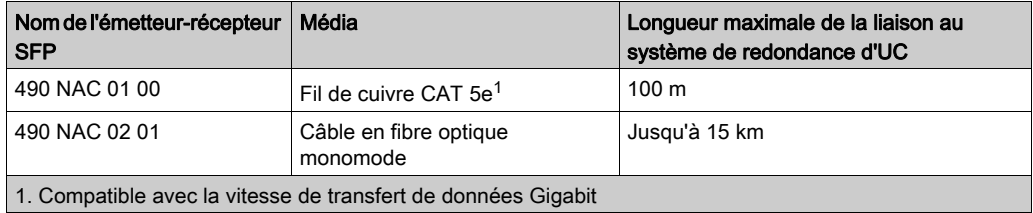

NOTE : Les modules convertisseur à fibre optique BMXNRP020• ne peuvent pas être utilisés sur la liaison au système de redondance d'UC.

#### Liaison Ethernetentre les PACs primaire et redondant

Les PACs primaire et redondant BMEH58•040 ou BMEH58•040S peuvent en outre être connectés l'un à l'autre par une liaison Ethernet. Généralement, cette liaison fait partie d'un anneau principal RIO Ethernet auquel la CPU redondante est connectée.

Chaque CPU redondante BMEH58•040 et BMEH58•040S contient deux connecteurs RJ45 servant de port double pour l'anneau principal.

Pour créer la liaison Ethernet entre les PACs primaire et redondant, connectez l'un des ports Ethernet doubles de la CPU primaire à un port Ethernet double de la CPU redondante. Pour cela, procédez de l'une des façons suivantes :

- Connectez directement les CPUs à l'aide d'un fil de cuivre CAT-5e.
- Placez un module de commutation *(voir page 61)* BMENOS0300 dans chaque PAC, ou placez un module de communication [\(voir](#page-41-0) page 42) BMENOC0301/11 dans le rack local, puis connectez les deux modules.

 Connectez chaque CPU à un module convertisseur à fibre optique BMXNRP0201, puis connectez les deux modules BMXNRP0201 avec un câble en fibre optique monomode, comme décrit ci-dessous :

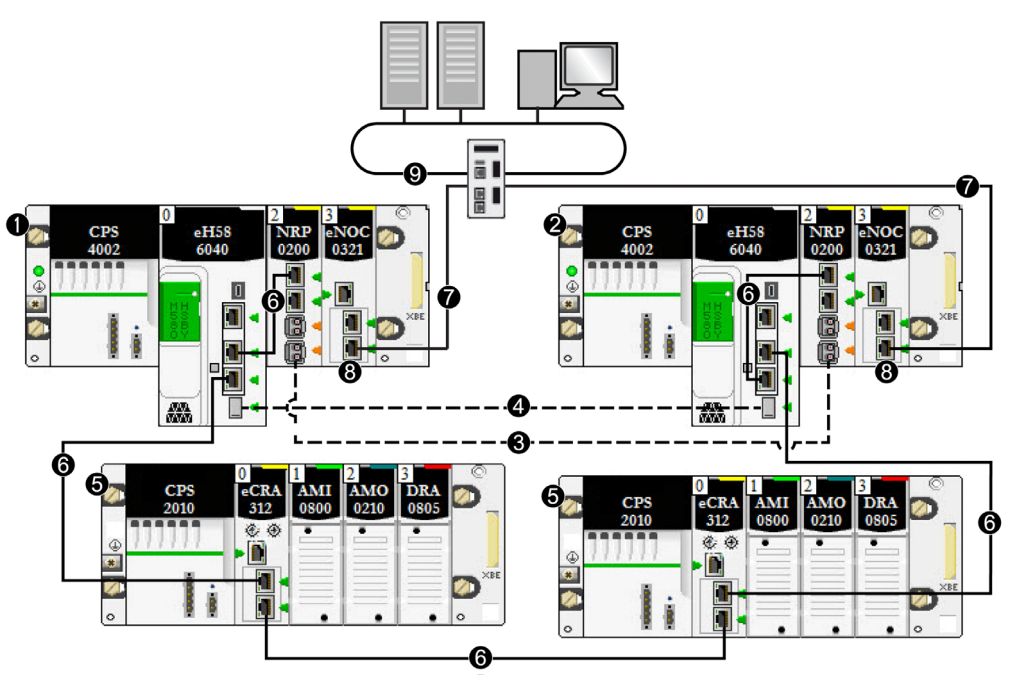

- 1 Rack local primaire avec UC primaire
- 2 Rack local redondant avec UC redondante
- 3 Liaison d'E/S distante à fibre optique Ethernet entre les UC primaire et redondante (faisant partie de l'anneau principal d'E/S distantes Ethernet)
- 4 Liaison de communication redondante à fibre optique
- 5 Station EIO (e)X80
- 6 Anneau principal d'E/S distantes (RIO) Ethernet
- 7 Liaison redondante du module de réseau de contrôle BMENOC0321
- 8 Module de réseau de contrôle BMENOC0321 instaurant la transparence entre le réseau d'équipements et le réseau de contrôle
- 9 Réseau de contrôle

Comme avec la liaison redondante, le connecteur et le câblage choisis déterminent la distance maximale de la liaison physique Ethernet :

- Une liaison avec un fil de cuivre peut couvrir une distance maximale de 100 m.
- Une liaison en fibre optique monomode peut couvrir une distance maximale de 15 km.

# <span id="page-57-0"></span>Topologies de redondance d'UC M580 courantes

### Présentation

Un système de redondance d'UC M580 simple contient au minimum deux racks locaux de redondance d'UC, chacun comportant une CPU redondante avec un service scrutateur d'E/S Ethernet. Le système peut également contenir un ou plusieurs des éléments ci-dessous :

- stations RIO (e)X80 contenant chacune un module adaptateur EIO (e)X80 BM•CRA312•0 sur l'anneau principal ;
- stations RIO Quantum contenant chacune un module adaptateur Quantum sur l'anneau principal ;
- équipements distribués connectés à l'anneau principal par le biais des ports de service de modules BM•CRA312•0, mais ne résidant pas directement sur l'anneau. NOTE : les équipements distribués peuvent être connectés à l'anneau principal via :
- un anneau DIO (à condition que les équipements soient compatibles RSTP),
- un chaînage DIO (sans anneau).

Ces connexions peuvent être établies, par exemple, via le port de service d'un module ••• CRA 312 •• , ou par le biais d'un module de sélection d'options de réseau BMENOS0300.

NOTE : les stations d'E/S distantes Premium ne sont pas prises en charge dans un système de redondance d'UC M580.

Cette rubrique décrit les topologies réseau courantes des systèmes de redondance d'UC :

- un anneau principal RIO simple ;
- un anneau DIO connecté à :
	- o un module BMENOS0300, dans une conception qui prend en charge jusqu'à 64 équipements ;
	- $\circ$  un module de communication BMENOC0301/11, dans une conception qui prend en charge jusqu'à 128 équipements.
- un anneau DIO :
- un anneau principal RIO, avec un chaînage DIO ;
- un anneau principal RIO, avec un anneau DIO ;
- un anneau principal RIO, avec un sous-anneau DIO ;
- une IHM connectée à une topologie de redondance d'UC ;
- un système SCADA connecté à une topologie de redondance d'UC.

NOTE : dans un système de redondance d'UC, vous pouvez installer un seul anneau principal, relié aux embases Ethernet des UC. si votre système inclut un anneau principal RIO ou un anneau DIO connecté à un module BMENOC0301/11 non isolé sur le rack local, vérifiez que les autres modules BMENOC0301/11 reliés à l'anneau DIO sont bien isolés (leur port d'embase doit être désactivé).

# **A ATTENTION**

# RISQUE DE FONCTIONNEMENT IMPREVU

Ne connectez pas les ports de service des CPU à redondance d'UC. L'interconnexion des ports de service des UC primaire et redondante peut entraîner un comportement inattendu du système.

Le non-respect de ces instructions peut provoquer des blessures ou des dommages matériels.

# **A** ATTENTION

# RISQUE DE TEMPETE DE DIFFUSION

- Ne connectez pas plus d'un module d'un rack local à l'embase Ethernet et à un réseau Ethernet. La connexion de plusieurs modules à la fois à l'embase et à un réseau Ethernet peut entraîner une tempête de diffusion.
- Dans chaque rack local, utilisez un seul module pour connecter un réseau Ethernet à l'embase Ethernet. Il peut s'agir de l'un de ces modules :
	- o l'UC, en présence de modules RIO,
	- un module BMENOS0300,
	- un module BMENOC0301/11.

Le non-respect de ces instructions peut provoquer des blessures ou des dommages matériels.

Un rack local peut contenir plusieurs modules BMENOC0301/11, chacun avec le port d'embase activé, à condition que les ports Ethernet (le port de service et les deux ports réseau) ne soient pas utilisés.

#### Architecture d'un anneau principal RIO simple

Un système de redondance d'UC avec un anneau principal RIO est composé des éléments suivants :

- deux racks locaux de redondance d'UC, chacun comportant une CPU redondante avec un service scrutateur d'E/S Ethernet ;
- une ou plusieurs stations RIO (e)X80 (ou RIO Quantum) contenant chacune un module adaptateur.

Dans cette topologie, les stations RIO (e)X80 sont connectées directement à l'anneau principal. Aucun sous-anneau et aucun DRS n'est utilisé.

L'exemple suivant présente un système de redondance d'UC avec un anneau principal M580 RIO composé de quatre stations (e)X80 RIO :

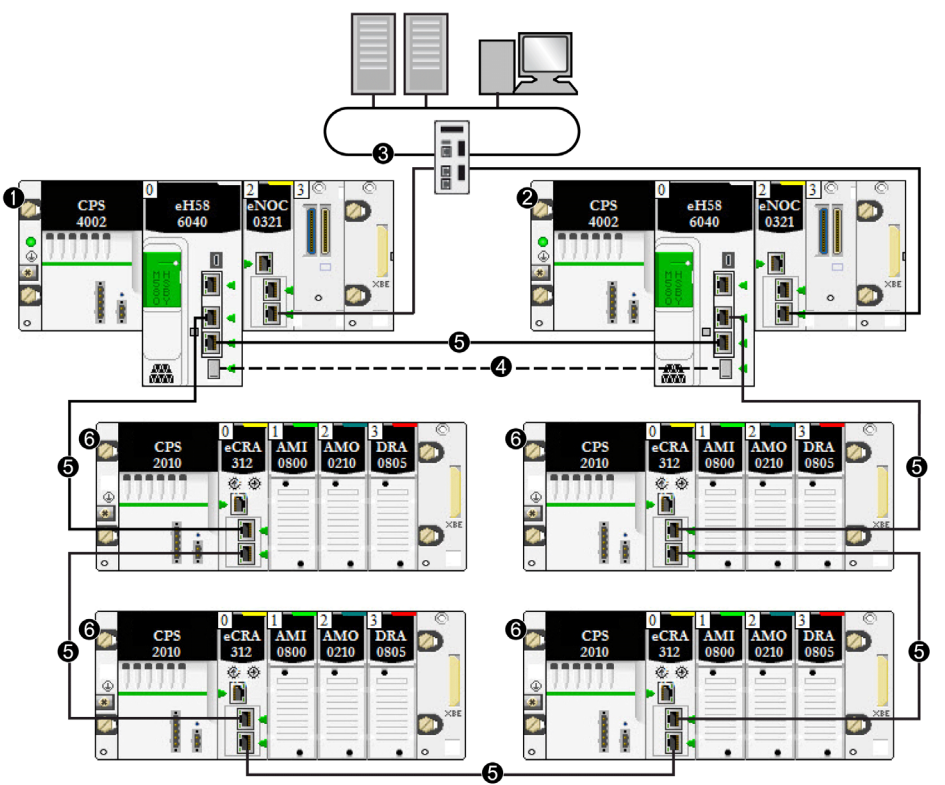

- 1 Rack local primaire avec CPU primaire
- 2 Rack local redondant avec CPU redondante
- 3 Réseau de contrôle connecté à un module BMENOC0321 sur le rack local qui instaure la transparence entre le réseau d'équipements et le réseau de contrôle
- 4 Liaison de communication redondante
- 5 Anneau principal d'E/S distantes (RIO)
- 6 Station RIO (e)X80

## <span id="page-60-0"></span>Architecture d'anneau DIO (jusqu'à 64 équipements)

Il est possible de générer un système de redondance d'UC avec un anneau DIO à l'aide d'un module BMENOS0300 à la place d'un BMENOC0301/11. Dans cette conception, seule la CPU scrute les équipements distribués.

NOTE : utilisez cette conception pour scruter jusqu'à 64 points d'E/S des équipements distribués.

L'exemple suivant présente un anneau DIO scruté par la CPU via les modules BMENOS0300.

# **A** ATTENTION

# RISQUE DE TEMPETE DE DIFFUSION

- Ne connectez pas plus d'un module d'un rack local à l'embase Ethernet et à un réseau Ethernet. La connexion de plusieurs modules à la fois à l'embase et à un réseau Ethernet peut entraîner une tempête de diffusion.
- Dans chaque rack local, utilisez un seul module pour connecter un réseau Ethernet à l'embase Ethernet. Il peut s'agir de l'un de ces modules :
	- o l'UC, en présence de modules RIO,
	- un module BMENOS0300,
	- un module BMENOC0301/11.

Le non-respect de ces instructions peut provoquer des blessures ou des dommages matériels.

Le port d'embase Ethernet de chaque module BMENOS0300 étant activé, le système de redondance d'UC peut cesser de fonctionner en cas de connexion d'un port Ethernet double sur la CPU primaire à un port Ethernet double sur la CPU redondante :

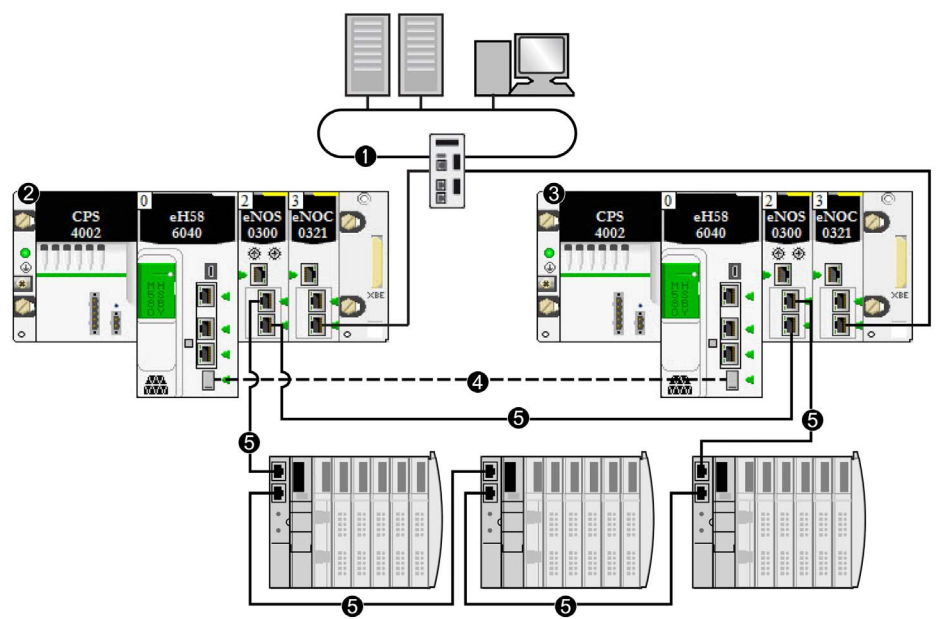

- 1 Réseau de contrôle connecté à un module BMENOC0321 sur le rack local qui instaure la transparence entre le réseau d'équipements et le réseau de contrôle
- 2 Rack local primaire avec CPU primaire
- 3 Rack local redondant avec CPU redondante
- 4 Liaison de communication redondante
- 5 Anneau DIO

NOTE : dans cette conception :

- Il est possible d'inclure jusqu'à 64 équipements distribués.
- Il est possible de connecter les deux modules BMENOS0300 avec une liaison directe.
- En cas d'interruption de la connexion directe entre les deux modules BMENOS0300, le système de redondance d'UC peut signaler des problèmes de communication si le trafic Ethernet est très chargé (bit HSBY\_SUPPLEMENTARY\_LINK\_ERROR dans ECPU\_HSBY\_STS). Ces informations n'ont aucune répercussion sur le comportement du système et disparaissent dès la restauration de la connexion directe. Toutefois, en cas de deuxième interruption, il est nécessaire de réparer la connexion directe entre les deux modules BMENOS0300 pour que le système reste opérationnel.
- Aucune liaison ne peut être établie pour connecter les ports Ethernet doubles de la CPU primaire aux ports Ethernet doubles de la CPU redondante.
- Un seul anneau DIO est pris en charge.
- Réglez les sélecteurs rotatifs sur les deux modules BMENOS0300 pour configurer le port du haut comme port de service et les deux ports du bas comme ports d'anneau DIO.

### Architecture d'anneau DIO (64 à 128 équipements)

Il est possible de générer un système de redondance d'UC avec un anneau DIO à l'aide d'un ou de plusieurs modules BMENOC0301/11 scrutant les équipements distribués.

Les équipements distribués de l'anneau DIO ne peuvent pas faire partie de l'anneau principal. Seules les stations (e)X80 et RIO Quantum sont autorisées sur l'anneau principal.

NOTE : utilisez cette conception pour scruter 64 points d'E/S des équipements distribués ou plus.

# **A ATTENTION**

### RISQUE DE FONCTIONNEMENT IMPREVU

Si les UC redondantes prennent en charge un anneau principal RIO et des équipements distribués, vous devez désactiver le port d'embase Ethernet de chaque module BMENOC0301/11. Dans ce type de conception, le système de redondance d'UC peut cesser de fonctionner en cas d'activation des ports d'embase de l'UC.

Le non-respect de ces instructions peut provoquer des blessures ou des dommages matériels.

Les équipements distribués de l'anneau DIO peuvent être connectés au port de service d'un module BMENOC0301/11. Toutefois, si le système prend également en charge un anneau principal RIO, désactivez le port d'embase du module BMENOC0301/11.

L'exemple suivant présente un anneau DIO d'équipements distribués scruté par des modules BMENOC0301/11 :

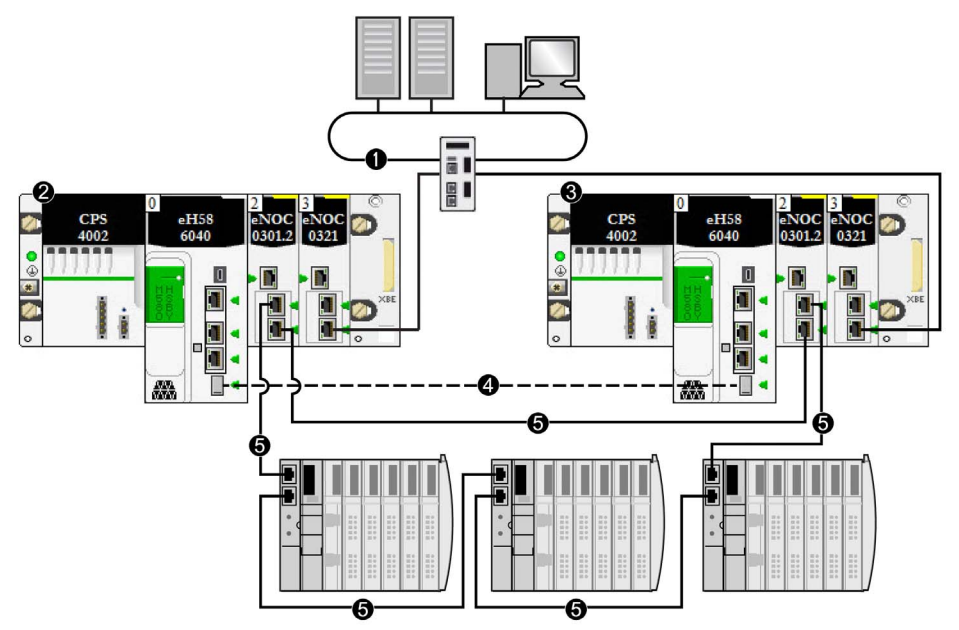

- 1 Réseau de contrôle connecté à un module BMENOC0321 sur le rack local qui instaure la transparence entre le réseau d'équipements et le réseau de contrôle
- 2 Rack local primaire avec CPU primaire
- 3 Rack local redondant avec CPU redondante
- 4 Liaison de communication redondante
- 5 Anneau DIO

NOTE : dans cette conception :

Il est possible d'inclure jusqu'à 128 équipements distribués.

Sur ces 128 connexions :

- 16 sont réservées aux esclaves locaux ;
- 112 correspondent aux équipements distribués à scruter.

Pour plus d'informations, consultez le document Modicon M580 BMENOC0301/11 Ethernet Communications Module Installation and Configuration Guide (voir Modicon M580, Module de communication BMENOC0301/0311 Ethernet, Guide d'installation et de configuration).

- Il est possible de connecter les deux modules BMENOC0301/11 avec une liaison directe.
- Sur la page Services → RSTP du DTM de BMENOC0301/11 dans Control Expert, réglez l'option Priorité du pont sur Racine.
- En cas d'interruption de la connexion directe entre les deux modules BMENOC0301/11, le système de redondance d'UC peut signaler des problèmes de communication si le trafic Ethernet est très chargé (bit HSBY\_SUPPLEMENTARY\_LINK\_ERROR dans ECPU\_HSBY\_STS). Ces informations n'ont aucune répercussion sur le comportement du système et disparaissent dès la restauration de la connexion directe. Toutefois, en cas de deuxième interruption, il est nécessaire de réparer la connexion directe entre les deux modules BMENOC0301/11 pour que le système reste opérationnel.
- Comme cette conception utilise un module BMENOC0301/11 non isolé (port d'embase Ethernet activé), aucune liaison ne peut être établie pour connecter les ports Ethernet doubles de la CPU primaire aux ports Ethernet doubles de la CPU redondante.
- Il est possible d'ajouter jusqu'à cinq modules BMENOC0301/11 supplémentaires aux racks locaux primaire et redondants dans l'unique anneau DIO pris en charge dans cette conception.
- Un seul anneau DIO est pris en charge.

# Anneau principal RIO simple avec architecture de chaînage DIO

Vous pouvez étendre un anneau principal RIO simple en ajoutant un chaînage DIO (pas un anneau). Les équipements distribués peuvent faire partie d'une station (e)X80 ou RIO Quantum. Dans l'exemple qui suit, une station RIO (e)X80 est utilisée.

# **A** ATTENTION

# RISQUE DE FONCTIONNEMENT IMPREVU

Le port d'embase Ethernet de chaque module BMENOC0301/11 étant activé, vous ne devez pas connecter les ports RIO Ethernet de la CPU primaire aux ports RIO Ethernet de la CPU redondante. Dans ce type de conception, le système de redondance d'UC peut cesser de fonctionner en cas de connexion des ports RIO Ethernet des CPUs primaire et redondantes.

## Le non-respect de ces instructions peut provoquer des blessures ou des dommages matériels.

Dans cet exemple, les équipements distribués sont connectés au port de service d'un module adaptateur EIO performances eX80 BMECRA31210 :

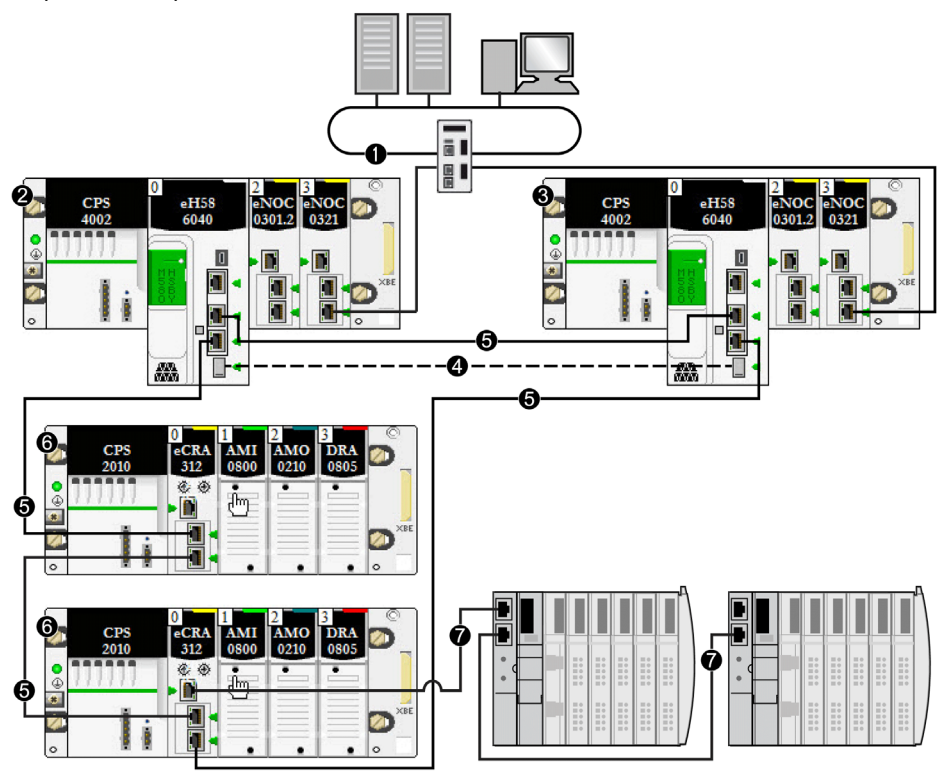

- 1 Réseau de contrôle connecté à un module BMENOC0321 sur le rack local qui instaure la transparence entre le réseau d'équipements et le réseau de contrôle
- 2 Rack local primaire avec CPU primaire
- 3 Rack local redondant avec CPU redondante
- 4 Liaison de communication redondante
- 5 Anneau d'E/S distantes (RIO) principal
- 6 Station RIO (e)X80
- 7 Chaînage DIO (sans anneau)

NOTE : dans cette conception :

- Sur le rack local, chaque module BMENOC0301/11 est connecté à l'embase Ethernet par activation du port d'embase Ethernet.
- Il est possible d'inclure jusqu'à 31 stations RIO.
- Les UC redondantes peuvent scruter jusqu'à 64 équipements distribués.
- Les modules BMENOC0301/11 non isolés peuvent scruter jusqu'à 128 équipements distribués. Sur ces 128 connexions :
	- 16 sont réservées aux esclaves locaux ;
	- 112 sont disponibles pour les équipements distribués à scruter.

Pour plus d'informations, consultez le document Modicon M580 BMENOC0301/11 Ethernet Communications Module Installation and Configuration Guide (voir Modicon M580, Module de communication BMENOC0301/0311 Ethernet, Guide d'installation et de configuration).

### Anneau principal RIO simple avec anneau DIO

Vous pouvez concevoir un système de redondance d'UC comprenant deux anneaux : un anneau principal RIO et un anneau DIO. Dans cette conception, la CPU scrute l'anneau principal RIO et un module BMENOC0301/11 scrute les équipements distribués.

Dans l'exemple suivant, le module BMENOC0301 qui scrute les équipements distribués est isolé. Pour isoler le module de communication, désactivez son port d'embase Ethernet. Dans cette conception, la communication sur l'embase X Bus reste activée pour le module de communication.

# **A ATTENTION**

# RISQUE DE TEMPETE DE DIFFUSION

- Ne connectez pas plus d'un module d'un rack local à l'embase Ethernet et à un réseau Ethernet. La connexion de plusieurs modules à la fois à l'embase et à un réseau Ethernet peut entraîner une tempête de diffusion.
- Dans chaque rack local, utilisez un seul module pour connecter un réseau Ethernet à l'embase Ethernet. Il peut s'agir de l'un de ces modules :
	- l'UC, en présence de modules RIO,
	- un module BMENOS0300,
	- un module BMENOC0301/11.

Le non-respect de ces instructions peut provoquer des blessures ou des dommages matériels.

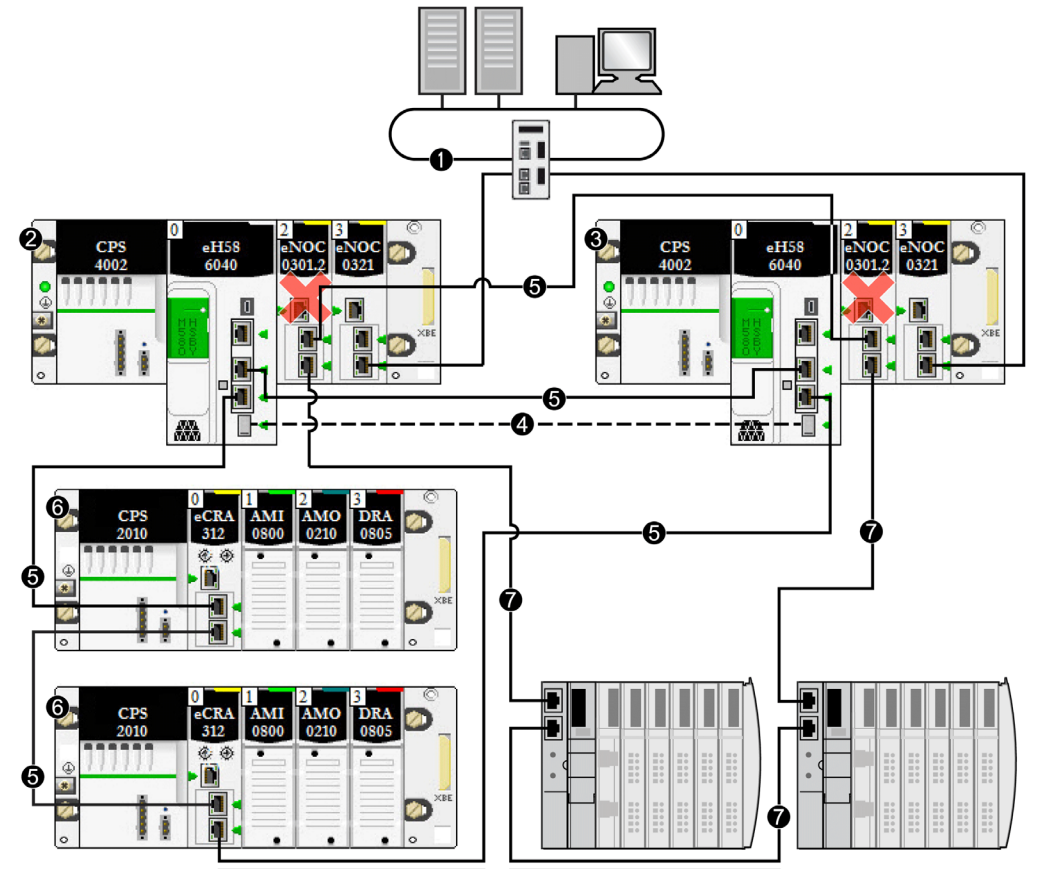

La croix  $X$ (rouge) indique que le module BMENOC0301 est isolé de l'embase Ethernet :

- 1 Réseau de contrôle connecté au module BMENOC0321 sur le rack local qui instaure la transparence entre le réseau d'équipements et le réseau de contrôle
- 2 Rack local primaire avec CPU primaire
- 3 Rack local redondant avec CPU redondante
- 4 Liaison de communication redondante
- 5 Anneau d'E/S distantes (RIO) principal
- 6 Station RIO (e)X80
- 7 Anneau DIO

### Anneau principal RIO simple avec sous-anneau DIO

Vous pouvez concevoir un système de redondance d'UC comprenant à la fois un anneau principal RIO et un sous-anneau DIO. Dans cette conception, la CPU scrute l'anneau principal RIO et un module BMENOC0301 scrute les équipements distribués. Le sous-anneau DIO est connecté à l'anneau principal RIO via un module BMENOS0300 dans une station RIO (e)X80.

NOTE : dans cette conception, les sélecteurs rotatifs du module BMENOS0300 (connecté au sous-anneau DIO (7)) sont définis pour configurer le port du haut comme port de service et les deux ports du bas comme ports de sous-anneau DIO.

# **A** ATTENTION

# RISQUE DE TEMPETE DE DIFFUSION

Ne connectez pas les ports Ethernet du module BMENOC0301/11 primaire aux ports Ethernet du module BMENOC0301/11 redondant. La connexion de ces ports peut entraîner une tempête de diffusion, qui peut empêcher le réseau de redondance d'UC de transporter les communications réseau prévues.

Le non-respect de ces instructions peut provoquer des blessures ou des dommages matériels.

Contrairement à l'exemple précédent, le module BMENOC0301 qui scrute les équipements distribués n'est pas isolé. Vérifiez que le port d'embase Ethernet associé est activé :

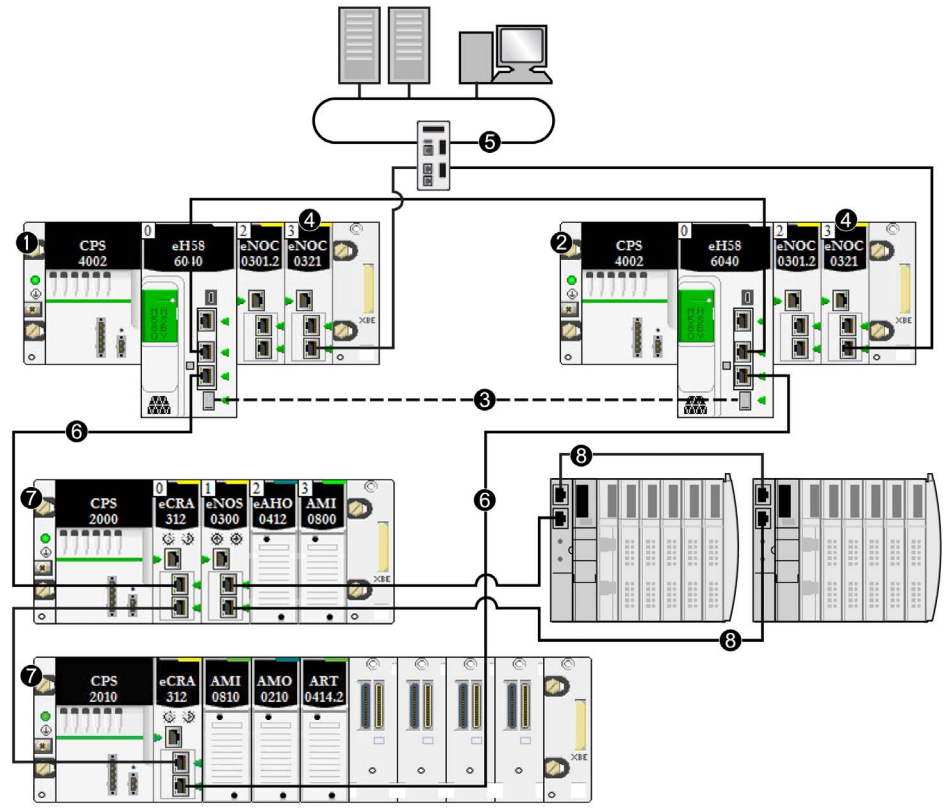

- 1 Rack local primaire avec CPU primaire
- 2 Rack local redondant avec CPU redondante
- 3 Liaison de communication Hot Standby
- 4 Module BMENOC0321 sur le rack local instaurant la transparence entre le réseau d'équipements et le réseau de contrôle
- 5 Réseau de contrôle
- 6 Anneau d'E/S distantes (RIO) principal
- 7 Station RIO (e)X80
- 8 Sous-anneau DIO

### Connexion d'une HMI à une topologie de redondance d'UC

Vous pouvez connecter une IHM directement à une CPU redondante. Pour accéder aux automates locaux (à des fins de diagnostic et de contrôle), connectez une HMI aux CPUs primaire et redondante. Dans l'exemple qui suit, la connexion est effectuée par le biais du port USB de chaque CPU. Cette conception permet d'accéder au port de service de l'une des UC (ou des deux) pour effectuer des diagnostics et des contrôles :

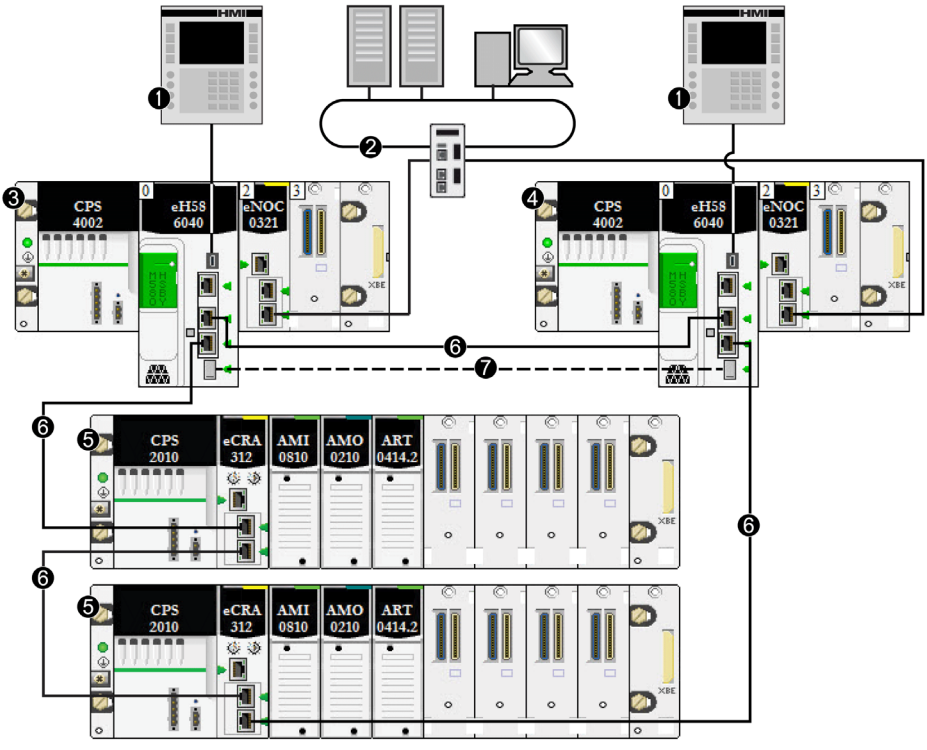

- 1 IHM
- 2 Réseau de contrôle connecté au module BMENOC0321 sur le rack local qui instaure la transparence entre le réseau d'équipements et le réseau de contrôle
- 3 Rack local primaire avec CPU primaire
- 4 Rack local redondant avec CPU redondante
- 5 Station RIO (e)X80
- 6 Anneau d'E/S distantes (RIO) principal
- 7 Liaison de communication redondante

Vous pouvez connecter une IHM à un système de redondance d'UC de différentes façons. Deux exemples sont fournis ci-après :

Vous pouvez aussi connecter une HMI de façon indirecte à une CPU redondante. Dans l'exemple qui suit, la connexion est effectuée par le biais du port de service d'un module BMECRA312•0 sur l'anneau principal RIO. Cette conception requiert une seule HMI. Elle permet d'accéder au port de service et au port USB des deux UC à des fins de diagnostic et de contrôle :

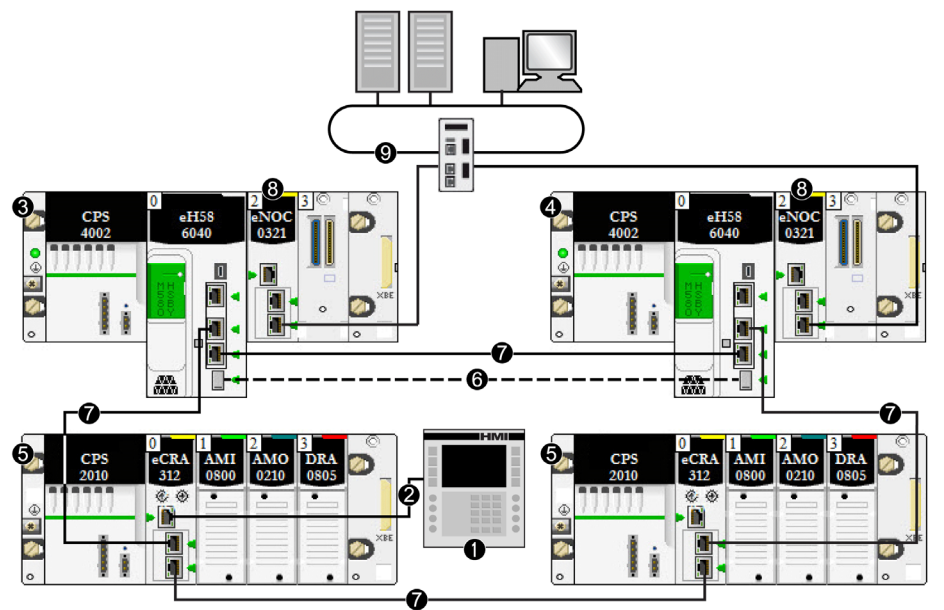

- 1 IHM
- 2 Connexion Ethernet au port de service du module BMECRA312•0
- 3 Rack local primaire avec CPU primaire
- 4 Rack local redondant avec CPU redondante
- 5 Station RIO (e)X80
- 6 Liaison de communication redondante
- 7 Anneau d'E/S distantes (RIO) principal
- 8 Module BMENOC0321 sur le rack local instaurant la transparence entre le réseau d'équipements et le réseau de contrôle
- 9 Réseau de contrôle
## Solution simple de connexion d'un outil d'ingénierie à une topologie de redondance d'UC

La topologie suivante représente un exemple simple de connexion d'un PC qui exécute un outil d'ingénierie (par exemple, Control Expert) au système de redondance d'UC. Dans cet exemple :

- Le PC dispose d'une carte d'interface réseau (NIC) prenant en charge les communications sur plusieurs VLAN, dans le cas présent, VLAN A et VLAN B.
- Le module BMENOC0301/11 du PAC primaire appartient au VLAN A.
- Le module BMENOC0301/11 du PAC redondant appartient au VLAN B.

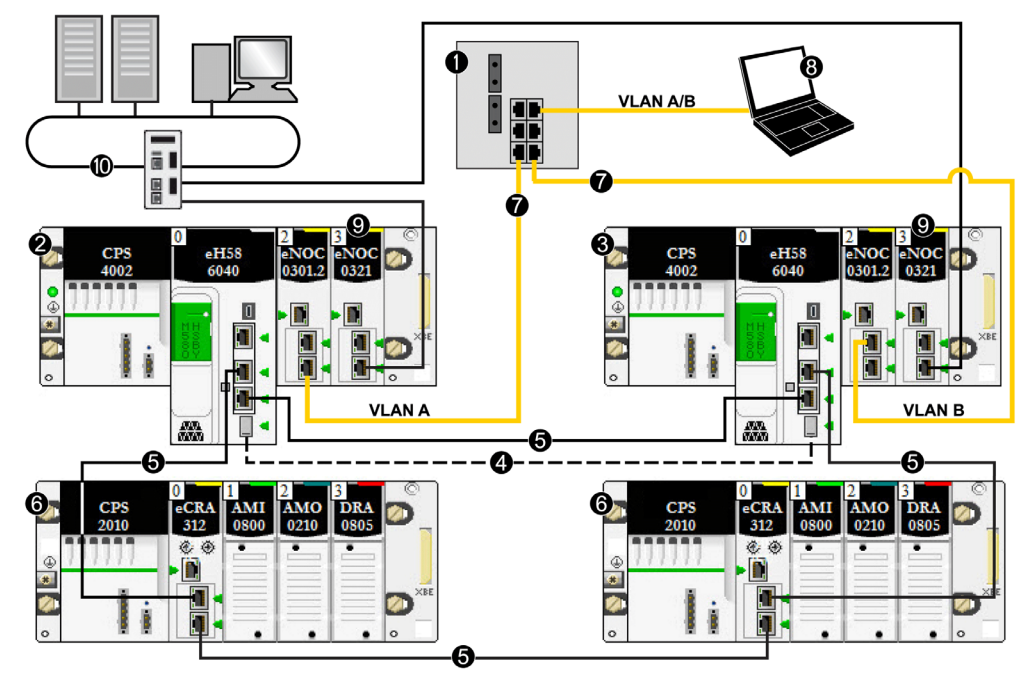

- 1 Commutateur de la couche 2 reliant le réseau de contrôle à l'anneau principal RIO
- 2 Rack local primaire avec UC primaire
- 3 Rack local redondant avec UC redondante
- 4 Liaison de communication redondante
- 5 Anneau principal d'E/S distantes (RIO)
- 6 Station d'E/S distantes Ethernet (e)X80
- 7 Liaison redondante au système de redondance d'UC
- 8 Outil d'ingénierie résidant sur le PC
- 9 Module BMENOC0321 sur le rack local instaurant la transparence entre le réseau d'équipements et le réseau de contrôle
- 10 Réseau de contrôle

# Connexion SCADA à une topologie de redondance d'UC

La topologie de réseau suivante explique comment connecter un serveur SCADA se trouvant sur un réseau de contrôle redondant au système de contrôle de processus redondant :

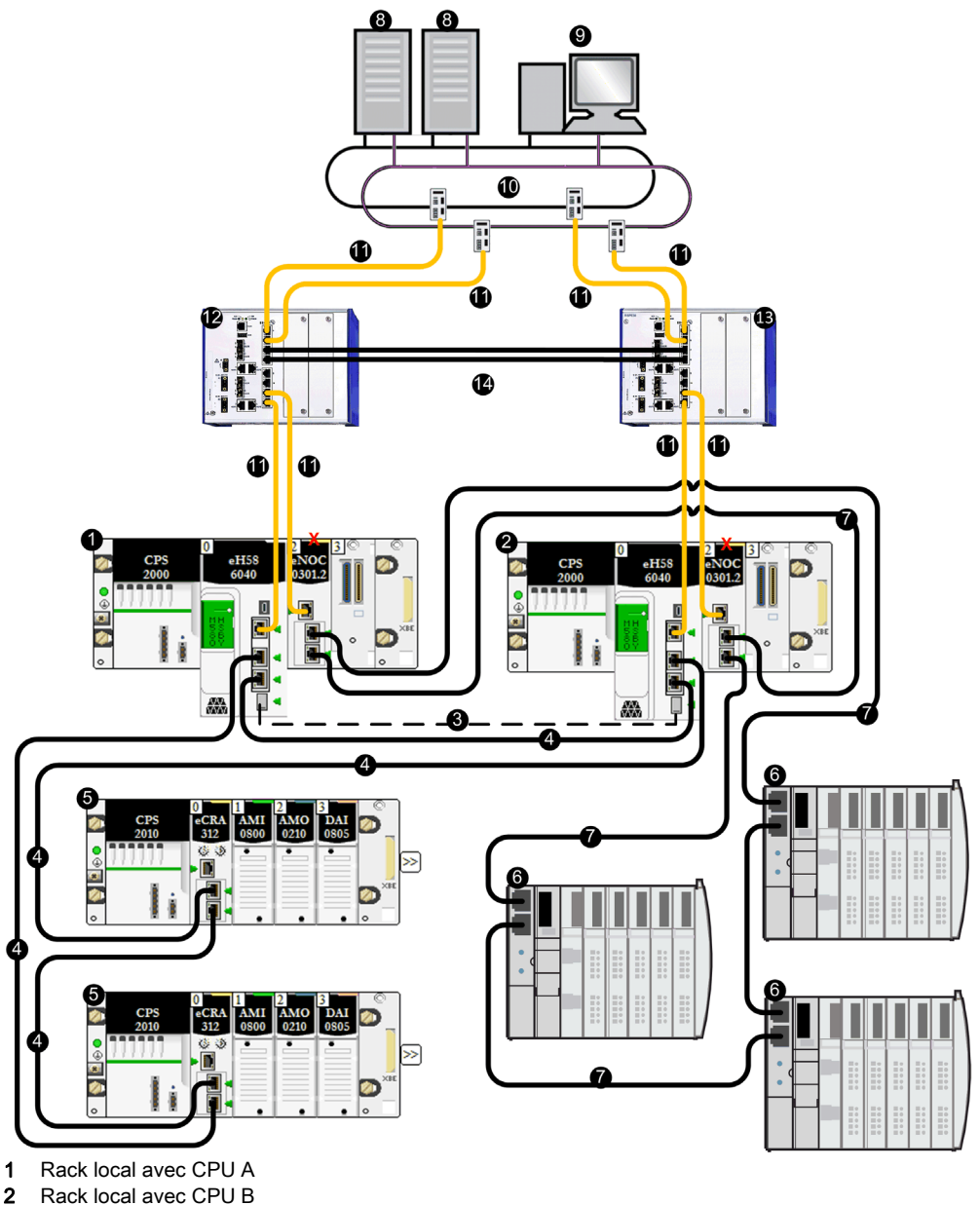

- 3 Liaison de communication redondante
- 4 Anneau principal d'E/S distantes (RIO)
- 5 Station d'E/S distantes Ethernet (e)X80
- 6 Equipements distribués
- 7 Anneau DIO
- 8 Serveur SCADA
- 9 Poste de travail d'ingénierie
- 10 Réseau de contrôle
- 11 Liaison redondante de la couche 3
- 12 Commutateur de la couche 3 configuré avec le protocole VRRP (Virtual Router Redundancy Protocol), en tant que maître
- 13 Commutateur de la couche 3 configuré avec le protocole VRRP, en tant qu'esclave
- 14 Anneau de la couche 2 entre les commutateurs L3
- X Indique que le module BMENOC0301 est isolé de l'embase Ethernet

NOTE : Dans l'exemple précédent, les commutateurs L3 sont des commutateurs double anneau (DRS) Hirschmann, référence : RSPE30-24044 O7T99-SCCZ999HHSE3S04.0.

# Topologies de redondance d'UC M580 avec module BMENOC0321 pour la connexion du réseau de contrôle

#### Introduction

Le module de réseau de contrôle BMENOC0321 est installé sur une embase Ethernet locale au sein d'un système M580. Lorsque l'embase Ethernet est activée, le module BMENOC0321 permet d'accéder au réseau d'équipements (via les ports externes de l'UC).

Schneider Electric recommande de ne pas installer plus de deux modules BMENOC0321 dans un système M580, afin d'assurer la transparence Ethernet entre un réseau de contrôle (un système SCADA, par exemple) et un réseau d'équipements. Le service Transfert IP (voir Modicon M580, Module de réseau de contrôle BMENOC0321, Guide d'installation et de configuration) ne peut être activé que dans un module BMENOC0321 par rack local.

Dans un système à redondance d'UC, le module BMENOC0321 utilise la même adresse IP+1 que le module BMENOC0301/11 sur le rack local. Veillez à configurer l'adresse IP utilisée dans le module BMENOC0301/11 différemment de l'adresse IP du module BMENOC0321 (pour le réseau de contrôle et le réseau de bus de terrain lorsque le service de transfert IP est activé). Utilisez un outil gestionnaire de réseau Ethernet pour vérifier le bon fonctionnement du système.

NOTE : Ne montez pas le module BMENOC0321 sur une embase BMX (X Bus uniquement). Vous pouvez seulement le mettre sous tension dans une embase BME (Ethernet). Reportez-vous à la description des racks dans le document Modicon X80 - Racks et modules d'alimentation, Manuel de référence du matériel (voir Modicon X80, Racks et modules d'alimentation, Manuel de référence du matériel).

# **A ATTENTION**

# RISQUE DE FONCTIONNEMENT IMPREVU

Ne connectez pas les ports de service des CPU à redondance d'UC. L'interconnexion des ports de service des UC primaire et redondante peut entraîner un comportement inattendu du système.

Le non-respect de ces instructions peut provoquer des blessures ou des dommages matériels.

# **A** ATTENTION

# RISQUE DE TEMPETE DE DIFFUSION

- Ne connectez pas plus d'un module d'un rack local à l'embase Ethernet et à un réseau Ethernet. La connexion de plusieurs modules à la fois à l'embase et à un réseau Ethernet peut entraîner une tempête de diffusion.
- Dans chaque rack local, utilisez un seul module pour connecter un réseau Ethernet à l'embase Ethernet. Il peut s'agir de l'un de ces modules :
	- o l'UC, en présence de modules RIO,
	- o un module de sélection d'options de réseau BMENOS0300,
	- un module de communication BMENOC0301/BMENOC0311.

Le non-respect de ces instructions peut provoquer des blessures ou des dommages matériels.

#### Architecture de réseau d'équipements avec anneau DIO et réseau de contrôle

Cette configuration de redondance d'UC, qui permet de connecter un anneau DIO (de type SCADA, par exemple) à votre système, comprend les éléments suivants :

- deux racks locaux de redondance d'UC, chacun comportant une CPU redondante avec un service scrutateur d'E/S Ethernet ;
- un module BMENOS0300 sur le rack local connecté à un anneau DIO ;
- un module de réseau de contrôle BMENOC0321 sur le rack local assurant la transparence entre l'anneau DIO et le réseau de contrôle.

Cette topologie ne comprend pas de station RIO (e)X80. Aucun sous-anneau et aucun DRS n'est utilisé.

L'exemple suivant présente un système de redondance d'UC, où un réseau de contrôle communique avec un anneau DIO :

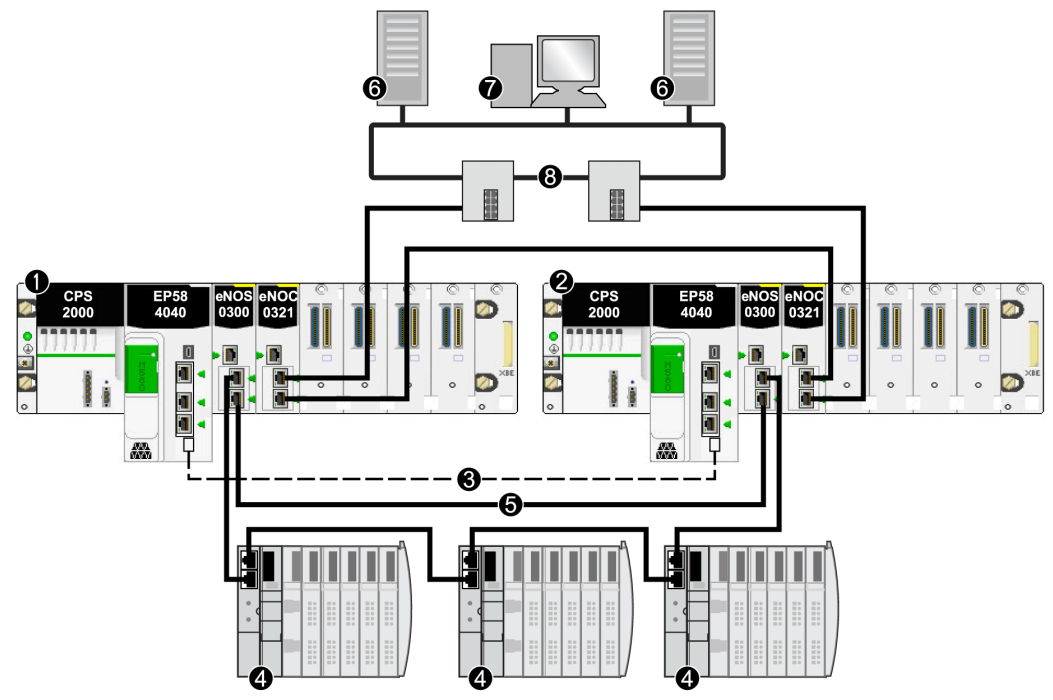

- 1 Rack local primaire avec CPU primaire
- 2 Rack local redondant avec CPU redondante
- 3 Liaison de communication redondante
- 4 Equipement distribué
- 5 Anneau DIO
- 6 Serveur SCADA
- 7 Poste de travail d'ingénierie
- 8 Réseau Ethernet de la salle de contrôle (avec anneau RSTP Gb)

# NOTE : Dans cette conception :

- Il est possible de connecter les deux modules BMENOS0300 avec une liaison directe.
- En cas d'interruption de la connexion directe entre les deux modules BMENOS0300, le système de redondance d'UC peut signaler des problèmes de communication si le trafic Ethernet est très chargé (bit HSBY\_SUPPLEMENTARY\_LINK\_ERROR dans ECPU\_HSBY\_STS). Ces informations n'ont aucune répercussion sur le comportement du système et disparaissent dès la restauration de la connexion directe. Toutefois, en cas de deuxième interruption, il est nécessaire de réparer la connexion directe entre les deux modules BMENOS0300 pour que le système reste opérationnel.
- Aucune liaison ne peut être établie pour connecter les ports Ethernet doubles de la CPU primaire aux ports Ethernet doubles de la CPU redondante.
- Un seul anneau DIO est pris en charge.
- Réglez les sélecteurs rotatifs sur les deux modules BMENOS0300 pour configurer le port du haut comme port de service et les deux ports du bas comme ports d'anneau DIO.

## Architecture de réseau d'équipements avec anneau principal RIO, sous-anneau DIO et réseau de contrôle

Il est possible de générer un système de redondance d'UC avec un anneau principal RIO et un sous-anneau DIO à l'aide d'un module BMENOS0300 installé dans une station RIO de l'anneau principal. Dans cette conception, la CPU scrute les stations RIO et les équipements distribués.

# **A** ATTENTION

# RISQUE DE TEMPETE DE DIFFUSION

- Ne connectez pas plus d'un module d'un rack local à l'embase Ethernet et à un réseau Ethernet. La connexion de plusieurs modules à la fois à l'embase et à un réseau Ethernet peut entraîner une tempête de diffusion.
- Dans chaque rack local, utilisez un seul module pour connecter un réseau Ethernet à l'embase Ethernet. Il peut s'agir de l'un de ces modules :
	- o l'UC, en présence de modules RIO,
	- un module BMENOS0300,
	- un module BMENOC0301/11.

#### Le non-respect de ces instructions peut provoquer des blessures ou des dommages matériels.

Le port d'embase Ethernet de chaque module BMENOS0300 étant activé, le système de redondance d'UC peut cesser de fonctionner en cas de connexion d'un port Ethernet double sur la CPU primaire à un port Ethernetdouble sur la CPU redondante.

L'exemple suivant présente un anneau principal RIO, un sous-anneau DIO (connecté à l'anneau principal via un module BMENOS0300 sur une station RIO) et un réseau de contrôle scrutés par la CPU.

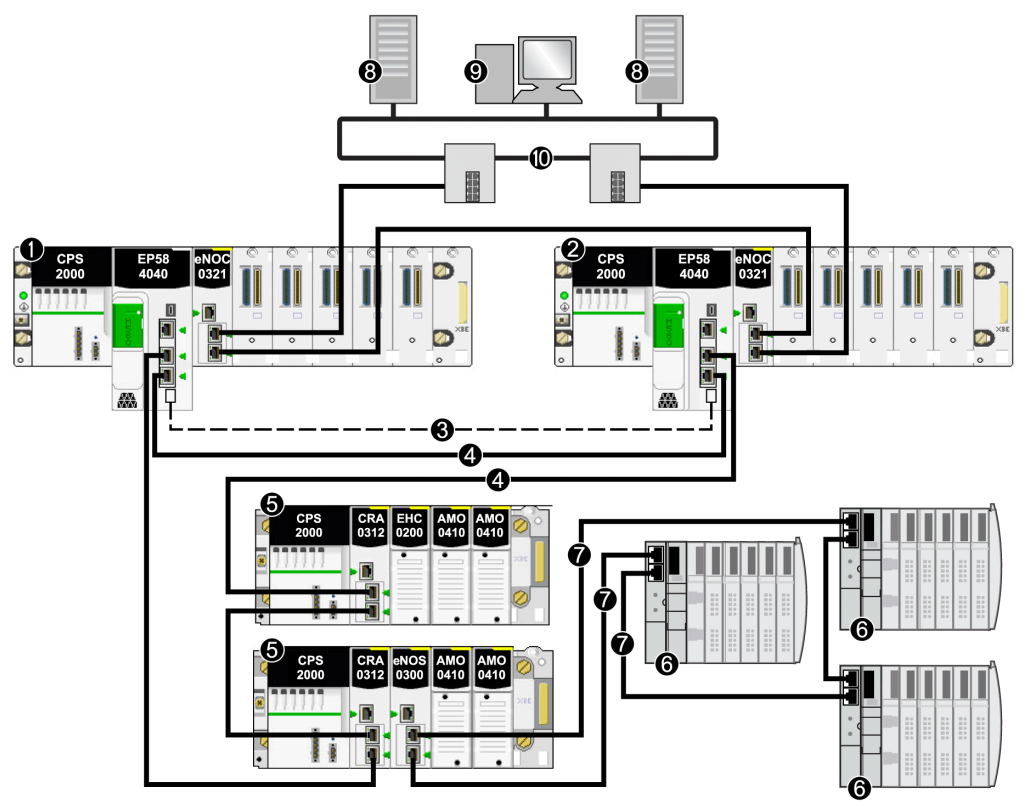

- 1 Rack local primaire avec CPU primaire
- 2 Rack local redondant avec CPU redondante
- 3 Liaison de communication redondante
- 4 Anneau principal d'E/S distantes (RIO)
- 5 Station d'E/S distantes Ethernet (e)X80
- 6 Equipement distribué
- 7 Sous-anneau DIO
- 8 Serveur SCADA
- 9 Poste de travail d'ingénierie
- 10 Réseau de la salle de contrôle (avec anneau RSTP Gb)

NOTE : Dans cette conception :

- Aucune liaison ne peut être établie pour connecter les ports Ethernet doubles de la CPU primaire aux ports Ethernet doubles de la CPU redondante.
- Réglez les sélecteurs rotatifs sur le module BMENOS0300 pour configurer le port du haut comme port de service et les deux ports du bas comme ports de sous-anneau DIO.

### Architecture de réseau d'équipements avec anneau principal RIO, sous-anneau DIO, commutateurs DRS et réseau de contrôle

Il est possible de générer un système de redondance d'UC avec un anneau principal RIO et un sous-anneau DIO à l'aide d'un ou plusieurs commutateurs double anneau (DRS) reliant les équipements distribués à l'anneau principal. Les commutateurs double anneau peuvent aussi servir à connecter le rack local au réseau de contrôle.

Dans cette conception, les commutateurs double anneau sont configurés en tant que maître et esclave (C9 et C10) (voir Modicon M580, Guide de planification du système pour, topologies complexes). Si un commutateur double anneau perd la communication, l'anneau DIO continue de communiquer avec le réseau de contrôle via l'autre commutateur.

Il est impossible de connecter directement les équipements distribués d'un sous-anneau DIO à l'anneau principal. Seules les stations RIO (e)X80 et Quantum sont autorisées sur l'anneau principal.

L'exemple suivant présente un anneau principal RIO, un sous-anneau DIO (connecté à l'anneau principal via les commutateurs double anneau maître/esclave) et un réseau de contrôle scrutés par l'UC :

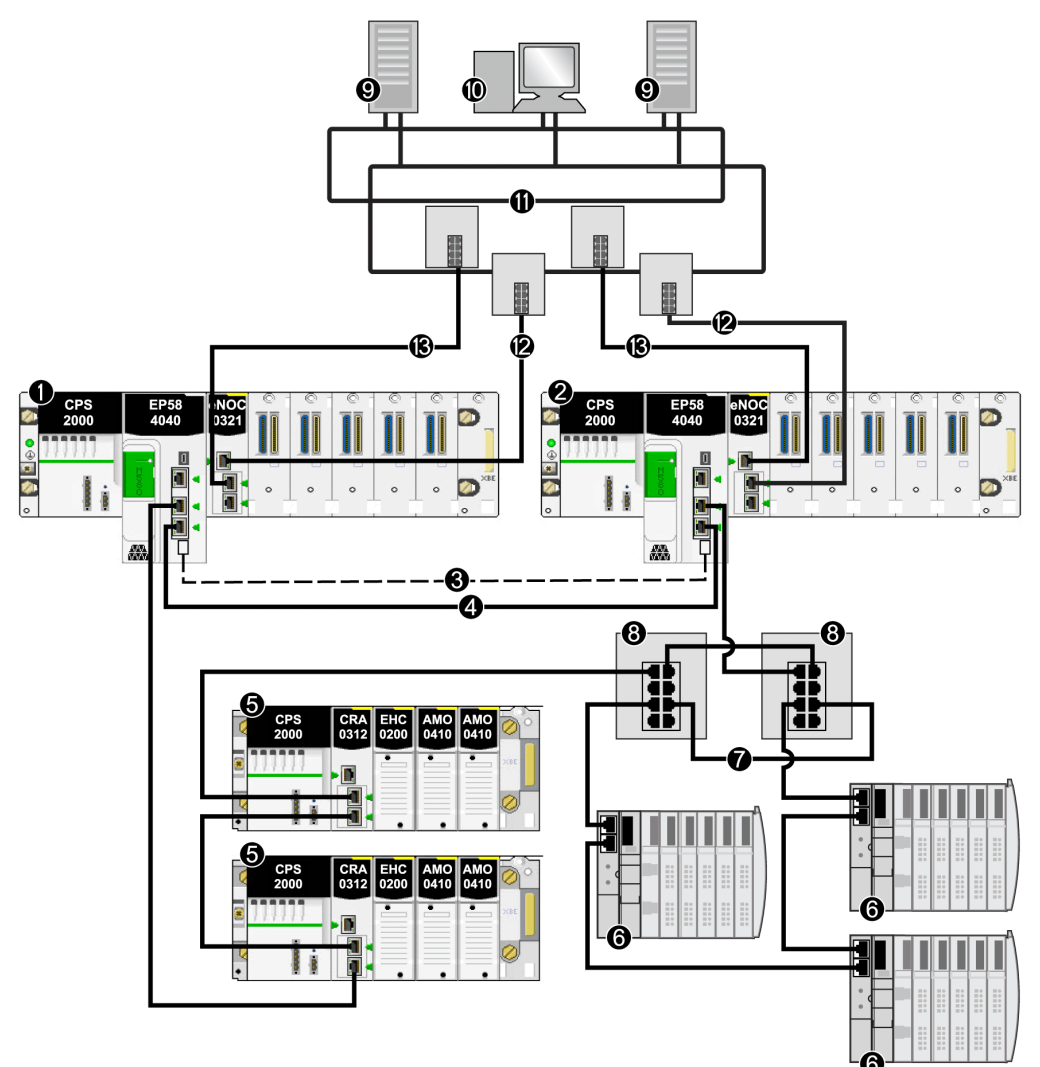

- 1 Rack local primaire avec CPU primaire
- 2 Rack local redondant avec CPU redondante
- 3 Liaison de communication redondante
- 4 Anneau principal d'E/S distantes (RIO)
- 5 Station d'E/S distantes Ethernet (e)X80
- 6 Equipement distribué
- 7 Sous-anneau DIO
- 8 Commutateur double anneau (DRS) avec fichier de préconfiguration C9/C10 chargé
- 9 Serveur SCADA
- 10 Poste de travail d'ingénierie
- 11 Réseau de la salle de contrôle (avec anneau RSTP Gb)

Aucune liaison ne peut être établie pour connecter les ports Ethernet doubles de la CPU primaire aux ports Ethernet doubles de la CPU redondante.

#### Architecture de réseau d'équipements avec anneau principal RIO, anneau DIO isolé et réseau de contrôle

Vous pouvez étendre un anneau principal RIO simple en ajoutant un chaînage DIO (pas un anneau). Les équipements distribués isolés du chaînage DIO sont scrutés par un module BMENOC0301.2 (connexion de l'embase Ethernet désactivée) sur le rack local. Un module BMENOC0321 est connecté au module BMENOC0301.2 en externe (à l'aide d'un câble Ethernet) pour assurer la transparence entre le réseau DIO isolé et le réseau de contrôle.

L'exemple suivant présente un anneau principal RIO, un anneau DIO isolé (communiquant avec le réseau de contrôle, mais pas avec le réseau d'équipements) et un réseau de contrôle scrutés par l'UC :

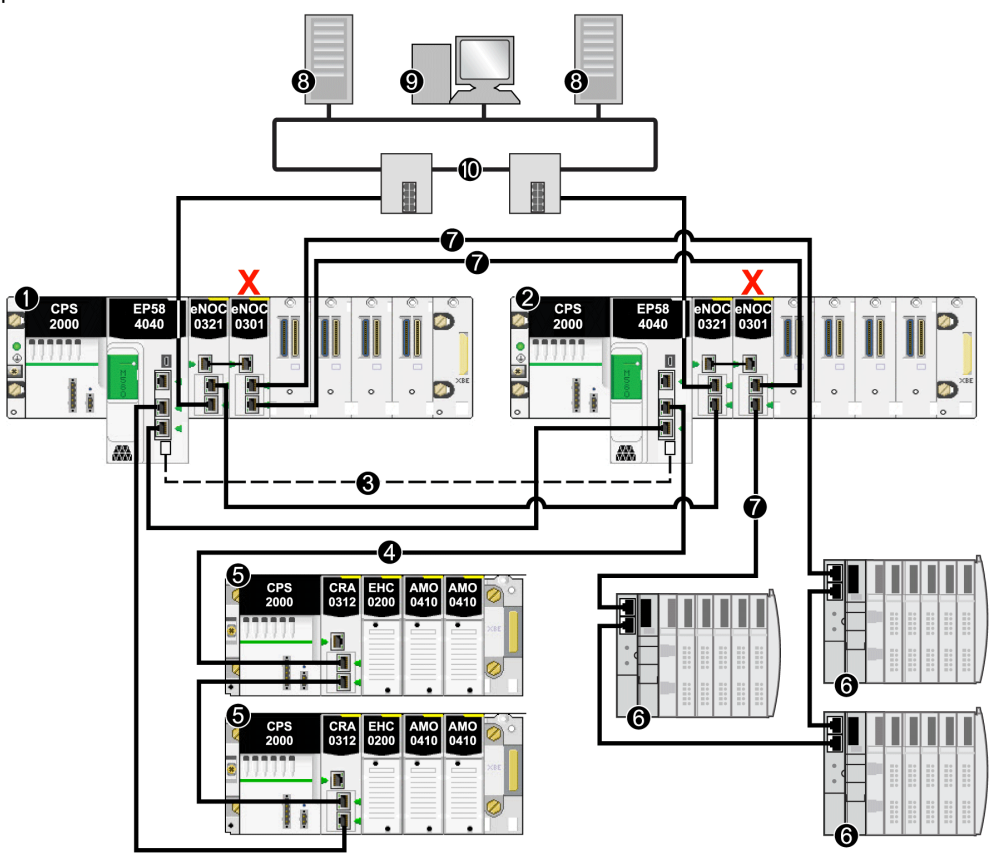

- 1 Rack local primaire avec CPU primaire
- 2 Rack local redondant avec CPU redondante
- 3 Liaison de communication redondante
- 4 Anneau d'E/S distantes (RIO) principal
- 5 Station RIO (e)X80
- 6 Equipement distribué
- 7 Anneau DIO isolé
- 8 Serveur SCADA
- 9 Poste de travail d'ingénierie
- 10 Réseau de la salle de contrôle (avec anneau RSTP Gb)
- X Connexion de l'embase Ethernet désactivée sur le module BMENOC0301 pour pouvoir prendre en charge l'anneau DIO isolé (7)

NOTE : comme le port de l'embase Ethernet est désactivé sur le module BMENOC0301 du rack local, assurez-vous de connecter en externe les ports de service des modules BMENOC0301 et BMENOC0321.

#### Architecture de réseau d'équipements avec anneau principal RIO, sous-anneau DIO, commutateurs DRS et réseau de contrôle double

Cette topologie ressemble à celle décrite précédemment, à ceci près qu'elle inclut deux connexions entre le réseau de contrôle et le module BMENOC0321 sur le rack local. Chaque connexion physique reliant le réseau de contrôle au module BMENOC0321 appartient à un sousréseau distinct.

Pour connecter les modules BMENOC0321 du rack local aux deux sous-réseaux de contrôle, procédez comme suit :

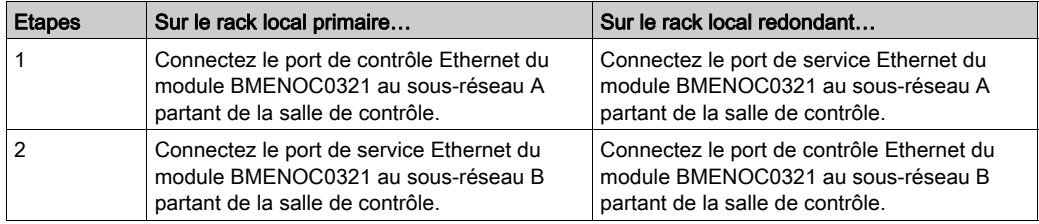

L'exemple suivant présente un anneau principal RIO, un sous-anneau DIO (connecté à l'anneau principal via les commutateurs double anneau maître/esclave) et un réseau de contrôle (comprenant deux sous-réseaux) scrutés par l'UC :

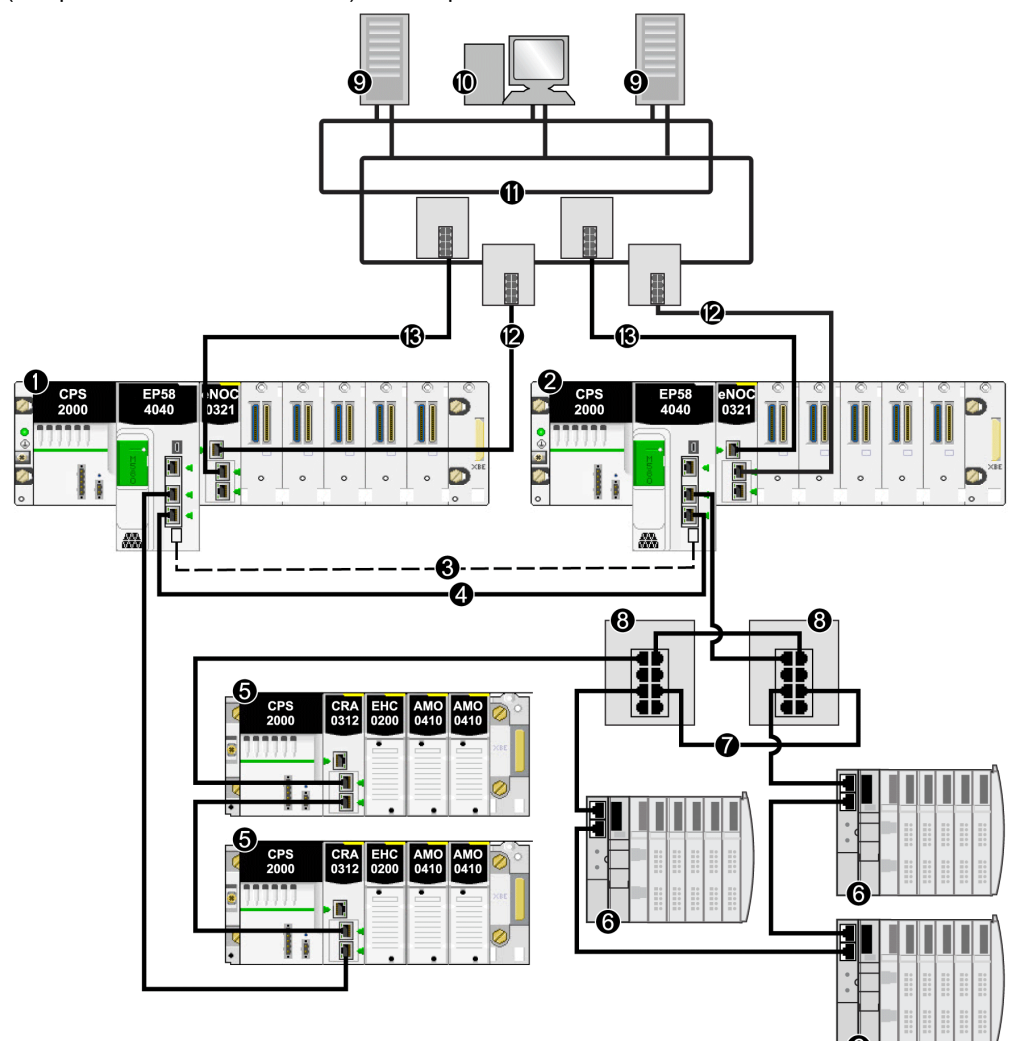

- 1 Rack local primaire avec CPU primaire
- 2 Rack local redondant avec CPU redondante
- 3 Liaison de communication redondante
- 4 Anneau d'E/S distantes (RIO) principal
- 5 Station RIO (e)X80
- 6 Equipement distribué
- 7 Sous-anneau DIO
- 8 Commutateur double anneau (DRS) avec fichier de préconfiguration C9/C10 chargé
- 9 Serveur SCADA
- 10 Poste de travail d'ingénierie
- 11 Réseau de la salle de contrôle
- 12 Sous-réseau A partant de la salle de contrôle
- 13 Sous-réseau B partant de la salle de contrôle

# Gestion des réseaux à plat avec redondance d'UC M580

#### Présentation

Dans une configuration de redondance d'UC M580, certaines topologies peuvent créer de façon intempestive une boucle qui interfère avec la communication réseau. Ces topologies sont essentiellement liées à la gestion des réseaux à plat, c'est-à-dire les topologies dans lesquelles le réseau de contrôle, le réseau d'E/S distantes et/ou le réseau d'équipements appartiennent au même sous-réseau.

Pour éviter la création intempestive d'une boucle causée par la connexion au port de service, utilisez la fonction de blocage automatique de port de service sur l'UC avec micrologiciel version 2.7 (ou ultérieure) (voir Modicon M580, Matériel, Manuel de référence) ou un module BMENOC0301.4 (ou ultérieur).

Aucune condition de boucle ne peut exister sur la connexion de l'embase Ethernet en connectant un ou plusieurs modules BMENOC0301.4 (ou ultérieur) sur l'embase Ethernet d'une configuration de redondance d'UC M580. Un module BMENOC0301.4 (ou ultérieur) bloque automatiquement son port de fond de panier sur le rack local redondant.

La topologie suivante est un système de redondance d'UC M580 avec un anneau principal RIO Ethernet, un équipement distribué, un module BMENOS0300 sur une station RIO, et une connexion SCADA.

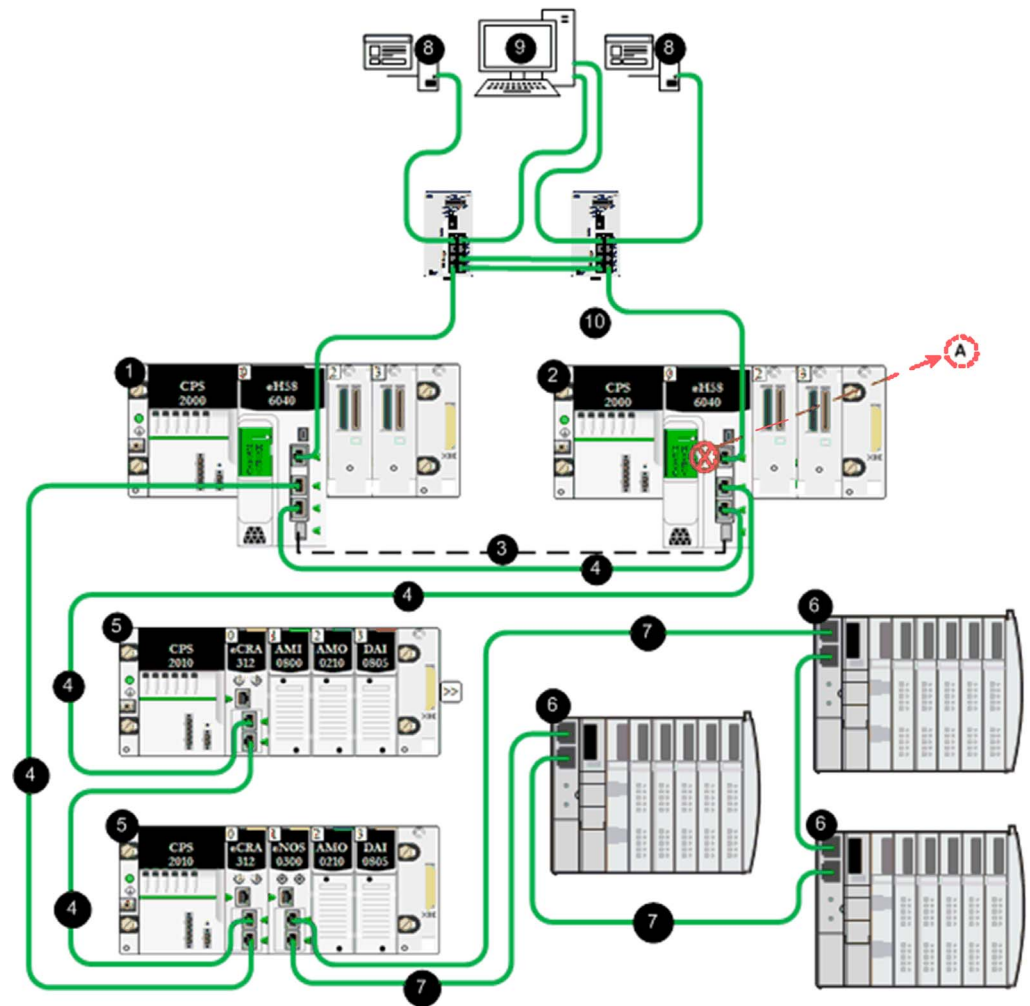

A Dans cette topologie, où SCADA est connecté au système de redondance d'UC via le port de service de l'UC principale et le port de service de l'UC redondante, veillez à cocher l'option Automatic blocking of service port on Standby CPU dans l'onglet de configuration Port de service pour éviter les pertes de communication réseau (via les câbles 4 et 10).

- 1 Rack local primaire avec UC primaire
- 2 Rack local redondant avec UC redondante
- 3 Liaison de communication redondante
- 4 Anneau principal d'E/S distantes Ethernet
- 5 Station d'E/S distantes Ethernet (e)X80
- 6 Equipements distribués
- 7 Anneau DIO Ethernet
- 8 Serveur SCADA
- 9 Poste de travail d'ingénierie avec double connexion Ethernet
- 10 Réseau de la salle de contrôle

Cette topologie est un système de redondance d'UC M580 avec un anneau principal RIO Ethernet, un équipement distribué connecté à l'anneau principal RIO via deux commutateurs double anneau (DRS), et une connexion SCADA.

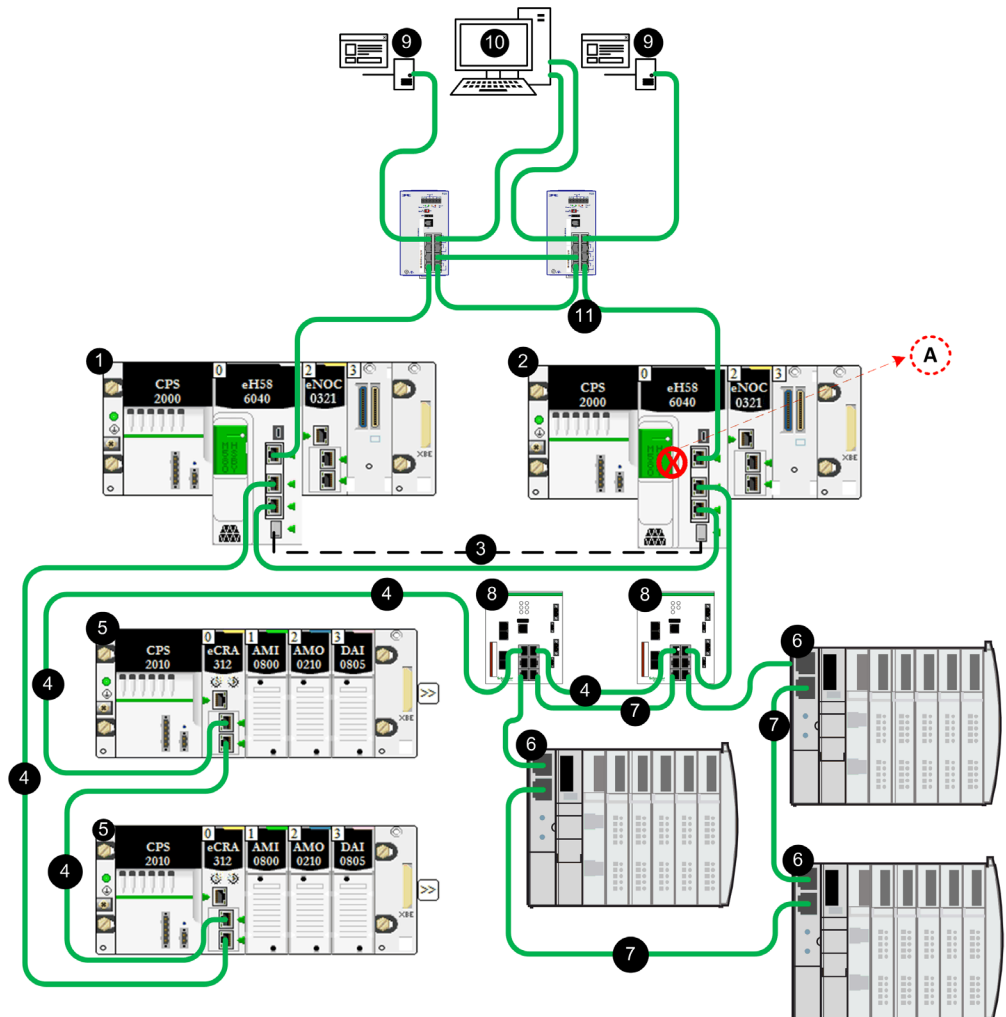

A Dans cette topologie, où SCADA est connecté au système de redondance d'UC via les ports de service de l'UC principale et l'UC redondante, veillez à cocher l'option Automatic blocking of service port on Standby CPU dans l'onglet de configuration Port de service pour éviter les pertes de communication réseau (via les câbles 4 et 11).

- 1 Rack local primaire avec UC primaire
- 2 Rack local redondant avec UC redondante
- 3 Liaison de communication redondante
- 4 Anneau principal d'E/S distantes Ethernet
- 5 Station d'E/S distantes Ethernet (e)X80
- 6 Equipements distribués
- 7 Anneau DIO Ethernet
- 8 Commutateur DRS
- 9 Serveur SCADA
- 10 Poste de travail d'ingénierie avec double Ethernet
- 11 Réseau de la salle de contrôle

Cette topologie est un système de redondance d'UC M580 avec anneau principal RIO Ethernet, un réseau DIO scruté par le module BMENOC0301 qui communique avec le réseau de contrôle, et une connexion SCADA via les ports de service des UC principale et redondante.

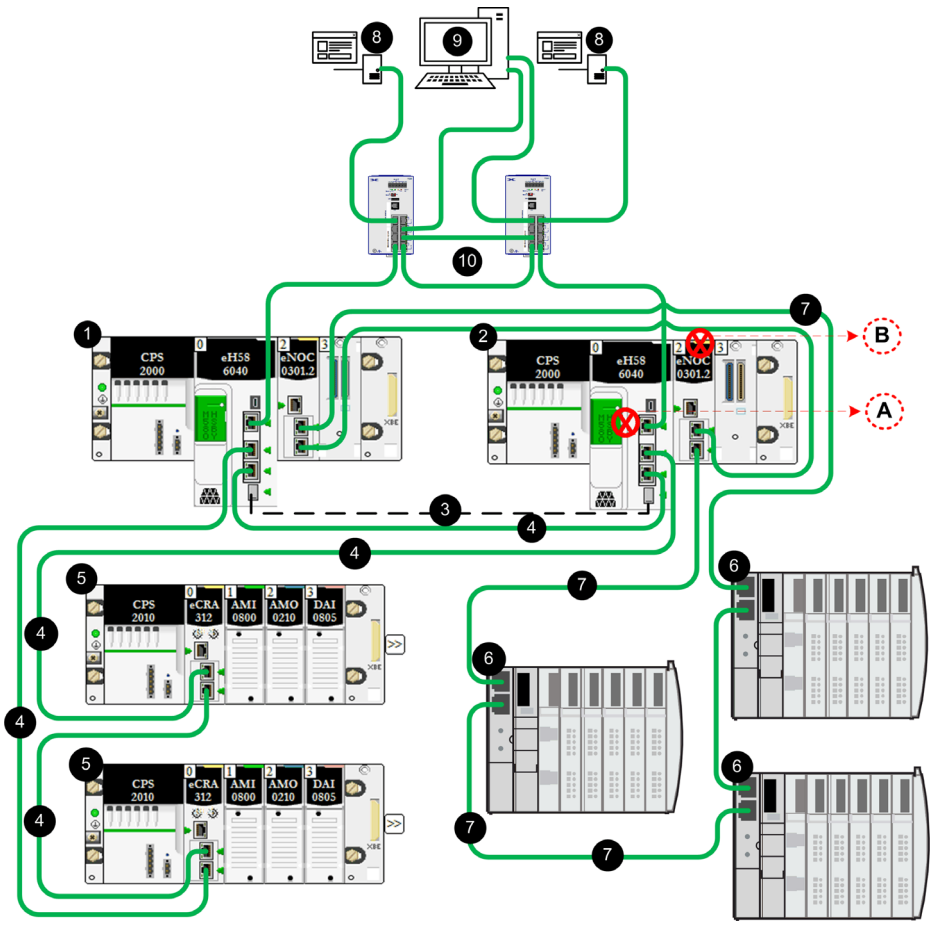

- A Dans cette topologie, où SCADA est connecté au système de redondance d'UC via les ports de service des UC, veillez à cocher l'option Automatic blocking of service port on Standby CPU dans l'onglet de configuration Port de service pour éviter les pertes de communication réseau (via les câbles 4 et 10).
- B Dans cette topologie, où un réseau d'anneau DIO ou Cloud communique avec le réseau de contrôle via les modules BMENOC0301, le port d'embase Ethernet du NOC redondant est automatiquement désactivé pour éviter les pertes de communication réseau (via les câbles 4 et 7).

- 1 Rack local primaire avec UC primaire et module BMENOC0301
- 2 Rack local redondant avec UC redondante et module BMENOC0301
- 3 Liaison de communication redondante
- 4 Anneau principal d'E/S distantes Ethernet
- 5 Station d'E/S distantes Ethernet (e)X80
- 6 Equipements distribués
- 7 Anneau DIO Ethernet
- 8 Serveur SCADA
- 9 Poste de travail d'ingénierie avec double Ethernet
- 10 Réseau de la salle de contrôle

Cette topologie est un système de redondance d'UC M580 avec anneau principal RIO Ethernet, un réseau DIO scruté par le module BMENOC0301 sur le rack local qui communique avec le réseau de contrôle, et une connexion SCADA via les ports de service des modules BMENOC0301 principal et redondant.

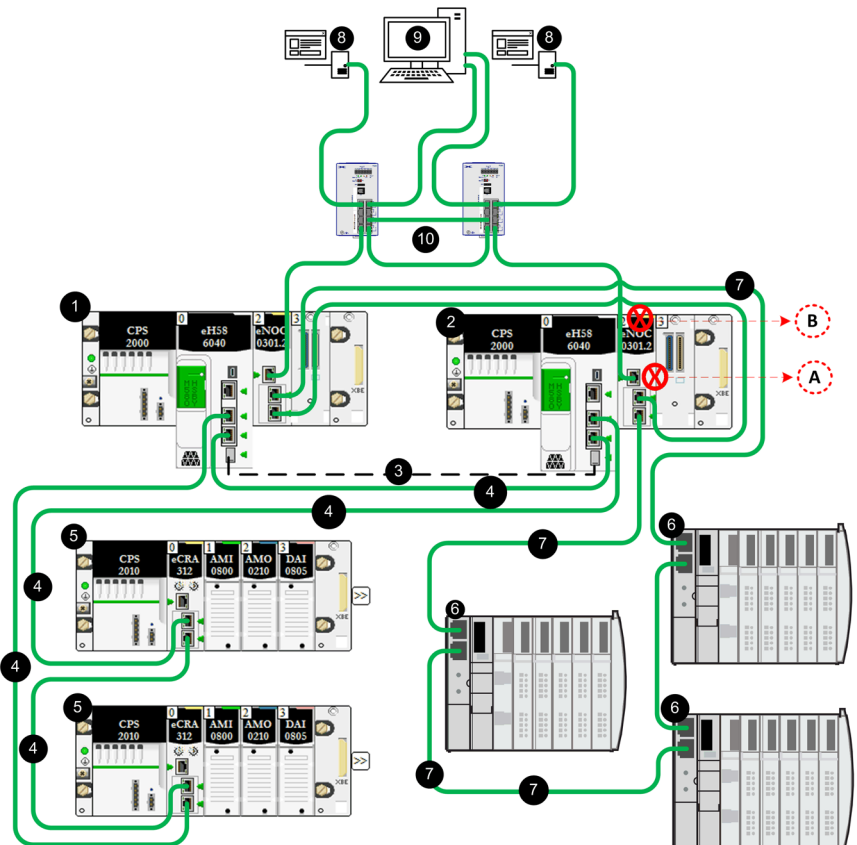

A Dans cette topologie, où SCADA est connecté au système de redondance d'UC via les ports de service des modules BMENOC0301, veillez à cocher l'option Automatic blocking of service port on Standby NOC dans l'onglet de configuration Port de service pour éviter les pertes de communication réseau (via les câbles 7 et 10).

B Dans cette topologie, où un réseau d'anneau DIO ou Cloud communique avec le réseau de contrôle via les modules BMENOC0301, le port d'embase Ethernet du NOC redondant est automatiquement désactivé pour éviter les pertes de communication réseau (via les câbles 4 et 7).

- 1 Rack local primaire avec UC primaire et module BMENOC0301
- 2 Rack local redondant avec UC redondante et module BMENOC0301
- 3 Liaison de communication redondante
- 4 Anneau principal d'E/S distantes Ethernet
- 5 Station d'E/S distantes Ethernet (e)X80
- 6 Equipements distribués
- 7 Anneau DIO Ethernet
- 8 Serveur SCADA
- 9 Poste de travail d'ingénierie avec double Ethernet
- 10 Réseau de la salle de contrôle

Cette topologie est un système de redondance d'UC M580 avec anneau principal RIO Ethernet, un réseau DIO scruté par deux modules BMENOC0301 sur le rack local qui communique avec le réseau de contrôle (l'un d'eux via l'embase Ethernet) et une connexion SCADA via les ports de service des UC principale et redondante.

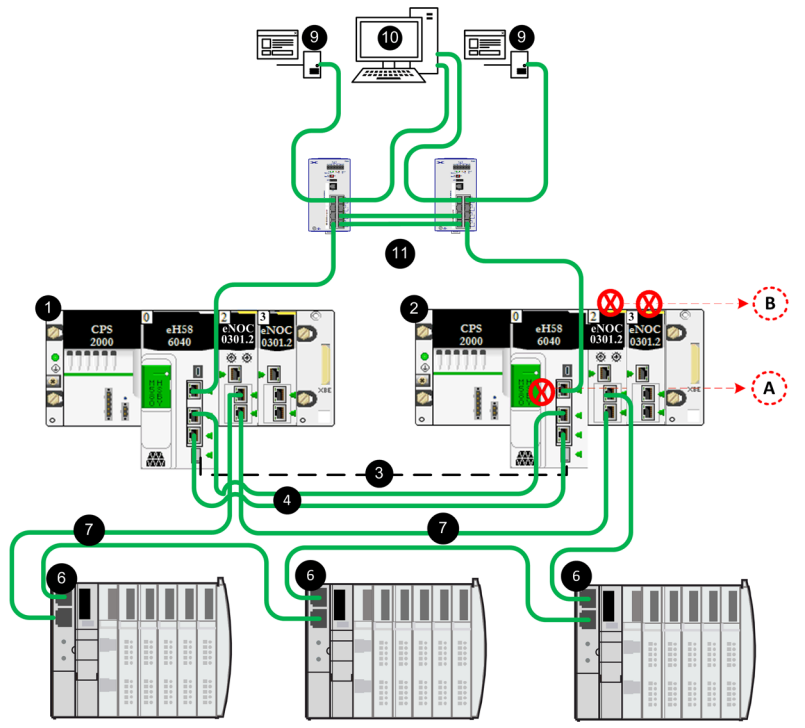

- A Dans cette topologie, où SCADA est connecté au système de redondance d'UC via les ports de service des UC principale et redondante, veillez à cocher l'option Automatic blocking of service port on Standby CPU dans l'onglet de configuration Port de service pour éviter les pertes de communication réseau (via les câbles 4 et 11).
- B Dans cette topologie, où un réseau d'anneau DIO communique avec le réseau de contrôle via la CPU, les ports d'embase Ethernet des NOC redondants sont automatiquement désactivés pour éviter les pertes de communication réseau (via les câbles 4 et 7).

- 1 Rack local primaire avec UC primaire et module BMENOC0301
- 2 Rack local redondant avec UC redondante et module BMENOC0301
- 3 Liaison de communication redondante
- 4 Anneau principal d'E/S distantes Ethernet
- 6 Equipements distribués
- 7 Anneau DIO Ethernet
- 8 Serveur SCADA
- 9 Poste de travail d'ingénierie avec double Ethernet
- 10 Réseau de la salle de contrôle

Cette topologie est un système de redondance d'UC M580 avec un réseau DIO scruté par deux modules BMENOC0301 sur le rack local qui communique avec le réseau de contrôle (l'un d'eux via l'embase Ethernet) et une connexion SCADA via les ports de service des UC principale et redondante.

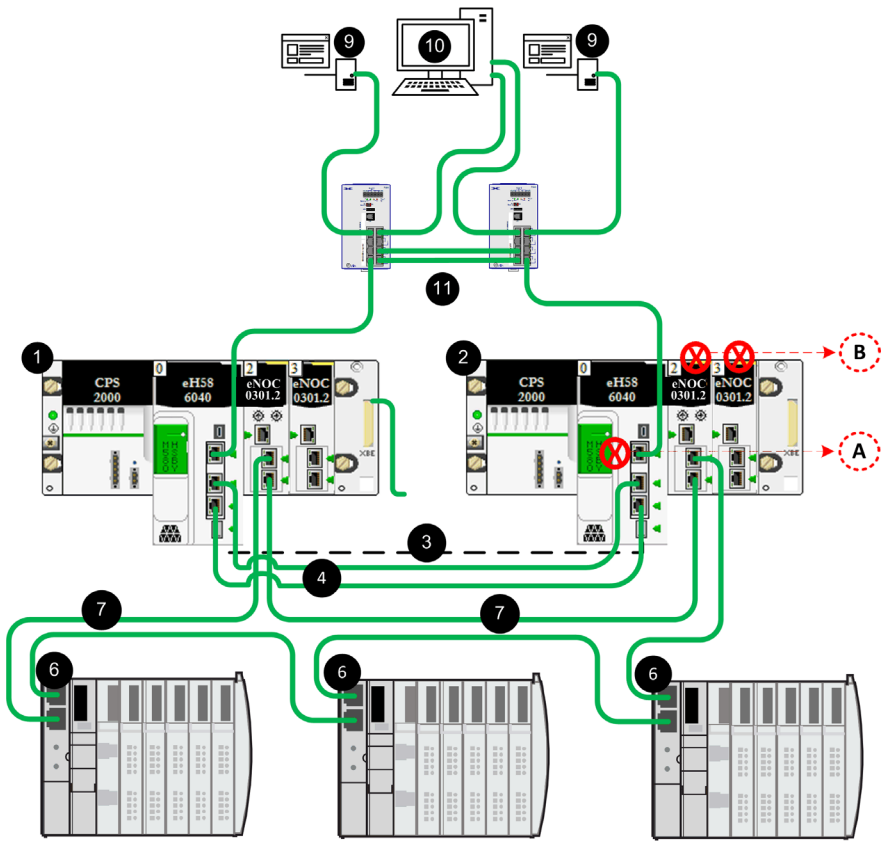

- A Dans cette topologie, où SCADA est connecté au système de redondance d'UC via les ports de service des UC principale et redondante, veillez à cocher l'option Automatic blocking of service port on Standby CPU dans l'onglet de configuration Port de service pour éviter les pertes de communication réseau (via les câbles 4 et 11).
- B Dans cette topologie, où un réseau d'anneau DIO communique avec le réseau de contrôle via deux modules BMENOC0301 sur le rack local, les ports d'embase Ethernet des NOC redondants sont automatiquement désactivés pour éviter les pertes de communication réseau (via les câbles 4 et 7).

- 1 Rack local primaire avec UC primaire et module BMENOC0301
- 2 Rack local redondant avec UC redondante et module BMENOC0301
- 3 Liaison de communication redondante
- 4 Anneau principal d'E/S distantes Ethernet
- 6 Equipements distribués
- 7 Anneau DIO Ethernet
- 9 Serveur SCADA
- 10 Poste de travail d'ingénierie avec double Ethernet
- 11 Réseau de la salle de contrôle

# **Chapitre 4** Utilisation des applications de redondance d'UC M580

# Présentation

Ce chapitre explique comment configurer et utiliser des applications de redondance d'UC.

# Contenu de ce chapitre

Ce chapitre contient les sujets suivants :

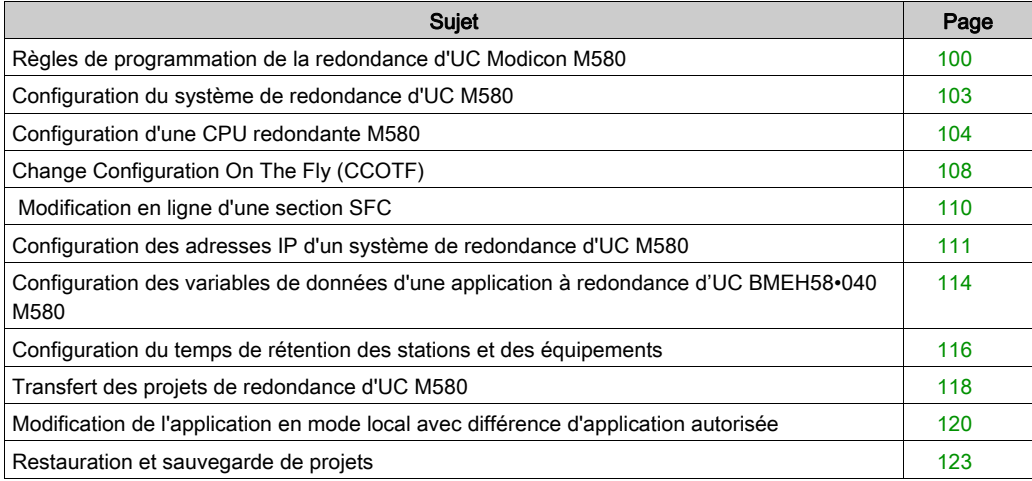

# <span id="page-99-0"></span>Règles de programmation de la redondance d'UC Modicon M580

#### Présentation

Pour les applications à redondance d'UC Modicon M580, il se peut que certaines fonctionnalités de programmation que vous avez utilisées ne s'appliquent pas aux opérations redondantes. Cette section présente quelques fonctionnalités de codage et règles de programmation d'une application de redondance d'UC Modicon M580.

#### Fonction de correction d'erreur ECC (Error Correcting Code)

Les UC redondantes M580 avec micrologiciel version 2.50 et version ultérieure incluent une fonction de correction d'erreur (ECC). La fonction de correction d'erreur (ECC) améliore la fiabilité en réduisant la probabilité d'erreurs d'accès aléatoire à la mémoire, lorsqu'une UC redondante accède à sa mémoire interne, lors d'un événement de transfert de mémoire. La fonction ECC est activée par défaut.

Si la fonction ECC est activée, cela peut impacter le temps de cycle MAST des applications à redondance d'UC M580. Cela peut se produire lors du transfert d'une quantité relativement faible de code et d'une grande quantité de données. Si l'impact sur le temps de cycle MAST n'est pas adapté à votre application, vous pouvez :

- Réduisez la quantité de données échangées entre l'UC principale et l'UC redondante.
- Pour une application d'UC non liée à la sécurité, désactivez la fonction ECC en utilisant %SW150 (voir EcoStruxure™ Control Expert, Bits et mots système, Manuel de référence).

#### Modification des variables déclarées

N'écrasez pas les valeurs initiales des variables déclarées à l'aide de l'opération d'enregistrement invoquée à l'aide du bit système %S94. Ces modifications apportées aux valeurs de variables déclarées ne font pas partie du transfert de base de données, et peuvent entraîner des conséquences imprévues lors du basculement.

# **A** ATTENTION

#### RISQUE DE FONCTIONNEMENT IMPREVU

En utilisant l'opération d'enregistrement, appelée avec le bit système %S94, sur l'UC principale ne s'applique pas à l'UC redondante.

Le comportement de l'application est imprévisible si une permutation ou un basculement se produit suite à l'utilisation de la fonction CCOTF sur la CPU primaire, alors que l'application n'a pas été transférée sur la CPU redondante.

Le non-respect de ces instructions peut provoquer des blessures ou des dommages matériels.

## Restrictions relatives aux sections exécutée sur redondant

Les restrictions suivantes s'appliquent aux sections exécutées sur l'automate redondant, première section, ou toutes les sections qui dépendent de la configuration  $(voir page 104)$ :

- Il se peut que les blocs fonction dérivés (DFB) ne soient pas exécutés sur les sections de l'automate redondant.
- If  $\blacksquare$  Il se peut que les blocs fonction R\_TRIG, F\_TRIG, TRIGGER, TON, TOF, TP ne soient pas exécutés sur les sections de l'automate redondant.
- Il se peut que les procédures de communication asynchrone ne soient pas exécutés sur les sections de l'automate redondant.
- Il se peut que les blocs de communication asynchrone ne soient pas exécutés sur les sections de l'automate redondant.

## Procédures de communication asynchrone

Lors d'un basculement, les procédures de communication asynchrone : READ\_VAR, WRITE\_VAR, DATA\_EXCH, INPUT\_CHAR, INPUT\_BYTE, PRINT\_CHAR, ne fonctionnent pas automatiquement sur le nouvel automate primaire.

La procédure suivante doit être utilisée pour permettre aux blocs fonction de communication asynchrone de fonctionner à nouveau automatiquement après un basculement :

- Programmez votre application afin que les paramètres de gestion des blocs fonction ne soient pas remplacés avec l'automate redondant. Pour cela, désélectionnez l'attribut Echange sur l'automate redondant du paramètre de gestion.
- Initialisez le paramètre Longueur à chaque appel de la fonction.
- Réglez le paramètre Timeout en fonction de votre application :
	- Si la fonction de communication est envoyée via l'UC, la valeur type du timeout est de 500 ms.
	- $\circ$  Si la fonction de communication est envoyée via un module NOC, la valeur type du timeout est de 2 s.

NOTE : Si, pour une raison quelconque, vous ne pouvez pas suivre cette procédure et qu'un basculement rend la fonction de communication inopérante, écrivez votre programme d'application de sorte qu'il règle le bit d'activité de cette fonction sur 0 avant de la redémarrer sur la nouvelle UC principale.

#### Blocs fonction de communication asynchrone

Lors d'un basculement, les blocs fonction de communication asynchrone qui utilisent des paramètres de gestion internes : GET\_TS\_EVT\_M, READ\_DDT, READ\_PARAM\_MX, READ\_STS\_MX, RESTORE\_PARAM\_MX, SAVE\_PARAM\_MX, WRITE\_CMD\_MX, WRITE\_PA-RAM\_MX, MBP\_MSTR, READ\_SDO, WRITE\_SDO, ETH\_PORT\_CTRL, PWS\_DIAG, PWS\_CMD, L9\_MSTR, ne refonctionnent pas automatiquement sur le nouvel automate principal.

La procédure suivante doit être utilisée pour permettre aux EFB de communication asynchrone de fonctionner à nouveau automatiquement après un basculement :

 Programmez votre application afin que toutes les instances EFB ne soient pas remplacés avec l'automate redondant. Pour cela, désélectionnez l'attribut Echange sur l'automate redondant de l'instance EFB.

#### Autres fonctions

L'utilisation des fonctions répertoriées ci-dessus est restreinte, mais une attention particulière est recommandée lors de l'utilisation de fonctions autorisées capables d'écrire dans les zones mémoire qui ne font pas partie du transfert de base de données de redondance d'UC, tels que les blocs fonction Stockage de données [\(voir](#page-137-0) page 138).

#### Mise au point

La mise au point de votre programme d'application de redondance d'UC s'effectue désormais en deux étapes :

- D'abord, vous mettez au point l'application dans un automate à redondance d'UC comme s'il s'agissait d'une application autonome. Ceci permet d'utiliser toutes les fonctions de mise au point disponibles dans Control Expert, telles que les points de visualisation, etc.
- Ensuite, vous mettez au point votre application lorsqu'elle a été chargée vers deux automates de redondance d'UC dans un système redondant de travail, mais dans un environnement autre que de production. Dans cette plate-forme, vous évaluez les performances spécifiques à la redondance d'UC. Seul un sous-ensemble des fonctions de mise au point de Control Expert peut être utilisé durant cette étape.

NOTE : Pour plus d'informations sur la mise au point du programme d'application de redondance d'UC, consultez Diagnostics de la redondance d'UC M580 [\(voir](#page-180-0) page 181).

#### Module de communication universelle PME UCM 0202

N'utilisez pas de module de communication universelle PME UCM 0202 dans une station de configuration à redondance d'UC Modicon M580.

# <span id="page-102-0"></span>Configuration du système de redondance d'UC M580

# Outil de configuration Control Expert

Outil de configuration exclusif pour un système à redondance d'UC M580(S) :

- Version 11.0 et suivantes de Unity Pro L (pour le module BMEH582040). NOTE : Unity Pro est l'ancien nom de Control Expert pour les versions 13.1 et antérieures.
- Version 11.0 et suivantes de Unity Pro XL (pour les modules BMEH584040 et BMEH586040).
- Version 14.0 et suivantes de Control Expert XL Safety (pour les modules BMEH582040S, BMEH584040S et BMEH586040S).

## Langages d'application et bibliothèques pour la programmation

Control Expert prend en charge les langages d'application et les bibliothèques suivantes pour les CPUs redondantes de M580 :

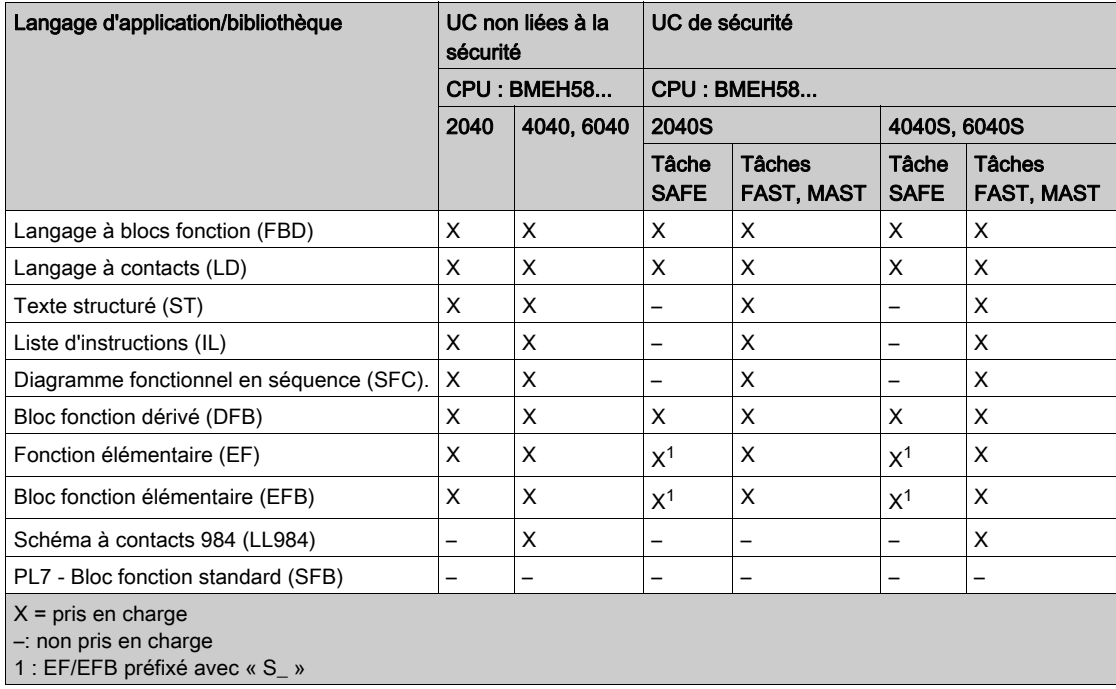

# <span id="page-103-0"></span>Configuration d'une CPU redondante M580

#### Introduction

Ce chapitre explique comment configurer la redondance d'une CPU BMEH58•040 M580. Pour plus d'informations sur la configuration des fonctions non redondantes de la CPU, consultez le document M580 Matériel Manuel de référence (voir Modicon M580, Matériel, Manuel de référence).

NOTE : La même procédure (décrite ci-dessous) peut être appliquée à la configuration d'une CPU de sécurité M580 BMEH58•040S.

# Accès à l'onglet de configuration Redondance d'UC de la CPU M580

Utilisez l'onglet Redondance d'UC d'une CPU BMEH58•040 M580 pour configurer sa redondance. Pour accéder à cet onglet :

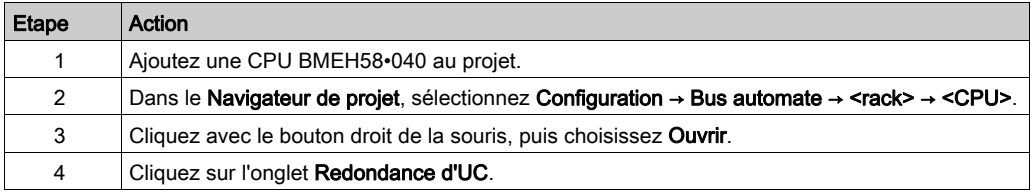

#### <span id="page-103-1"></span>Configuration de la fonction de redondance d'UC

L'onglet Redondance d'UC contient les paramètres configurables suivants :

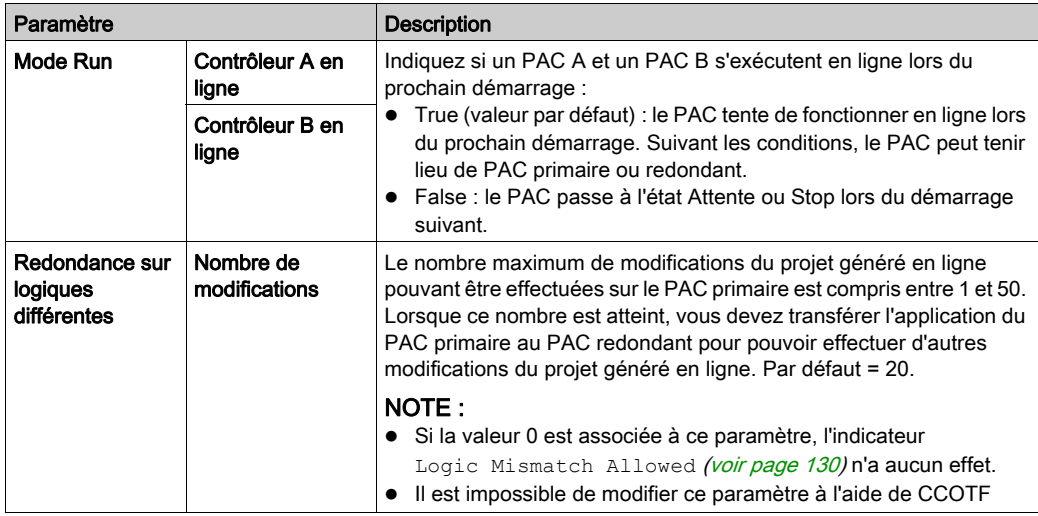

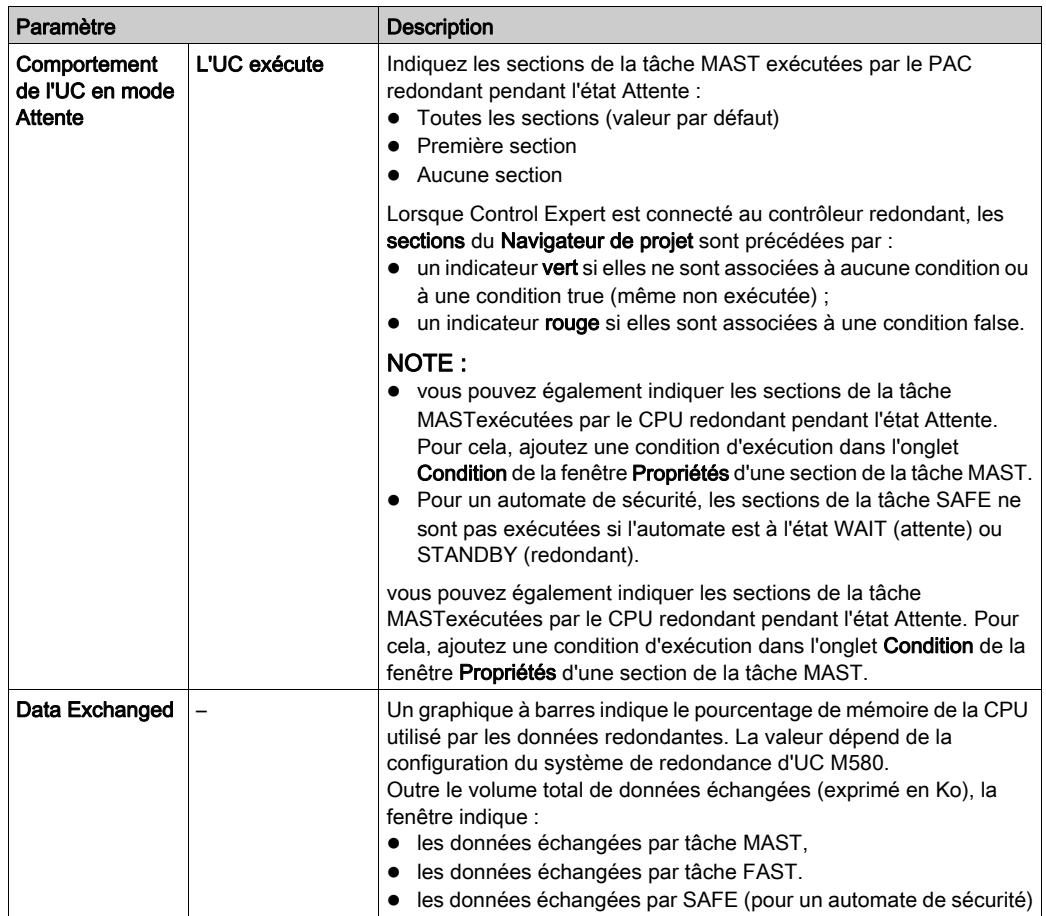

#### Configuration de l'état d'un contrôleur en ligne

Le contrôleur A correspond à la CPU dont le sélecteur rotatif A/B/Effacer [\(voir](#page-25-0) page 26) (situé à l'arrière de la CPU) est positionné sur A. Le contrôleur B correspond à la CPU dont le sélecteur rotatif A/B/Effacer est positionné sur B.

Vous pouvez utiliser les paramètres Contrôleur A en ligne et Contrôleur B en ligne pour effectuer les opérations suivantes :

- Définir le PAC qui aura le rôle de PAC primaire lors du démarrage à froid. Par exemple, vous pouvez régler le paramètre Contrôleur A en ligne sur True et le paramètre Contrôleur B en ligne sur False. Le PAC A démarre comme PAC primaire et PAC B démarre avec l'état Attente. Après le démarrage, vous pouvez régler manuellement le paramètre Contrôleur B en ligne sur True.
- Éviter un basculement imprévu. Par exemple, si le PAC A est le PAC primaire et le PAC B est en attente, réglez le paramètre Contrôleur B en ligne sur False. Le PAC B est mis en attente et aucun basculement n'est effectué.

Il est possible de modifier ces paramètres pendant l'exécution ou lorsque le système de redondance d'UC ne fonctionne pas.

Les paramètres saisis lorsque le système de redondance d'UC ne fonctionne pas sont pris en compte après la génération du projet suivant, lors du démarrage ultérieur du système de redondance d'UC.

Si la fonction Change Configuration On The Fly (CCOTF) est activée, les paramètres saisis alors que le système de redondance d'UC fonctionne sont immédiatement pris en compte lors de la (re)génération suivante du projet.

#### Aucune configuration des E/S locales

Le rack local d'un automate (PAC) à redondance d'UC ne pouvant pas contenir des modules d'E/S, les paramètres suivants de l'onglet BMEH58•040BMEH58•040SConfiguration de l'UC sont désactivés :

- Entrée Run/stop
- Run/Stop par entrée uniquement
- Protection mémoire
- Entrée de maintenance (automate de sécurité)

NOTE : Au lieu d'utiliser l'entrée Run/Stop, la méthode suivante permet de contrôler l'état de fonctionnement RUN/STOP de l'automate de sécurité :

- Utilisez un module de communication BMENOC0301 ou BMENOC0311 et le protocole IPsec pour établir une connexion sécurisée à la CPU.
- Utilisez ensuite les commandes CMD\_RUN\_REMOTE ou CMD\_STOP\_REMOTE du DDT T\_M\_ECPU\_HSBY pour changer l'état de fonctionnement de la CPU distante.

## Activation de la synchronisation du serveur FDR dans un système de redondance d'UC

Dans un système de redondance d'UC M580, une CPU BMEH58•040, une CPU BMENOC0311 ou un module de communication BMENOC0301/11 Ethernet peut avoir le rôle de serveur FDR. Pour permettre la synchronisation du serveur FDR du PAC primaire avec le serveur FDR du PAC redondant, vous devez activer le service TFTP du système de redondance d'UC.

Etape Action 1 Dans le **Navigateur du projet**, double-cliquez sur : Projet → Configuration → 0:Bus automate → <rack> → <CPU> → EIO. La fenêtre Module de communication RIO DIO s'ouvre. 2 Cliquez sur l'onglet Sécurité. 3 Pour le service TFTP, sélectionnez Activé. 4 Si l'option Contrôle d'accès est activée, créez une entrée pour chaque équipement ou sousréseau pour lequel vous voulez disposer d'un accès TFTP à la CPU. NOTE : sélectionnez la colonne TFTP pour chaque entrée. 5 Choisissez les options Valider et Enregistrer pour chaque modification.

Pour activer le service TFTP, procédez comme suit :

NOTE : le serveur FDR ne peut pas synchroniser les CPUs primaire et redondante lorsque le service TFTP est désactivé. Pour activer et désactiver le service TFTP, vous devez exécuter la fonction EthPort Control MX dans l'application.

Pour activer ou désactiver le service TFTP à l'aide d'un programme, insérez la fonction EthPort Control MX dans une section de l'application exécutée par l'UC redondante pour que cette fonction soit exécutée aussi bien par le CPUs primaire que redondant.

# <span id="page-107-0"></span>Change Configuration On The Fly (CCOTF)

# Règles de la fonction CCOTF pour la redondance d'UC

Toutes les CPUs M580 BMEH58•040 et BMEH58•040S prennent en charge CCOTF. L'activation de la fonction CCOTF s'effectue dans l'onglet Configuration de la CPU, dans la zone Modification de configuration en ligne, en sélectionnant l'option Modification en ligne en mode RUN ou STOP.

Pour obtenir des informations sur la fonction CCOTF pour les CPU de sécurité M580, consultez le document Modicon M580 - Manuel de sécurité (voir Modicon M580, Manuel de sécurité).

# **A** ATTENTION

# RISQUE DE FONCTIONNEMENT IMPREVU

Avant d'utiliser la fonction CCOTF, vérifiez que les conditions préalables suivantes sont remplies :

- L'application qui s'exécute sur le système de redondance d'UC ne déclenche pas de permutation.
- Aucune condition ne semble susceptible d'entraîner un basculement.

Appliquez toujours une transaction CCOTF sur la CPU principale.

Le comportement de l'application est imprévisible si une permutation ou un basculement se produit suite à l'utilisation de la fonction CCOTF sur l'UC primaire, alors que l'application n'a pas été transférée sur l'UC redondante.

Le non-respect de ces instructions peut provoquer des blessures ou des dommages matériels.

NOTE : Pour télécharger les modifications CCOTF sur un système de redondance d'UC :

- Appliquez toujours une transaction CCOTF sur la CPU principale.
- Vérifiez que le système de redondance d'UC est opérationnel avec un lien redondant sain entre les deux CPU.
- Vérifiez que la station distante Ethernet impactée est opérationnelle, avec un lien distant Ethernet sain.

La fonction CCOTF permet d'apporter des modifications à la configuration du PAC à redondance d'UC primaire en mode RUN. Les modifications suivantes peuvent être apportées au PAC primaire .

- ajout d'un module TOR ou analogique dans un emplacement libre ;
- Suppression d'un module TOR ou analogique.
- Modification des paramètres de réglage et de configuration d'un module.

Les modifications possibles dans une station RIO Ethernet sont les suivantes :

- Ajout d'une station (e)X80 ou RIO Quantum.
- Ajout d'un module TOR ou analogique dans un emplacement libre.
- Suppression d'un module TOR ou analogique.
- Modification des paramètres de réglage et de configuration d'un module.
Les modifications CCOTF apportées à la configuration du PAC primaire ne sont pas automatiquement transmises au PAC redondant. Le PAC redondant continue d'appliquer le programme d'application d'origine.

La fonction CCOTF ne prend pas en charge tous les changements de configuration. Les règles suivantes s'appliquent aux modifications CCOTF apportées à la configuration du PAC primaire :

- Une modification CCOTF unique peut comporter plusieurs modifications à différents objets de configuration.
- Les modifications des objets de configuration sont atomiques : une seule et unique modification peut être apportée à un objet de configuration spécifique. Par exemple, il est impossible d'ajouter un module d'E/S puis de le supprimer lors d'une même opération de modification CCOTF.
- Les équipements distribués ne peuvent pas faire l'objet de modifications CCOTF.
- Dans le cas d'une station (e)X80 ou RIO Quantum, les restrictions suivantes s'appliquent aux modifications apportées dans une même session CCOTF :
	- $\circ$  Une même modification CCOTF peut inclure jusqu'à quatre modifications de la même station RIO. Par exemple :
		- Il est possible d'ajouter jusqu'à quatre modules d'E/S à la même station RIO.
		- Il est possible de supprimer jusqu'à quatre modules d'E/S de la même station RIO.

- Il est possible de modifier jusqu'à quatre paramètres d'un module d'E/S sur la même station RIO.

- Aucune modification ne peut être apportée à un module adaptateur.
- Aucune modification ne peut être apportée aux modules BMXERT1604 (horodatage).
- o Il est impossible de modifier le paramètre RPI de la station RIO.
- Les adresses IP ne peuvent pas être modifiées.
- Une seule modification CCOTF peut être apportée à une même station RIO. Pour pouvoir apporter une autre modification CCOTF à la même station RIO, vous devez transférer l'application du PAC primaire sur le PAC redondant.

NOTE : Vous pouvez paramétrer Control Expert en Mode connexion virtuelle pour tester si une modification de configuration proposée constitue un événement CCOTF (voir Modicon M580, Change Configuration on the Fly, Guide de l'utilisateur).

Lorsque des modifications CCOTF sont effectuées sur le PAC primaire, l'indicateur Logic Mismatch\_Allowed du DDT T\_M\_ECPU\_HSBY détermine si le PAC redondant peut continuer de fonctionner en ligne. Si les différences de logique ne sont pas autorisées, le PAC redondant passe à l'état Attente.

Il est possible d'apporter des modifications CCOTF au PAC primaire tant que la valeur du paramètre Control Expert Nombre de modifications n'est pas atteinte. Lorsque le nombre de modifications autorisées est atteint :

- Il est impossible d'apporter des modifications CCOTF supplémentaires au PAC primaire. La commande Générer → Générer le projet de Control Expert est désactivée.
- Vous devez transférer l'application du PAC primaire sur le PAC redondant *(voir page 118)*.

# Modification en ligne d'une section SFC

### Précautions à prendre lors de la modification en ligne d'une section SFC

# AVERTISSEMENT

#### RISQUE DE FONCTIONNEMENT IMPREVU

Transférez l'application d'un PAC primaire vers un PAC redondant après chaque modification en ligne d'une section de tâche MAST programmée en langage SFC (Sequential Function Chart).

N'effectuez ni basculement ni permutation avant que le transfert ne soit terminé.

#### Le non-respect de ces instructions peut provoquer la mort, des blessures graves ou des dommages matériels.

Lorsque le système de redondance d'UC M580 exécute un basculement ou une permutation, la nouvelle CPU primaire teste le bit SFC\_MISMATCH. Le bit SFC\_MISMATCH est défini lorsque la structure d'au moins une section SFC du PAC primaire est différente de la même section dans le PAC redondant. Si ce bit est défini, la CPU réinitialise la machine d'état de toutes les sections SFC modifiées pour éviter tout comportement imprévu de l'application utilisateur.

Pour éviter que la machine d'état SFC ne soit réinitialisée lors de la modification d'une section SFC, procédez comme suit :

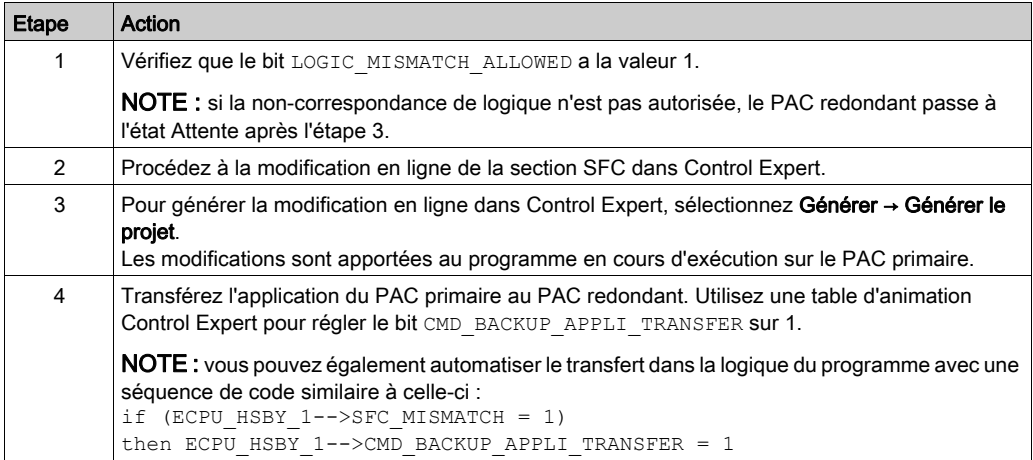

# Configuration des adresses IP d'un système de redondance d'UC M580

#### Présentation

Ce chapitre explique comment affecter des adresses IP à un système de redondance d'UC M580. Pour plus d'informations sur la configuration des autres paramètres de communication Ethernet, consultez le document CPUM580 Matériel Manuel de référence (voir Modicon M580, Matériel, Manuel de référence).

#### Accès à l'onglet des tâches d'animation Redondance d'UC de la CPU M580

Utilisez l'onglet IPConfig de la fenêtre de configuration EIO d'une CPU M580 BMEH58•040 ou BMEH58•040S pour affecter des adresses IP. Pour accéder à cet onglet :

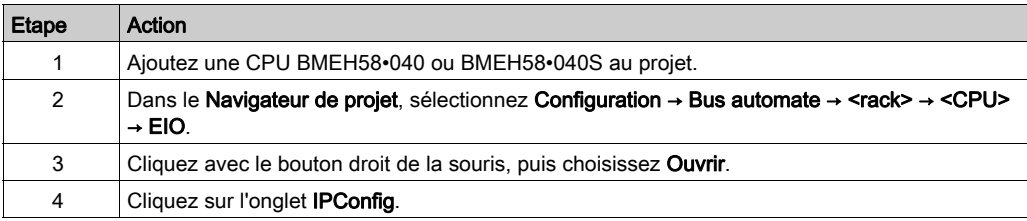

### Attribution d'adresses IP à des CPUs Modicon M580 BMEH58•040 ou BMEH58•040S

Trois adresses IP doivent être affectées à un système de redondance d'UC M580. De plus, Control Expert crée et affecte automatiquement une quatrième adresse IP. Les paramètres d'adresse IP sont les suivants :

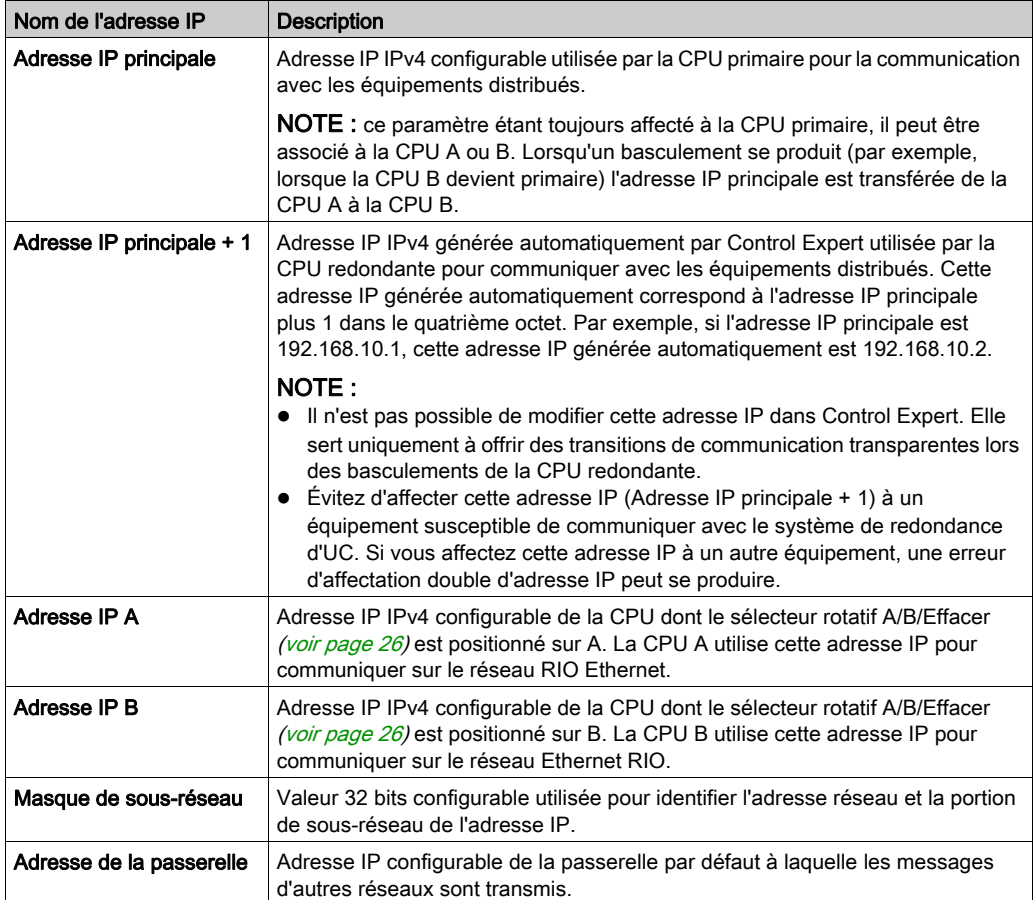

# AVIS

## FONCTIONNEMENT IMPREVU DE L'EQUIPEMENT

N'affectez pas une adresse IP correspondant à l'adresse IP principale, à l'adresse IP principale + 1, à l'adresse IP A ou à l'adresse IP B, à un équipement Ethernet susceptible de communiquer avec le système de redondance d'UC. Une erreur d'adresse IP en double peut se traduire par un fonctionnement imprévu de l'équipement.

Le non-respect de ces instructions peut provoquer des dommages matériels.

### Modification des paramètres des adresses IP des modules adaptateurs

Dans l'onglet IPConfig, vous pouvez accéder aux paramètres des adresses IP des modules adaptateurs IEO (e)X80. Cliquez sur le lien Mise à jour de la configuration de l'adresse IP CRA pour ouvrir le gestionnaire de réseau Ethernet, qui répertorie les modules adaptateurs sur les réseaux Ethernet connectés.

Vous pouvez modifier les paramètres suivants pour chaque module adaptateur dans le gestionnaire de réseau Ethernet :

- Adresse IP : adresse IP IPv4 utilisée par le module adaptateur pour communiquer sur le réseau Ethernet.
- Identificateur : chaîne de texte utilisée par le module pour s'identifier auprès des autres équipements pour les services Ethernet, notamment DHCP et FDR. La valeur dépend du module utilisé :
	- O Pour 140CRA32100 : 140CRA XXX
	- O Pour BMECRA31210 : BMECRA XXX
	- O Pour BMXCRA312•0 : BMXCRA\_XXX

Où XXX représente la concaténation des deux paramètres du sélecteur rotatif du module adaptateur EIO (e)X80.

## Configuration des variables de données d'une application à redondance d'UC BMEH58•040 M580

#### Introduction

La redondance d'UC BMEH58•040 et les UC de sécurité redondantes BMEH58•040S prennent en charge les attributs de données suivants :

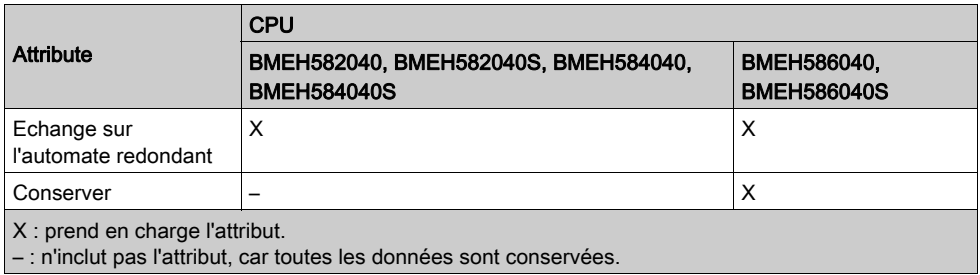

Pour une UC de sécurité, chaque variable définie sur Echange sur l'automate redondant est associée à une tâche (MAST, FAST ou SAFE). La quantité de données pouvant être échangées entre l'UC principale et l'UC de sécurité redondante dépend de la tâche :

- MAST et FAST : échange de données jusqu'à 4 Mo.
- SAFE : échange de données jusqu'à 1 Mo.

Pour plus d'informations sur l'utilisation de l'Control ExpertEditeur de données, et sur l'affichage des attributs Conserver et Echange sur l'automate redondant, consultez le document Unity Pro -Modes de fonctionnement (voir EcoStruxure™ Control Expert, Modes de fonctionnement).

#### **Conserver**

Toutes les CPUs BME•586040 présentent l'attribut de variable Conserver. Cet attribut détermine si la valeur de la variable est conservée suite au démarrage à chaud de la CPU. Si l'attribut est :

- Sélectionné : les données de variable sont conservées et sont appliquées à la variable après un démarrage à chaud.
- Désélectionné : les données de variable sont perdues après un démarrage à chaud. La valeur de la variable est réinitialisée.

Pour les CPUs autonomes Modicon M580 non liées à la sécurité, cet attribut est en lecture seule. Il est sélectionné par défaut et ne peut pas être désélectionné.

Pour les CPU autonomes et redondantes, l'attribut de variable Conserver n'est pas inclus pour les variables créées dans la zone de sécurité. Toutes les données de sécurité ne sont pas conservées, car la tâche SAFE exécute un démarrage à froid.

NOTE : lors d'un démarrage à froid de la CPU, les données conservées et celles qui ne le sont pas son réinitialisées.

La quantité de données conservées configurables maximale *(voir page 38)* varie suivant la CPU.

Avec la CPUs BME•586040, il est impossible de modifier l'attribut Conserver pour une variable qui existait déjà au démarrage de la CPU. Lorsqu'une variable est créée en ligne suite à un changement CCOTF, vous pouvez modifier l'attribut Conserver qui reste modifiable jusqu'au premier changement de génération.

NOTE : la quantité de données conservées apparaît en tant que données enregistrées dans la fenêtre Utilisation de la mémoire.

#### Echange sur l'automate redondant

Avant chaque scrutation dans un système de redondance d'UC, la CPU primaire échange des données avec la CPU redondante. Elle échange uniquement les données dont l'attribut Echange sur l'automate redondant a la valeur Oui.

#### NOTE :

- Lors de l'initialisation d'une référence dans l'Editeur de données, la variable d'initialisation doit faire partie de la même tâche que la référence. Sinon, un message indiquant qu'une erreur a été détectée apparaît dans la Fenêtre de résultats lors de l'analyse du projet.
- L'attribut Echange sur l'automate redondant ne peut pas être modifié pour toutes les variables.
- Dans un système à redondance d'UC, si vous avez configuré la messagerie explicite à l'aide d'une fonction de communication, excluez le bloc fonction de communication Management Param des données à transférer de l'automate primaire à l'automate redondant. Pour cela, désélectionnez l'attribut Echange sur l'automate redondant du paramètre Management Param dans Control Expert.

Vous ne pouvez pas modifier l'attribut Echange sur l'automate redondant pour une variable qui existait déjà au démarrage de la CPU. Lorsqu'une variable est créée en ligne suite à un changement CCOTF, vous pouvez modifier l'attribut Echange sur l'automate qui reste modifiable jusqu'au premier changement de génération.

La quantité de données de transfert redondantes configurables maximale [\(voir](#page-37-0) page 38) varie suivant la CPU.

Chaque variable incluse dans un échange redondant contient également un attribut Tâche en lecture seule. Le paramètre de l'attribut Tâche est généré automatiquement par Control Expert pour chaque variable incluse dans l'échange redondant.

## Configuration du temps de rétention des stations et des équipements

#### Temps de rétention

Le temps de rétention est défini dans chaque configuration. Il représente la durée (en millisecondes) pendant laquelle les sorties de l'équipement conservent leurs états actuels après une rupture de communication avant de revenir à leurs valeurs de repli.

Le temps de rétention peut être compris entre 50 et 65 530 ms. Par défaut, Control Expert définit un temps de rétention égal à quatre fois la valeur du paramètre Chien de garde de la tâche MAST. La valeur par défaut du chien de garde étant de 250 ms, par défaut, Control Expert applique aux stations un temps de rétention de 1 000 ms.

#### Paramétrage du temps de rétention des stations RIO

Lors de la configuration du temps de rétention de la tâche MAST, vous devez prendre en compte les deux éléments suivants :

- la durée maximale entre les requêtes de la CPU ;
- la temporisation du chien de garde de la tâche MAST.

Si la valeur affectée au Temps de rétention n'est pas suffisante, les sorties d'une station peuvent opérer un repli lors d'un basculement. Ceci peut entraîner un dysfonctionnement dans le comportement des sorties dont la valeur de repli est différente de Maintien dernière valeur.

Pour tenir compte des deux tâches MAST et FAST pour les stations RIO (e)X80, Schneider Electric recommande d'associer au paramètre Temps de rétention de la station une valeur au moins égale à 4,4 fois la période MAST.

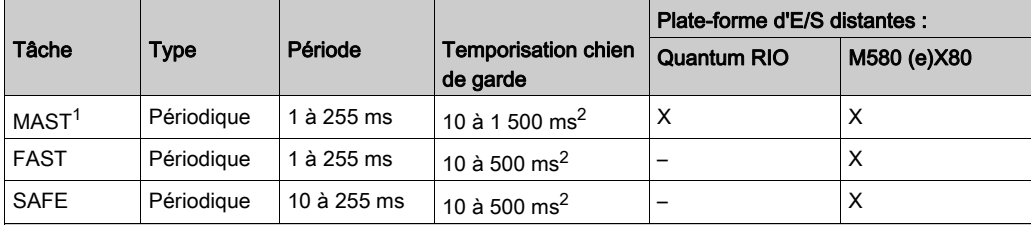

La redondance d'UC M580 prend en charge les tâches suivantes :

 $X = pris en charge$ 

–: non pris en charge

1. La tâche MAST est obligatoire et ne peut pas être désactivée simultanément pour les stations (e)X80 et Quantum.

2. Si la fonction CCOTF est activée, la valeur de chien de garde minimale est de 64 ms.

#### Paramétrage du temps de rétention des équipements distribués

Le temps de rétention représente le délai pendant lequel les sorties de l'équipement conservent leurs états actuels après une rupture de communication et avant d'adopter leurs valeurs de repli. Les équipements distribués n'étant pas connectés à l'UC primaire lors d'un basculement, vous devez définir une valeur de temps de rétention supérieure à la durée d'interruption de communication anticipée.

Pour les équipements Modbus TCP :

 $\bullet$  Définissez un temps de rétention supérieur à : 4,4 x (période MAST) + 600 ms.

Pour les équipements EtherNet/IP :

Définissez un temps de rétention supérieur à : 4,4 x (période MAST) + 5 000 ms.

# <span id="page-117-0"></span>Transfert des projets de redondance d'UC M580

#### Présentation

Dans un système de redondance d'UC M580, la CPU primaire et la CPU redondante ouvrent la même application au démarrage. Les modifications CCOTF apportées à l'application qui s'exécute sur la CPU primaire ne le sont pas sur la CPU redondante. Il en résulte une différence de logique entre les deux CPUs.

Suite aux modifications, il est nécessaire de transférer l'application de la CPU primaire vers la CPU redondante pour que les deux CPUs disposent de nouveau la même application. Il existe différentes façons d'effectuer ce transfert.

NOTE : La configuration du mode de fonctionnement d'un PAC de sécurité (en mode sécurité ou maintenance) n'est pas incluse dans le transfert d'une application du PAC primaire vers le PAC redondant. Lors d'un basculement, lorsqu'un PAC de sécurité passe du rôle redondant au rôle de PAC primaire, le mode de fonctionnement est automatiquement défini sur le mode de sécurité.

Pour plus d'informations sur les modes de fonctionnement des CPU de sécurité, consultez le document Modicon M580 - Manuel de sécurité (voir Modicon M580, Manuel de sécurité).

### Transfert de l'application de la CPU primaire vers la CPU redondante

Le transfert de l'application Control Expert de la CPU primaire vers la CPU redondante peut être effectué de différentes façons, notamment :

- Transfert automatique : si l'état de la CPU autre que primaire n'est pas configuré, la CPU primaire transfère automatiquement l'application et les données vers cette CPU lorsqu'elle est mise sous tension. Plusieurs raisons peuvent expliquer l'affectation de l'état non configuré à une CPU, notamment :
	- o Il s'agit du déploiement initial d'un nouvel équipement.
	- $\circ$  Son Sélecteur rotatif A/B/Effacer *(voir page 26)* a été placé en position Effacer, puis remis en position A ou B après la mise sous tension (suivant la définition de la CPU primaire). NOTE : pour mettre l'UC redondante en mode Run lors du redémarrage, affectez la valeur True à la commande DDDT CMD RUN AFTER TRANSFER *(voir page 130)* avant la mise sous tension.

 Transfert du PC vers la CPU redondante : si le PC sur lequel réside Control Expert a lancé la même application que celle qui s'exécute sur la CPU primaire, vous pouvez transférer l'application du PC vers la CPU redondante. Pour cela, connectez votre PC au port du service Ethernet ou au port USB de la CPU redondante, puis effectuez le transfert à l'aide de la commande Automate → Transfert du projet vers l'automate.

NOTE : Si le PAC redondant est connecté à un outil de configuration, tel qu'un Control Expert, seul l'outil de configuration connecté peut transférer une application au PAC redondant. Dans ce cas, le PAC primaire ne peut pas transférer une application au PAC redondant.

- Transfert de l'UC primaire vers l'UC redondante : lorsqu'Control Expert est connecté à la CPU primaire et que les CPUs primaire et redondante sont en cours d'exécution, procédez de l'une des façons suivantes pour effectuer le transfert :
	- Utilisez la commande de l'interface graphique (GUI) de Control Expert Automate →
		- Transférer le projet de l'automate primaire vers l'automate redondant.

ou,

O Utilisez la commande CMD\_APP\_TRANSFER du DDT T\_M\_ECPU\_HSBY .

### NOTE :

- L'application transférée est l'application de sauvegarde qui réside en mémoire flash ou sur la carte mémoire SD. Si l'application qui s'exécute est différente de l'application sauvegardée, effectuez une sauvegarde (Automate → Sauvegarde du projet... → Enregistrer la sauvegarde ou réglez le bit système %S66 sur 1) avant d'effectuer le transfert.
- Si l'indicateur CMD\_RUN\_AFTER\_TRANSFER [\(voir](#page-129-0) page 130) est défini, la CPU redondante démarre automatiquement une fois le transfert terminé, réduisant ainsi le temps d'arrêt de la CPU redondante.

Dans un cas comme dans l'autre, si les CPUs primaire et redondante disposent de cartes mémoire SD, l'application est transférée à la fois sur la CPU redondante et sur sa carte mémoire SD.

 Carte mémoire SD : si la CPU primaire comporte une carte mémoire SD contenant l'application actuelle, retirez la carte SD de la CPU primaire, placez-la dans la CPU redondante, puis redémarrez cette dernière.

Dans les deux cas :

- Le transfert est effectué uniquement si l'application de la CPU redondante est différente de l'application transférée.
- Si l'application qui s'exécute sur la CPU primaire est différente de celle stockée en mémoire flash ou sur la carte mémoire SD, sauvegardez l'application en cours d'exécution (Automate → Sauvegarde du projet → Enregistrer la sauvegarde) avant de procéder au transfert.

## NOTE :

- Il est impossible de transférer l'application de la CPU redondante vers la CPU primaire.
- Si la commande Logic Mismatch Allowed est définie et si le Nombre de modifications est atteint, vous pouvez connecter Control Expert à la CPU redondante, puis utiliser la commande DDT CMD SWAP pour faire de la CPU redondante la CPU primaire. Vous pouvez ensuite transférer l'application de la nouvelle CPU primaire (anciennement redondante) vers la CPU redondante (anciennement primaire).

## Exécution après transfert

Si vous utilisez la logique du programme ou une table d'animation pour définir la commande DDT T\_M\_ECPU\_HSBY CMD\_RUN\_AFTER\_TRANSFER [\(voir](#page-160-0) page 161), la PAC primaire s'exécute automatiquement dès la fin du transfert.

# Modification de l'application en mode local avec différence d'application autorisée

#### <span id="page-119-0"></span>Procédure

# A AVERTISSEMENT

#### FONCTIONNEMENT IMPREVU DE L'EQUIPEMENT

Avant de transférer une application modifiée à l'UC redondante :

- Etudiez soigneusement tous les impacts des modifications sur l'application.
- Vérifiez que l'application modifiée n'a pas de répercussions négatives sur le processus.

#### Le non-respect de ces instructions peut provoquer la mort, des blessures graves ou des dommages matériels.

Pour modifier un programme d'application en mode Local sur l'une des UC, procédez comme suit :

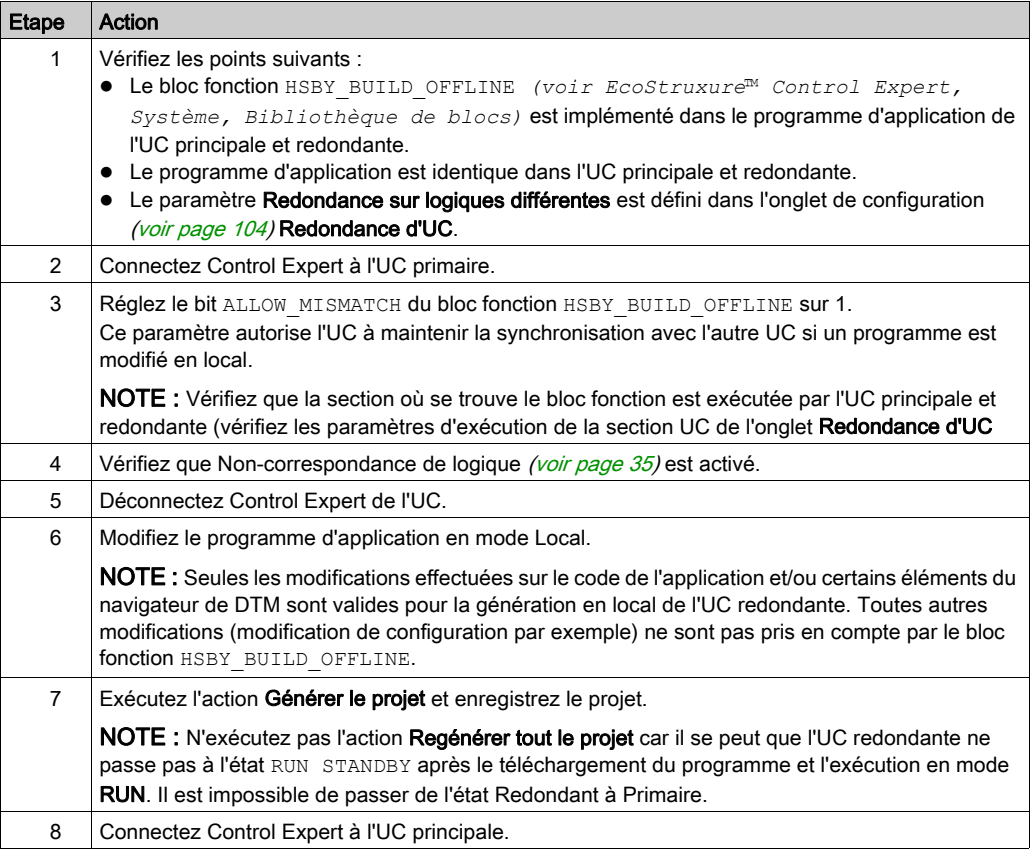

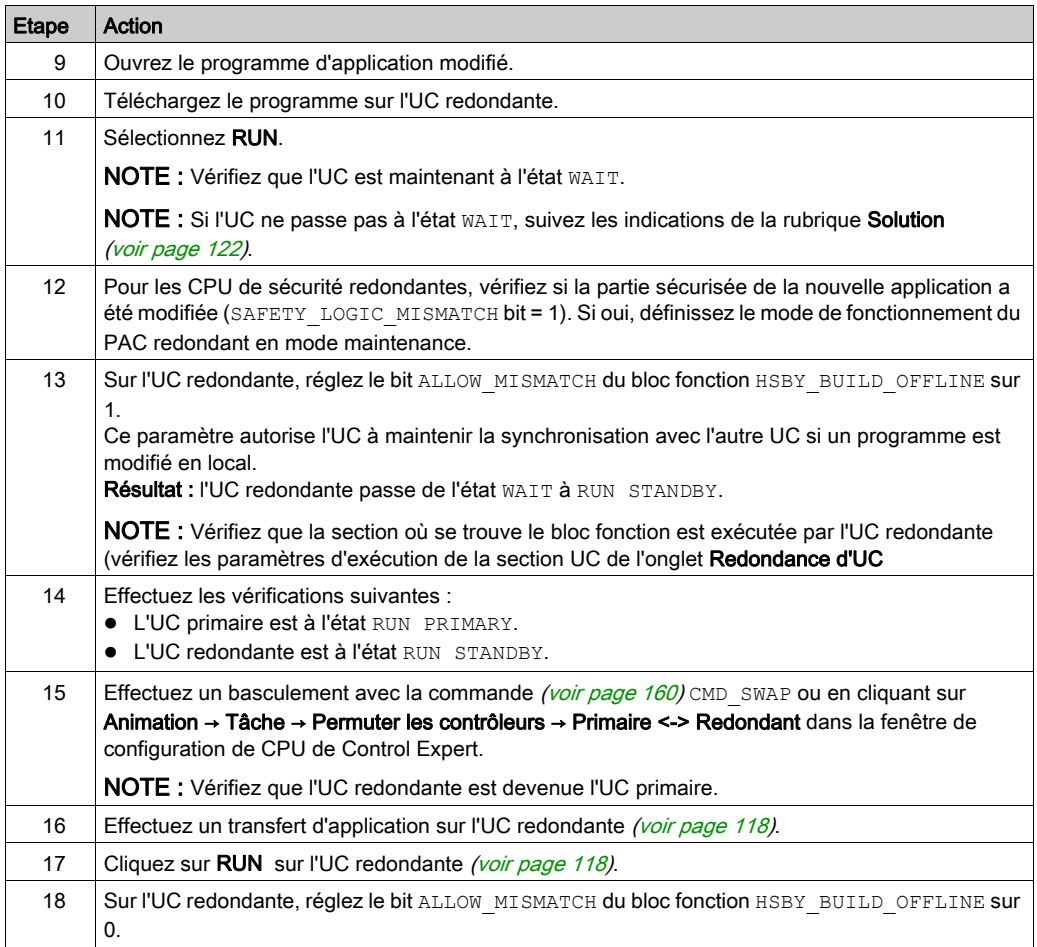

NOTE : La non-concordance d'application est expliquée dans la section compatibilité de la configuration [\(voir](#page-34-1) page 35).

#### <span id="page-121-0"></span>Solution lorsque l'UC redondante ne passe pas à l'état **WAIT**

Si l'UC redondante ne passe pas à l'état  $WATE$  après exécution de la commande RUN à l'étape 11 (un Regénérer tout le projet par exemple), le programme et la configuration d'origine doivent être transférés dans l'UC redondante.

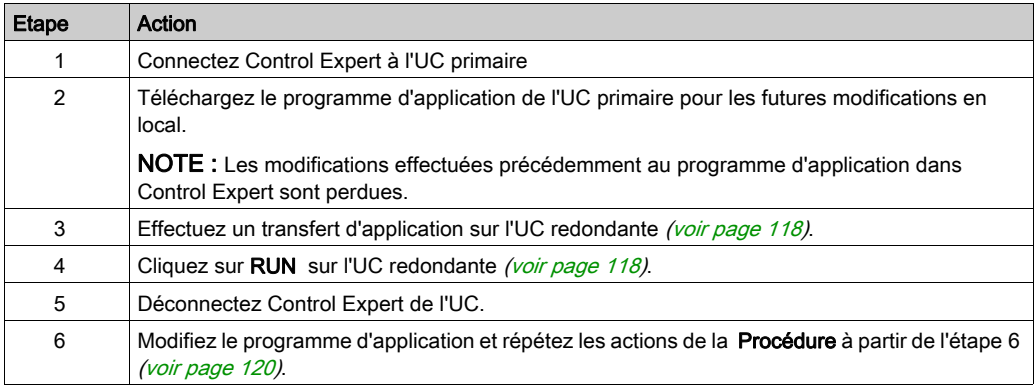

#### Exemple d'utilisation

Dans un système à redondance d'UC existant, pour modifier une application en local et la transférer vers l'UC Primaire et Redondante, suivez ces macro-étapes (consultez la procédure précédente détaillée pour plus d'information) :

- **En mode Modification en local CCOTF** [\(voir](#page-107-0) page 108), insérez le bloc fonction HSBY BUILD OFFLINE dans le programme d'application de l'UC Principale et Redondante. Ce bloc fonction requiert un bit d'entrée pour le contrôle et fournit une sortie d'état.
- Autorisez la différence d'application dans l'UC primaire en réglant sur 1 le bit d'entrée ALLOW MISMATCH du bloc fonction HSBY\_BUILD\_OFFLINE de l'UC primaire.
- Modifiez le programme d'application en mode Local.
- Générer le projet (n'effectuez pas l'action Regénérer tout le projet).
- Transférez le programme d'application modifié vers l'UC redondante.
- Autorisez la différence d'application dans l'UC redondante en réglant sur 1 le bit d'entrée ALLOW MISMATCH du bloc fonction HSBY BUILD OFFLINE de l'UC redondante.
- **Effectuez un basculement.**
- Transférez l'application modifiée vers la nouvelle UC redondante.
- Réinitialisez à 0 le bit d'entrée ALLOW\_MISMATCH du bloc fonction HSBY\_BUILD\_OFFLINE dans l'UC primaire et redondante.

# Restauration et sauvegarde de projets

#### Restauration et sauvegarde de projets

La RAM d'application *(voir Modicon M580, Matériel, Manuel de référence)* de la CPU et la mémoire flash de la CPU effectuent automatiquement et manuellement les tâches suivantes :

- Restaurer un projet dans la CPU à partir de la mémoire flash (et de la carte mémoire le cas échéant) :
	- o automatiquement après un redémarrage
	- o automatiquement lors d'une reprise à chaud
	- automatiquement lors d'un démarrage à froid
	- manuellement à l'aide d'une commande Control Expert : Automate → Sauvegarde du projet

#### $\rightarrow$  Restauration de la sauvegarde

NOTE : Si vous insérez une carte mémoire contenant une application différente de celle stockée dans la CPU, cette application est transférée de la carte mémoire vers la RAM d'application de la CPU lorsque la fonction de restauration est exécutée.

- Enregistrer le projet de la CPU dans la mémoire flash (et la carte mémoire si elle est insérée) :
	- automatiquement après une modification en ligne effectuée dans la RAM d'application
	- automatiquement après un téléchargement
	- automatiquement lors de la détection du front montant sur le bit système %S66
	- manuellement à l'aide d'une commande Control Expert : Automate → Sauvegarde du projet

#### → Enregistrer la sauvegarde

NOTE : la sauvegarde commence après l'exécution du cycle MAST en cours et avant le démarrage du cycle MAST suivant.

La tâche MAST étant configurée en mode périodique pour toutes les UC redondantes, définissez la période MAST sur une valeur supérieure au temps d'exécution MAST. Cela permet au processeur d'exécuter la sauvegarde complète sans interruption.

Si la période MAST est définie sur une valeur inférieure au temps d'exécution de la tâche MAST, le traitement de la sauvegarde est fragmenté et dure plus longtemps.

- Comparer le projet de la CPU et celui de la mémoire flash :
	- manuellement à l'aide d'une commande Control Expert : Automate → Sauvegarde du projet

### → Comparer la sauvegarde

NOTE : Quand une carte mémoire valide est insérée *(voir page 46)* avec une application valide, les opérations de sauvegarde et de restauration s'effectuent comme suit :

- La sauvegarde de l'application est effectuée d'abord sur la carte mémoire, puis en mémoire flash.
- La restauration de l'application est effectuée d'abord de la carte mémoire vers la RAM d'application de la CPU, puis copiée de la RAM d'application vers la mémoire flash.

# **Chapitre 5** Gestion des échanges de données à redondance d'UC M580

### Présentation

Ce chapitre décrit la gestion des données d'un système de redondance d'UC M580 et le DDT T\_M\_ECPU\_HSBY

#### Contenu de ce chapitre

Ce chapitre contient les sujets suivants :

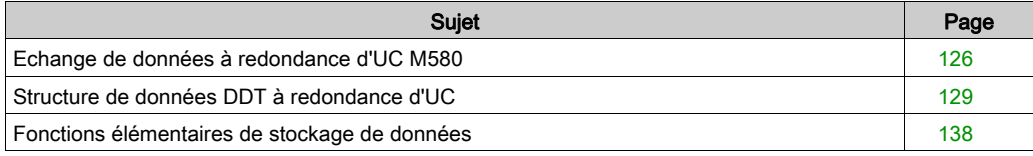

# <span id="page-125-0"></span>Echange de données à redondance d'UC M580

#### Echanges de données périodiques

Les CPUs redondantes effectuent deux échanges de données périodiques :

- Avant chaque cycle MAST, la CPU primaire transmet des variables d'application, l'état du système et des données d'E/S à la CPU redondante.
- Les deux CPUs procèdent de façon périodique à l'échange du contenu du DDT T\_M\_ECPU\_HSBY.

#### Données transmises à chaque cycle MAST

Avant chaque tâche MAST, la CPU primaire transmet des données à la CPU redondante de deux manières. La CPU primaire utilise :

- La liaison de redondance d'UC pour envoyer des variables d'application, l'état du système et des données d'E/S.
- La liaison RIO Ethernet pour envoyer des variables d'application et l'état du système.

Lors de la perte de la communication sur la liaison de redondance d'UC, la CPU redondante ne reçoit pas les mises à jour des données d'E/S et des variables application. Lors d'une perte de communication de trois (3) secondes ou plus, l'UC redondante passe à l'état Attente.

L'application doit vérifier régulièrement la synchronisation des données des tâches MAST, FAST et SAFE (pour les PAC de sécurité) via la liaison de redondance d'UC. Pour cela vous pouvez utiliser les bits MAST\_SYNCHRONIZED, FAST\_SYNCHRONIZED et SAFE\_SYNCHRONIZED du DDT T\_M\_ECPU\_HSBY.

NOTE : en raison de contraintes liées à la taille des données d'E/S et à la durée de transfert, les données d'E/S ne sont pas échangées entre la CPU primaire et la CPU redondante à l'aide de la liaison Ethernet RIO.

#### Transfert du DDT de redondance d'UC

L'échange du DDT T\_M\_ECPU\_HSBY est un échange de données bidirectionnel qui s'effectue lorsque les deux CPUs sont en cours d'exécution. Il a lieu sur la liaison de redondance d'UC et sur la liaison RIO Ethernet.

L'échange se produit toutes les 5 ms sur la liaison de redondance d'UC et toutes les 10 ms sur la liaison EIO. Il se produit indépendamment de l'état de redondance d'UC des CPUs (Primaire, Redondante, Attente ou Stop). L'échange contient jusqu'à 64 mots d'éléments variables dont l'attribut Echange sur l'automate redondant peut être modifié et a été sélectionné.

#### Identification des données échangées

Seuls les éléments de données dont l'attribut Echange sur l'automate redondant a la valeur Oui font partie de l'échange de données. Cet attribut peut être modifié pour certaines variables de données, alors qu'il est défini automatiquement pour d'autres :

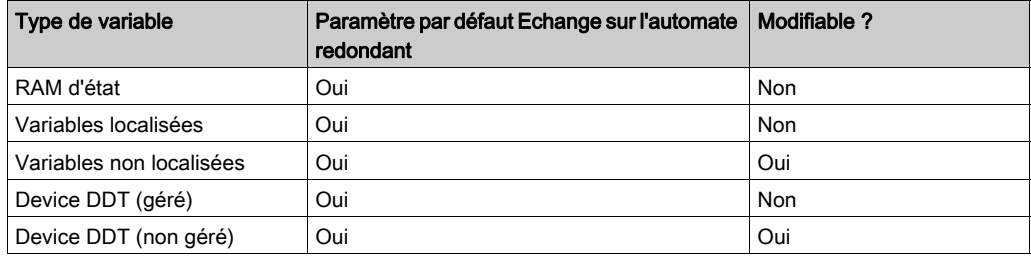

Vous pouvez indiquer les variables DDDT non gérées qui sont incluses dans l'échange de données en affectant à l'indicateur Echange sur l'automate redondant la valeur Non.

Lorsque vous créez une variable pour laquelle vous affectez un indicateur Echange sur l'automate redondant la valeur Oui, cette variable apparaît dans la zone LOCAL HSBY STS du DDDT T\_M\_ECPU\_HSBY instancié, sous l'élément REGISTER. L'élément REGISTER peut contenir jusqu'à 32 DWORD (64 WORD de données).

La quantité maximale de données pouvant être échangées dépend de l'UC choisie *(voir page 38)*. Si le volume de données dans le système de redondance d'UC est supérieur au volume maximal pouvant être transmis par l'UC, vous pouvez :

- utiliser une CPU dotée d'une capacité de transfert des données supérieure ;
- $\bullet$  désélectionner l'attribut Echange sur l'automate redondant pour certaines variables DDDT non gérées ;
- modifier la conception de votre réseau de redondance d'UC pour que le volume des données à redondance d'UC à échanger n'excède pas la capacité de la CPU.

#### Association de variables aux tâches

Chaque élément de données est associé à une tâche. Lors de la création d'un nouvel élément de données dans l'Editeur de données, vous devez l'associer à une tâche :

- Une tâche MAST est requise par le système de redondance d'UC et peut être affectée aux éléments de données associés à la CPU redondante et aux stations RIO (Quantum comme M580).
- Les tâches FAST sont facultatives pour toutes les CPUs redondantes et peuvent être affectées uniquement aux stations (e)X80 M580.

NOTE : dans un système de redondance d'UC M580, les variables associées aux stations RIO Quantum ne peuvent pas être affectées à une tâche FAST.

Les données sécurisées sont automatiquement associées à la tâche SAFE uniquement.

#### Conditions préalables à l'échange de données : CPUs primaire et redondante

L'échange des données à redondance d'UC est effectué lorsqu'une CPU de redondance d'UC reste primaire et l'autre redondante. La CPU primaire et une CPU redondante peuvent chacune conserver leurs rôles tant que la liaison de redondance d'UC demeure opérationnel.

Une seule rupture *(voir page 154)* dans l'anneau principal RIO Ethernet n'entraîne pas une interruption de la communication RIO Ethernet entre les CPUs primaire et redondante. Les CPUs continuent de fonctionner avec respectivement le rôle primaire et redondant. La CPU primaire continue d'échanger des données avec son homologue redondante par le biais des liaisons de redondance d'UC et RIO Ethernet.

Deux ruptures *(voir page 156)* dans l'anneau principal RIO Ethernet (suivant leur emplacement) peuvent entraîner la perte de la communication RIO Ethernet entre les CPUs primaire est redondante. Toutefois, même si les deux UC sont isolées l'une de l'autre sur l'anneau RIO Ethernet, elles peuvent continuer de communiquer par le biais de la liaison de redondance d'UC. Si les deux UC continuent de communiquer avec les stations RIO [\(voir](#page-157-0) page 158), les CPUs continuent de fonctionner avec respectivement le rôle primaire et redondant. La CPU primaire continue d'échanger des données avec son homologue redondante par le biais de la liaison de redondance d'UC.

#### Effets des modifications en ligne sur les données à redondance d'UC

Lorsque vous modifiez la configuration (ou une application) du PAC primaire, les modifications ne sont pas appliquées à la configuration du PAC redondant. Impacts sur l'échange de variables d'application à redondance d'UC du PAC primaire vers le PAC redondant :

- Les objets de données ajoutés à la configuration du PAC primaire sont absents du PAC redondant. Les nouveaux objets de données ne sont donc pas échangés et :
	- L'élément DDT DATA\_LAYOUT\_MISMATCH est défini.
	- L'élément DDT DATA\_DISCARDED indique la quantité (en Ko, avec arrondi au chiffre supérieur) de données envoyées par le PAC primaire, mais rejetées par le PAC redondant.
- Les objets de données supprimés de la configuration du PAC primaire subsistent sur le PAC redondant. Il n'est pas possible d'échanger des mises à jour pour ces objets de données. Dans ce cas, le PAC redondant applique les valeurs précédentes de ces données et :
	- L'élément DDT DATA\_LAYOUT\_MISMATCH est défini.
	- L'élément DDT DATA\_NOT\_UPDATED indique la quantité (en Ko, avec arrondi au chiffre supérieur) de données conservées par le PAC redondant, mais pas mises à jour.
- Les objets de données inchangées restent communs au PAC primaire et au PAC redondant et font toujours partie de l'échange de données.

La structure des données du PAC primaire et du PAC redondant est égalisée lors du transfert d'application suivant.

## <span id="page-128-0"></span>Structure de données DDT à redondance d'UC

#### Introduction

Le DDT T\_M\_ECPU\_HSBY est l'interface exclusive entre le système de redondance d'UC M580 et l'application exécutée dans une CPU BMEH58•040 ou BMEH58•040S. L'instance DDT doit être sous la forme : ECPU HSBY 1.

# AVIS

### RISQUE DE FONCTIONNEMENT IMPREVU

Veillez à consulter et à gérer le DDT  $T$  M  $ECPU$  HSBY pour assurer le bon fonctionnement du système.

#### Le non-respect de ces instructions peut provoquer des dommages matériels.

Le DDT T\_M\_ECPU\_HSBY comporte trois sections distinctes :

- $\bullet$  LOCAL HSBY STS : donne des informations sur le PAC local. Les données sont à la fois générées automatiquement par le système de redondance d'UC et fournies par l'application. Elles sont échangées avec le PAC distant.
- REMOTE HSBY STS : donne des informations sur le PAC distant et contient l'image du dernier échange reçu du PAC homologue. L'indicateur REMOTE\_STS\_VALID indique la validité de ces informations dans la partie commune de ce DDT.

NOTE : le type de données HSBY\_STS\_T détermine la structure des sections LOCAL\_HS-BY\_STS et Remote\_HSBY\_STS, qui sont par conséquent identiques. Elles décrivent les données liées à l'un des deux PACs de la redondance d'UC.

- Partie commune du DDT : cette section comporte plusieurs objets, dont des données d'état, des objets de contrôle système et des objets de commandes :
	- Les données d'état sont fournies par le système de redondance d'UC suite au contrôle de diagnostic.
	- Les objets de contrôle système permettent de définir et de contrôler le fonctionnement du système.
	- Les objets de données des commandes comprennent les commandes exécutables pouvant être utilisées pour modifier l'état du système.

### PAC local et PAC distant

Le DDT T\_M\_ECPU\_HSBY utilise les termes local et distant :

- Local fait référence au PAC à redondance d'UC auquel est connecté votre PC.
- Distant fait référence à l'autre PAC à redondance d'UC.

#### Alignement des limites des données

Les CPUs M580 BMEH58•040 et BMEH58•040S présentent des données 32 bits. C'est pourquoi les objets de données stockés sont placés sur une limite de quatre octets.

### <span id="page-129-0"></span>DDT T\_M\_ECPU\_HSBY

# **A ATTENTION**

#### RISQUE DE FONCTIONNEMENT IMPREVU

Avant d'exécuter une commande de permutation (avec la logique de l'application ou dans l'interface graphique de Control Expert) vérifiez que le PAC redondant est prêt à assumer le rôle principal (pour cela vérifiez que la valeur 0 est associée au bit REMOTE\_HSBY\_STS.EIO\_ERROR).

#### Le non-respect de ces instructions peut provoquer des blessures ou des dommages matériels.

Le DDT T\_M\_ECPU\_HSBY comporte ces objets :

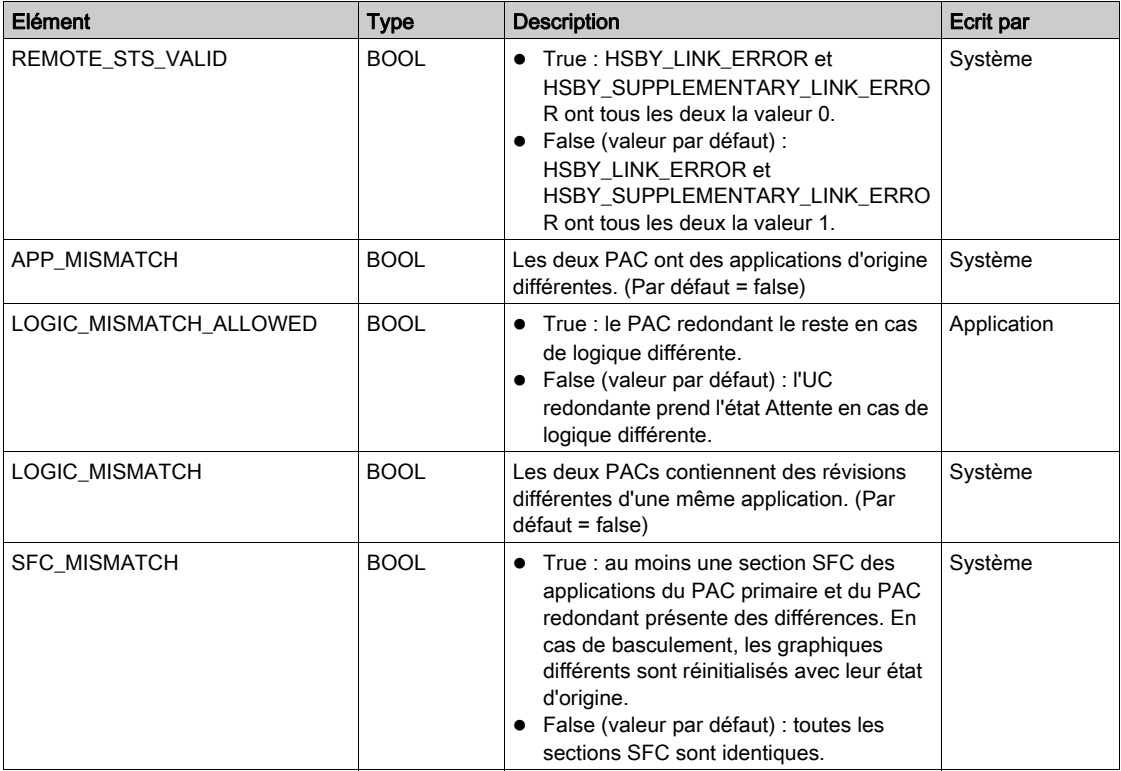

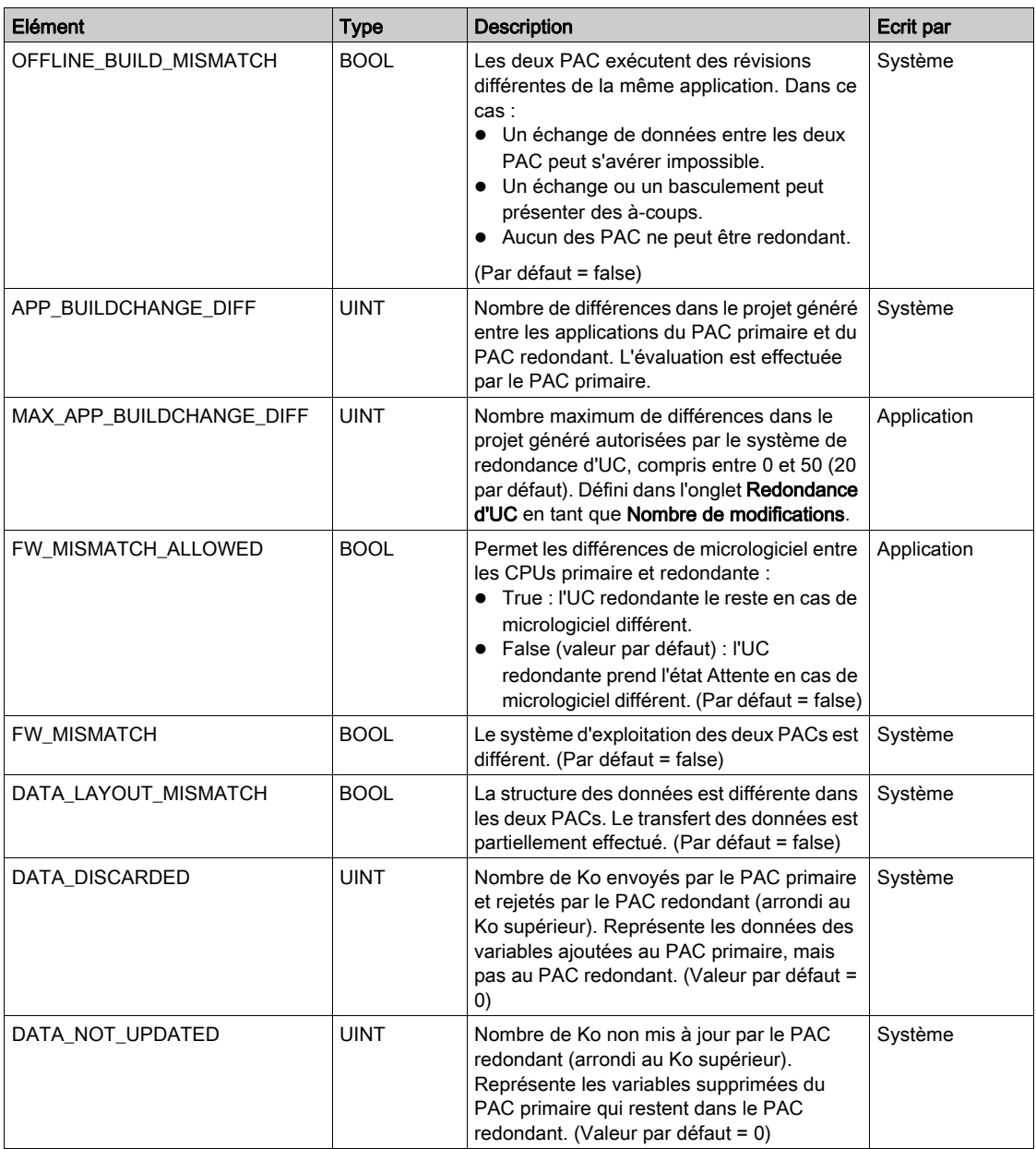

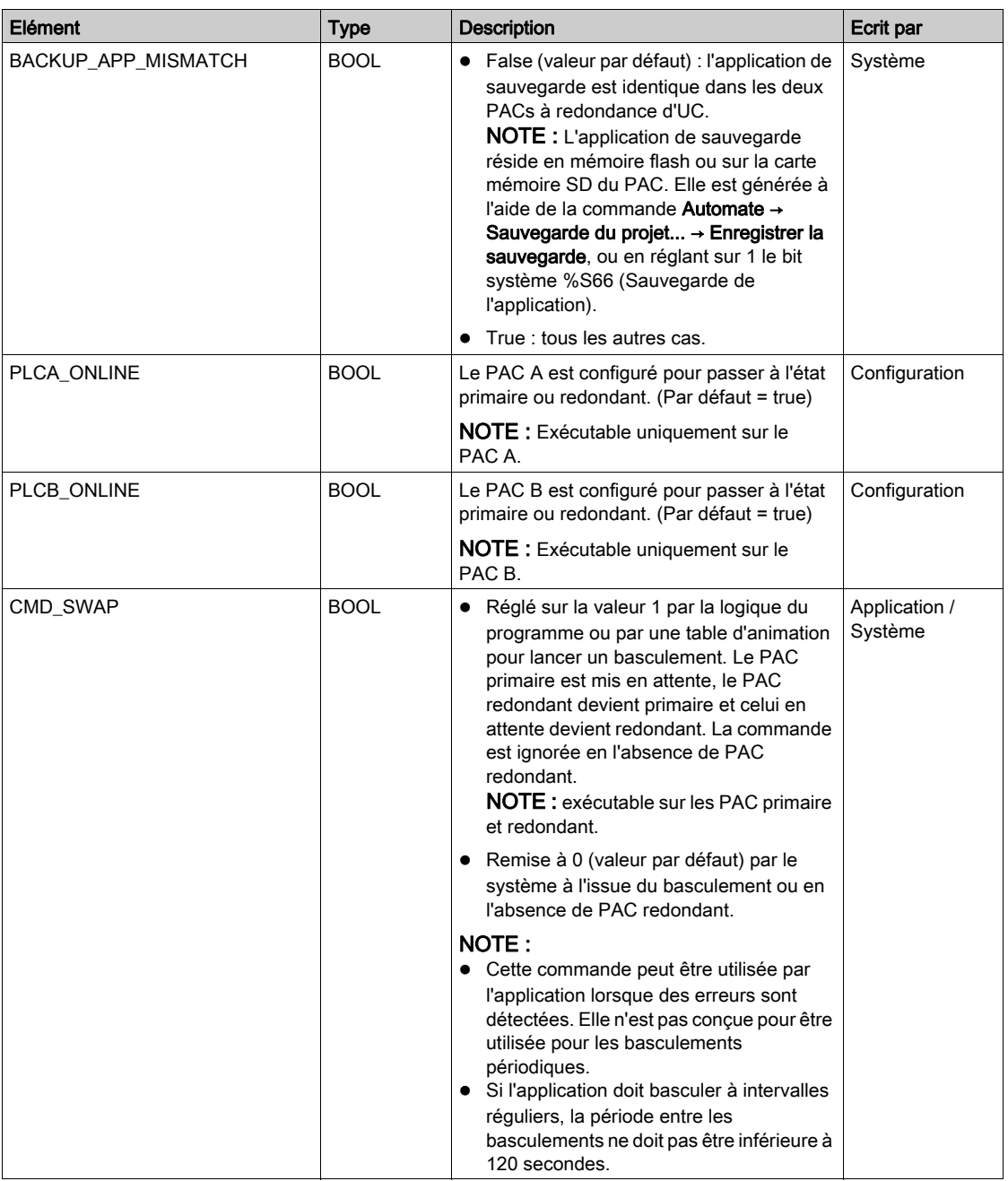

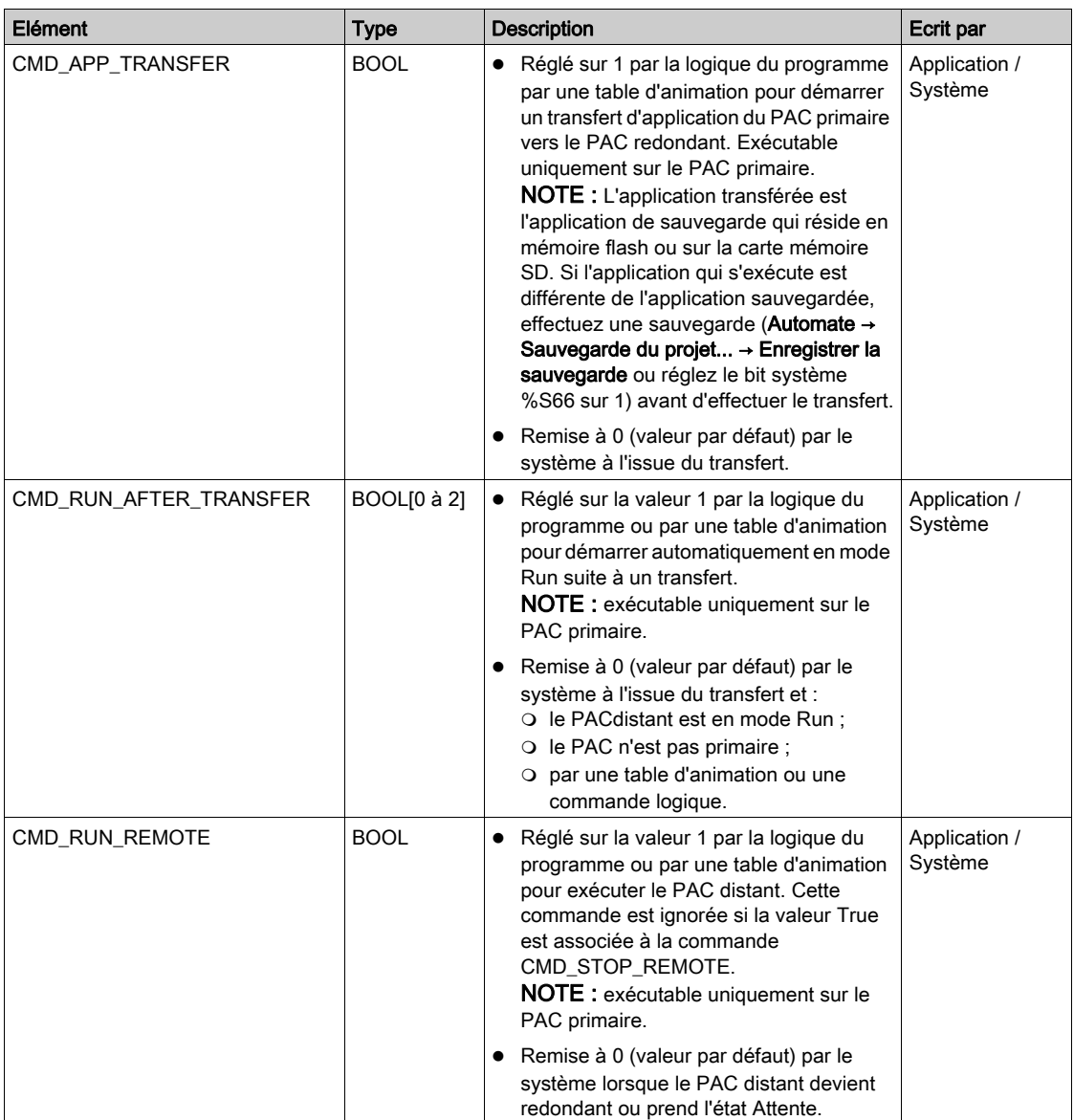

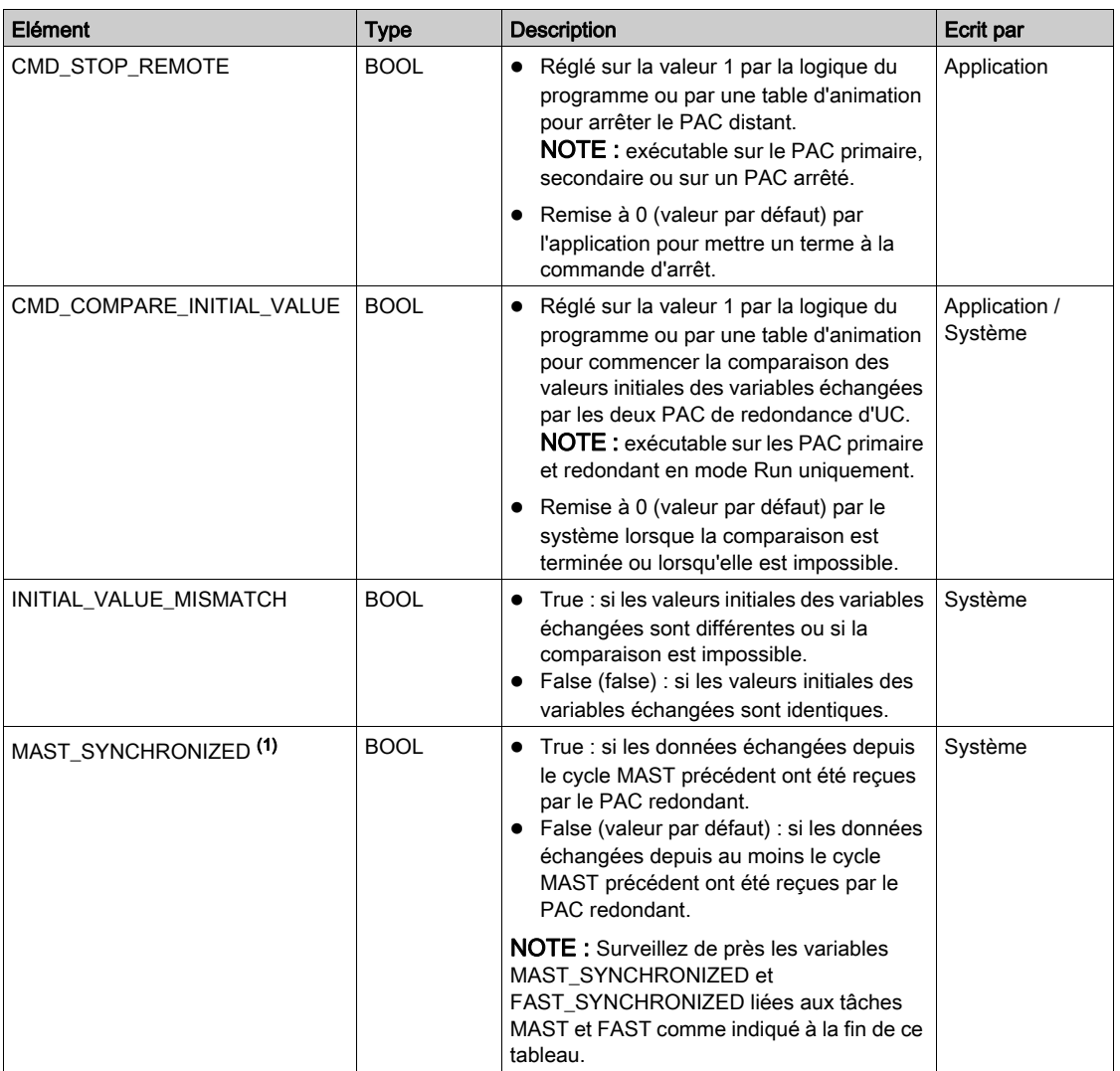

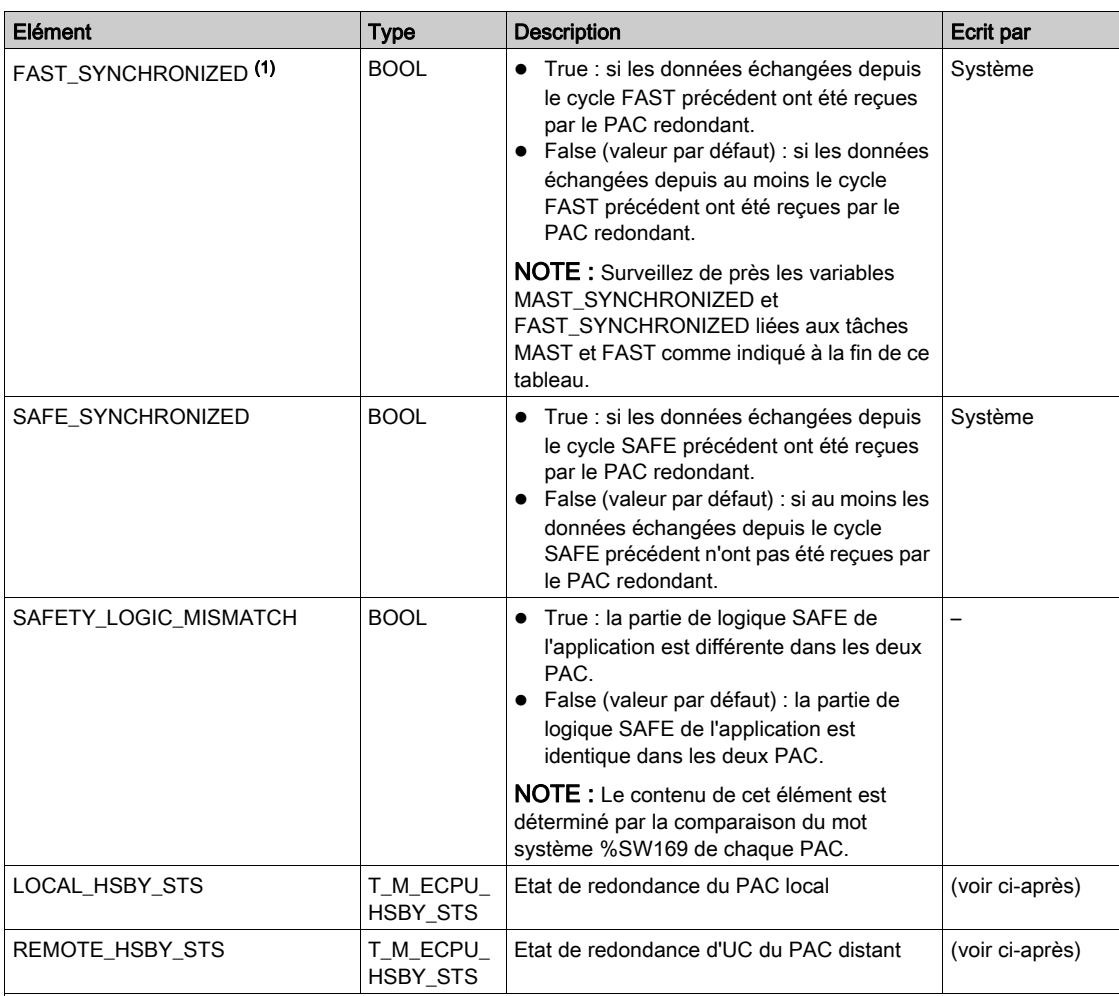

#### (1):

 Surveillez de près les variables MAST\_SYNCHRONIZED, FAST\_SYNCHRONIZED et SAFE\_SYNCHRONIZED liées aux tâches MAST, FAST et SAFE. Si la valeur est zéro (False), la base de données échangée entre les PAC principal et redondant n'est pas transmise à chaque cycle. Dans ce cas, modifiez la période configurée pour la tâche en utilisant une valeur plus élevée que la durée d'exécution actuelle (pour la tâche MAST : %SW0 > %SW30 ; pour la tâche FAST %SW1 > %SW33 ; pour la tâche SAFE %SW4 > %SW42. Pour plus d'informations sur %SW0 + %SW1 et %SW30 + %SW31 voir EcoStruxure™ Control Expert - Bits et mots système, Manuel de référence).

 Exemple de conséquence : après une commande APT (Application Program Transfer), il se peut que le PAC principal ne puisse pas transférer le programme au PAC de secours.

## T\_M\_ECPU\_HSBY\_STS Data Type

Le type de données T\_M\_ECPU\_HSBY\_STS présente les éléments suivants :

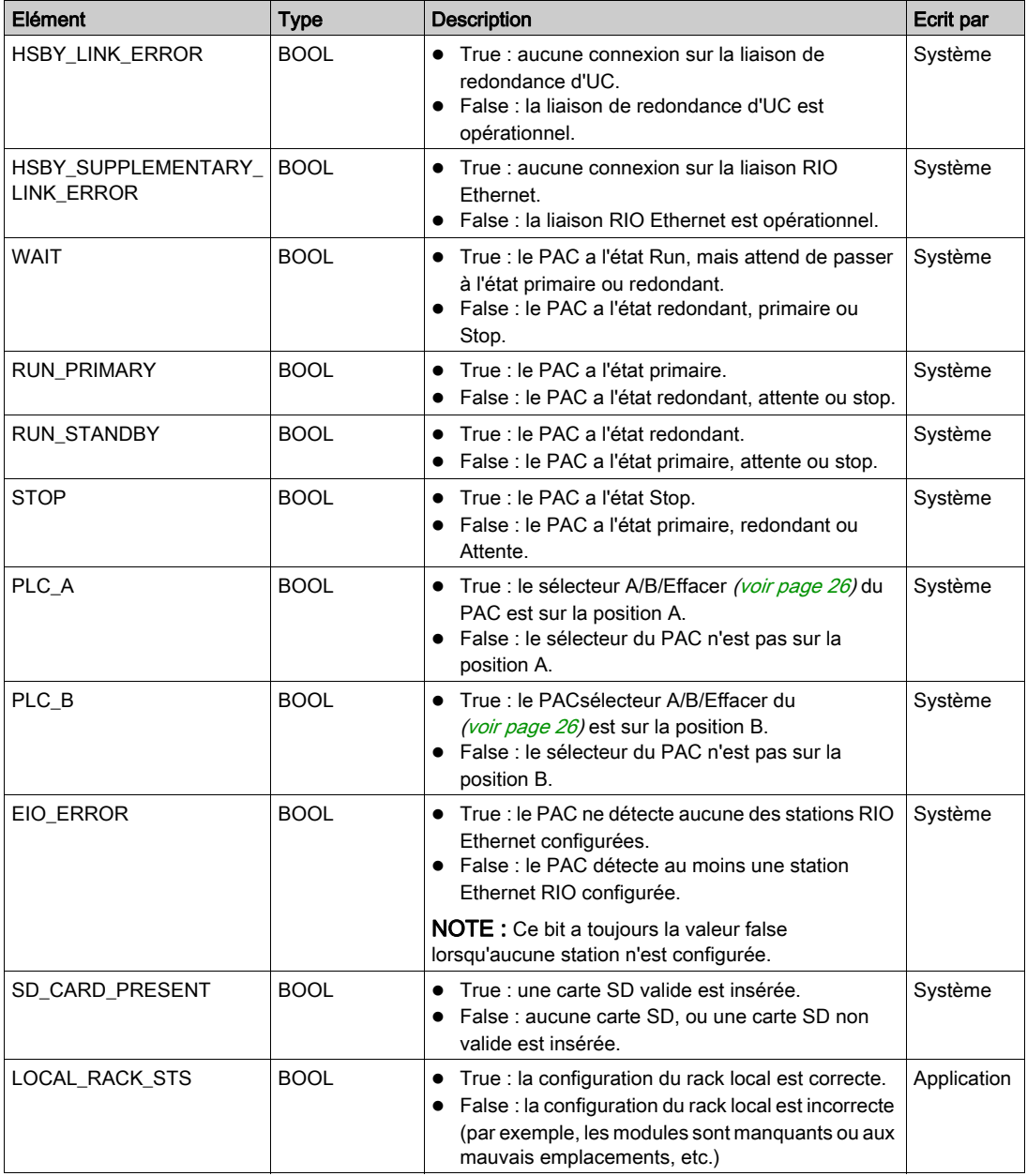

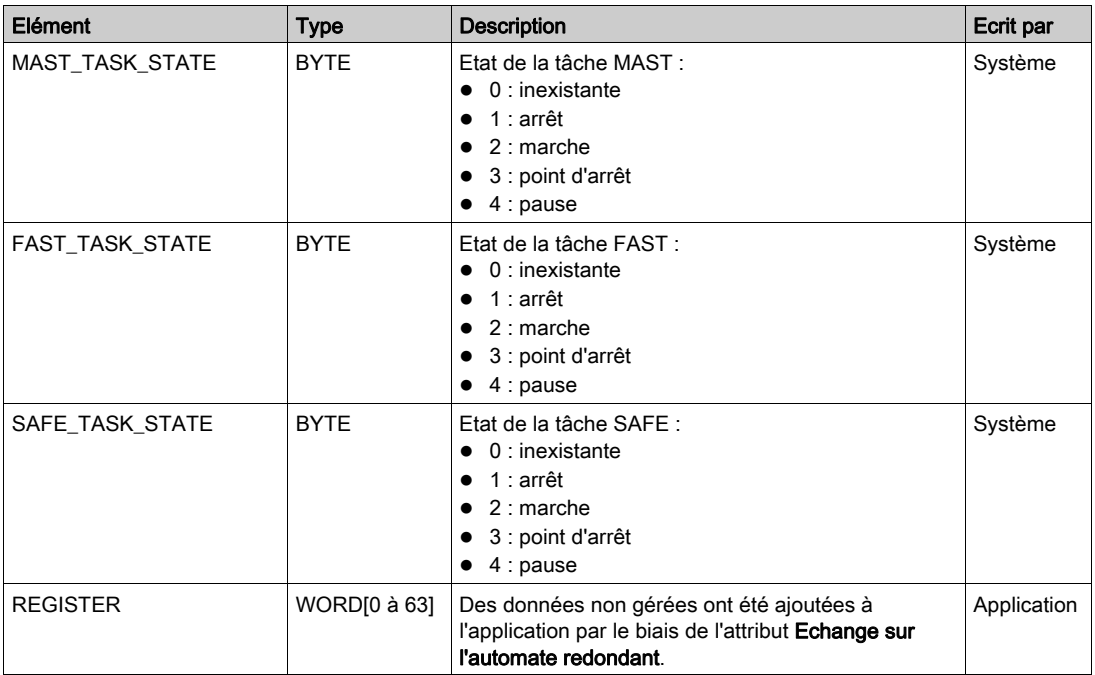

## <span id="page-137-0"></span>Fonctions élémentaires de stockage de données

#### Fonctions élémentaires de stockage de données

Les fonctions élémentaires DataStorage EF suivantes sont prises en charge dans Control Expert pour toutes les tâches des CPU M580 BMEH58•040 redondantes non liées à la sécurité et pour les tâches Process dans les CPUs M580 BMEH58•040S redondantes de sécurité.

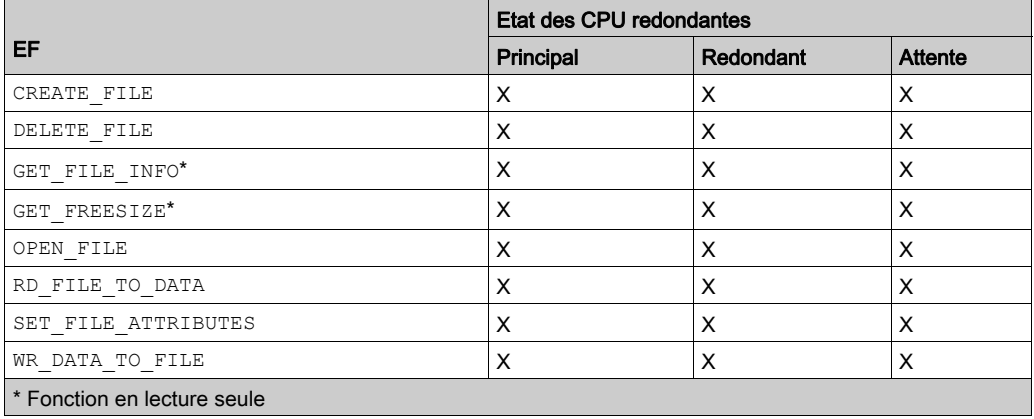

NOTE : Les modifications apportées à la carte SD dans la CPU primaire ou redondante à l'aide d'une fonction élémentaire ne sont pas répliquées dans la carte SD de l'autre CPU en cas de basculement.

## CREATE\_FILE

La fonction CREATE\_FILE *(voir EcoStruxure™ Control Expert, Système, Bibliothèque de blocs)* génère un fichier appelé FILENAME, s'il n'existe pas déjà. Si un fichier portant ce nom existe déjà, la commande CREATE\_FILE se comporte comme la commande OPEN\_FILE.

#### DELETE\_FILE

La fonction DELETE\_FILE *(voir EcoStruxure™ Control Expert, Système, Bibliothèque de blocs)* supprime un fichier identifié par son FILENAME. Avant de supprimer un fichier, fermez-le à l'aide de la fonction CLOSE\_FILE.

#### **GET\_FILE\_INFO**

La fonction GET\_FILE\_INFO *(voir EcoStruxure™ Control Expert, Système, Bibliothèque de blocs)* récupère les informations relatives au fichier cible indiqué. Exécutez la fonction OPEN\_FILE sur le fichier cible avant GET\_FILE\_INFO. C'est en effet le paramètre de sortie du bloc OPEN FILE qui révèle l'identité du fichier cible.

#### **GET\_FREESIZE**

La fonction GET\_FREESIZE *(voir EcoStruxure™ Control Expert, Système, Bibliothèque de blocs)* affiche l'espace disponible sur la carte mémoire SD.

#### OPEN\_FILE

La fonction OPEN\_FILE *(voir EcoStruxure™ Control Expert, Système, Bibliothèque de blocs)* ouvre un fichier spécifié pour peu qu'il existe déjà.

#### RD\_FILE\_TO\_DATA

La fonction RD\_FILE\_TO\_DATA *(voir EcoStruxure™ Control Expert, Système, Bibliothèque de blocs)* autorise la lecture des données à partir d'un fichier, à la position courante du fichier, et permet leur copie dans une variable.

#### SET\_FILE\_ATTRIBUTES

La fonction SET\_FILE\_ATTRIBUTES *(voir EcoStruxure™ Control Expert, Système, Bibliothèque de blocs)* permet de paramétrer des attributs de fichier à même de définir ou d'effacer l'indicateur de lecture seule du fichier.

### WR\_DATA\_TO\_FILE

La fonction WR\_DATA\_TO\_FILE *(voir EcoStruxure™ Control Expert, Système, Bibliothèque de blocs)* écrit la valeur d'une variable spécifiée dans le fichier sélectionné. Les données écrites sont ajoutées après la position courante dans le fichier.

# Chapitre 6 Fonctionnement du système de redondance d'UC M580

## Présentation

Ce chapitre décrit le fonctionnement du système de redondance d'UC M580.

### Contenu de ce chapitre

Ce chapitre contient les sujets suivants :

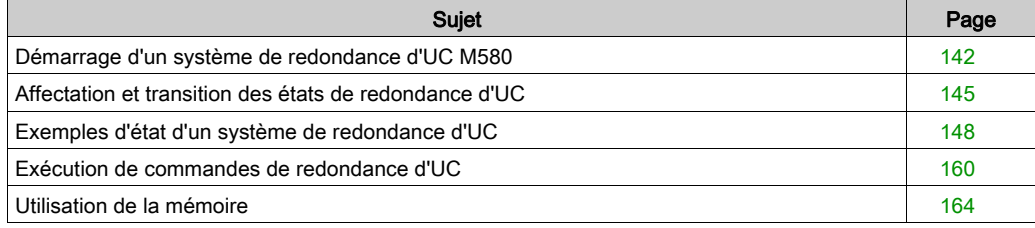

# <span id="page-141-0"></span>Démarrage d'un système de redondance d'UC M580

#### Conditions préalables

Pendant la séquence de démarrage, l'état de redondance d'UC est affecté à chaque PAC (Primaire, Redondant ou Attente) en fonction des paramètres suivants :

- l'état du réseau d'E/S Ethernet distant ;
- l'état de la liaison de redondance d'UC ;
- la position du sélecteur rotatif A/B/Effacer [\(voir](#page-25-0) page  $26$ );
- l'état de fonctionnement (Run ou Stop) de l'UC .

Lors du démarrage initial, vérifiez les points suivants ;

- La liaison de redondance d'UC est connecté.
- Le PAC démarré le premier est entièrement programmé.
- Les sélecteurs rotatifs A/B/Effacer situés à l'arrière des deux UC redondantes ont des positions différentes : A pour l'un, B pour l'autre.

NOTE : le premier contrôleur démarré devient le contrôleur primaire, indépendamment du paramétrage A ou B.

#### Démarrage du système de redondance d'UC

Le tableau suivant indique les étapes à suivre pour démarrer le système de redondance d'UC.

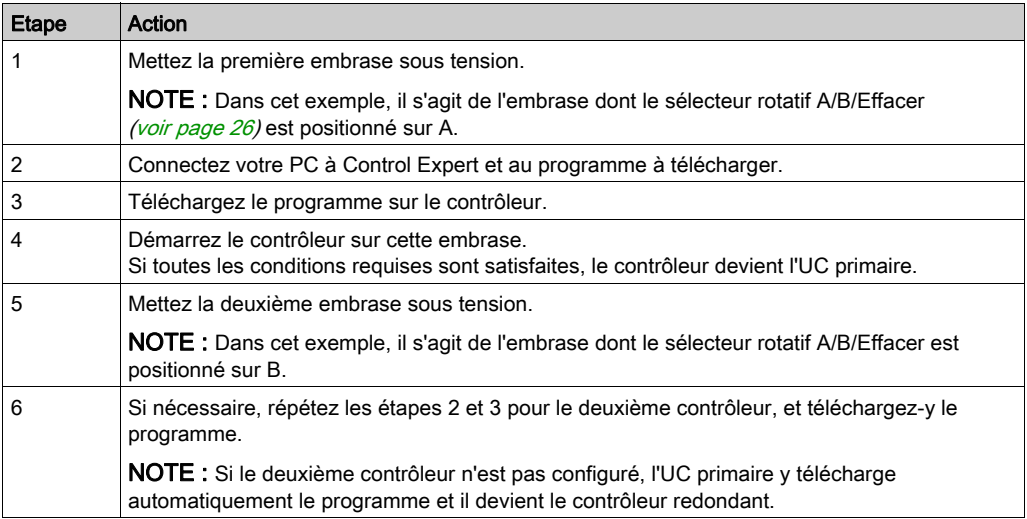

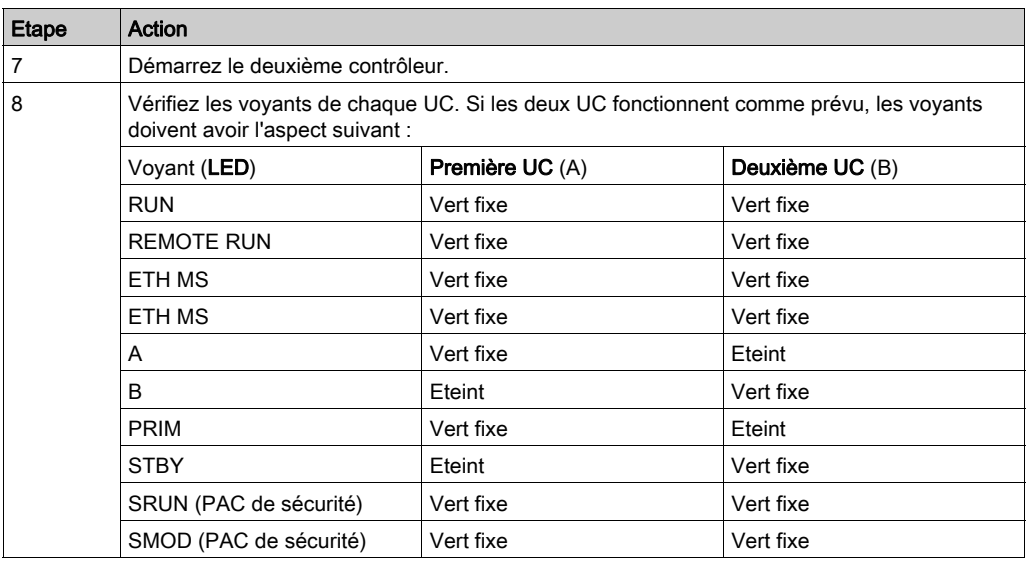

## NOTE :

Pour une description des éléments suivants :

- les voyants de l'UC BMEH58•040, consultez la section *Voyants de diagnosti[c \(voir](#page-182-0) page 183)*.
- les états de démarrage de l'UC BMEH58•040, consultez la section Affectation des états de redondance d'U[C \(voir](#page-144-1) page 145).

### Affectation d'un rôle au sélecteur rotatif A/B/Effacer

Le réglage du sélecteur rotatif A/B/Effacer *(voir page 26)* ne détermine pas à lui seul le rôle de redondance (primaire ou redondant) affecté à une UC. Généralement, le premier contrôleur qui démarre devient le contrôleur primaire, indépendamment du paramétrage A ou B ; le deuxième contrôleur qui démarre devient le contrôleur redondant.

C'est uniquement en cas de démarrage simultané que les paramètres du sélecteur rotatif A/B déterminent le rôle d'une UC. Lorsque c'est le cas :

- L'UC réglée sur A est l'UC primaire.
- L'UC réglée sur B est l'UC secondaire.

#### Affectation de rôles incompatibles au sélecteur rotatif A/B/Effacer

Si, par inadvertance, vous réglez le sélecteur rotatif A/B/Effacer [\(voir](#page-25-0) page 26) des deux UC redondantes sur la même position (A ou B), la première UC qui démarre devient l'UC primaire et la deuxième à l'état Attente.

Si, par inadvertance, vous réglez le sélecteur rotatif A/B/Effacer sur la position Effacer pour les deux UC, ni l'une ni l'autre n'est configurée.

Pour identifier cette condition, examinez les voyants suivants de chacune des UC :

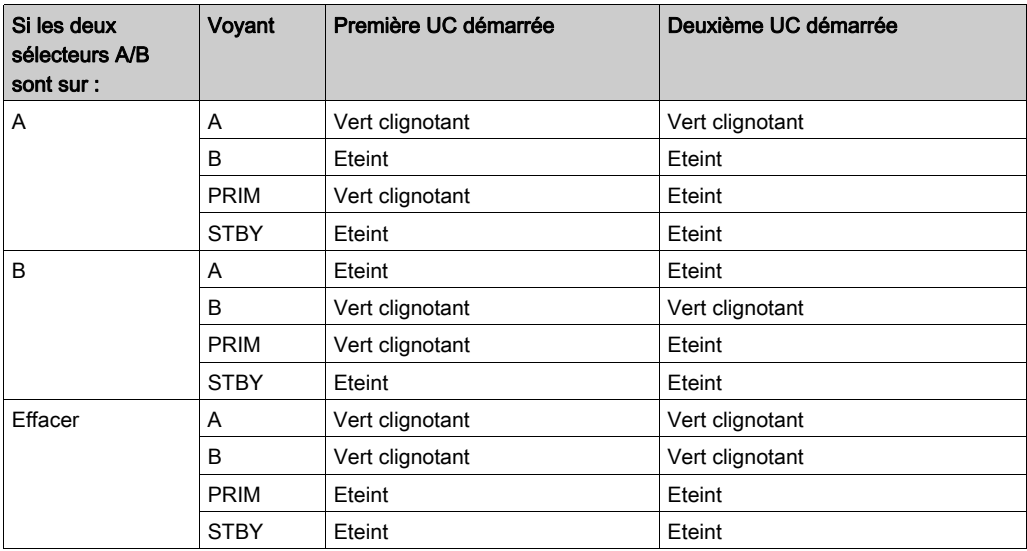

NOTE : si les sélecteurs rotatifs A/B des deux UC sont réglées sur la même position (A ou B) et que les deux UC démarrent simultanément, elles ont toutes les deux l'état Attente.
# Affectation et transition des états de redondance d'UC

# Affectation des états de redondance d'UC

L'affectation d'états de démarrage aux PAC redondants permet d'éviter que deux PAC jouent simultanément le rôle primaire et tentent simultanément de gérer l'état des sorties distantes. L'affectation des rôles primaire et redondant aux PACs est déterminée par les facteurs suivants :

- la validité de la liaison de redondance d'UC entre les PAC ;
- la validité de la liaison Ethernet entre les PAC sur l'anneau principal RIO Ethernet ;
- l'existence d'une ou plusieurs connexions Ethernet entre chaque PAC et équipements configurés par le biais de l'anneau principal RIO Ethernet ;
- l'état en ligne [\(voir](#page-105-0) page 106) du PAC A et du PAC B ;
- $\bullet$  la position du sélecteur rotatif A/B/Effacer *(voir page 26)* situé à l'arrière de la CPU ;
- l'état du PAC (RUN ou STOP).

Le tableau suivant décrit l'affectation des états de redondance d'UC pour des PAC appariés dans plusieurs scénarios de démarrage et d'exécution :

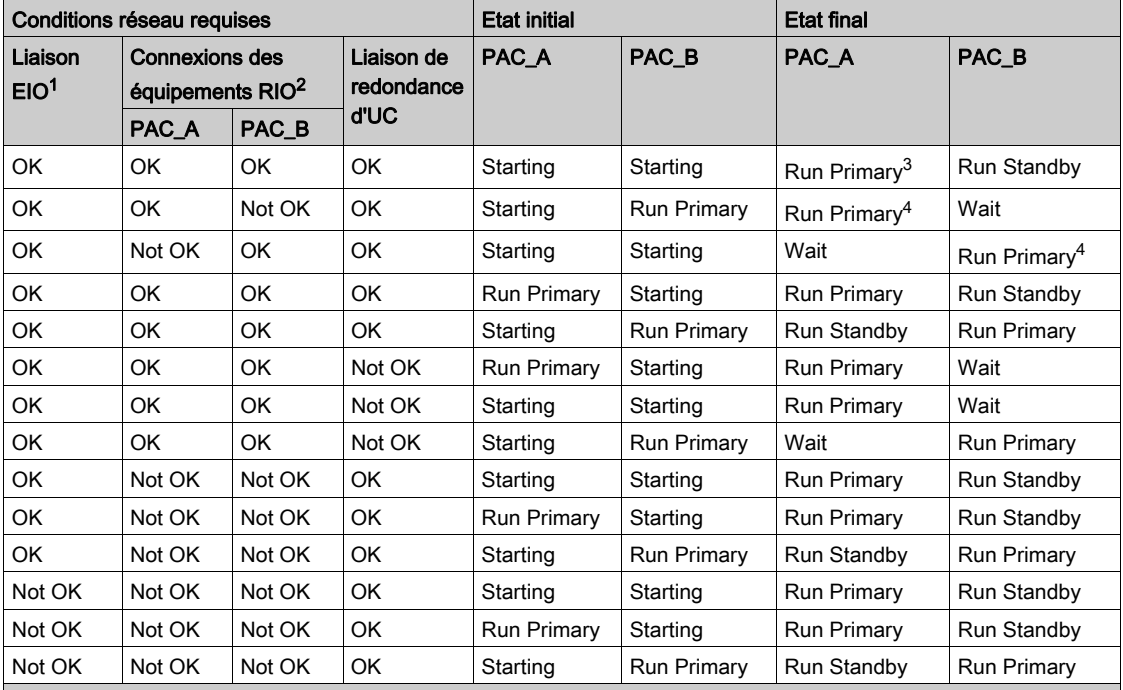

1. La liaison supplémentaire entre le PAC A et le PAC B sur l'anneau RIO ou DIO.

2. La connexion entre un PAC et une station RIO par le biais du réseau ERIO. OK signifie que l'UC reconnaît au moins une station. Non OK signifie que pendant 3 secondes le PAC ne reconnaît aucune des stations.

3. La priorité est accordée au PAC dont le sélecteur rotatif A/B sur l'arrière de l'UC a la position A.

4. La priorité est accordée au PAC qui reconnaît au moins une station RIO.

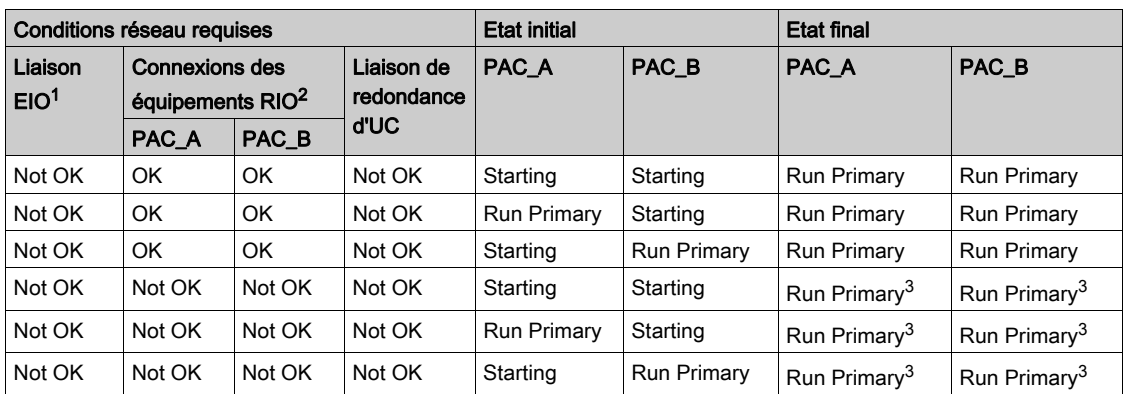

1. La liaison supplémentaire entre le PAC A et le PAC B sur l'anneau RIO ou DIO.

2. La connexion entre un PAC et une station RIO par le biais du réseau ERIO. OK signifie que l'UC reconnaît au moins une station. Non OK signifie que pendant 3 secondes le PAC ne reconnaît aucune des stations.

3. La priorité est accordée au PAC dont le sélecteur rotatif A/B sur l'arrière de l'UC a la position A.

4. La priorité est accordée au PAC qui reconnaît au moins une station RIO.

# Transitions de l'état des PAC de redondance d'UC en cours de fonctionnement

Dans un système de redondance d'UC, un PAC change d'état dans les circonstances suivantes :

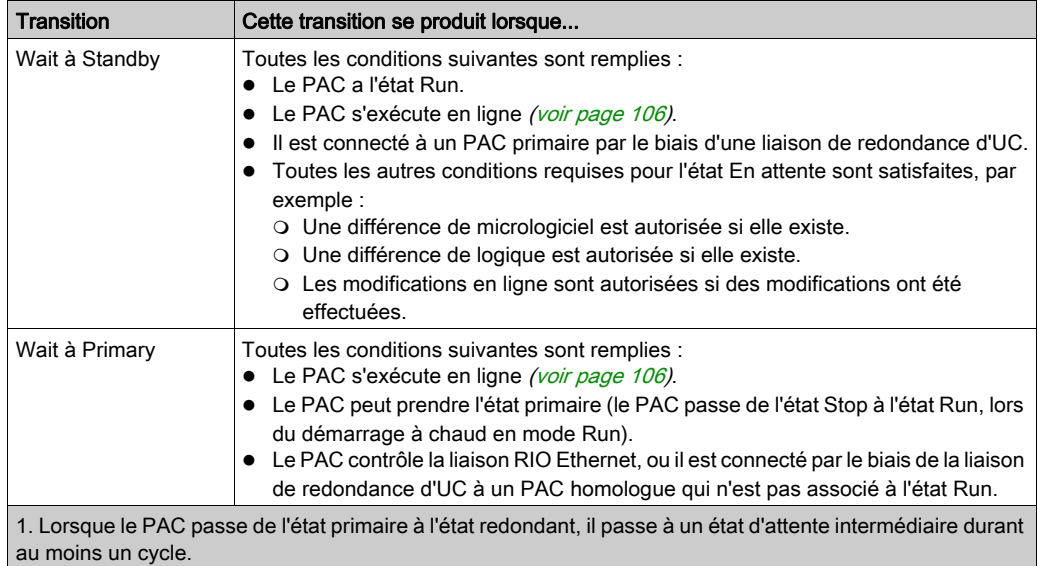

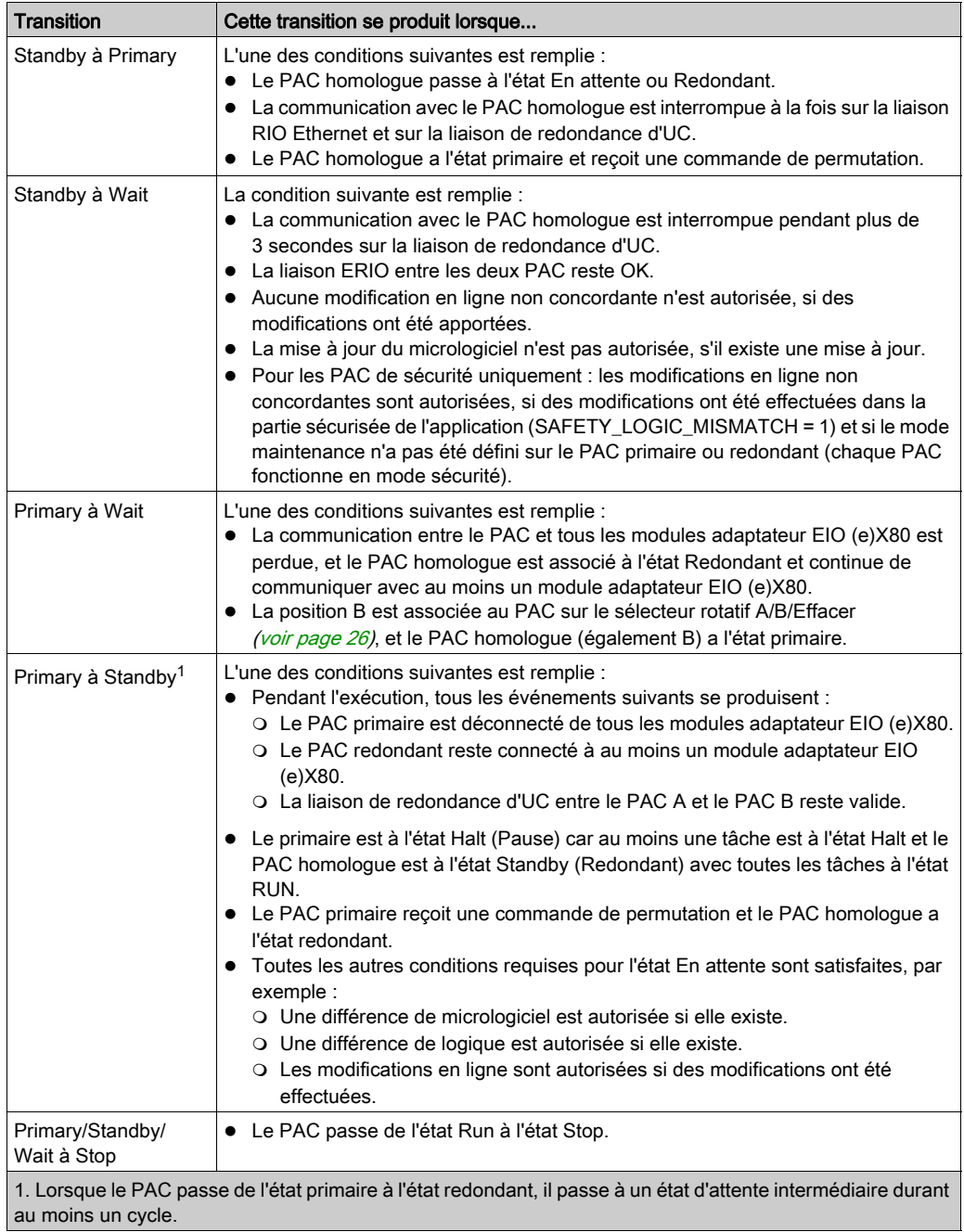

# Exemples d'état d'un système de redondance d'UC

### Introduction

Cette section présente des illustrations de différents états d'un système de redondance d'UC. Chaque exemple se concentre sur la condition des éléments suivants :

- liaison de redondance d'UC entre l'UC A et l'UC B :
- liaison RIO Ethernet entre l'UC A et l'UC B ;
- connexions RIO Ethernet entre chaque UC et un ou plusieurs modules adaptateurs EIO (e)X80 sur l'anneau principal RIO.

Dans chaque exemple, l'UC A correspond au module dont le sélecteur rotatif A/B/Efface[r](#page-25-0) [\(voir](#page-25-0) page  $26$ ) est sur la position A, et l'UC B, celui dont le sélecteur est sur la position B.

Chaque exemple suppose que les conditions requises pour le fonctionnement du système de redondance d'UC sont satisfaites. Par exemple :

- **En cas de non-concordance de firmware, l'indicateur FW\_MISMATCH\_ALLOWED est défini.**
- En cas de non-concordance de logique, l'indicateur LOGIC\_MISMATCH\_ALLOWED et le paramètre Modification en ligne en mode RUN ou STOP sont définis.
- Pour les PAC de sécurité : en cas de non-correspondance de logique et de noncorrespondance de logique de sécurité, l'indicateur LOGIC\_MISMATCH\_ALLOWED, la Modification en ligne en mode RUN ou STOP et le mode Maintenance sont définis.

# Ensemble des liaisons de communication correctes pour les deux UC

Dans cet exemple, toutes les connexions du système de redondance d'UC sont opérationnelles :

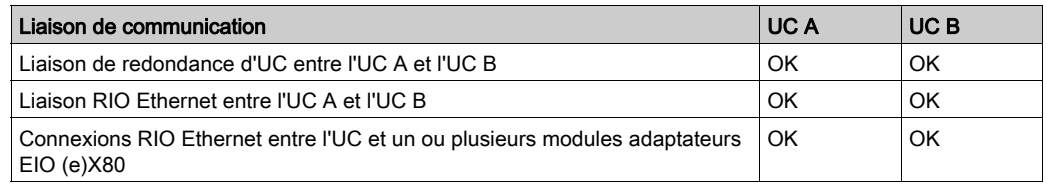

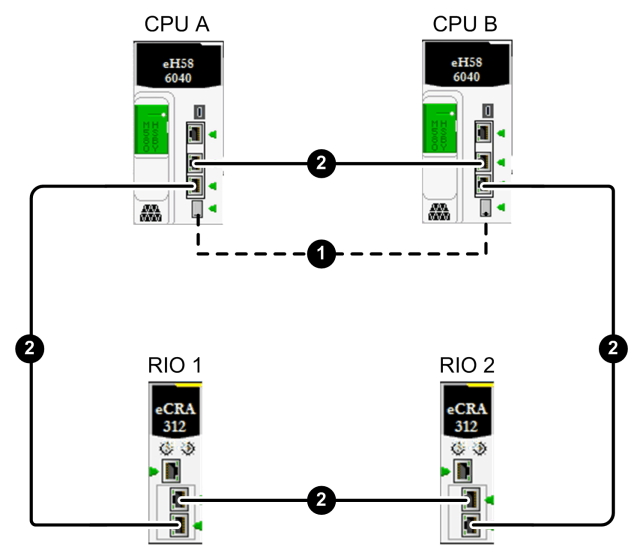

1 Liaison de redondance d'UC en fibre optique entre l'UC A et l'UC B

2 Anneau principal d'E/S distantes Ethernet

Dans cet exemple, les états de redondance suivants sont affectés à l'UC A et l'UC B :

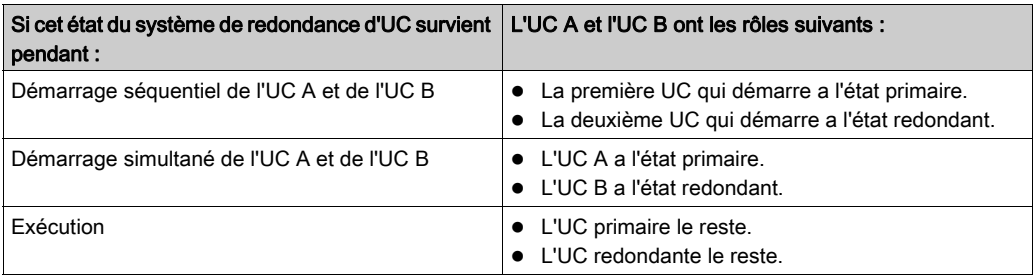

# Liaison de redondance d'UC No OK pour les deux UC

Dans cet exemple, la liaison de redondance d'UC n'est opérationnelle ni de l'UC A vers l'UC B, ni de l'UC B vers l'UC A. Toutes les autres connexions du système de redondance d'UC sont fonctionnelles :

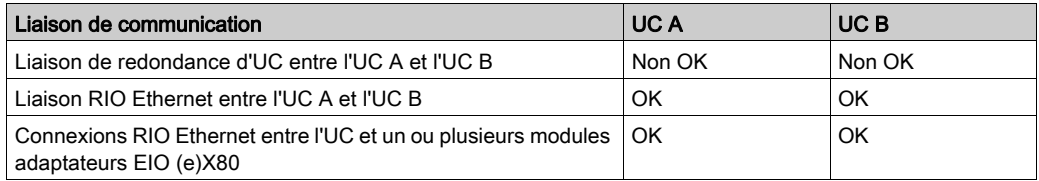

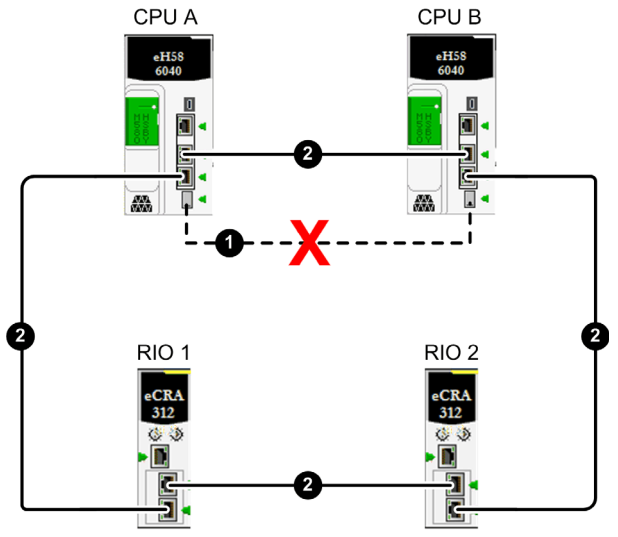

- 1 Liaison de redondance d'UC en fibre optique entre l'UC A et l'UC B
- 2 Anneau principal d'E/S distantes Ethernet
- X Signale une liaison de communication rompue

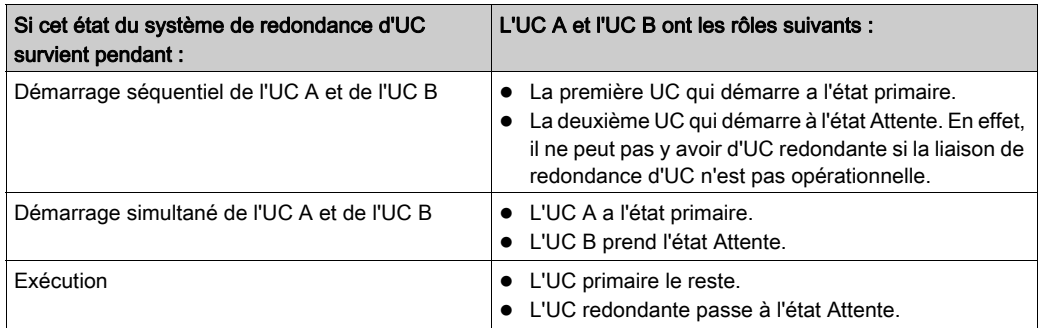

Dans cet exemple, les états de redondance suivants sont affectés à l'UC A et l'UC B :

# Liaison de redondance d'UC Not OK pour une UC et OK pour l'autre

Dans cet exemple, le câble en fibre optique utilisé pour la liaison de redondance d'UC est rompu dans une direction. L'UC A reçoit les transmissions de l'UC B par la liaison de redondance d'UC, mais l'UC B ne reçoit pas celles de l'UC A par cette même liaison. Toutes les connexions RIO Ethernet sont OK pour toutes les UC :

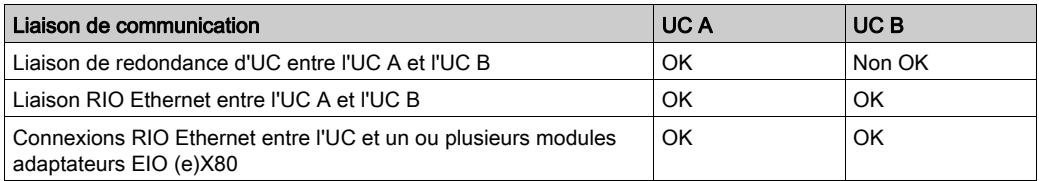

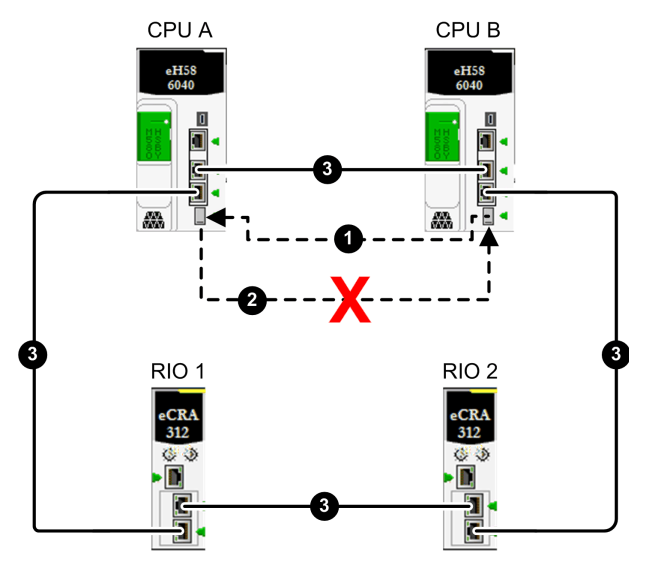

- 1 Liaison de redondance d'UC en fibre optique fonctionnelle de l'UC B vers l'UC A
- 2 Liaison de redondance d'UC en fibre optique rompue de l'UC A vers l'UC B
- 3 Anneau principal d'E/S distantes Ethernet
- X Signale une liaison de communication rompue

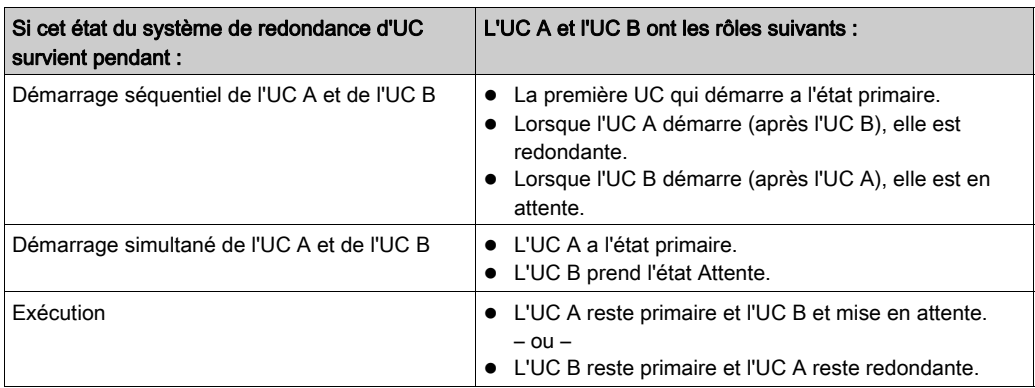

Dans cet exemple, les états de redondance suivants sont affectés à l'UC A et l'UC B :

# Rupture unique sur l'anneau principal RIO Ethernet

Dans cet exemple, l'anneau principal RIO Ethernet présente une rupture unique. Bien que la rupture se soit produite dans le segment qui se trouve entre les deux UC, dans cet exemple, elle pourrait se situer à n'importe quel point de l'anneau principal RIO Ethernet (2). Toutes les autres connexions du système de redondance d'UC sont opérationnelles :

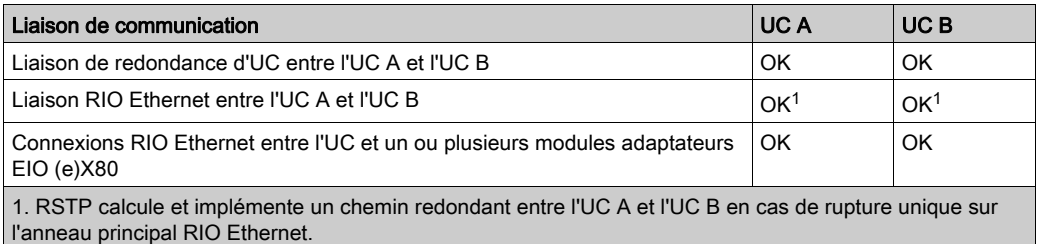

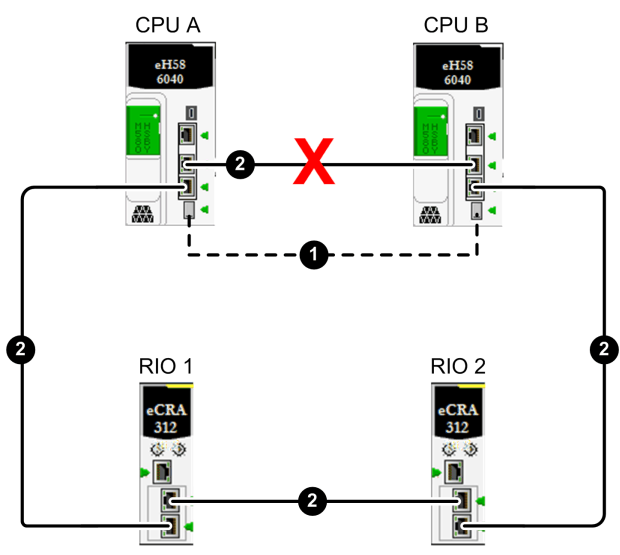

- 1 Liaison de redondance d'UC en fibre optique entre l'UC A et l'UC B
- 2 Anneau principal d'E/S distantes Ethernet
- X Signale une liaison de communication rompue

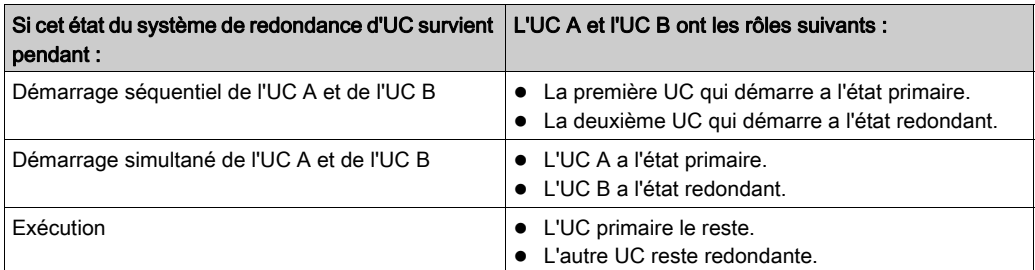

Dans cet exemple, les états de redondance suivants sont affectés à l'UC A et l'UC B :

# Isolement d'une UC suite à deux ruptures sur l'anneau principal RIO Ethernet

Dans cet exemple, deux ruptures sur l'anneau principal RIO Ethernet produisent les effets suivants :

- perte de la liaison RIO Ethernet entre les UC ;
- isolement de l'UC A des modules adaptateurs EOI (e)X80 sur l'anneau principal RIO Ethernet.

La liaison de redondance d'UC reste opérationnelle.

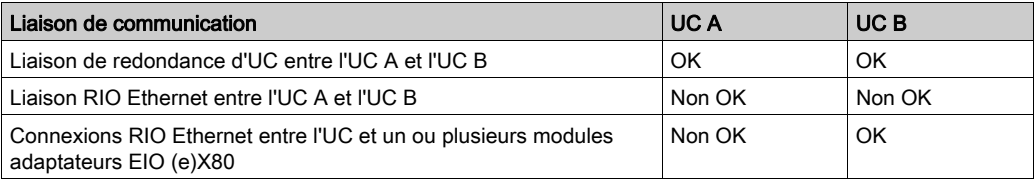

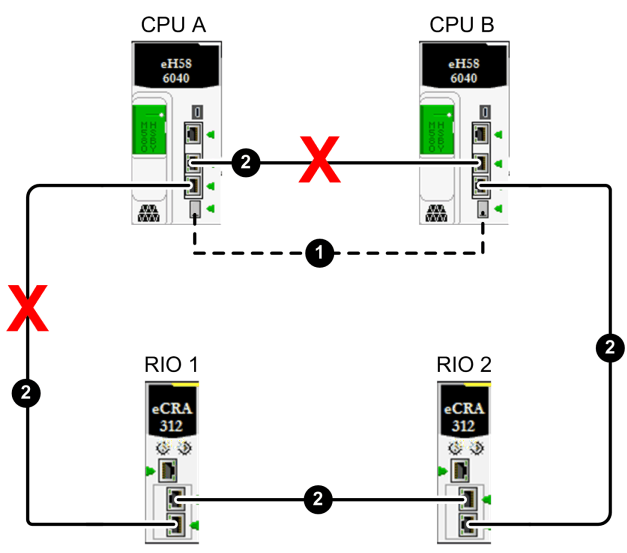

- 1 Liaison de redondance d'UC en fibre optique entre l'UC A et l'UC B
- 2 Anneau principal d'E/S distantes Ethernet
- X Signale une liaison de communication rompue

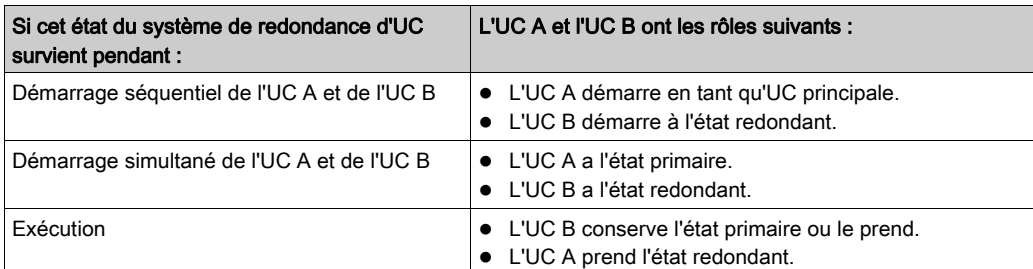

Dans cet exemple, les états de redondance suivants sont affectés à l'UC A et l'UC B :

# Deux ruptures sur l'anneau principal RIO Ethernet entraînent la connexion des UC à des ensembles d'équipements RIO Ethernet différents.

Dans cet exemple, l'anneau principal RIO Ethernet présente deux ruptures qui entraînent la perte de la liaison RIO Ethernet entre l'UC A et l'UC B. L'emplacement des ruptures fait que chaque UC est connectée à un ensemble de modules adaptateurs EIO (e)X80 différent sur l'anneau principal RIO Ethernet. La liaison de redondance d'UC reste opérationnelle :

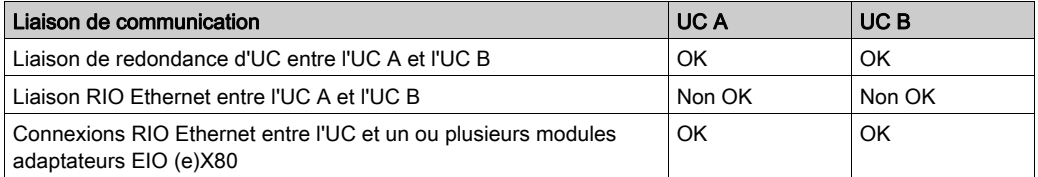

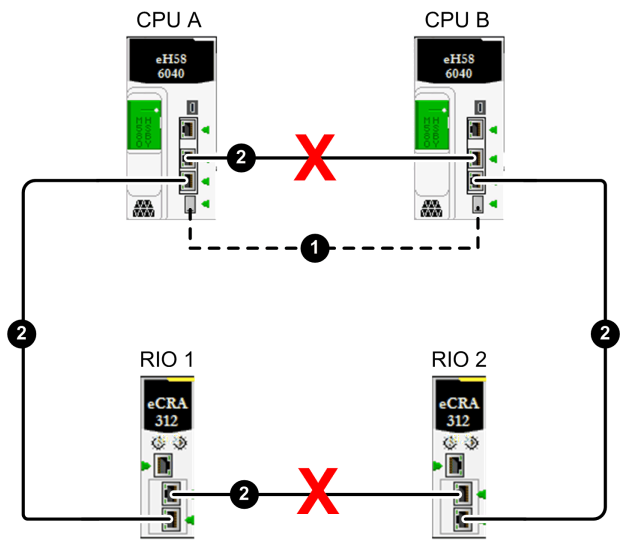

- 1 Liaison de redondance d'UC en fibre optique entre l'UC A et l'UC B
- 2 Anneau principal d'E/S distantes Ethernet
- X Signale une liaison de communication rompue

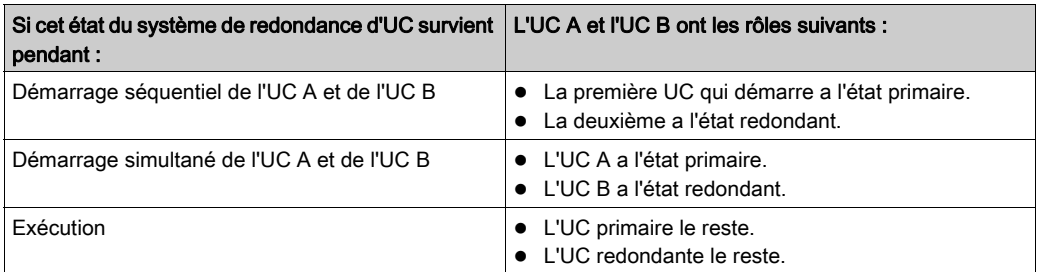

Dans cet exemple, les états de redondance suivants sont affectés à l'UC A et l'UC B :

# Exécution de commandes de redondance d'UC

### Présentation

Cette rubrique explique comment exécuter des commandes de redondance d'UC pour une CPU M580 BMEH58•040 ou BMEH58•040S. Les commandes de redondance d'UC peuvent être exécutées avec :

- Les écrans de configuration d'UC de l'interface utilisateur graphique de Control Expert, notamment :
	- o l'onglet Tâche de la fenêtre Animation ;
	- o la fenêtre Redondance d'UC.
- Les DDT T\_M\_ECPU\_HSBY et T\_M\_ECPU\_HSBY\_STS, que vous pouvez appeler avec : o la logique du programme ;
	- o une Table d'animation, dans laquelle vous pouvez utiliser les commandes Forcer et Modification.

NOTE : le système de redondance d'UC M580 ne prend pas en charge l'utilisation des blocs fonction élémentaires (EFB) de redondance d'UC Quantum, notamment : HSBY\_RD, HSBY\_ST, HSBY\_WR et REV\_XFER. En effet, ces fonctions sont gérées directement par des commandes DDDT.

Pour plus d'informations sur l'utilisation des fonctions non redondantes de l'UC, consultez le document M580 Matériel Manuel de référence (voir Modicon M580, Matériel, Manuel de référence).

# Commandes de redondance d'UC

# **A** ATTENTION

# RISQUE DE FONCTIONNEMENT IMPREVU

Avant d'effectuer un basculement avec la logique de l'application ou dans l'interface utilisateur graphique de Control Expert, vérifiez que le PAC redondant peut prendre le rôle de PAC primaire.

Consultez le document *EcoStruxure™ Control Expert - Langages de programmation et structure* - Manuel de référence (voir EcoStruxure™ Control Expert, Bits et mots système, Manuel de référence) pour plus d'informations sur les mots système %SW182 - %SW183 et %SW176 -%SW177.

Le non-respect de ces instructions peut provoquer des blessures ou des dommages matériels.

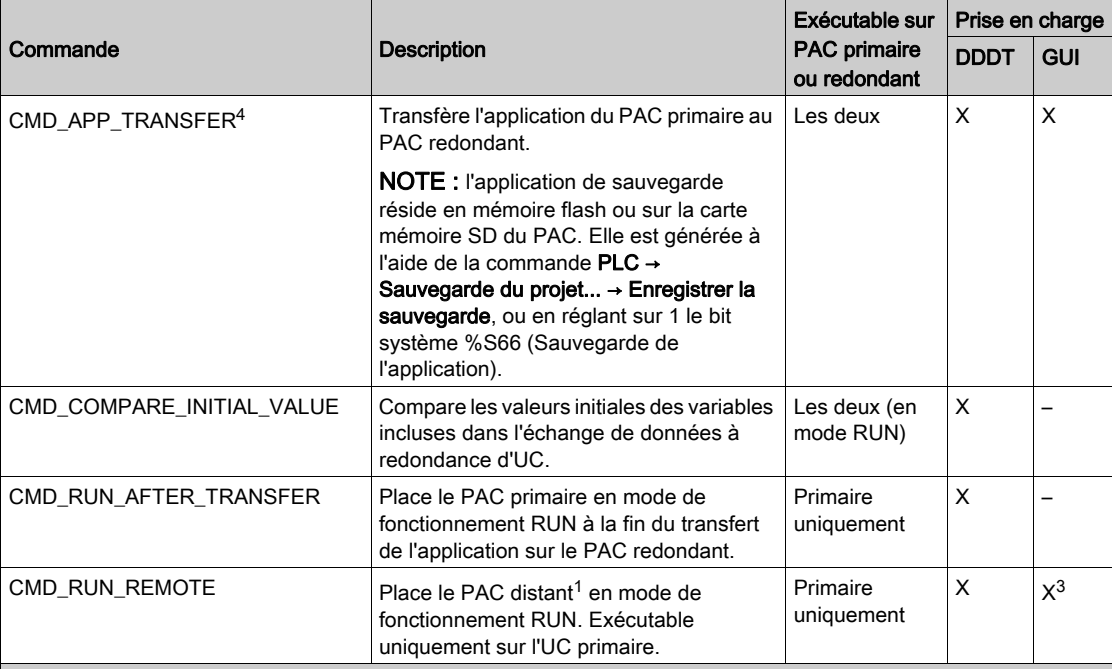

Les CPU M580 BMEH58•040 et BMEH58•040S prennent en charge les commandes de redondance d'UC suivantes :

X : commande prise en charge.

– : commande non prise en charge.

1. Distant fait référence au PAC auquel votre PC et Control Expert ne sont pas connectés.

2. Dans la fenêtre de configuration de l'UC, onglet Redondance d'UC.

3. Dans la fenêtre de configuration de l'UC, onglet Animation → Tâche.

4. Ces commandes peuvent être exécutées uniquement si l'UC distante correspond à l'UC redondante.

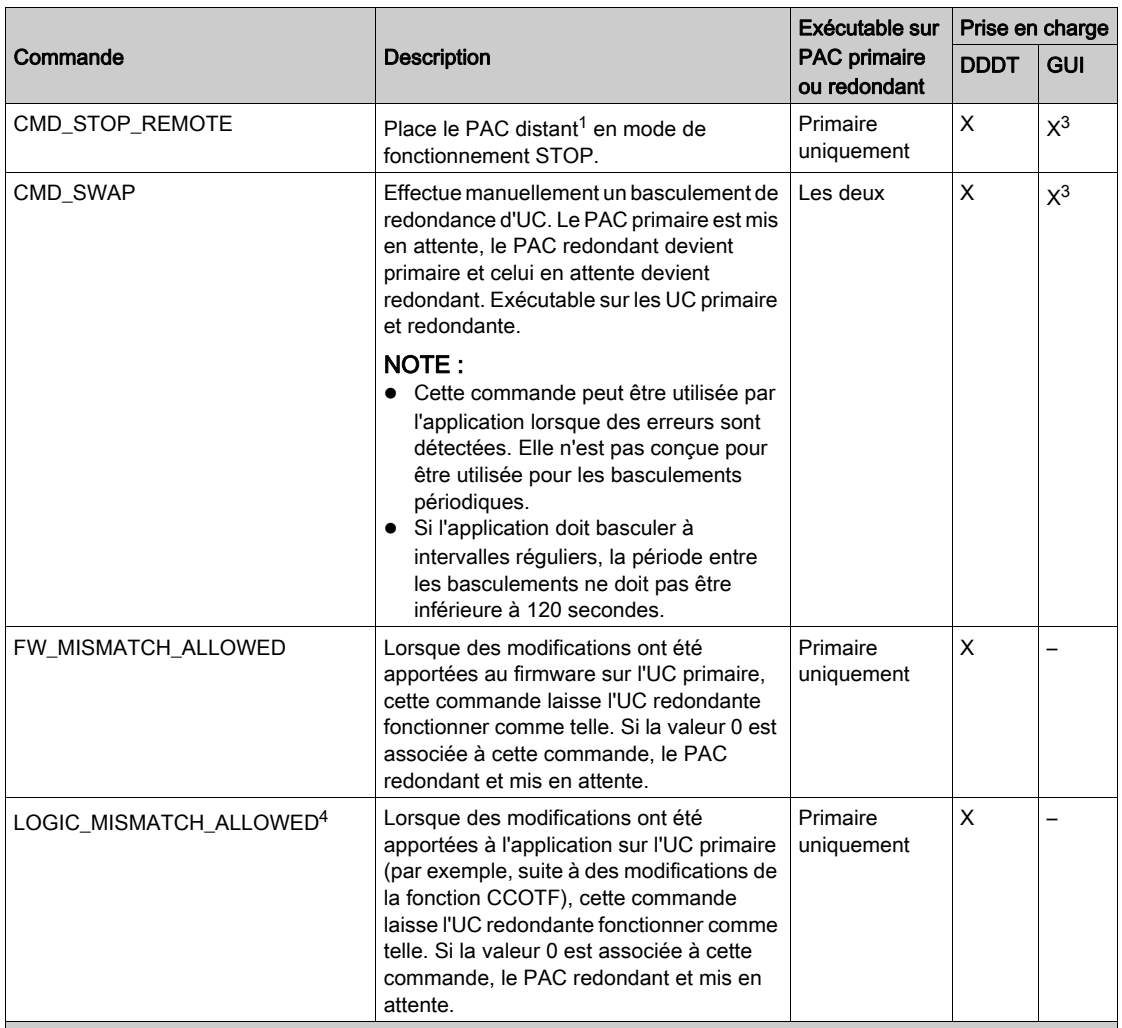

X : commande prise en charge.

– : commande non prise en charge.

1. Distant fait référence au PAC auquel votre PC et Control Expert ne sont pas connectés.

2. Dans la fenêtre de configuration de l'UC, onglet Redondance d'UC.

3. Dans la fenêtre de configuration de l'UC, onglet Animation → Tâche.

4. Ces commandes peuvent être exécutées uniquement si l'UC distante correspond à l'UC redondante.

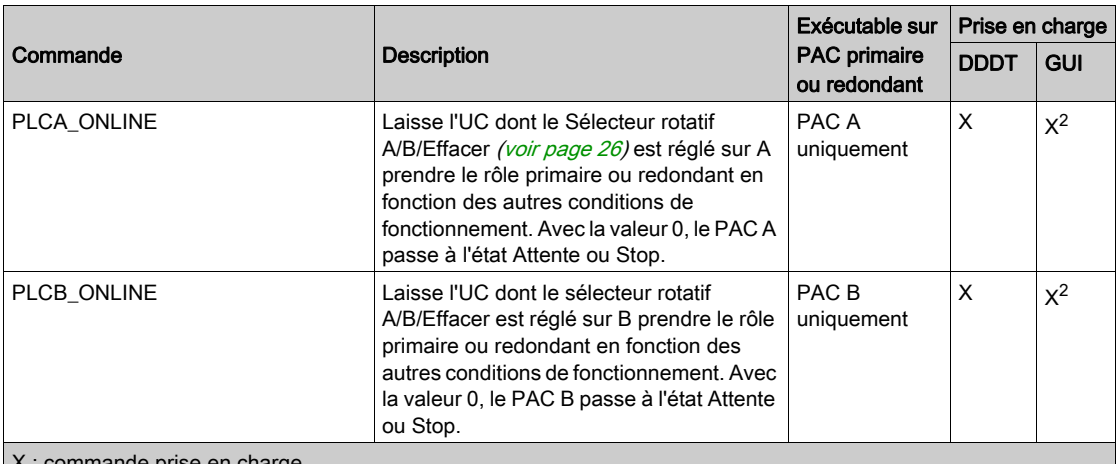

X : commande prise en charge.

– : commande non prise en charge.

1. Distant fait référence au PAC auquel votre PC et Control Expert ne sont pas connectés.

2. Dans la fenêtre de configuration de l'UC, onglet Redondance d'UC.

3. Dans la fenêtre de configuration de l'UC, onglet Animation → Tâche.

4. Ces commandes peuvent être exécutées uniquement si l'UC distante correspond à l'UC redondante.

# Utilisation de la mémoire

#### Présentation

La fonction de bilan mémoire permet de visualiser :

- la distribution physique de la mémoire du PAC ;
- l'occupation mémoire d'un projet (données, programme, configuration, système et diagnostic).

Cette fonction permet également de réorganiser la mémoire lorsque cela est possible.

NOTE : l'écran Bilan mémoire n'est pas disponible en mode simulation. Il s'affiche uniquement en mode standard lorsque vous avez généré l'application.

### Procédure

Pour accéder aux détails sur l'utilisation de la mémoire du PAC :

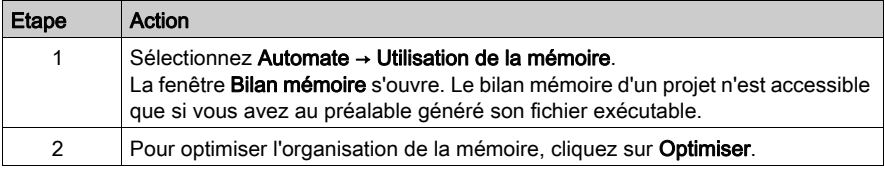

NOTE : si l'application générée est dans l'état NON GENERE suite à une modification du programme, l'écran est accessible, mais il correspond à l'application générée précédemment. Les modifications sont prises en compte à la génération suivante.

# Description des paramètres

Les champs suivants sont disponibles :

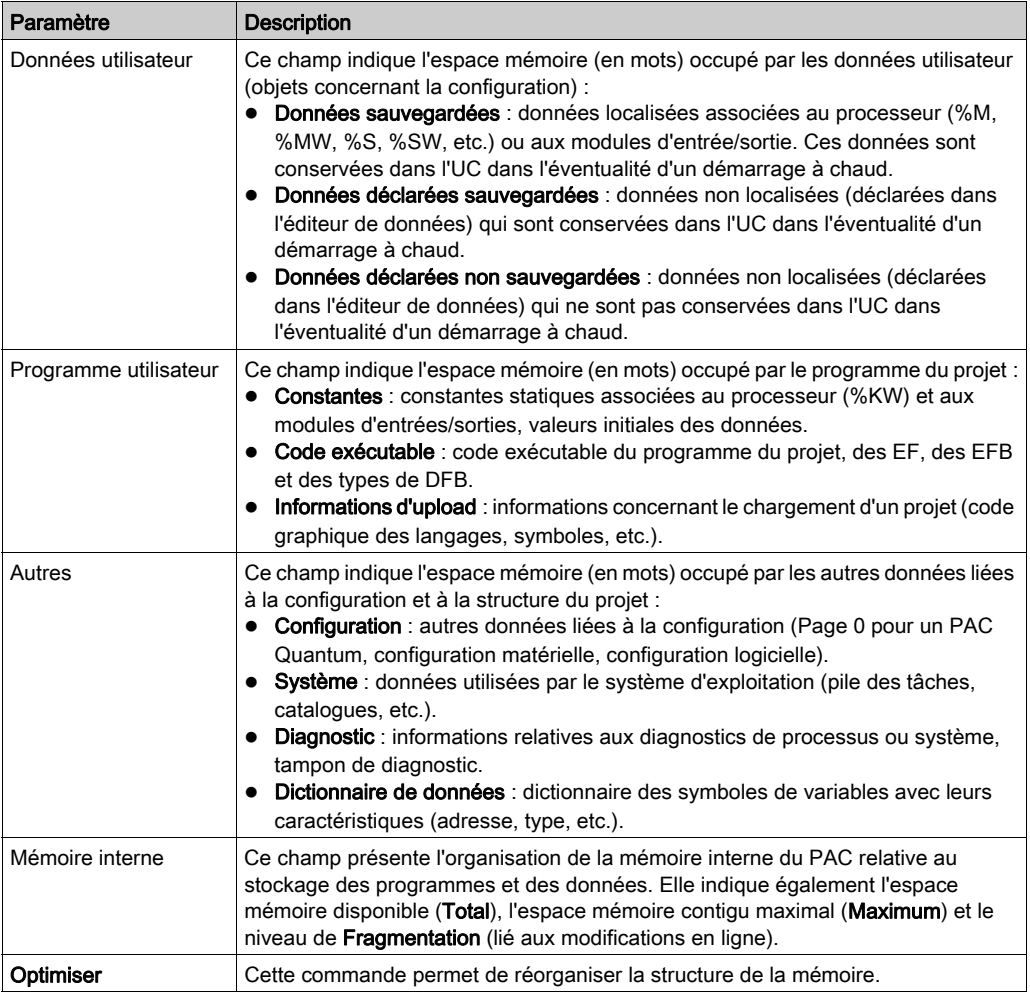

# Réorganisation de la mémoire

La réorganisation de la mémoire s'effectue à l'aide de la commande Optimiser.

Elle s'exécute en mode connecté ou local, que le PAC soit dans l'état Run ou Stop.

NOTE : certains blocs ne peuvent pas être déplacés en mode connecté. Le niveau de fragmentation obtenu est moins important si vous réorganisez la mémoire en mode local.

# Chapitre 7 Performance du système de redondance d'UC M580

### Présentation

La création d'un système de redondance d'UC déterministe requiert l'utilisation de composants de réseau et de conceptions prenant en charge une communication Ethernet efficace, notamment :

- les transmissions en duplex intégral ;
- des vitesses de transmission de 100 Mbps ;
- la définition de priorités QoS pour les paquets Ethernet transmis sur le réseau RIO.

Ce chapitre présente des méthodes à même d'améliorer les performances.

### Contenu de ce chapitre

Ce chapitre contient les sujets suivants :

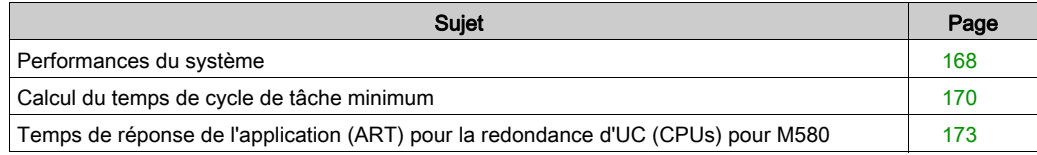

# <span id="page-167-0"></span>Performances du système

# Utilisation de la mémoire

Spécification de mémoire des entrées/sorties pour les données d'E/S :

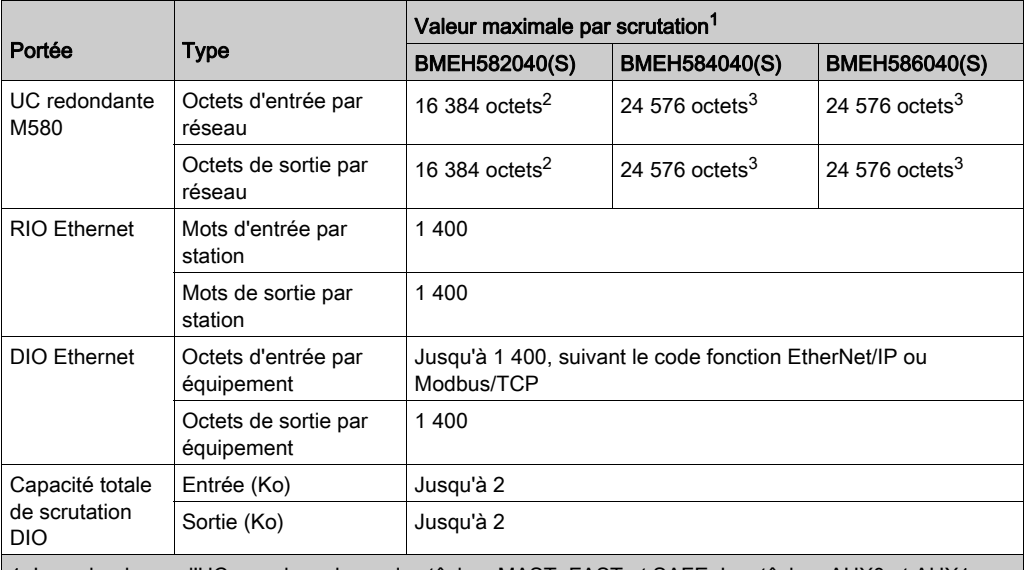

1. La redondance d'UC prend en charge les tâches MAST, FAST et SAFE. Les tâches AUX0 et AUX1 ne sont pas prises en charge.

2. Sur le volume total, les données des tâches FAST peuvent aller jusqu'à 3 072 octets.

3. Sur le volume total, les données des tâches FAST peuvent aller jusqu'à 5 120 octets.

### Affichage de l'utilisation de la mémoire des E/S

Vous pouvez surveiller la mémoire consommée par les E/S dans Control Expert. Utilisez l'une des méthodes suivantes :

 Dans le Navigateur du projet, cliquez sur Projet → Configuration → Bus EIO. Cliquez avec le bouton droit de la souris sur Propriétés.

 $\Omega$  $-$ 

- En arrière-plan de la fenêtre Bus EIO, cliquez avec le bouton droit sur Propriétés du bus.  $\Omega U -$
- Dans le menu Edition, sélectionnez Propriétés du bus.

#### Dépassement des limites de la station RIO

Control Expert détecte une erreur et l'affiche dans l'historique lorsque l'un des événements suivants se produit :

- La taille de la mémoire de la station RIO pour la tâche MAST dépasse 1 400 octets d'entrée ou de sortie.
- La taille de la mémoire de la station RIO pour la tâche FAST dépasse 1 400 octets d'entrée ou de sortie.
- $\bullet$  Le réseau M580 dépasse 80 % du nombre maximal de stations autorisées *(voir page 38)* pour la CPU choisie.

#### Nombre minimal/maximal de voies du système

Le nombre minimal et maximal de voies autorisées dans une configuration M580 globale dépend du modèle de CPU M580utilisé. Pour obtenir des informations détaillées sur la configuration des voies, reportez-vous au document Modicon M580 - Matériel - Manuel de référence (voir Modicon M580, Matériel, Manuel de référence).

# <span id="page-169-0"></span>Calcul du temps de cycle de tâche minimum

### Introduction

En configurant un temps de cycle de tâche suffisamment important, la CPU du système de redondance d'UC M580 peut traiter les données générées par le système lors d'une scrutation. Si le temps de cycle de tâche configuré est inférieur au temps de traitement nécessaire, la CPU forcera l'exécution de la tâche au-delà du temps imparti.

Deux conditions principales sont requises pour éviter le dépassement du temps défini. En utilisant les formules (définies ci-dessous) pour calculer le temps de tâche minimal pour votre système, vous pouvez éviter qu'une tâche ne dépasse le temps défini.

# Condition 1 : Configuration des E/S

Voici la formule générale pour une application multitâche :

(nombre de stations RIO utilisant la tâche MAST / temps de cycle MAST) +

(nombre de stations RIO utilisant la tâche SAFE / temps de cycle SAFE) +

(nombre de stations RIO utilisant la tâche FAST / temps de cycle FAST) < 1,5

Où tous les temps de cycle sont mesurés en ms.

NOTE : Les UC redondantes M580 prennent en charge uniquement les tâches MAST, FAST et SAFE. Les tâches AUX0 et AUX1 ne sont pas prises en charge.

### Equipements distribués :

Si des équipements DIO sont configurés, augmentez le temps de cycle minimal.

### Exemple :

Dans cet exemple, la configuration se compose des éléments suivants :

- un rack local contenant une CPU avec service de scrutation d'E/S Ethernet, et utilisant uniquement la tâche MAST ;
- 10 stations RIO.

Temps de cycle MAST minimal :

 $10 / T_{MAX}$  < 1,5

ou

 $T_{MAXT}$  > 6,7 ms

# <span id="page-170-0"></span>Condition 2 : Charge du processeur du PAC (automate)

Chaque application utilise un pourcentage de ressources processeur, ce qui constitue la bande passante des tâches (Task<sub>BW</sub>). La bande passante des tâches configurées par l'utilisateur dépend de plusieurs éléments :

- Code utilisateur exécuté à chaque cycle.
- Tâche elle-même.
- Taille des données associées à la tâche.
- Période de la tâche configurée.

Le PAC gère un ensemble de tâches utilisateur et système, et les planifie en utilisant une stratégie fixe. Il est nécessaire de réserver un minimum de bande passante de processeur de réserve pour permettre au PAC d'agir comme prévu et de gérer d'autres opérations intermittentes peu fréquemment exécutées, par exemple des modifications en ligne. Cette condition est décrite par l'expression :

 $Mast_{BW}$  + Safe<sub>BW</sub> + Fast<sub>BW</sub> < 0,8

#### Estimation de la bande passante des tâches :

L'estimation de la bande passante des tâches (Task $_{\rm BW}$ ) est obtenue en calculant le taux de ressources CPU utilisées par une tâche par unité de temps. Pour cela il faut connaître ou calculer les informations de base suivantes :

- 1. Temps d'exécution de chaque tâche  $(T_{FXF})$  sur la cible. Control Expert permet de le mesurer dans les conditions suivantes :
	- L'automate n'est pas connecté à un automate à l'état redondant. (Voir la remarque 1 cidessous.)
	- Les périodes des tâches sont ajustées au maximum possible pour éviter les interférences entre les tâches.

 $T_{EXE}$  = Temps d'exécution minimal. (Voir la remarque 2 ci-dessous.)

- 2. Période de la tâche (T<sub>PER</sub>), un paramètre défini par l'utilisateur. Il est recommandé d'utiliser la période configurée pour chaque tâche et de ne pas régler la valeur dans le programme d'application, car le logiciel de configuration Control Expert permet de définir automatiquement certains délais de communication en fonction des valeurs définies pour les périodes des tâches.  $T<sub>PER</sub>$  = Période planifiée durant le fonctionnement normal.
- 3. Pour un automate (PAC) à redondance d'UC, il faut ajouter le temps requis pour le transfert  $(T_{\text{TFR}})$  des données avec l'automate distant, pour chaque tâche. Comme suit :
	- Pour les tâches MAST et FAST :

 $T_{\text{TFR}}$  = (K1 x Task<sub>KB</sub> + K2 x Task<sub>DFB</sub>) / 1000

Pour la tâche SAFE :

 $T_{\text{TFR}}$  = (K1 x Task<sub>KB</sub> + K2 x Task<sub>DFB</sub>) / 500

Dans chaque cas,  $T<sub>TFR</sub>$  est mesuré en millisecondes.

Dans les formules précédentes, K1 et K2 sont des constantes, dont les valeurs sont déterminées par le module CPU spécifique utilisé dans l'application :

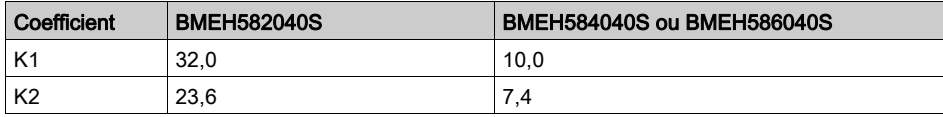

La bande passante des tâches est décrite avec la formule suivante :

 $Task_{BW} = (T_{EXF} + T_{TER}) / T_{PER}$ 

# NOTE :

- 1. Si l'automate PAC est connecté à l'automate redondant, le temps d'exécution indiqué par Control Expert inclut le temps de transfert. Il est égal à :  $T_{EXE}$  +  $T_{TER}$ . Néanmoins, la mesure peut être plus instable, et être affectée par un manque de synchronisation des tâ[ches. \(Vérifiez](#page-129-0)  les bits de synchronisation MAST, FAST et SAFE dans T\_M\_ECPU\_HSBY DDT [\(voir](#page-129-0) page 130)).
- 2. Le temps d'exécution de certaines applications est très instable car le code exécuté est légèrement différent entre les cycles des tâches. Aucune règle générale ne permet de décider s'il faut appliquer la valeur minimum de la bande passante des tâches dans ce cas.

# <span id="page-172-0"></span>Temps de réponse de l'application (ART) pour la redondance d'UC (CPUs) pour M580

# Présentation du temps de réponse de l'application

Chaque paquet de signal d'entrée Ethernet RIO transite d'une station RIO à la CPU. La CPU renvoie ensuite un signal de sortie à la station RIO. Le temps nécessaire pour que la CPU reçoive le signal d'entrée et effectue un changement dans le module de sortie d'après cette entrée est appelé temps de réponse de l'application (ART).

Dans un système M580, l'ART est déterministe : vous pouvez donc calculer le délai maximal nécessaire à la CPU pour résoudre une scrutation logique de RIO.

# Calcul du temps de réponse de l'application (ART) pour la CPUs redondante M580

Le manuel Modicon M580 - Guide de planification du système autonome pour architectures courantes décrit une méthode simplifiée et une méthode plus complexe de calcul du temps de réponse de l'application (ART) pour une UC autonome.

Pour calculer le temps de réponse maximal d'une UC redondante M580, il faut ajouter l'estimation de la durée maximale au calcul du temps de réponse (ART) de l'UC autonome :

- Lors d'un basculement, lorsque l'automate redondant prend le rôle de l'automate principal, une fois que l'automate principal en place n'est plus opérationnel ou perd la communication.
- Lors d'une permutation, lorsque l'automate redondant prend le rôle de l'automate principal, en réponse à une commande d'un utilisateur ou d'une application.

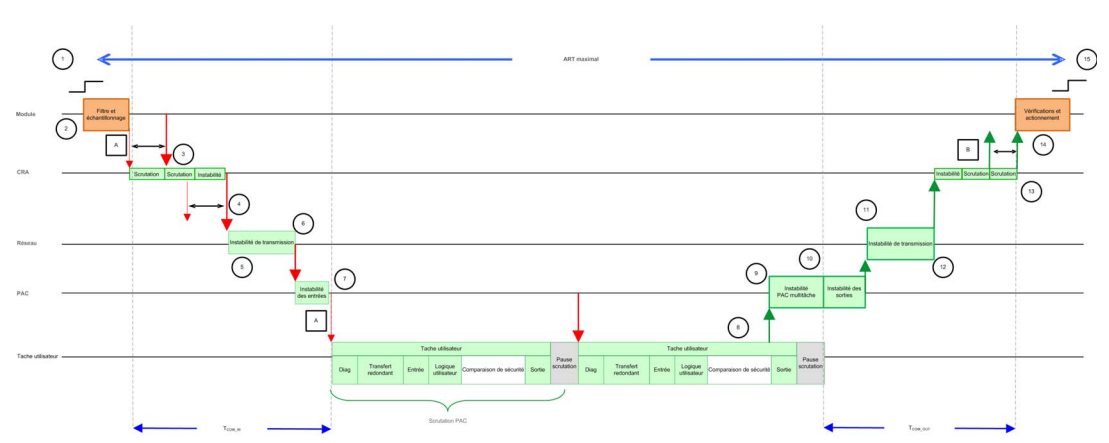

# ART : calcul général pour un automate de sécurité à redondance d'UC M580 dans une configuration multitâche

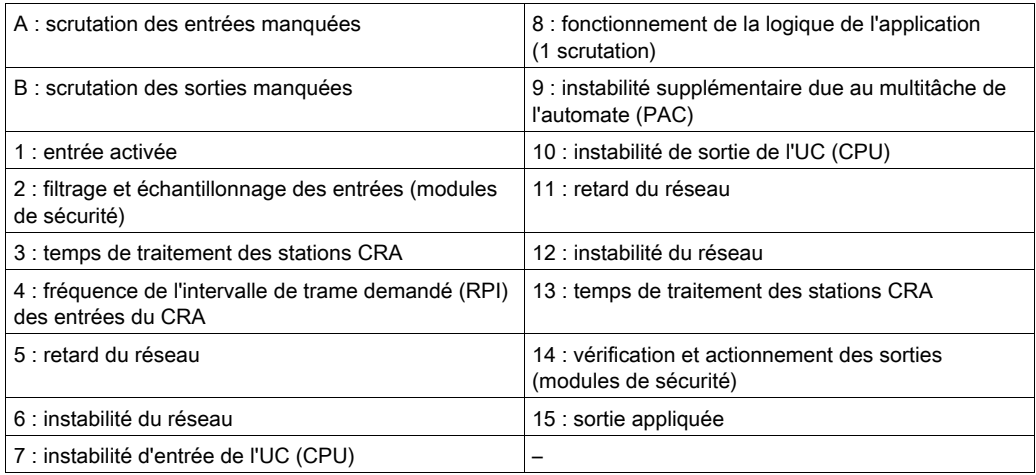

La méthode plus complexe de calcul du temps de réponse de l'application (ART) indiquée dans le manuel Modicon M580 - Guide de planification du système autonome pour architectures *courantes* reste valide. Consultez cette rubrique pour une évaluation des éléments  $T_{COM-N}$  et

### T<sub>COM</sub> OUT.

NOTE : Les estimations suivantes supposent que l'automate n'est pas surchargé, et que la bande passante totale de toutes les tâches est inférieure à 80 % [\(voir](#page-170-0) page 171).

- Effet de la redondance d'UC : un temps supplémentaire (Transfert de redondance) est nécessaire pour l'échange des données utilisateur entre l'automate principal et l'automate redondant. Ce temps est inclus dans le temps d'exécution affiché sur l'écran Automate → Animation si l'automate principal est connecté à l'automate redondant.
- Effet de la sécurité :
	- Un temps supplémentaire (comparaison de sécurité) est requis pour échanger et comparer les données de sécurité entre l'automate et le co-processeur de sécurité. Ce temps est toujours inclus au temps d'exécution affiché sur l'écran Automate → Animation.
	- Tous les modules d'E/S de sécurité comportent un cycle interne pour le filtrage et les diagnostics. Ils introduisent un délai sur l'échantillonnage et l'activation des signaux externes.
- Effet du multitâche : cela introduit une instabilité avant l'émission du message de sortie.

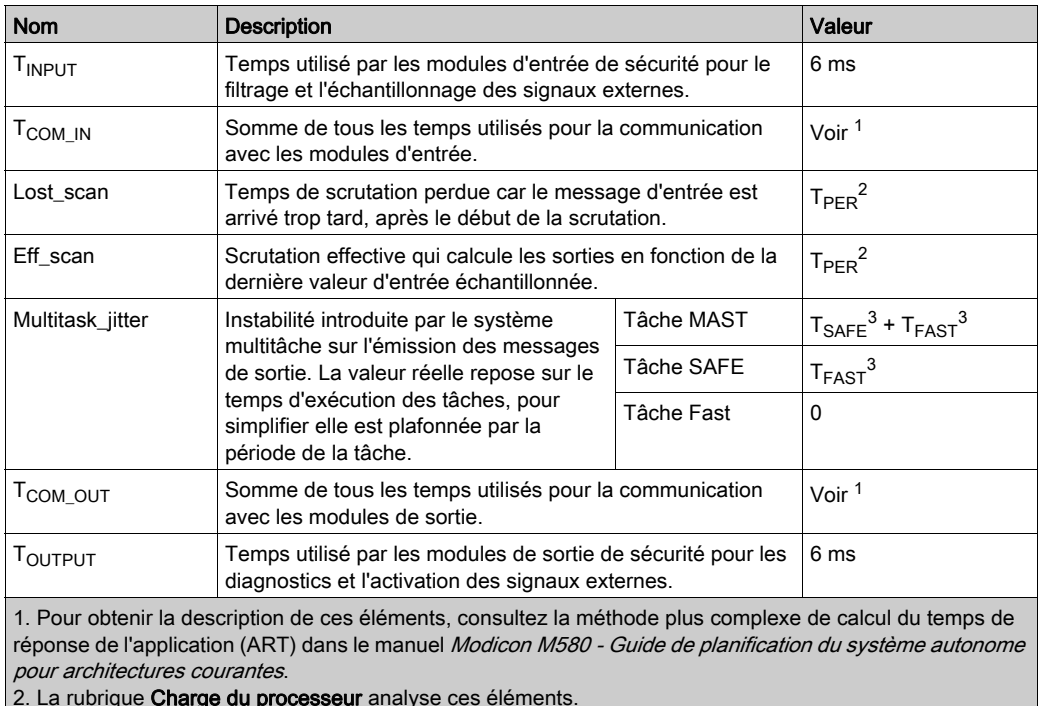

Les éléments suivants sont requis pour l'estimation du temps de réponse de l'application (ART) :

2. La rubrique Charge du processeur analyse ces éléments.

3. La période du cycle configuré pour la tâche respective (SAFE, FAST).

# ART (temps de réponse de l'application) : automate de sécurité à redondance d'UC M580 dans une configuration multitâche lors d'un basculement

Un basculement se produit dans un système à redondance d'UC lorsque l'automate (PAC) n'est plus opérationnel ou perd la communication. L'automate redondant, après un temps de détection, relance la tâche MAST dans son rôle de nouvel automate principal. Ensuite, les tâches SAFE et FAST peuvent démarrer sur le nouvel automate principal. Le diagramme suivant montre le cas de basculement le plus pessimiste du point de vue du temps de réponse de l'application (ART), c-àd. c'est-à-dire le plus long à exécuter :

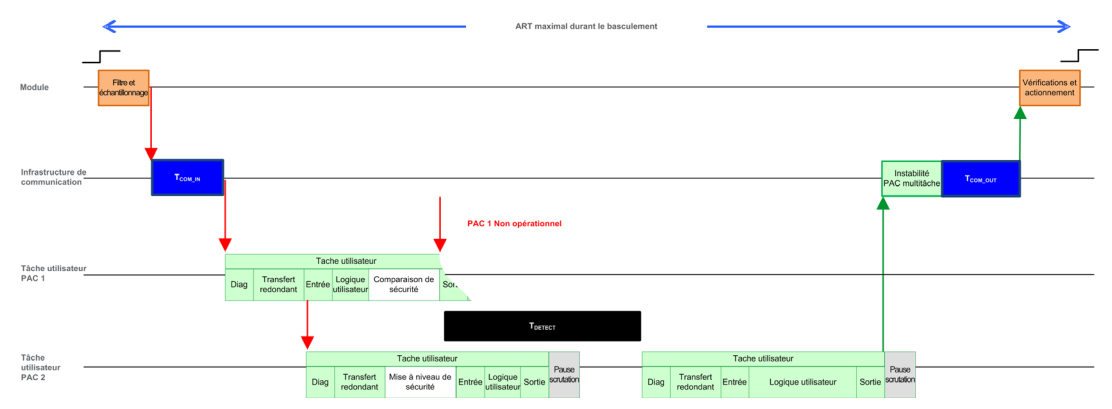

Les éléments suivants sont requis pour l'estimation du temps de réponse de l'application (ART) dans le cas d'un basculement :

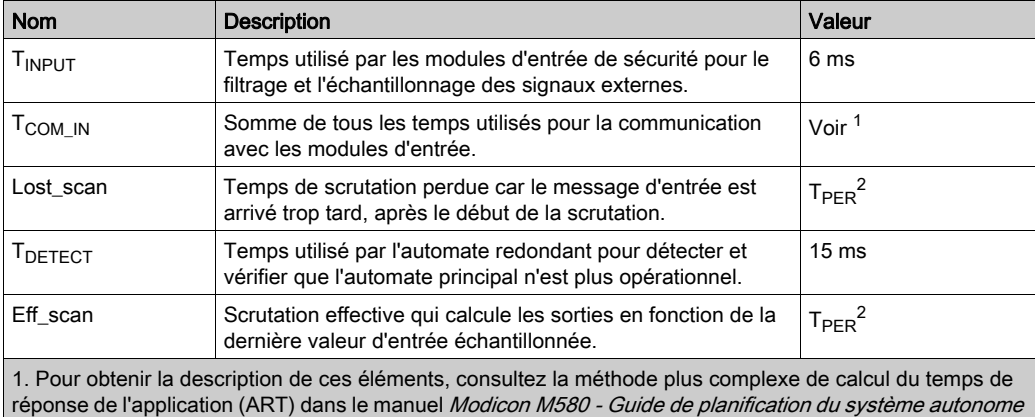

pour architectures courantes.

2. La rubrique Charge du processeur analyse ces éléments.

3. La période du cycle configuré pour la tâche respective (SAFE, FAST).

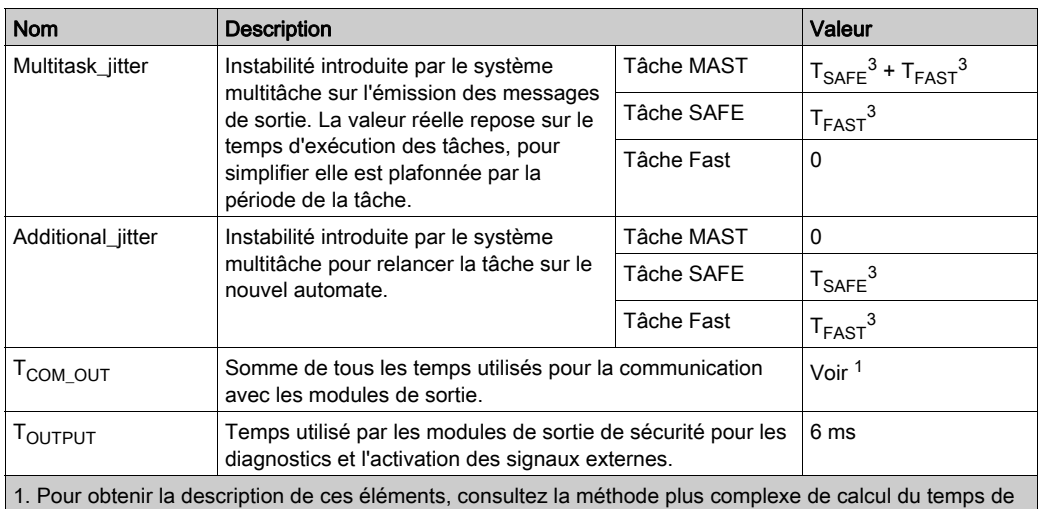

réponse de l'application (ART) dans le manuel Modicon M580 - Guide de planification du système autonome pour architectures courantes.

2. La rubrique Charge du processeur analyse ces éléments.

3. La période du cycle configuré pour la tâche respective (SAFE, FAST).

# ART (temps de réponse de l'application) : automate de sécurité à redondance d'UC M580 dans une configuration multitâche lors d'une permutation

Une permutation se produit dans un système à redondance d'UC lorsque l'utilisateur le demande, soit par logique de programmation ou via une demande de communication (par exemple, sur l'écran Redondance d'UC, une table d'animation, l'IHM, etc.).

Sur demande, l'automate principal vérifie que toutes les conditions nécessaires pour autoriser une permutation sont remplies, puis vérifie que toutes les tâches ont mis à jour l'automate redondant avec les dernières données. L'automate principal passe ensuite en mode attente. L'automate distant passe en mode principal, en démarrant d'abord la tâche MAST, puis les autres tâches SAFE et FAST). Pendant ce temps, l'autre automate (l'automate principal) passe en mode redondant.

Le diagramme suivant montre le cas de permutation le plus pessimiste du point de vue du temps de réponse de l'application (ART), c-à-d. c'est-à-dire le plus long à exécuter :

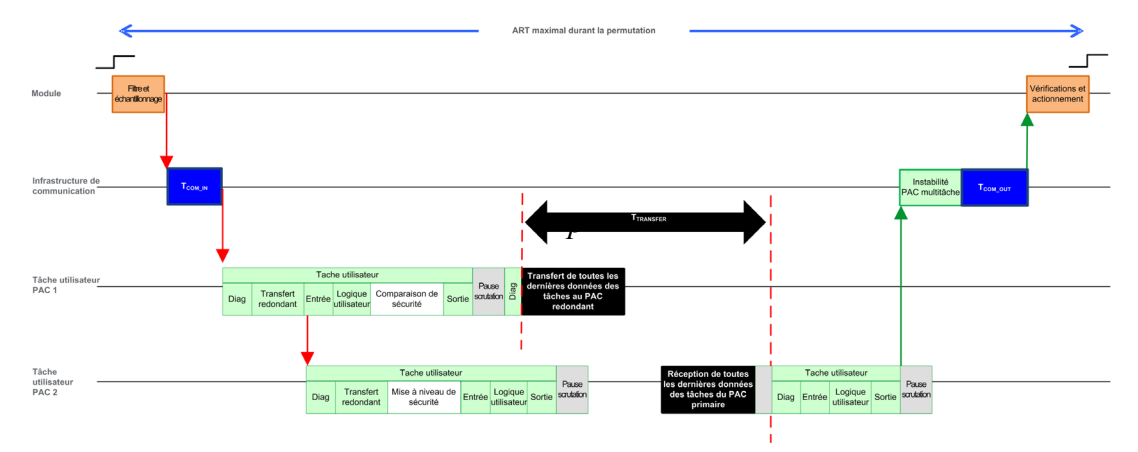

Les éléments suivants sont requis pour l'estimation du temps de réponse de l'application (ART) dans le cas d'un basculement :

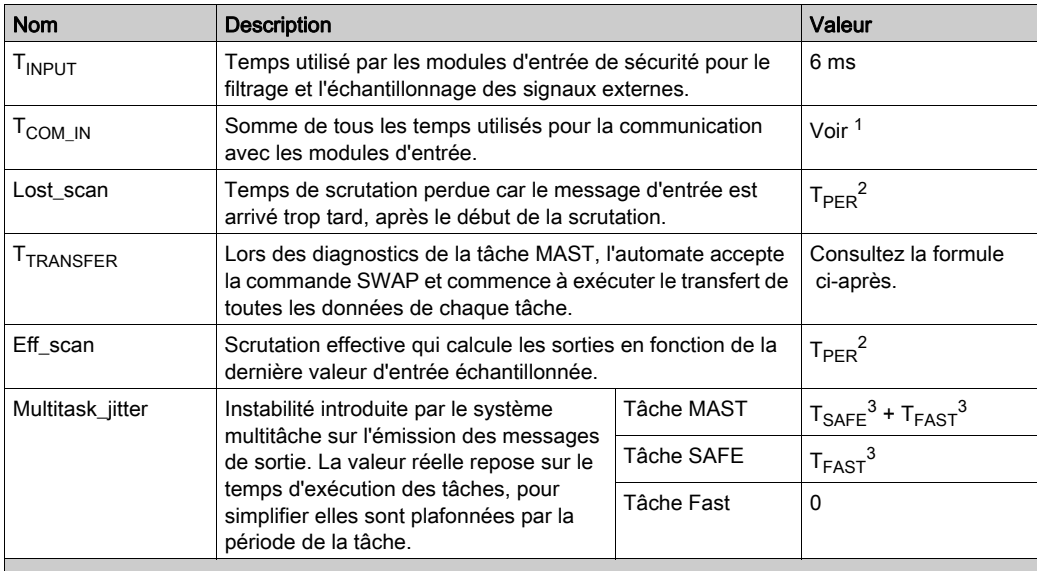

1. Pour obtenir la description de ces éléments, consultez la méthode plus complexe de calcul du temps de réponse de l'application (ART) dans le manuel Modicon M580 - Guide de planification du système autonome pour architectures courantes.

2. La rubrique Charge du processeur analyse ces éléments.

3. La période du cycle configuré pour la tâche respective (SAFE, FAST).

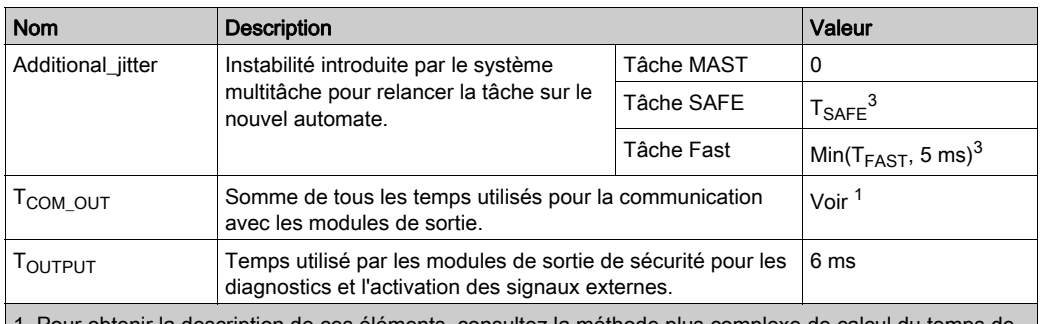

1. Pour obtenir la description de ces éléments, consultez la méthode plus complexe de calcul du temps de réponse de l'application (ART) dans le manuel Modicon M580 - Guide de planification du système autonome pour architectures courantes.

2. La rubrique Charge du processeur analyse ces éléments.

3. La période du cycle configuré pour la tâche respective (SAFE, FAST).

Pour calculer T<sub>TRANSFER</sub>:

 $max((K3 x (MAST<sub>KR</sub> + 2 x SAFE<sub>KR</sub> + FAST<sub>KR</sub>) + K4 x (MAST<sub>DFB</sub> + 2 x SAFE<sub>DFB</sub> + FAST<sub>DFB</sub>))/$ 1000,  $T_{SAFE}$ )

Où :

- $\bullet$  T<sub>TRANSFFR</sub> est mesuré en millisecondes.
- $\bullet$  TASK<sub>KB</sub> = Taille des données (en Kilo-octets) échangées la tâche TASK entre l'automate principal et l'automate redondant.
- $\bullet$  MAST<sub>DEB</sub> = Nombre de DFB (blocs dérivés) déclarés dans la tâche TASK.
- K3 et K4 sont des constantes, dont les valeurs sont déterminées par le module CPU spécifique utilisé dans l'application, comme suit :

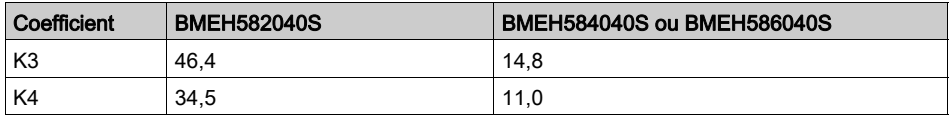
# Chapitre 8 Diagnostics de la redondance d'UC M580

## Présentation

Ce chapitre présente les outils de diagnostic de la redondance d'UC M580 fournis par les éléments suivants :

- Voyants des CPU BMEH58•040redondantes
- Interface utilisateur graphique d'Control Expert

## Contenu de ce chapitre

Ce chapitre contient les sous-chapitres suivants :

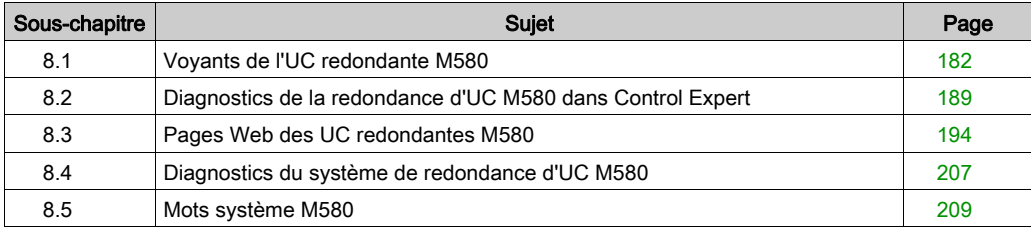

# <span id="page-181-0"></span>Sous-chapitre 8.1 Voyants de l'UC redondante M580

## Présentation

Cette section décrit les voyants des modules d'UC redondantes BMEH58•040 M580.

## Contenu de ce sous-chapitre

Ce sous-chapitre contient les sujets suivants :

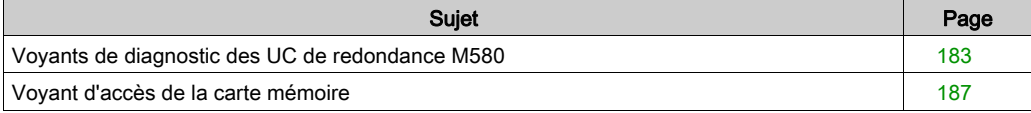

## <span id="page-182-0"></span>Voyants de diagnostic des UC de redondance M580

## Panneau des voyants

La face avant d'une UC de redondance BMEH58•040 dispose du panneau de voyants ci-dessous. Il permet de diagnostiquer l'état du système de redondance d'UC M580.

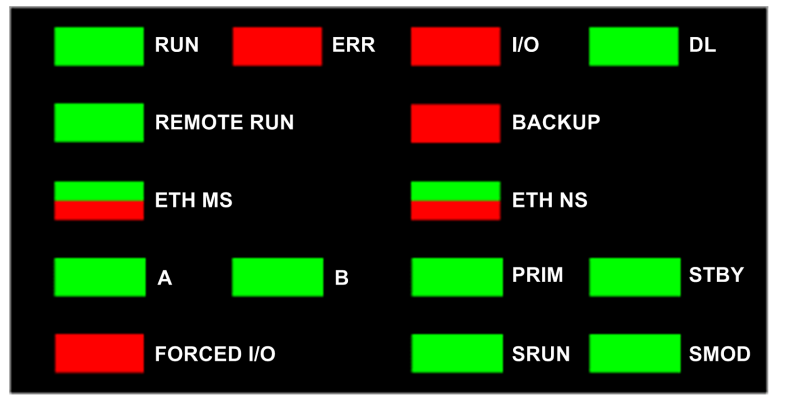

NOTE : Les voyants SRUN et SMOD sont présents uniquement sur les CPU liées à la sécurité.

- Pour obtenir une description des voyants **SRUN** et **SMOD** des PAC liés à la sécurité, consultez la rubrique Affichage des voyants pour la CPU et le coprocesseur M580 liés à la sécurité (voir Modicon M580, Guide de planification du système de sécurité) dans le document Modicon M580 - Guide de planification du système de sécurité.
- Pour une présentation des diagnostics des voyants pour les CPU liées à la sécurité, consultez la rubrique Diagnostics des voyants de la CPU M580 liée à la sécurité (voir Modicon M580, Manuel de sécurité) dans le document Modicon M580, Manuel de sécurité.

### <span id="page-183-0"></span>Voyants du panneau de redondance d'UC

Les voyants A et B des CPU à redondance d'UC BMEH58•040 permettent d'identifier les configurations de PAC, telles que définies par le sélecteur rotatif sur chaque CPU :

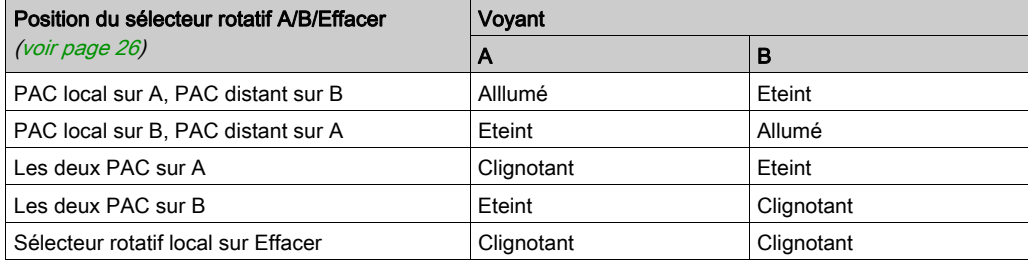

Dans la présentation du diagnostic des voyants de redondance d'UC ci-dessus :

- le PAC local est celui dont vous observez les voyants, c'est-à-dire le PAC A ou B ;
- le PAC distant est celui dont vous n'observez pas les voyants ; il se trouve généralement sur un site distant.

Supposons que les deux PAC soient physiquement éloignés et se trouvent à chaque bout d'un tunnel qui permet leur communication. Dans ce cas, le PAC local est celui qui vous fait face, et le PAC distant celui situé à l'autre extrémité du tunnel. Par contre, si vous vous déplacez jusqu'à cette autre extrémité, l'ancien PAC distant devient alors le PAC local, et inversement. Cependant, les désignations A et B des PAC restent inchangées.

Le voyant REMOTE RUN de la CPU BMEH58•040 sur le PAC local indique l'état de fonctionnement du PAC distant :

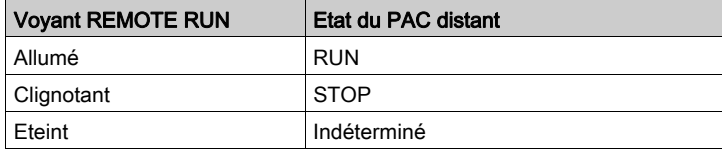

Les voyants PRIM et STBY de la CPU BMEH58•040 indiquent l'état de fonctionnement du PAC local et du PAC distant :

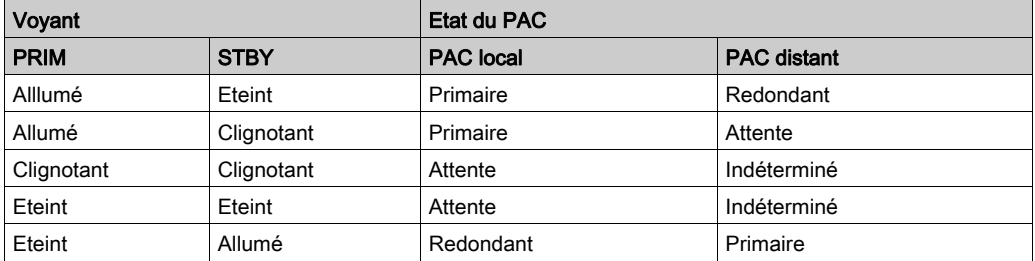

## Voyant de liaison de redondance d'UC

Un voyant de liaison de redondance d'UC est présent à l'avant de l'UC BMEH58•040 :

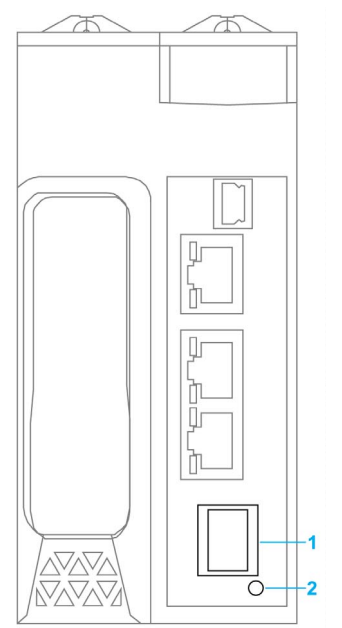

- 1 Socket SFP pour la connexion de liaison de redondance en cuivre ou fibre optique
- 2 Voyant de liaison de redondance

Il permet de diagnostiquer l'état de la liaison de redondance :

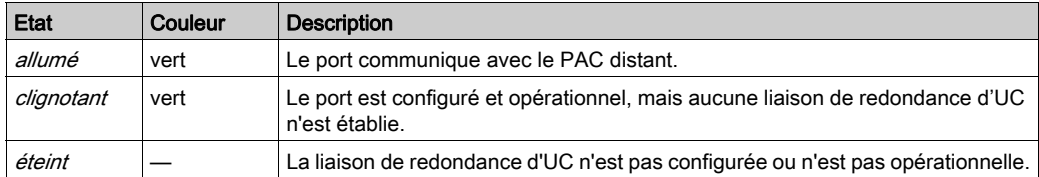

#### Voyants des connecteurs de port Ethernet

Chaque connecteur Ethernet RJ45 est assorti de deux voyants :

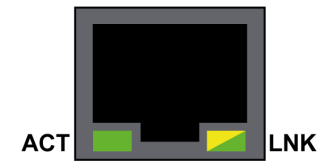

Voici la signification des voyants des connecteurs Ethernet :

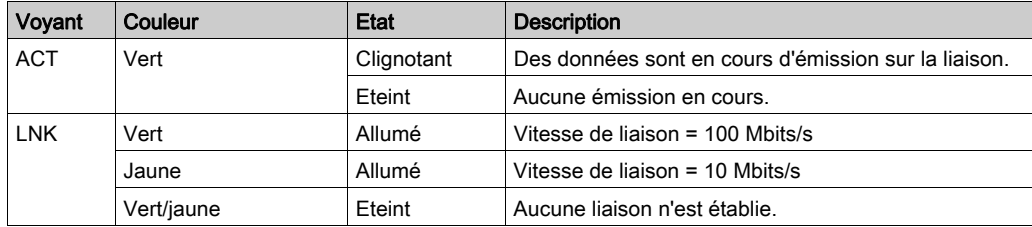

#### Voyants du panneau ne concernant pas la redondance d'UC

Consultez les rubriques suivantes pour en savoir plus sur les voyants non liés à la redondance d'UC :

- Diagnostics des voyants pour les CPU M580 autonomes dans le document Matériel Modicon M580 - Manuel de référence (voir Modicon M580, Matériel, Manuel de référence) pour les voyants autonomes non liés à la sécurité.
- $\bullet$  Diagnostics des voyants de la CPU M580 liée à la sécurité dans le document M580 Manuel de sécurité *(voir Modicon M580, Manuel de sécurité)* pour les voyants liés à la sécurité.

# <span id="page-186-0"></span>Voyant d'accès de la carte mémoire

## Présentation

Le voyant (LED) vert d'accès à la carte mémoire situé sous la porte du logement de carte mémoire SD indique si la CPU accède à la carte mémoire (quand une carte est insérée). Ce LED est visible lorsque la porte est ouverte.

## Etats dédiés des voyants (LED)

Par lui-même, le voyant LEDs d'accès de la carte mémoire a les significations suivantes :

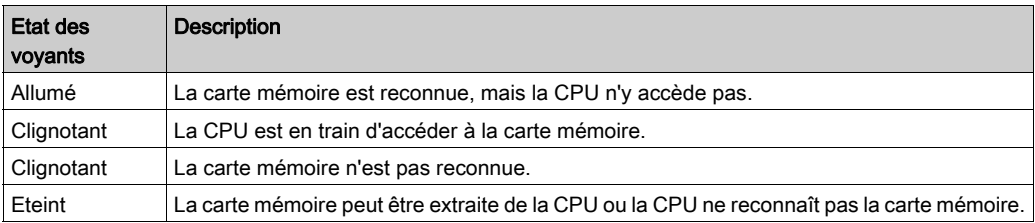

NOTE : vérifiez que le voyant (LED) est éteint avant de retirer la carte de son logement.

## Signification des combinaisons de voyants

Le voyant (LED) d'accès à la carte fonctionne et le voyant (voir Modicon M580, Matériel, Manuel de référence) **BACKUP**. Leurs états combinés indiquent les informations de diagnostic suivantes :

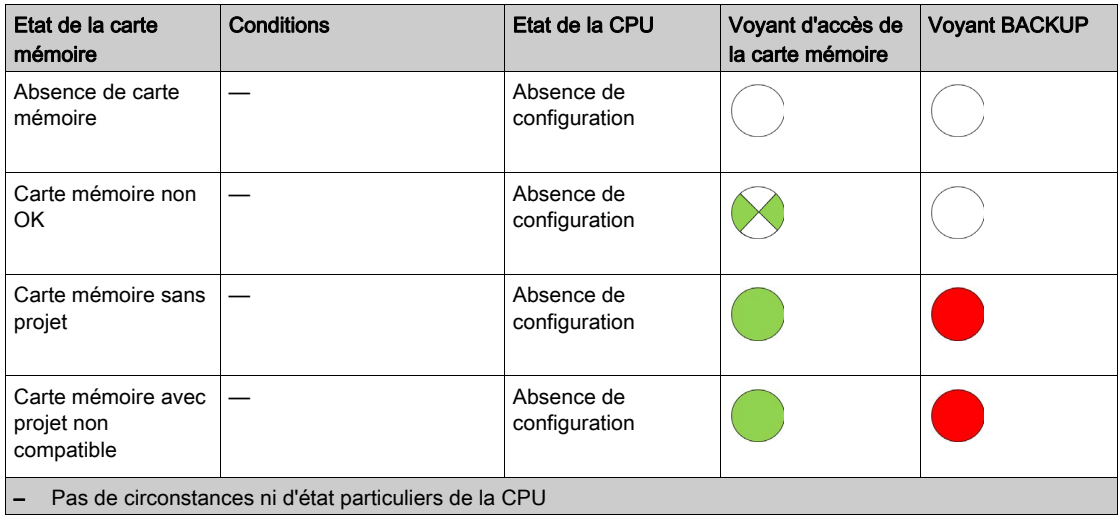

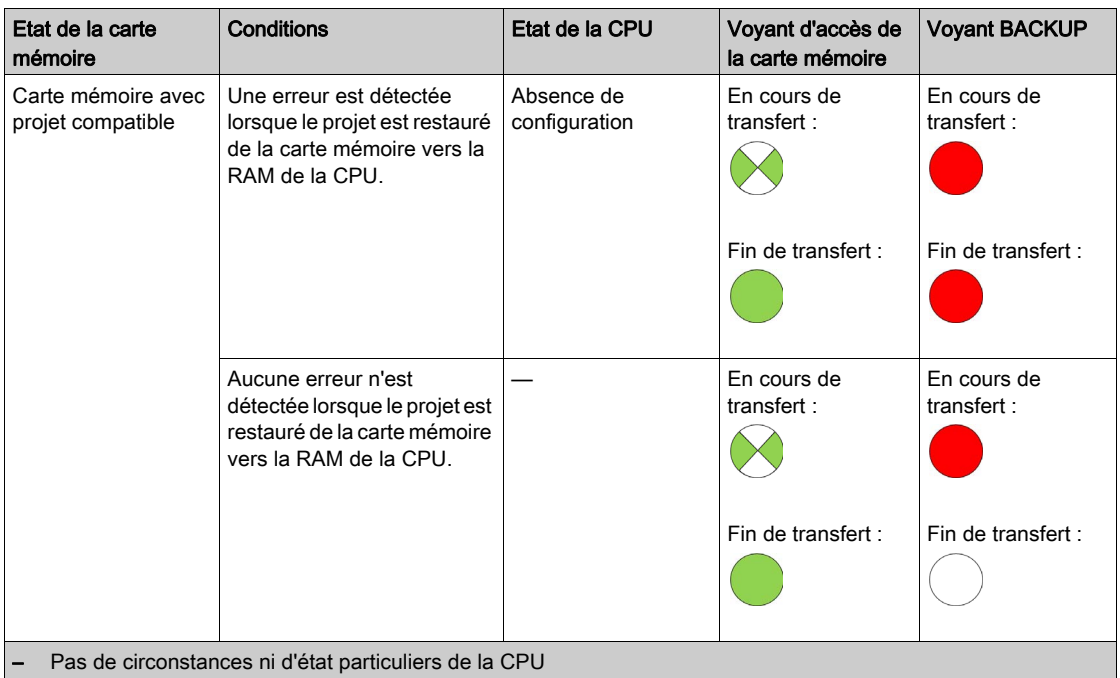

La légende ci-dessous indique les différentes combinaisons LED :

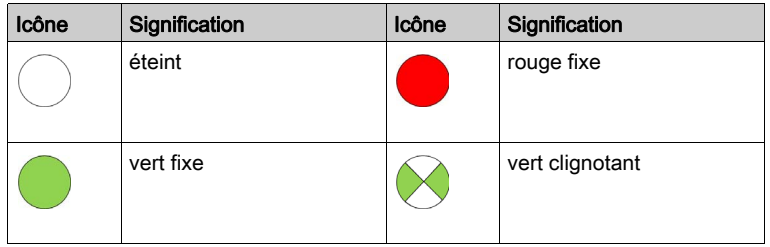

# <span id="page-188-0"></span>Sous-chapitre 8.2 Diagnostics de la redondance d'UC M580 dans Control Expert

#### Présentation

Cette section décrit les outils de diagnostic des UC redondantes BMEH58•040(S) M580 disponibles dans Control Expert.

## Contenu de ce sous-chapitre

Ce sous-chapitre contient les sujets suivants :

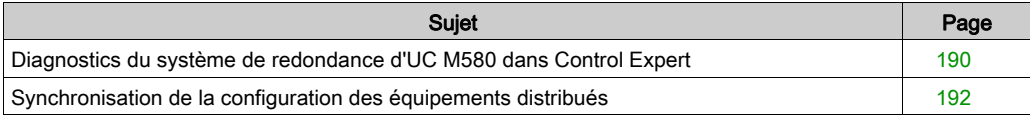

## <span id="page-189-0"></span>Diagnostics du système de redondance d'UC M580 dans Control Expert

#### Introduction

Control Expert fournit des informations de diagnostic pour le système de redondance d'UC M580 dans les écrans suivants de l'interface utilisateur graphique :

- Visualiseur d'état de redondance d'UC dans la barre des tâches de Control Expert.
- Onglet Informations de la fenêtre Animation de l'UC.

### Visualiseur d'état de redondance d'UC

Lorsque Control Expert est connecté au système de redondance d'UC, il affiche l'état de redondance de chacun PAC, notamment :

- l'état des UC A et B :
- l'état comparatif de la logique en cours d'exécution sur le PAC redondant ;
- **e** en cas de différence de logique, le nombre de modifications *(voir page 104)* apportées à l'application en cours d'exécution sur le PAC primaire.

Le visualiseur d'état de redondance d'UC à l'apparence suivante :

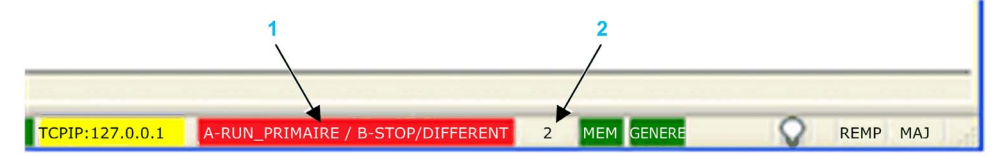

- 1 Etat de redondance d'UC
- 2 Nombre de modifications

### Etats possibles des PAC A et B :

- RUN\_PRIMARY
- RUN STANDBY
- $\bullet$  STOP
- WAIT

L'état de la logique du PAC redondant est également indiqué, soit :

- IDENTIQUE (fond vert) : il n'y a pas de différence de logique.
- DIFFERENT (fond rouge) : des modifications en ligne ont été apportées à l'application du PAC primaire, mais n'ont pas été transférées vers le PAC redondant.

## Onglet Informations de la redondance d'UC

Pour visualiser l'état du système de redondance d'UC, consultez l'onglet Animation → Informations la fenêtre Configuration de l'UC :

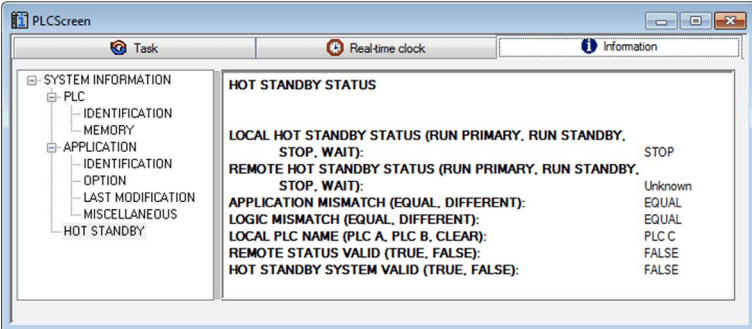

L'onglet Informations contient un mot relatif à l'état :

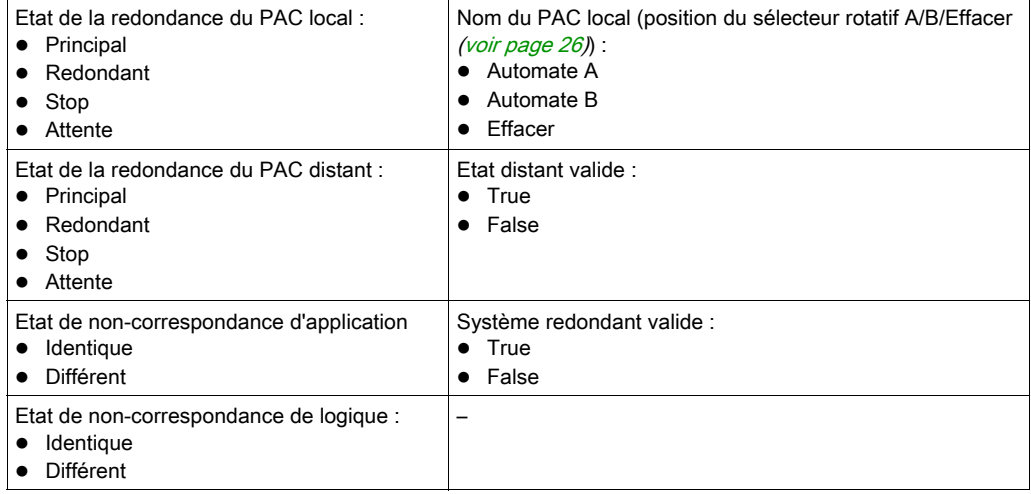

## <span id="page-191-0"></span>Synchronisation de la configuration des équipements distribués

#### Présentation

Les DTMs des CPU redondantes M580 BMEH58•040(S) incluent une page Synchronisation de la redondance d'UC qui permet de synchroniser le stockage des fichiers de configuration (.prm) des équipements distribués sur les CPU primaire et redondante. Les fichiers de configuration des équipements distribués stockés dans les UC du système de redondance d'UC sont utilisés par le service de remplacement rapide d'équipement (FDR - Fast Device Replacement).

Utilisez cette page pour :

- Visualiser l'état de synchronisation des fichiers de configuration des équipements distribués stockés sur les UC du système de redondance d'UC.
- Arrêter la synchronisation.
- Forcer une synchronisation manuelle.

L'UC redondante est synchronisée avec l'UC primaire par extraction de données toutes les 10 secondes afin de vérifier si les données qu'elle contient ont été mises à jour dans l'UC primaire. Si la synchronisation de l'UC redondante avec l'UC primaire réussit, elle continue d'interroger cette dernière toutes les 10 secondes.

Si les données des PAC primaire et redondant sont différentes, il en résulte une non-correspondance d'application [\(voir](#page-34-0) page 35). Dans ce cas, la synchronisation s'arrête et une erreur de synchronisation est détectée dans la CPU redondante.

## NOTE :

- aucune synchronisation n'est effectuée lorsque l'UC redondante est hors-ligne.
- Si vous désactivez le service TFTP, il est impossible de procéder à la synchronisation de la redondance d'UC, car la fonction repose sur le service TFTP.

### Accès à la page Synchronisation de la redondance d'UC

Pour accéder à la page **Synchronisation de la redondance d'UC** de l'UC, procédez comme suit :

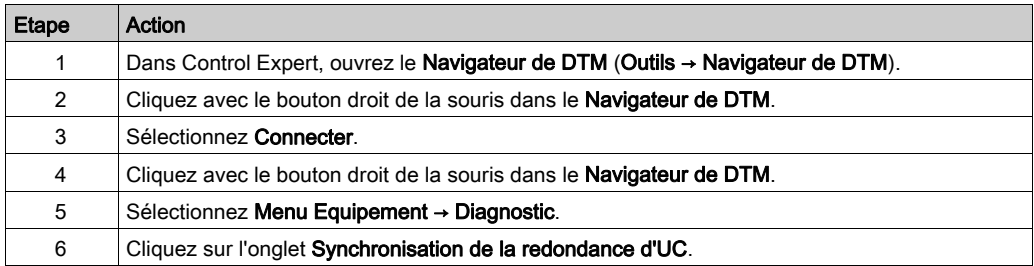

## Utilisation de la page Synchronisation de la redondance d'UC

La page Synchronisation de la redondance d'UC contient les commandes et les paramètres suivants :

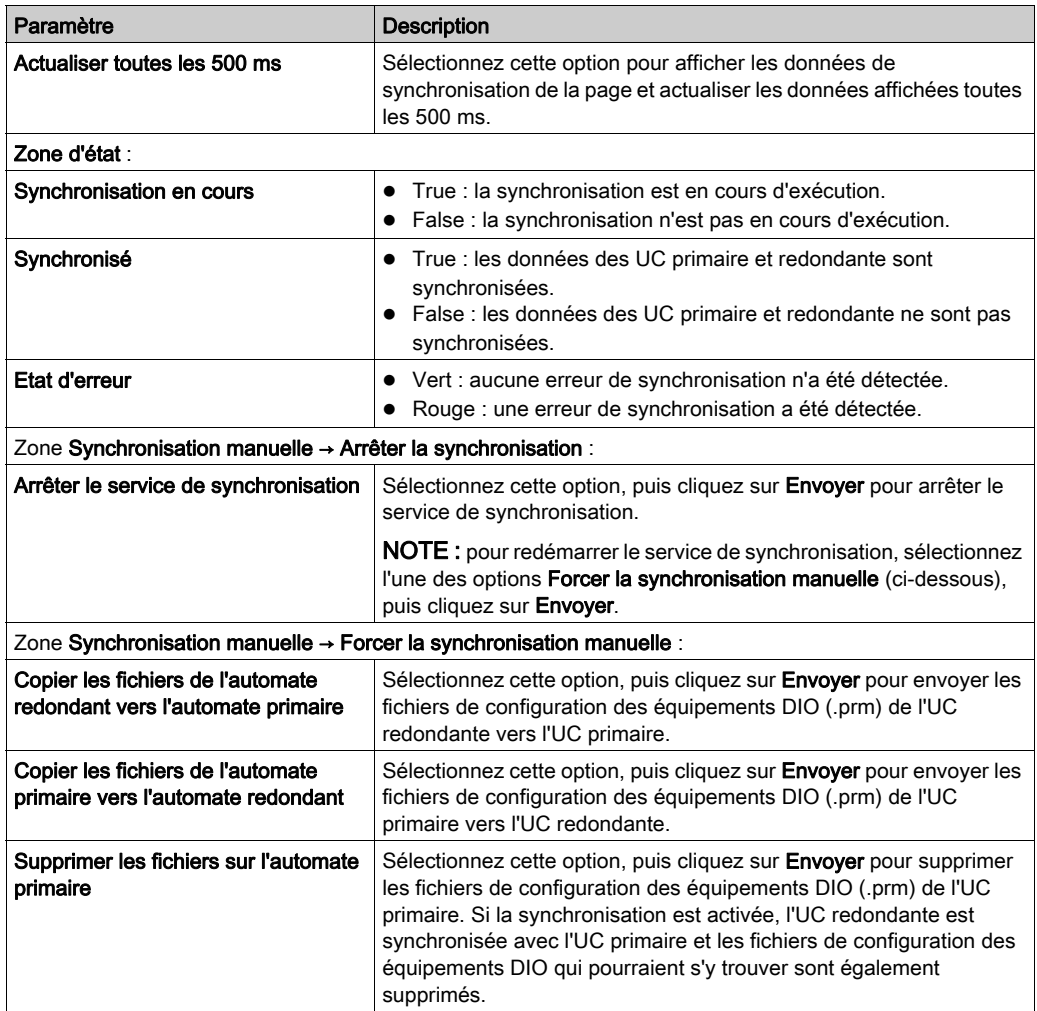

# <span id="page-193-0"></span>Sous-chapitre 8.3 Pages Web des UC redondantes M580

## Présentation

Cette section décrit les pages Web de diagnostic des modules d'UC redondantes M580 BMEH58•040(S).

## Contenu de ce sous-chapitre

Ce sous-chapitre contient les sujets suivants :

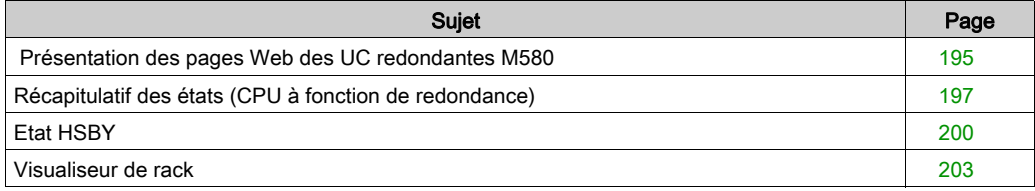

## <span id="page-194-0"></span>Présentation des pages Web des UC redondantes M580

## **Présentation**

Les CPU redondantes BMEH58•040(S) M580 comportent un serveur Web intégré incluant des fonctions de surveillance et de diagnostic. Toutes les pages Web sont en lecture seule.

Les pages Web incluses sont les suivantes :

- Module :
	- Récapitulatif des états (redondance d'UC) [\(voir](#page-196-0) page 197)
	- Etat HSBY [\(voir](#page-199-0) page 200)
	- Performance (voir Modicon M580, Matériel, Manuel de référence)
	- O Statistiques des ports (voir Modicon M580, Matériel, Manuel de référence)
- Equipements connectés :
	- O Scrutateur d'E/S (voir Modicon M580, Matériel, Manuel de référence)
	- Messagerie (voir Modicon M580, Matériel, Manuel de référence)
- Services :
	- QoS (voir Modicon M580, Matériel, Manuel de référence)
	- NTP (voir Modicon M580, Matériel, Manuel de référence)
	- Redondance (voir Modicon M580, Matériel, Manuel de référence)
- Système :
	- Visualiseur d'alarmes (voir Modicon M580, Matériel, Manuel de référence)

En outre, une page Visualiseur de rack *(voir page 203)* est incluse pour les CPU BMEH584040, BMEH586040, BMEH584040S, et BMEH586040S.

Cette section décrit les pages Web propres aux CPU redondantes M580 : Récapitulatif des états et *Etat HSBY*. Les autres pages Web sont décrites aux rubriques Pages Web intégrées des UC M580 (voir Modicon M580, Matériel, Manuel de référence) du manuel Modicon M580 Matériel Manuel de référence.

## Configuration requise pour accéder au navigateur

Les pages Web intégrées sont accessibles avec les combinaisons de systèmes d'exploitation et de navigateurs suivantes :

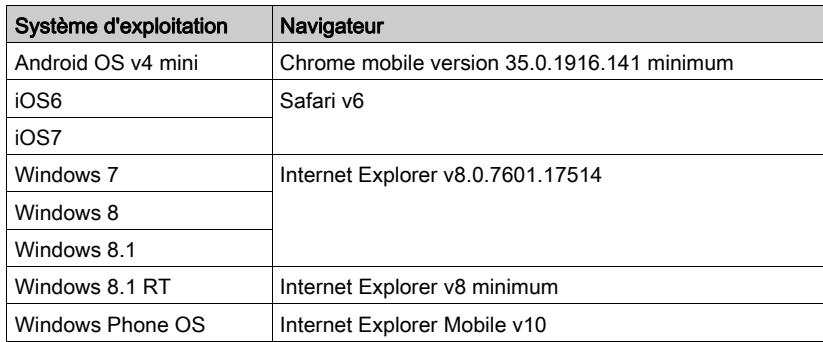

Le site Web intégré et accessible par WiFi à partir d'une tablette ou d'un smartphone doté des équipements suivants :

- dongle WiFi Schneider Electric, appelé wifer référence TCSEGWB13FA0 ;
- module sans fil PMXNOW0300.

# <span id="page-196-0"></span>Récapitulatif des états (CPU à fonction de redondance)

## Présentation

Page Web Récapitulatif des états donne les informations suivantes sur les UC :

- informations de diagnostic sur le service Ethernet ;
- description des versions des firmwares et des logiciels installés ;
- description des CPU et état de fonctionnement ;
- paramètres de l'adressage IP.

NOTE : la page Web Récapitulatif des états est actualisée toutes les cinq secondes.

## Ouverture de la page

Accédez à la page Récapitulatif des états à partir de l'onglet Diagnostics (Menu → Module → Récapitulatif des états) :

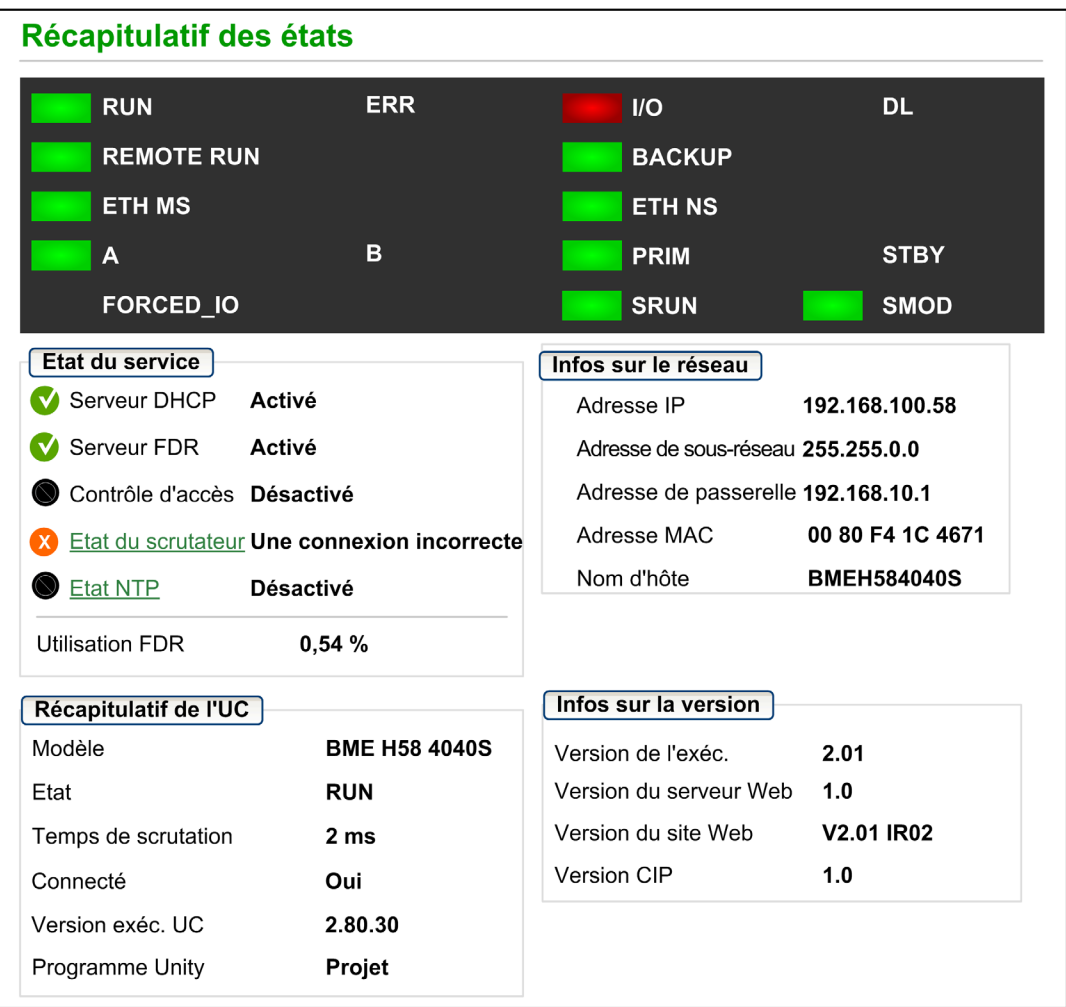

## Informations de diagnostic et sur l'état

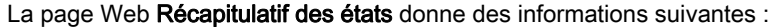

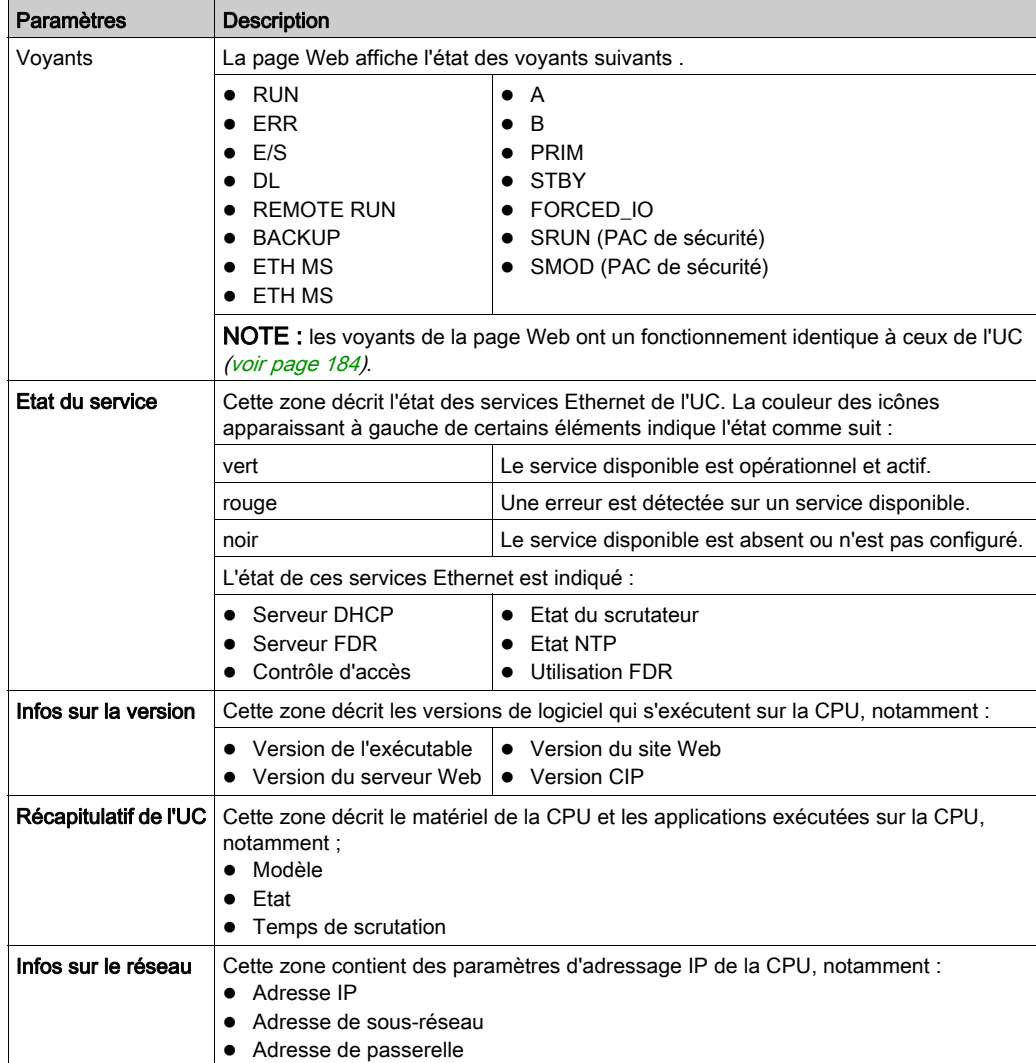

## <span id="page-199-0"></span>Etat HSBY

#### Présentation

La page Web Etat HSBY donne les informations suivantes sur le système Hot Standby :

- rôle de la redondance et état de l'UC locale :
- rôle de la redondance et état de l'UC distante :
- erreurs générales détectées pour le système Hot Standby.

## NOTE :

- L'UC locale correspond à l'UC configurée avec l'Adresse IP principale (primaire) ou l'Adresse IP principale + 1 (redondante) utilisée pour accéder à cette page Web.
- La page Web Etat HSBY est actualisée toutes les cinq secondes.

#### Ouverture de la page

Vous accédez à la page Etat HSBY à partir de l'onglet Diagnostics (Menu → Module → Etat HSBY) :

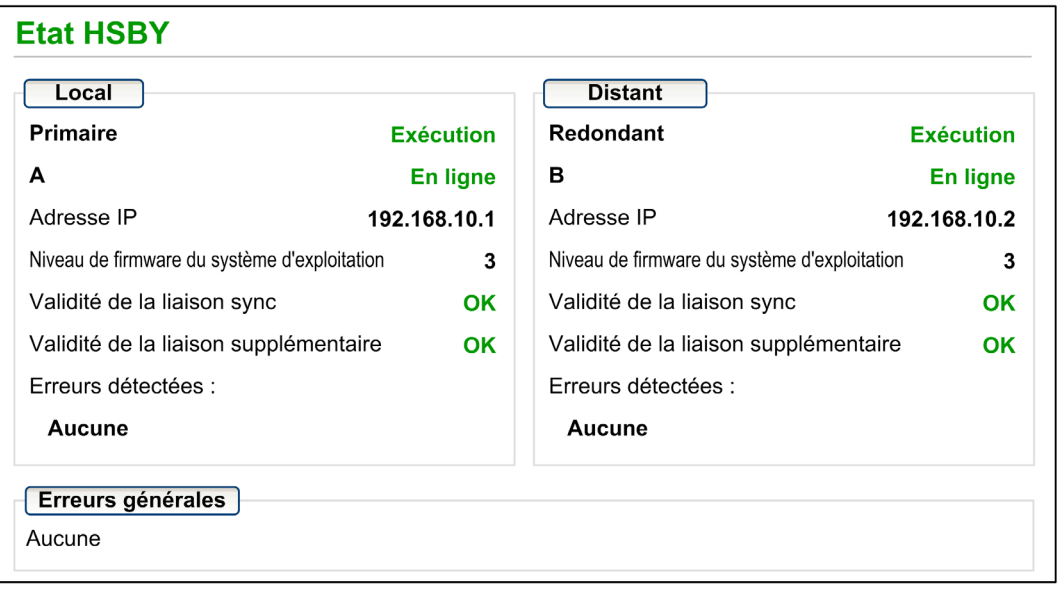

## Informations de diagnostic et sur l'état

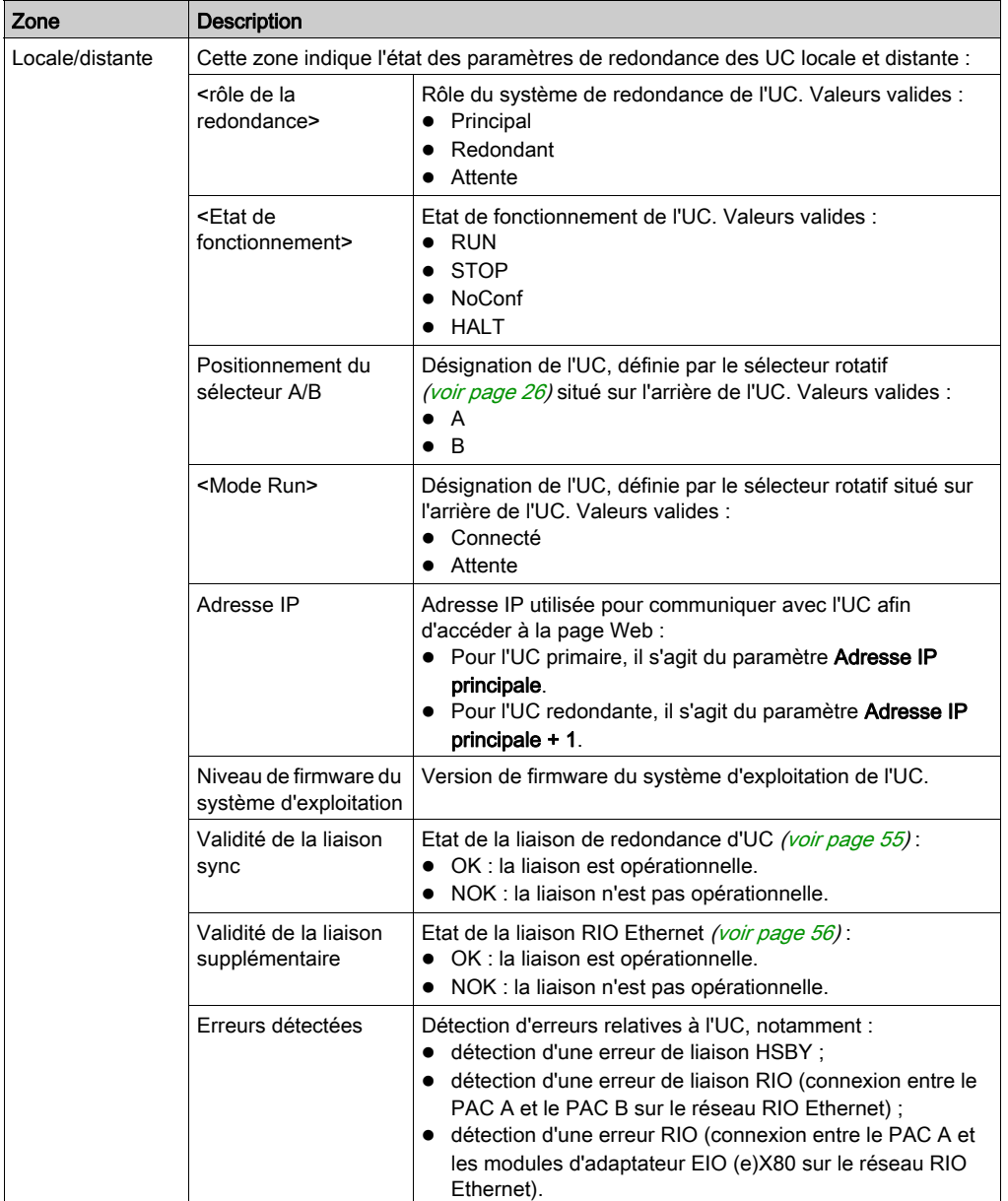

La page Web Etat HSBY donne les informations suivantes :

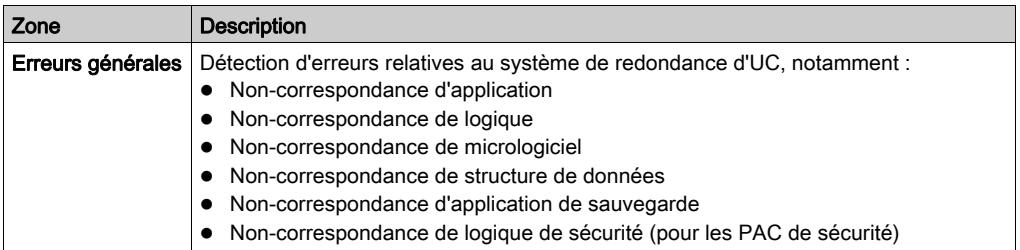

## <span id="page-202-0"></span>Visualiseur de rack

## Présentation de la page sur l'état des UC

Les UC redondantes BMEH584040(S) et BMEH586040(S) disposent d'une page Web Visualiseur de rack. Elle permet de visualiser des informations sur les UC, notamment :

- l'état des voyants ;
- $\bullet$  l'identification du processeur ;
- l'identification de la signature de l'application ;
- la sélection des paramètres de configuration de l'application.

## Accès à la page Visualiseur de rack

La page Visualiseur de rack est accessible depuis le menu Diagnostics. Dans le menu de navigation située sur la gauche de la page, sélectionnez Menu → Système → Visualiseur de rack :

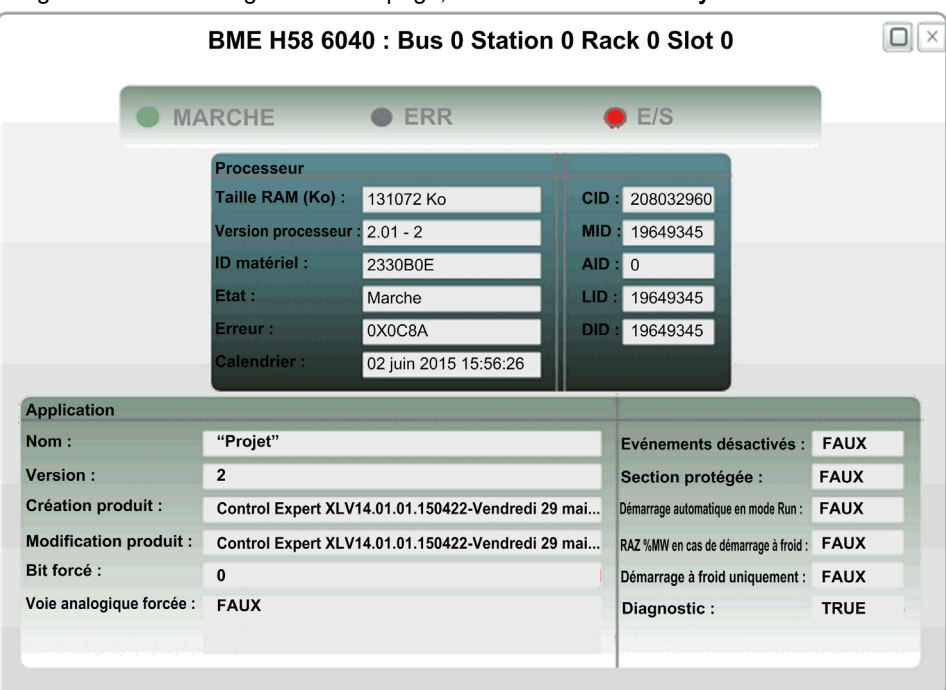

## Données du Visualiseur de rack

La page Visualiseur de rack des UC redondantes M580 contient les données suivantes :

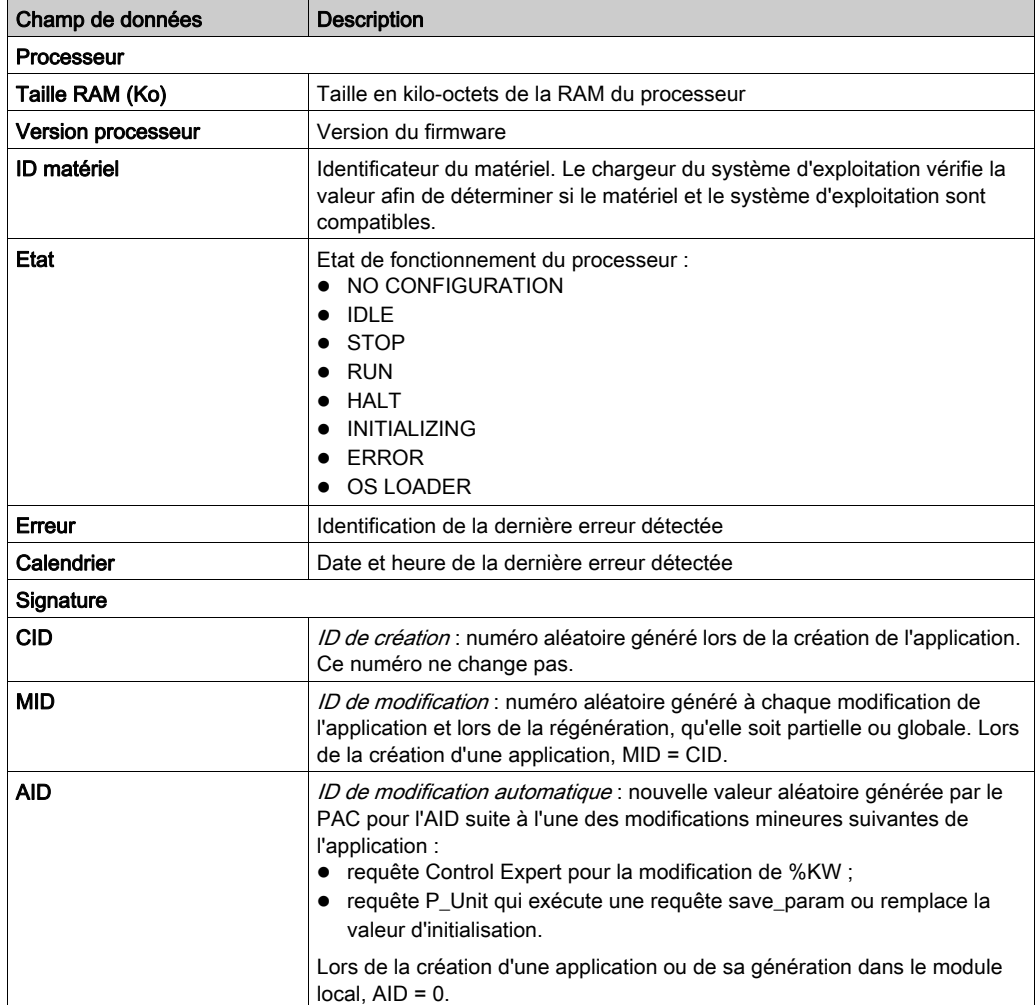

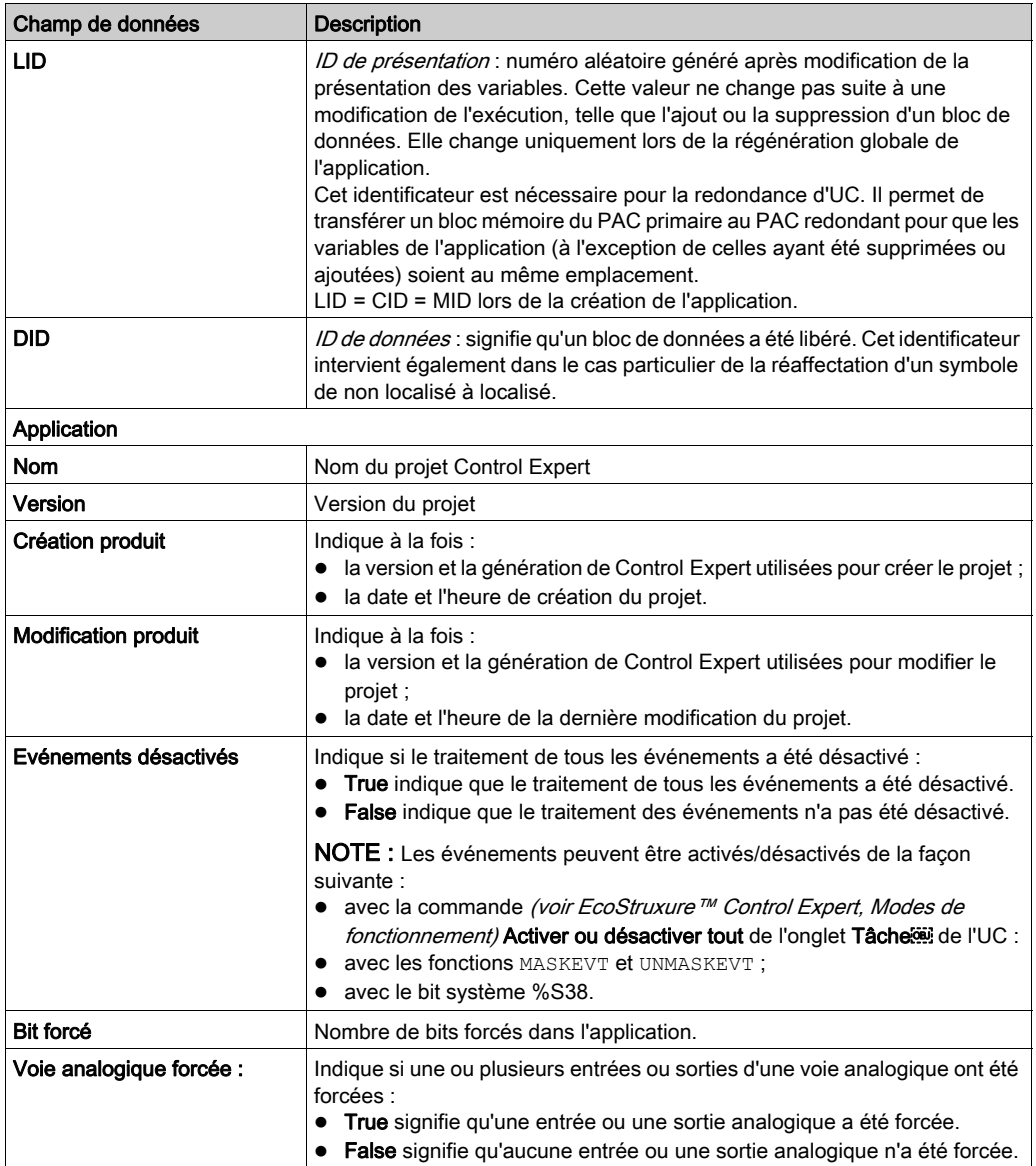

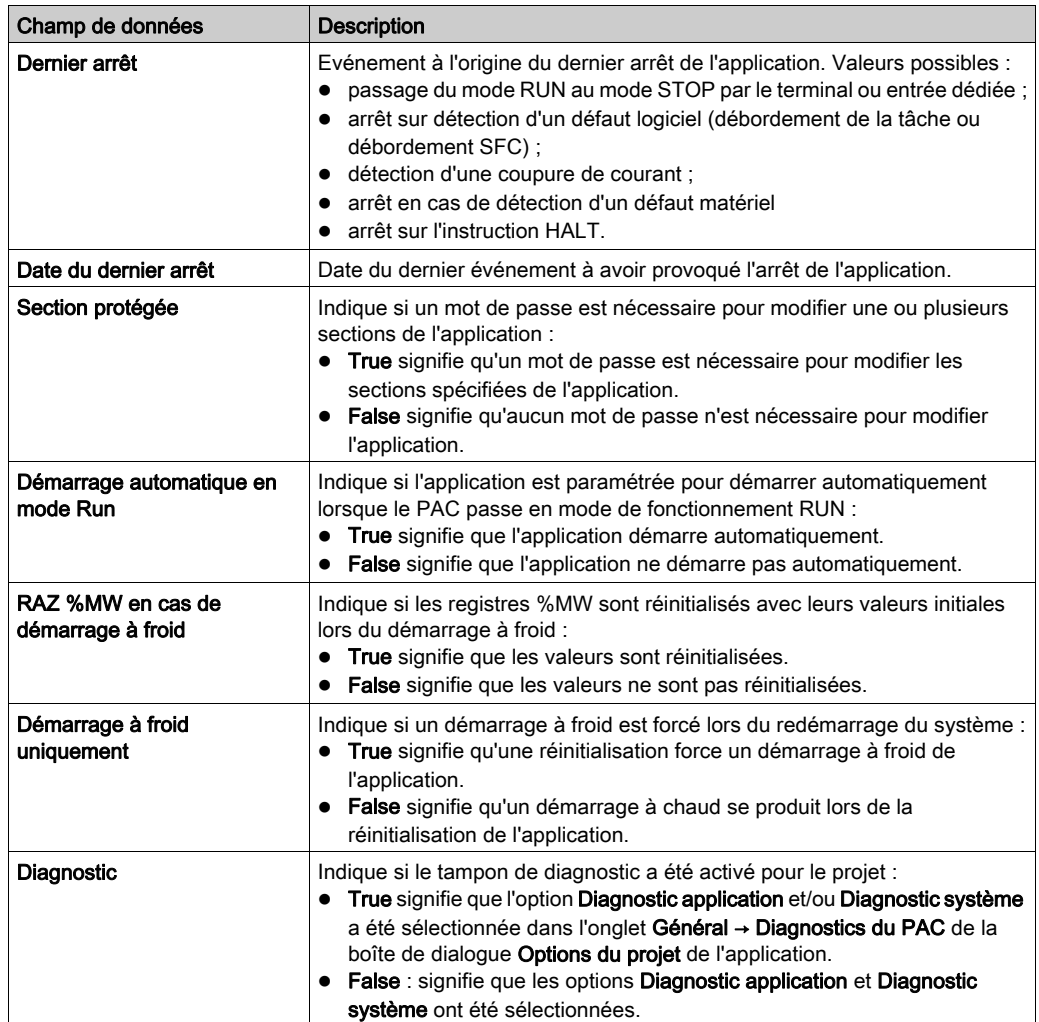

# <span id="page-206-0"></span>Sous-chapitre 8.4 Diagnostics du système de redondance d'UC M580

## Diagnostics du système de redondance d'UC M580

### Présentation

Le système de redondance d'UC M580 surveille en continu l'état du système et ajoute une entrée au son tampon de diagnostic pour chaque erreur détectée ou changement d'événement d'état. Vous pouvez afficher et gérer l'ensemble des événements avec les outils suivants :

- **·** page Web *(voir Modicon M580, Matériel, Manuel de référence)* Visualiseur d'alarmes pour les événements concernant l'UC sélectionnée ;
- Visualisation du diagnostic dans Control Expert (voir EcoStruxure™ Control Expert, Modes de fonctionnement) pour les événements détectés concernant le système de redondance d'UC.

### Messages du système de redondance d'UC M580

Pour chaque événement système détecté, vous obtenez :

- Un message qui décrit le type d'événement.
- Un texte explicatif qui donne plus de détails sur l'événement.
- Un identificateur numérique qui représente la combinaison du message des détails.

Le système de redondance d'UC M580 peut afficher les messages suivants :

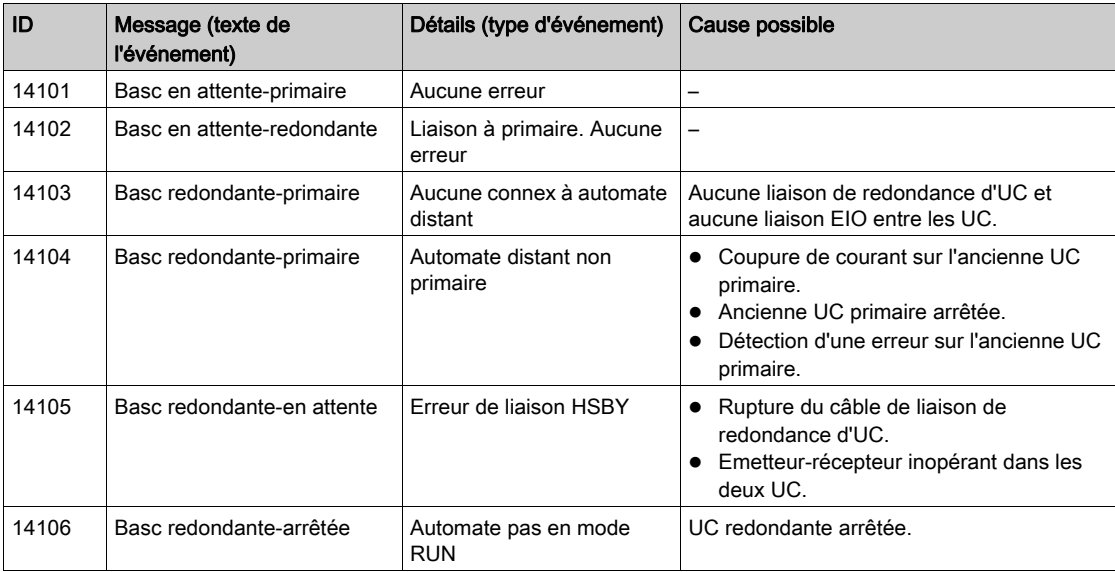

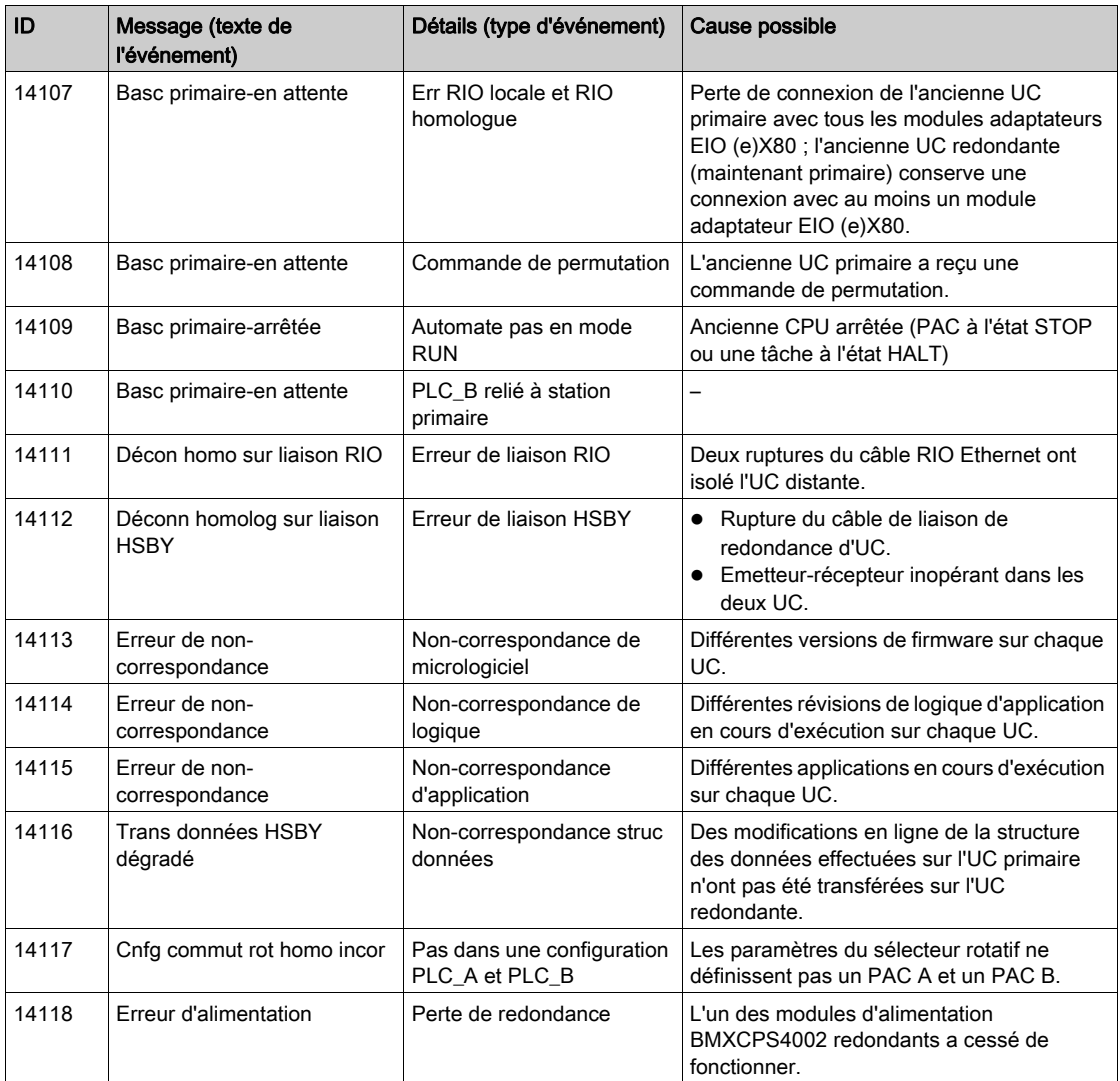

# <span id="page-208-0"></span>Sous-chapitre 8.5 Mots système M580

## Mots système %SW132 à %SW167 propres à Modicon M580

## Mots système de diagnostic

# A AVERTISSEMENT

## FONCTIONNEMENT IMPREVU DE L'APPLICATION

N'utilisez pas d'objets système (%Si, %SWi) en tant que variables s'ils ne sont pas documentés.

Le non-respect de ces instructions peut provoquer la mort, des blessures graves ou des dommages matériels.

Control Expert présente les mots système spécifiques à M580 que vous pouvez utiliser lors du diagnostic de l'état de votre système de redondance d'UCM580 :

- %SW132 à %SW134 : adresse MAC de l'UC.
- %SW135 à %SW137 : numéro de série de l'UC.
- %SW146 à %SW147 : numéro de série de la carte SD
- %SW160 à %SW167 : erreurs détectées concernant les racks 0 à 7.

Pour obtenir la description détaillée de ces mots système, consultez la section M580 (voir EcoStruxure™ Control Expert, Bits et mots système, Manuel de référence) du manuel EcoStruxure™ Control Expert - Bits et mots système - Manuel de référence.

# Chapitre 9 Mise à jour du micrologiciel du système de redondance d'UC

## Contenu de ce chapitre

Ce chapitre contient les sujets suivants :

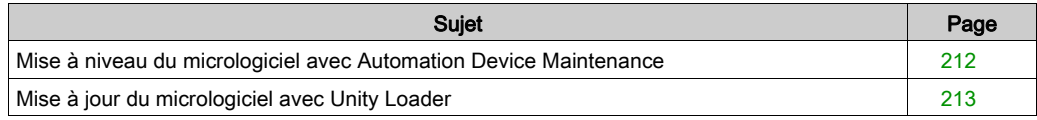

## <span id="page-211-0"></span>Mise à niveau du micrologiciel avec Automation Device Maintenance

## Présentation

L'outil autonome EcoStruxure™ Automation Device Maintenance permet et simplifie la mise à jour du micrologiciel sur un ou plusieurs équipements d'une installation.

Cet outil prend en charge les fonctions suivantes :

- Découverte automatique des équipements
- Identification manuelle des équipements
- Gestion des certificats
- Mise à jour du micrologiciel de plusieurs équipements simultanément

NOTE : La procédure de téléchargement est décrite dans le document EcoStruxure™ Automation Device Maintenance - Guide utilisateur.

# <span id="page-212-0"></span>Mise à jour du micrologiciel avec Unity Loader

## Introduction

Pour mettre à niveau le micrologiciel des modules d'un système à redondance d'UC M580, installez une nouvelle version du micrologiciel à l'aide de Unity Loader.

Il est possible d'installer le micrologiciel pour les modules suivants :

- UC redondantes :
- modules adaptateurs EIO (e)X80 ;
- modules de communication Ethernet :
- modules de commutation des options du réseau Ethernet.

NOTE : Dans un système à redondance d'UC, Schneider Electric recommande d'effectuer la mise à jour du micrologiciel des modules de communication du système (par exemple, BMENOC0301/11) avant celle du micrologiciel des UC.

La procédure de téléchargement est décrite dans Unity Loader - Manuel de l'utilisateur.

### Fichier du micrologiciel

Le micrologiciel est fourni sous la forme d'un fichier \*.ldx.

### Mise à jour du micrologiciel des UC sans arrêter le processus du système à redondance d'UC

Vous pouvez mettre à jour le micrologiciel des deux UC redondantes sans interrompre le processus du système lorsque les conditions suivantes sont satisfaites :

- Une UC fonctionne en tant qu'UC primaire.
- L'autre UC fonctionne en tant qu'UC redondante.
- Le paramètre FTP est activé dans l'onglet Sécurité du réseau EIO.
- La différence de logique est autorisée dans le système de redondance d'UC avec la propriété LOGIC MISMATCH ALLOWED [\(voir](#page-160-0) page 161).
- La différence de micrologiciel est autorisée dans le système de redondance d'UC avec la propriété FW\_MISMATCH\_ALLOWED [\(voir](#page-160-0) page 161).
- Le nouveau micrologiciel à installer n'est pas fondamentalement différent de l'ancien, et ne déclenchera donc pas une condition APP\_MISMATCH [\(voir](#page-129-0) page 130).

Lors de la mise à jour du micrologiciel des UC, commencez par l'installation de celui de l'UC secondaire, puis installez celui de l'UC primaire.

L'interruption de la procédure de mise à jour avant la fin peut causer un dysfonctionnement irréversible de l'UC.

# AVIS

## DETERIORATION DE L'EQUIPEMENT

Lors du transfert du fichier de micrologiciel :

- Ne pas mettre la CPU hors tension.
- Ne pas mettre le PC hors tension.
- Ne pas arrêter Unity Loader.
- Ne pas débrancher le câble de communication.
- Ne retirez pas ou n'insérez pas la carte mémoire SD en option.

#### Le non-respect de ces instructions peut provoquer des dommages matériels.

Pour mettre à niveau le micrologiciel du module d'UC redondante, procédez comme suit :

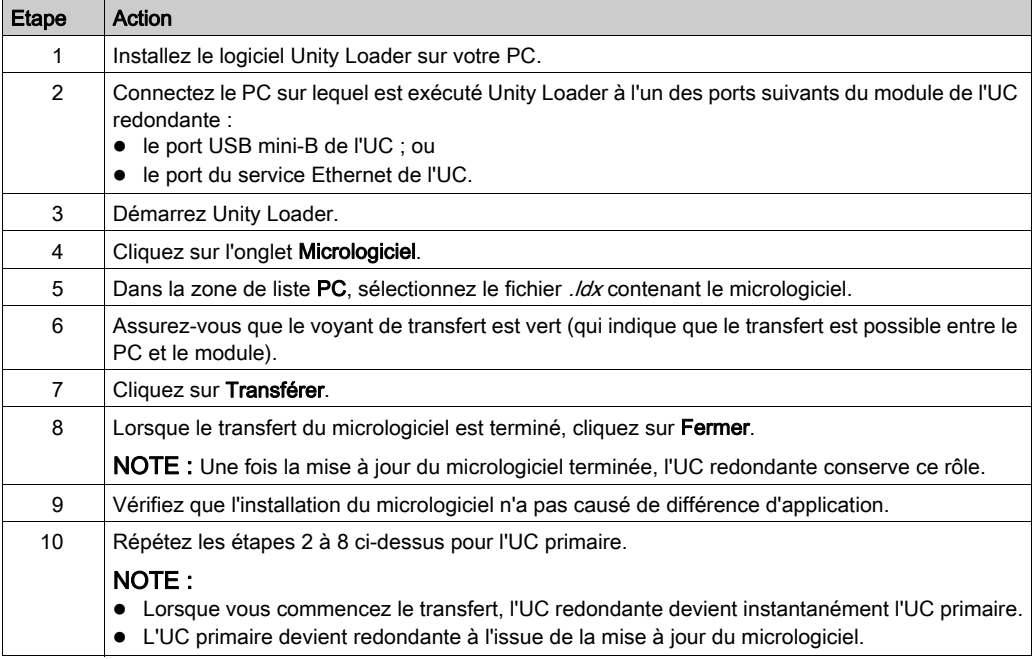

## Mise à jour d'un autre micrologiciel

Vous pouvez mettre à jour le micrologiciel d'autres modules du réseau de redondance d'UC sans interrompre le processus du système. Pour cela, vous devez connecter votre PC (qui exécute Unity Loader) directement au port de service Ethernet du module adaptateur EIO (e)X80, au module de communication Ethernet, ou au module de commutation des options du réseau Ethernet.

NOTE : Si, au lieu de cela, vous connectez le PC (qui exécute Unity Loader) à l'UC pour effectuer cette mise à jour, le processus qui exécute l'UC s'arrête jusqu'à la fin de la mise à jour.

Etape Action 1 | Installez le logiciel Unity Loader. 2 Connectez le PC sur lequel s'exécute Unity Loader au port de service du module cible, soit : un module adaptateur EIO (e)X80 ; • un module de communication Ethernet : un module de commutation des options du réseau Ethernet. 3 Lancer Unity Loader. 4 Cliquez sur l'onglet Micrologiciel. 5 Dans la zone de liste PC, sélectionnez le fichier  $\log \frac{1}{dx}$  contenant le micrologiciel. 6 Assurez-vous que le voyant de transfert est vert (qui indique que le transfert est possible entre le PC et le module). 7 Cliquez sur Transférer. 8 | Cliquez sur Fermer.

Procédez comme suit pour mettre à jour le micrologiciel d'autres modules du système à redondance d'UC :
# Chapitre 10 Remplacement des UC redondantes M580

### <span id="page-216-1"></span>Remplacement de modules matériels redondants

#### Présentation

Remplacez les modules selon cette séquence :

- PAC redondant (ici, PAC B)
- PAC primaire (ici, PAC A)

#### <span id="page-216-0"></span>Procédure de remplacement du PAC B

Remplacez les modules du PAC redondant :

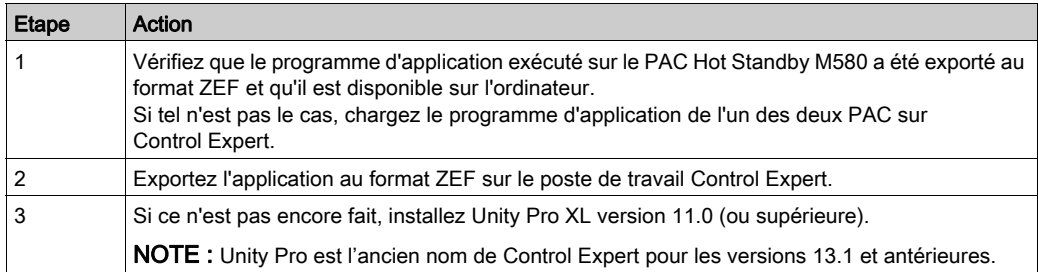

# A AVERTISSEMENT

#### SYSTEME INACTIF ET NON REDONDANT

Avant d'arrêter le système, vérifiez qu'aucune opération critique n'est en cours. Le système est inactif et non redondant.

#### Le non-respect de ces instructions peut provoquer la mort, des blessures graves ou des dommages matériels.

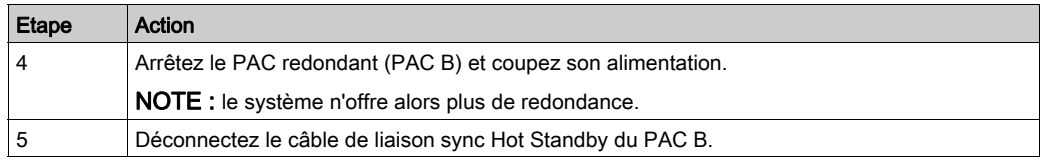

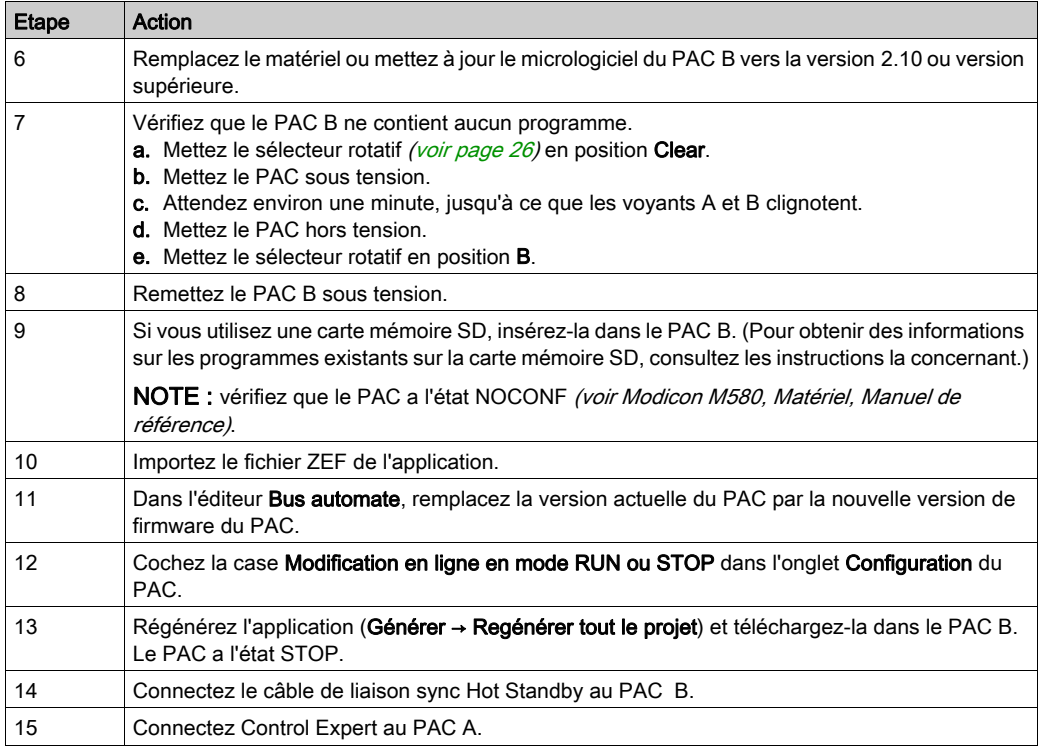

# A AVERTISSEMENT

#### PERTE DE COMMUNICATION

Avant de remplacer le mode du PAC A par le mode STOP, vérifiez qu'aucune opération critique n'est en cours. Le système est ensuite considéré comme inactif et non redondant.

#### Le non-respect de ces instructions peut provoquer la mort, des blessures graves ou des dommages matériels.

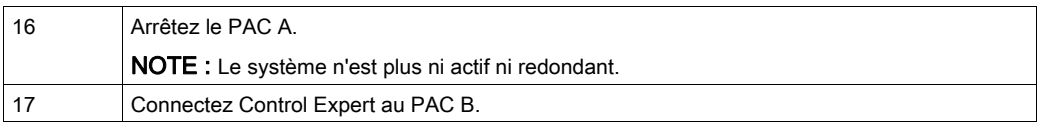

# A AVERTISSEMENT

#### FONCTIONNEMENT IMPREVU DE L'APPLICATION - PERTE DE DONNEES

A la fin du téléchargement de l'application, toutes les données du PAC B ont leur valeur initiale. Avant de mettre le PAC B en mode RUN, vérifiez que l'application peut redémarrer avec les valeurs initiales.

#### Le non-respect de ces instructions peut provoquer la mort, des blessures graves ou des dommages matériels.

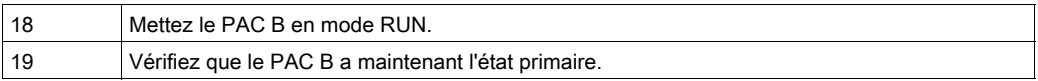

#### Procédure de remplacement du PAC A

Après avoir remplacé le PAC B [\(voir](#page-216-0) page 217), suivez les étapes suivantes pour remplacer le PAC A :

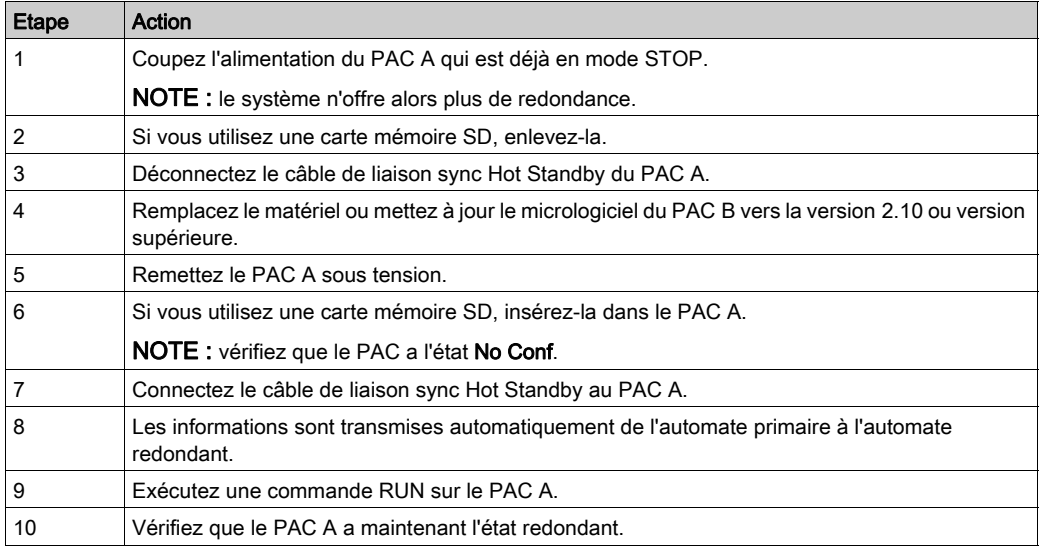

# Chapitre 11 Vérification de la configuration réseau

### <span id="page-220-0"></span>Utilisation du gestionnaire de réseau Ethernet

#### Présentation

Dans Control Expert, sélectionnez Outils → Gestionnaire de réseau Ethernet pour afficher et vérifier une configuration réseau complexe. Cet outil permet d'effectuer les opérations suivantes :

- **•** fournir une vue générale du réseau ;
- modifier les adresses IP et les identificateurs de l'équipement des modules adaptateur EIO (e)X80.

Utilisez l'une des méthodes suivantes pour accéder au Gestionnaire de réseau Ethernet :

- Sélectionnez Outils → Gestionnaire de réseau Ethernet.
- Sélectionnez Gestionnaire de réseau Ethernet dans le Navigateur du projet.

NOTE : L'outil Gestionnaire de réseau Ethernet est disponible sur tous les PAC M580. Seuls les équipements activés dans le serveur d'adresses (DHCP) sont contrôlés.

#### Configuration de la topologie du réseau

L'outil Gestionnaire de réseau Ethernet fournit un instantané des paramètres d'adresses IP des équipements inclus dans les topologies réseau qui font partie de votre application. Si l'outil détecte une erreur d'adressage, il l'affiche sur un fond rouge. Si l'outil détecte une erreur, vous pouvez modifier la configuration du paramètre concerné dans Control Expert.

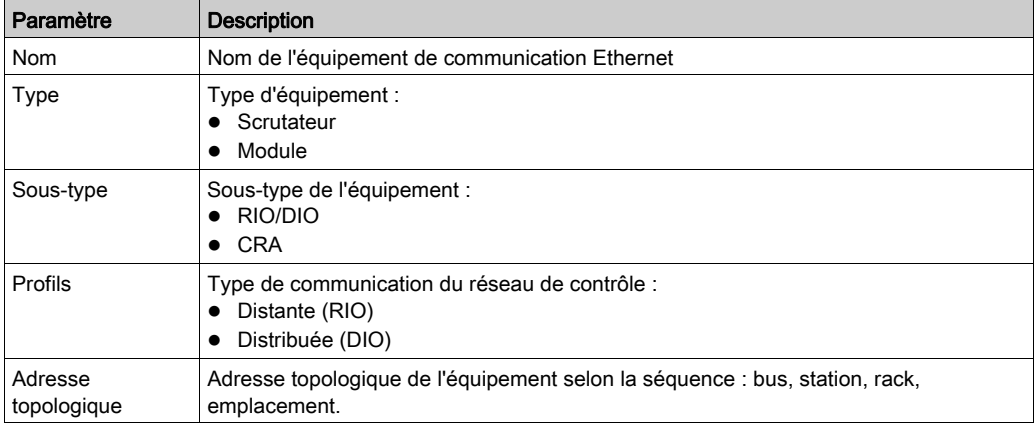

Paramètres du Gestionnaire de réseau Ethernet :

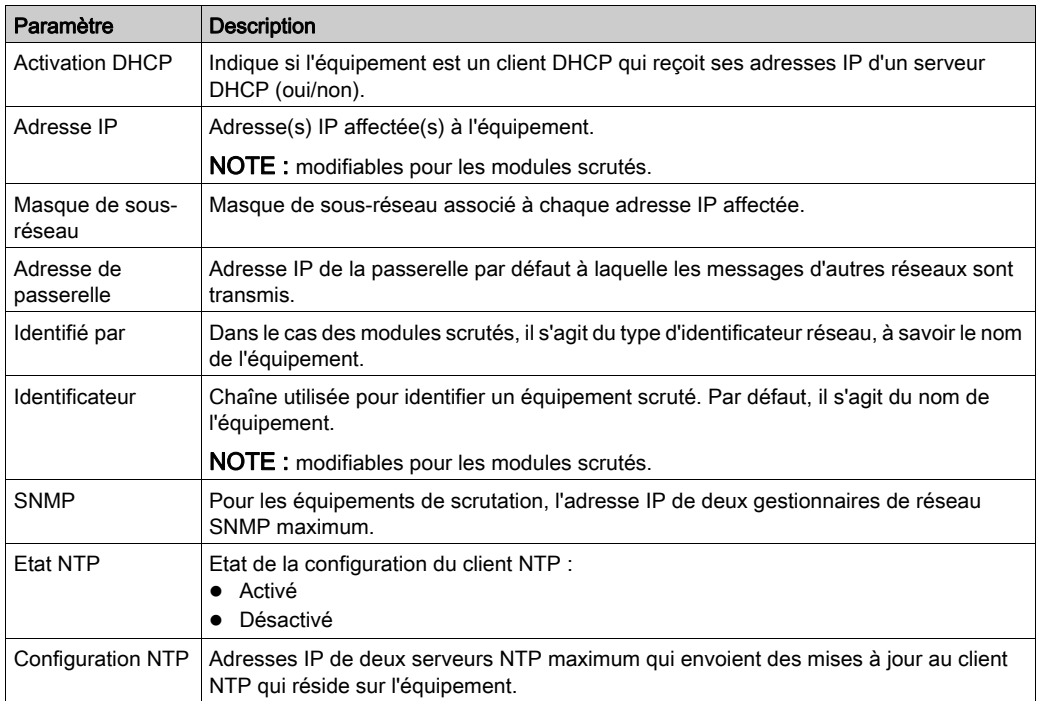

#### NOTE :

- Les cellules rouges signalent les erreurs détectées (définies par les règles de gestion du réseau).
- **Suite à la modification du paramètre Adresses IP ou Identificateur d'un module scruté, cliquez** sur le bouton de validation pour enregistrer les modifications.

#### Vérification d'un réseau de redondance d'UC

Procédez comme suit pour utiliser l'outil Gestionnaire de réseau Ethernet lors de la génération de votre réseau dans Control Expert :

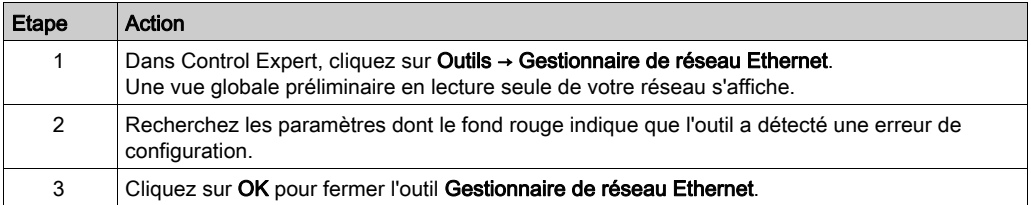

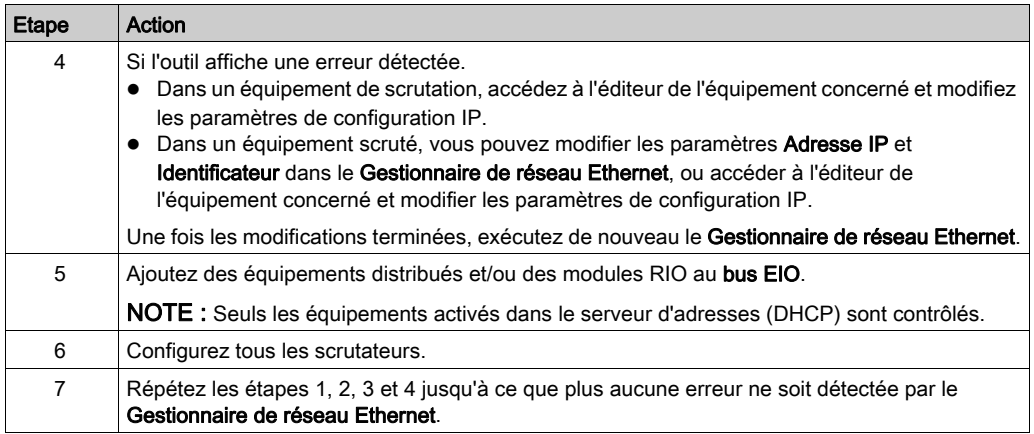

#### Services du gestionnaire réseau

Le gestionnaire réseau démarre automatiquement à l'ouverture de l'outil Network Inspector. Le système de gestion du réseau global (GNMS) est responsable de l'homogénéité du réseau global. Les vérifications suivantes sont effectuées :

- Le système GNMS vérifie que chaque module de l'application est associé à une adresse IP unique.
- Chaque passerelle sur le réseau s'affiche dans le gestionnaire réseau. Par défaut, Control Expert vous avertit si l'une des passerelles ne dispose pas d'adresse IP. Vous pouvez modifier cette notification en sélectionnant Outils → Options du projet → Général → Gestion des messages lors de la génération  $\rightarrow$  Missing gateway IP @ generates. Les options possibles sont un avertissement détecté (detected warning) [valeur par défaut] et rien.
- Un seul commutateur RSTP peut être configuré comme racine d'un réseau donné.
- La plage d'adresses IP va de 1.0.0.0 à 126.255.255.255 ou de 128.0.0.0 à 223.255.255.255. Sinon, une erreur est détectée. Les adresses 224.0.0.0 et au-delà sont des adresses expérimentales ou multidiffusion. Les adresses commençant par 127 sont des adresses de boucle. Les adresses 169.254/16 sont réservées pour l'adressage IP privé automatique (APIPA).
- L'outil vérifie que l'adresse réseau de l'adresse IP est valide.
- L'outil vérifie que l'adresse hôte de l'adresse IP est valide et que les adresses IP multidiffusion sont bloquées.
- Lorsqu'une CPU M580 utilise le *routage inter-domaine sans classe* (CIDR), certaines adresses IP sont interdites afin de garantir la compatibilité :
	- o dans un réseau de classe A, les adresses IP se terminant par 255.255.255 ;
	- o dans un réseau de classe B, les adresses IP se terminant par 255.255 ;
	- o dans un réseau de classe C, les adresses IP se terminant par 255.
- L'adresse IP est configurée pour accéder à l'adresse de la passerelle. Par conséquent, l'adresse de la passerelle appartient au sous-réseau défini par le masque. La passerelle est inaccessible lorsqu'elle n'appartient pas au même sous-réseau que l'adresse IP.

#### Considérations relatives à la bande passante du réseau

Control Expert vous prévient en cas de possibles problèmes de bande passante.

Bande passante RIO Ethernet :

- Control Expert affiche un message d'erreur détectée dans la fenêtre du journal si la bande passante RIO (source -> cible) ou (cible -> source) est supérieure à 8 %.
- Control Expert affiche un message d'avertissement dans la fenêtre du journal si la bande passante RIO (source -> cible) ou (cible -> source) est supérieure à 6 %.

Bande passante des équipements (DIO et RIO combinés) :

- Control Expert affiche une erreur détectée dans la fenêtre du journal si la bande passante totale Modbus et EIP (source -> cible) ou (cible -> source) est supérieure à 40 %.
- Control Expert affiche un avertissement dans la fenêtre du journal si la bande passante totale Modbus et EIP (source -> cible) ou (cible -> source) est supérieure à 30 %.

# **Glossaire**

# !

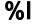

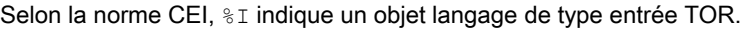

#### %IW

Selon la norme CEI,  $\S$ IW indique un objet langage de type entrée analogique.

#### %M

Selon la norme CEI,  $\frac{1}{6}$ M indique un objet langage de type bit mémoire.

#### %MW

Selon la norme CEI,  $\frac{1}{2}$ MW indique un objet langage de type mot mémoire.

#### %Q

Selon la norme CEI,  $\frac{1}{2}$ Q indique un objet langage de type sortie TOR.

#### %QW

Selon la norme CEI,  $\S$ QW indique un objet langage de type sortie analogique.

#### %SW

Selon la norme CEI,  $\frac{1}{6}$  sw indique un objet langage de type mot système.

# A

#### **Adaptateur**

L'adaptateur est la cible des requêtes de connexion des données d'E/S en temps réel émises par les scrutateurs. Il ne peut ni envoyer ni recevoir des données d'E/S en temps réel, sauf si un scrutateur l'exige. Il ne conserve, ni ne génère les paramètres de communication des données nécessaires pour établir la connexion. L'adaptateur accepte des requêtes de messages explicites (connectés et non connectés) des autres équipements.

#### adresse IP

Identificateur de 32 bits, constitué d'une adresse réseau et d'une adresse d'hôte, affecté à un équipement connecté à un réseau TCP/IP.

#### Anneau principal

Anneau principal d'un réseau EthernetRIO. Cet anneau contient des modules RIO et un rack local (contenant une UC (CPU) avec un service de scrutation Ethernet) ainsi qu'un module d'alimentation.

#### Anneau secondaire

Réseau Ethernet comportant une boucle reliée à un anneau principal, par l'intermédiaire d'un commutateur à double anneau (DRS) situé sur l'anneau principal. Ce réseau contient des stations d'E/S distantes (RIO) ou des équipements distribués.

#### **Architecture**

Une architecture décrit une structure permettant de définir un réseau constitué des composants suivants :

- Composants physiques, leur organisation fonctionnelle et leur configuration
- Principes de fonctionnement et procédures
- Formats de données utilisés pour le fonctionnement

#### ARRAY

Un ARRAY est un tableau d'éléments de même type. Voici la syntaxe : ARRAY [<limites>] OF <Type>

Exemple : ARRAY [1..2] OF BOOL est un tableau à une dimension composé de deux éléments de type BOOL.

ARRAY [1..10, 1..20] OF INT est un tableau à deux dimensions composé de 10x20 éléments de type INT.

#### ART

Acronyme de *Application Response Time* (temps de réponse de l'application). Temps de réaction d'une application CPU à une entrée donnée. Le temps ART est mesuré à partir de l'activation sur l'automate CPU d'un signal physique qui déclenche une commande d'écriture jusqu'à l'activation de la sortie distante signalant la réception des données.

#### AUX

Une tâche (AUX) est une tâche processeur périodique et facultative qui est exécutée via son logiciel de programmation. La tâche AUX est utilisée pour exécuter une partie de l'application dont le niveau de priorité est faible. Elle n'est exécutée que si les tâches MAST et FAST n'ont rien à accomplir. La tâche MAST comprend deux parties :

- IN : les entrées sont copiées dans la section IN avant l'exécution de la tâche AUX.
- OUT : les sorties sont copiées dans la section OUT après exécution de la tâche AUX.

# B

#### BCD

Acronyme de *binary-coded decimal* (décimaux codés en binaire)

#### **BOOL**

Le type *booléen* est le type de données de base en informatique. Une variable de type BOOL peut avoir l'une des deux valeurs suivantes : 0 (FALSE) ou 1 (TRUE).

Un bit extrait d'un mot est de type BOOL, par exemple :%MW10.4

#### **BOOTP**

Acronyme de *protocole d'amorçage*. Protocole réseau UDP qu'un client réseau peut utiliser pour obtenir automatiquement une adresse IP à partir d'un serveur. Le client s'identifie auprès du serveur à l'aide de son adresse MAC. Le serveur, qui gère un tableau préconfiguré des adresses MAC des équipements clients et des adresses IP associées, envoie au client son adresse IP définie. Le service BOOTP utilise les ports UDP 67 et 68.

#### Boucle de chaînage haute capacité

Souvent désignée par l'acronyme HCDL (high-capacity daisy chain loop) une boucle de chaînage haute capacité utilise des commutateurs double anneau (DRSsRIODIO) pour connecter des sousanneaux d'équipements (contenant des stations ou des équipements distribués) et/ou des nuages au réseau EthernetRIO.

#### Boucle de chaînage simple

Souvent désignée par l'acronyme SDCL (simple daisy chain loop), une boucle de chaînage simple contient uniquement des modules RIO (pas d'équipements distribués). Cette topographie se compose d'un rack local (contenant une UC (CPU) avec un service de scrutation d'E/S distantes (Ethernet) et une ou plusieurs stations d'E/S distantes RIO (chacune contenant un module adaptateur RIO).

### $\mathsf{C}$

#### **CCOTF**

Acronyme de *Change Configuration On The Fly* (modification de configuration à la volée). Fonction de Control Expert qui permet la modification du matériel dans la configuration système pendant l'exécution du système. Cette modification n'affecte pas les opérations actives.

#### CEI 61131-3

Norme internationale : automates programmables

Partie 3: langages de programmation

#### Cible

Dans EtherNet/IP, un équipement est considéré comme la cible lorsqu'il est le destinataire d'une requête de connexion pour des communications de messagerie implicite ou explicite, ou lorsqu'il est le destinataire d'une requête de message en messagerie explicite non connectée.

#### CIP™

Acronyme de *common industrial protocol* (protocole industriel commun). Suite complète de messages et de services pour l'ensemble des applications d'automatisation de fabrication (contrôle, sécurité, synchronisation, mouvement, configuration et informations). Le protocole CIP permet aux utilisateurs d'intégrer ces applications de fabrication dans les réseaux Ethernet de niveau entreprise et dans Internet. CIP est le principal protocole d'EtherNet/IP.

#### client de messagerie explicite

(classe de client de messagerie explicite). Classe d'équipement définie par l'ODVA pour les nœuds EtherNet/IP qui ne prennent en charge la messagerie explicite qu'en tant que client. Les systèmes IHM et SCADA sont des exemples courants de cette classe d'équipements.

#### commutateur

Equipement multiport qui permet de segmenter le réseau et de réduire les risques de collisions. Les paquets sont filtrés ou transférés en fonction de leurs adresses source et cible. Les commutateurs peuvent fonctionner en duplex intégral et fournir la totalité de la bande passante à chaque port. Un commutateur peut présenter différentes vitesses d'entrée/sortie (par exemple, 10, 100 ou 1000 Mbits/s). Les commutateurs sont considérés comme des équipements de couche OSI 2 (couche de liaison des données).

#### Connexion

Circuit virtuel entre plusieurs équipements de réseau, créé avant l'émission des données. Après l'établissement d'une connexion, une série de données est transmise par le même canal de communication, sans qu'il soit nécessaire d'inclure des informations de routage (notamment les adresses source et cible) avec chaque donnée.

#### connexion de classe 1

Connexion de classe 1 de transport CIP utilisée pour transmettre des données d'E/S par l'intermédiaire de la messagerie implicite entre équipements EtherNet/IP.

#### connexion de classe 3

Connexion de classe 3 de transport CIP utilisée pour la messagerie explicite entre équipements EtherNet/IP.

#### Connexion optimisée du rack

Les données issues de plusieurs modules d'E/S sont regroupées en un paquet de données unique qui est présenté au scrutateur dans un message implicite sur un réseau EtherNet/IP.

#### CPU

Acronyme de *central processing unit* (unité centrale de traitement ou UC). On parle également de processeur ou de contrôleur. La CPU est le cerveau d'un processus de fabrication industrielle. Il automatise un processus, par opposition aux systèmes de contrôle de relais. Les UC sont des ordinateurs conçus pour résister aux conditions parfois difficiles de l'environnement industriel.

#### Créateur de la connexion

Nœud réseau EtherNet/IP, qui génère une requête de connexion pour le transfert des données d'E/S ou la messagerie explicite.

# D

#### **DDT**

Acronyme de *derived data type*. Un type de données dérivé est un ensemble d'éléments de même type (ARRAY) ou de types différents (structure).

#### **Déterminisme**

Pour une application et une architecture données, vous pouvez prévoir que le délai entre un événement (changement de valeur d'une entrée) et la modification correspondante de la sortie d'un contrôleur a une durée t définie, qui est inférieure au délai requis par votre processus.

#### Device DDT (DDDT)

Un DDT d'équipement est un DDT (type de données dérivé) prédéfini par le constructeur qui ne peut pas être modifié par l'utilisateur. Il contient les éléments de langage d'E/S d'un module d'E/S.

#### DFB

Acronyme de *derived function block* (bloc fonction dérivé). Les types DFB sont des blocs fonction programmables par l'utilisateur en langage ST, IL, LD ou FBD.

L'utilisation de ces types DFB dans une application permet :

- de simplifier la conception et la saisie du programme,
- d'accroître la lisibilité du programme,
- de faciliter sa mise au point,
- de diminuer le volume de code généré.

#### **DHCP**

Acronyme de *dynamic host configuration protocol* (protocole de configuration dynamique d'hôtes). Extension du protocole de communication BOOTP, qui permet d'affecter automatiquement les paramètres d'adressage IP, notamment l'adresse IP, le masque de sous-réseau, l'adresse IP de passerelle et les noms de serveur DNS. DHCP ne nécessite pas la gestion d'un tableau identifiant chaque équipement de réseau. Le client s'identifie auprès du serveur DHCP en utilisant son adresse MAC ou un identifiant d'équipement unique. Le service DHCP utilise les ports UDP 67 et 68.

#### diffusion

Message envoyé à tous les équipements du sous-réseau.

#### DIO

Acronyme de *distributed I/O* (E/S distribuées). Ancien terme pour les équipements distribués. Les DRSs utilisent des ports DIO pour connecter des équipements distribués.

#### **DNS**

Acronyme de *domain name server/service* (serveur/service de noms de domaine). Service capable de traduire un nom de domaine alphanumérique en adresse IP, l'identificateur unique d'un équipement sur un réseau.

#### DRS

Acronyme de *dual-ring switch* (commutateur double anneau). Commutateur géré à extension ConneXium qui a été configuré pour fonctionner sur un réseau Ethernet. Des fichiers de configuration prédéfinis sont fournis par Schneider Electric pour téléchargement vers un DRS en vue de prendre en charge les fonctionnalités spéciales de l'architecture à anneau principal/sousanneau.

#### **DSCP**

Acronyme de *Differentiated Service Code Points* (point de code des services différenciés). Ce champ de 6 bits inclus dans l'en-tête d'un paquet IP sert à classifier le trafic aux fins d'établir les priorités.

#### **DST**

Acronyme de *daylight saving time* (heure d'été). Pratique qui consiste à avancer les horloges vers le début du printemps et à les retarder vers le début de l'automne.

#### **DT**

Acronyme de *date and time* (date et heure). Le type de données DT est codé en BCD sur 64 bits et contient les informations suivantes :

- l'année codée dans un champ de 16 bits
- le mois codé dans un champ de 8 bits
- le jour codé dans un champ de 8 bits
- l'heure codée dans un champ de 8 bits
- les minutes codées dans un champ de 8 bits
- les secondes codées dans un champ de 8 bits

NOTE : les huit bits de poids faible ne sont pas utilisés.

Le type DT est déclaré sous la forme suivante :

**DT#**<Année>-<Mois>-<Jour>-<Heure>:<Minutes>:<Secondes>

Le tableau ci-après donne les limites inférieure/supérieure de chaque élément :

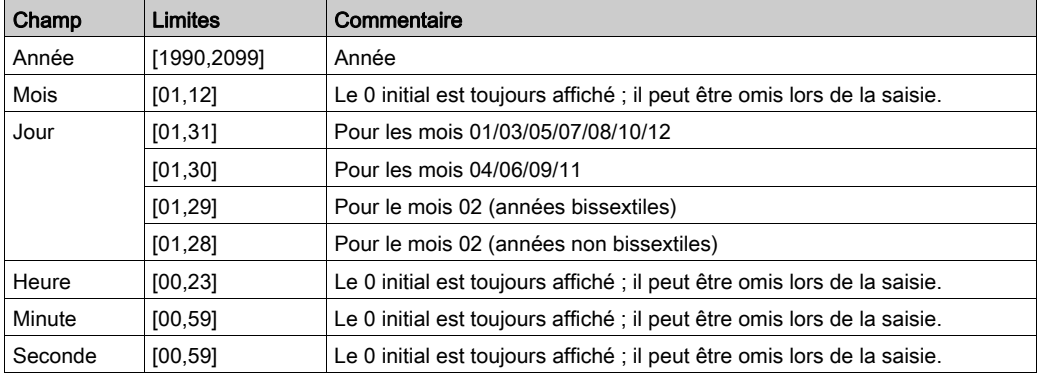

#### DTM

Acronyme de *device type manager*DTM (gestionnaire de type d'équipement). Pilote d'équipement exécuté sur le PC hôte. Il offre une structure unifiée pour accéder aux paramètres de l'équipement, le configurer et l'utiliser, et pour remédier aux problèmes. Les DTM peuvent présenter différents visages, d'une simple interface graphique permettant de configurer les paramètres de l'équipement jusqu'à une application très perfectionnée susceptible d'effectuer des calculs complexes en temps réel à des fins de diagnostic et de maintenance. Dans le contexte d'un DTM, un équipement peut être un module de communication ou un équipement distant sur le réseau.

Voir FDT.

#### Duplex intégral

Capacité de deux équipements en réseau à communiquer indépendamment et simultanément entre eux dans les deux sens.

# E

#### EDS

Acronyme de *electronic data sheet* (fiche de données électronique). Les EDS sont de simples fichiers texte qui décrivent les fonctions de configuration d'un équipement. Les fichiers EDS sont générés et gérés par le fabricant de l'équipement.

#### EF

Acronyme de *elementary function* (fonction élémentaire). Bloc utilisé dans un programme pour réaliser une fonction logique prédéfinie.

Une fonction ne dispose pas d'informations sur l'état interne. Plusieurs appels de la même fonction à l'aide des mêmes paramètres d'entrée fournissent toujours les mêmes valeurs de sortie. Vous trouverez des informations sur la forme graphique de l'appel de fonction dans le « [bloc fonctionnel (instance)] ». Contrairement aux appels de bloc fonction, les appels de fonction comportent uniquement une sortie qui n'est pas nommée et dont le nom est identique à celui de la fonction. En langage FBD, chaque appel est indiqué par un [numéro] unique via le bloc graphique. Ce numéro est généré automatiquement et ne peut pas être modifié.

Vous positionnez et paramétrez ces fonctions dans votre programme afin d'exécuter votre application.

Vous pouvez également développer d'autres fonctions à l'aide du kit de développement SDKC.

#### EFB

Acronyme de *elementary function block* (bloc fonction élémentaire). Bloc utilisé dans un programme pour réaliser une fonction logique prédéfinie.

Les EFB possèdent des états et des paramètres internes. Même si les entrées sont identiques, les valeurs des sorties peuvent différer. Par exemple, un compteur possède une sortie qui indique que la valeur de présélection est atteinte. Cette sortie est réglée sur 1 lorsque la valeur en cours est égale à la valeur de présélection.

#### EN

EN correspond à ENable (activer) ; il s'agit d'une entrée de bloc facultative. Quand l'entrée EN est activée, une sortie ENO est automatiquement définie.

 $Si$   $EN = 0$ , le bloc n'est pas activé, son programme interne n'est pas exécuté et  $ENO$  est réglé sur 0.

 $Si$  EN = 1, le programme interne du bloc est exécuté et ENO est réglé sur 1. Si une erreur d'exécution est détectée, ENO reprend la valeur 0.

Si l'entrée EN n'est pas connectée, elle est automatiquement réglée sur 1.

#### ENO

ENO signifie Error NOtification (notification d'erreur). C'est la sortie associée à l'entrée facultative EN.

Si ENO est réglé sur 0 (parce que EN = 0 ou qu'une erreur d'exécution est détectée) :

- L'état des sorties du bloc fonction reste le même que lors du précédent cycle de scrutation correctement exécuté.
- La ou les sorties de la fonction, ainsi que les procédures, sont réglées sur 0.

#### Environnement difficile

Résistance aux hydrocarbures, aux huiles industrielles, aux détergents et aux copeaux de brasure. Humidité relative pouvant atteindre 100 %, atmosphère saline, écarts de température importants, température de fonctionnement comprise entre -10 °C et +70 °C ou installations mobiles.

#### Equipement d'E/S Ethernet M580

Equipement Ethernet qui assure la récupération automatique du réseau et des performances RIO déterministes. Le délai nécessaire pour résoudre une scrutation logique des E/S distantes (RIO) peut être calculé, et le système peut être rétabli rapidement à la suite d'une rupture de communication. Les équipements d'E/S M580Ethernet sont les suivants :

- rack local (comprenant une UC (CPU) avec un service de scrutation d'E/S Ethernet)
- station RIO (comprenant un module adaptateur EthernetX80 EIO)
- commutateur double anneau (DRS) avec configuration prédéfinie

#### Equipement de classe scrutateur

Un équipement de classe scrutateur est défini par l'ODVA comme un nœud EtherNet/IP capable de déclencher des échanges d'E/S avec d'autres nœuds du réseau.

#### équipement distribué

Equipements Ethernet (appareils, PC, serveurs et autres équipements Schneider Electric ou tiers) qui prennent en charge l'échange avec une CPU ou un autre service scrutateur Ethernet.

#### esclave local

Fonctionnalité proposée par les modules de communication Schneider ElectricEtherNet/IP qui permet à un scrutateur de prendre le rôle d'un adaptateur. L'esclave local permet au module de publier des données par le biais de connexions de messagerie implicite. Un esclave local s'utilise généralement pour des échanges poste à poste entre des PAC.

#### Ethernet

Réseau local à 10 Mbits/s, 100 Mbits/s ou 1 Gbits/s, CSMA/CD, utilisant des trames, qui peut fonctionner avec une paire torsadée de fils de cuivre, un câble en fibre optique ou sans fil. La norme IEEE 802.3 définit les règles de configuration des réseaux Ethernet filaires, tandis que la norme IEEE 802.11 définit les règles de configuration des réseaux Ethernet sans fil. Les réseaux 10BASE-T, 100BASE-TX et 1000BASE-T sont couramment utilisés. Ils peuvent employer des câbles en cuivre à paire torsadée de 5e catégorie et des prises modulaires RJ45.

#### EtherNet/IP™

Protocole de communication réseau pour les applications d'automatisation industrielle, qui combine les protocoles de transmission TCP/IP et UDP et le protocole CIP de couche applicative pour prendre en charge l'échange de données à haut débit et la commande industrielle. EtherNet/IP emploie des fichiers EDS pour classer chaque équipement réseau et ses fonctionnalités.

## F

#### FAST

Une tâche déclenchée par un événement (FAST) est une tâche processeur périodique facultative qui identifie les requêtes de scrutation à haute priorité et qui est exécutée via son logiciel de programmation. Vous pouvez utiliser une tâche FAST pour que la logique de modules d'E/S spécifiques soit résolue plusieurs fois par scrutation. La tâche FAST comprend deux parties :

- IN : les entrées sont copiées dans la section IN avant l'exécution de la tâche FAST.
- OUT : les sorties sont copiées dans la section OUT après exécution de la tâche FAST.

#### FBD

Acronyme de *function block diagram* (langage à blocs fonction). Langage de programmation graphique qui fonctionne comme un diagramme de flux. Par l'ajout de blocs logiques simples (AND, OR, etc.), chaque fonction ou bloc fonction du programme est représenté(e) sous cette forme graphique. Pour chaque bloc, les entrées se situent à gauche et les sorties à droite. Les sorties des blocs peuvent être liées aux entrées d'autres blocs afin de former des expressions complexes.

#### FDR

Acronyme de *fast device replacement* (remplacement rapide d'équipement). Service utilisant le logiciel de configuration pour remplacer un produit défaillant.

#### FDT

Acronyme de *field device tool* (outil d'équipement de terrain). Technologie harmonisant la communication entre les équipements de terrain et l'hôte système.

#### FTP

Acronyme de *file transfer protocol* (protocole de transfert de fichiers). Protocole qui copie un fichier d'un hôte vers un autre sur un réseau TCP/IP, comme Internet. Le protocole FTP utilise une architecture client-serveur ainsi qu'une commande et des connexions de données distinctes entre le client et le serveur.

# H

#### **HART**

Acronyme de *highway addressable remote transducer*. Protocole de communication bidirectionnel pour l'envoi et la réception d'informations numériques sur des câbles analogiques entre un système de contrôle ou de surveillance et des équipements intelligents.

HART est le standard générique pour l'accès aux données entre systèmes hôtes et instruments de terrain intelligents. Un hôte peut être une application logicielle exécutée sur l'ordinateur portable ou le terminal portatif d'un technicien ou sur le système de contrôle de processus ou de gestion d'actifs d'un site industriel, ou encore sur tout système utilisant une plateforme de contrôle quelconque.

#### HTTP

Acronyme de *hypertext transfer protocol* (protocole de transfert hypertexte). Le protocole HTTP constitue la base de la communication des données pour le Web.

#### IGMP

I

Acronyme de *internet group management protocol* (protocole de gestion de groupe Internet). Cette norme Internet de multidiffusion permet à un hôte de s'abonner à un groupe de multidiffusion spécifique.

#### IHM

Acronyme de *interface homme-machine*. Système qui permet l'interaction entre un humain et une machine.

#### IL

Acronyme de *instruction list* (liste d'instructions). Ce langage utilise une série d'instructions de base. Il est très proche du langage d'assemblage utilisé pour programmer les processeurs. Chaque instruction est composée d'un code instruction et d'un opérande.

#### INT

Type de données *INTeger* (entier) (codé sur 16 bits). Les limites inférieure et supérieure sont : -(2 puissance 15) à (2 puissance 15) - 1.

Exemple : -32768, 32767, 2#1111110001001001, 16#9FA4.

#### IODDT

(type de données dérivé d'E/S) Type de données structuré représentant un module, ou le canal d'une CPU. Chaque module expert possède ses propres IODDT.

#### IPsec

(abréviation de *Internet Protocol security*, sécurité IP). Ensemble de protocoles standards libres, qui permettent de protéger la sécurité et la confidentialité des sessions de communication IP du trafic entre modules utilisant IPsec. Ces protocoles ont été développés par le groupe IETF (Internet Engineering Task Force). Les algorithmes d'authentification et de chiffrement IPsec requièrent des clés cryptographiques définies par l'utilisateur qui traitent chaque paquet de communication dans une session IPsec.

# L

#### Langage en blocs fonctionnels

Voir FBD.

#### LD

Acronyme de *ladder diagram* (schéma à contacts). Langage de programmation représentant les instructions à exécuter sous forme de schémas graphiques très proches d'un schéma électrique (contacts, bits de sortie, etc.).

### M

#### Masque de sous-réseau

Valeur de 32 bits utilisée pour cacher (ou masquer) la portion réseau de l'adresse IP et ainsi révéler l'adresse d'hôte d'un équipement sur un réseau utilisant le protocole IP.

#### MAST

Une tâche maître (MAST) est une tâche de processeur déterministe qui est exécutée par le biais du logiciel de programmation. La tâche MAST planifie la logique de module RIO à résoudre lors de chaque scrutation d'E/S. La tâche MAST comprend deux parties :

- IN : les entrées sont copiées dans la section IN avant l'exécution de la tâche MAST.
- OUT : les sorties sont copiées dans la section OUT après l'exécution de la tâche MAST.

#### MB/TCP

Abréviation de Modbus over TCP protocol. Variante du protocole Modbus utilisée pour les communications réalisées sur les réseaux TCP/IP.

#### Messagerie connectée

Dans EtherNet/IP, la messagerie connectée utilise une connexion CIP pour la communication. Un message connecté est une relation logique entre au moins deux objets d'application sur des nœuds différents. La connexion établit à l'avance un circuit virtuel dans un but particulier, par exemple l'envoi de messages explicites fréquents ou transferts de données d'E/S en temps réel.

#### messagerie explicite

Messagerie TCP/IP pour Modbus TCP et EtherNet/IP. Elle est utilisée pour les messages client/serveur point à point contenant des données (généralement des informations non programmées entre un client et un serveur) et des informations de routage. Dans EtherNet/IP, la messagerie explicite est considérée comme une messagerie de classe 3 et peut fonctionner avec ou sans connexion.

#### messagerie implicite

Messagerie connectée de classe 1 basée sur le protocole UDP/IP pour EtherNet/IP. La messagerie implicite gère une connexion ouverte pour le transfert programmé de données de contrôle entre un producteur et un consommateur. Comme une connexion est maintenue ouverte, chaque message contient principalement des données (sans la surcharge des informations sur les objets) plus un identificateur de connexion.

#### MIB

Acronyme de management information base (base d'informations de gestion). Voir SNMP.

#### Modbus

Modbus est un protocole de message de couche application. Modbus assure les communications client et serveur entre des équipements connectés via différents types de bus ou de réseaux. Modbus offre plusieurs services indiqués par des codes de fonction.

#### Mode Etendu

Dans Control Expert, le mode étendu affiche des propriétés de configuration de niveau expert pour la définition de connexions Ethernet. Etant donné que ces propriétés ne doivent être modifiées que par des personnes ayant une compréhension solide des protocoles de communication EtherNet/IP, elles peuvent être masquées ou affichées selon la qualification de l'utilisateur.

#### Multidiffusion

Type de diffusion dans lequel des copies du paquet sont remises uniquement à un sous-ensemble de destinations réseau. La messagerie implicite utilise généralement le format de multidiffusion pour les communications dans un réseau EtherNet/IP.

# N

#### NIM

Acronyme de *network interface module* (module d'interface réseau). Un NIM se trouve toujours en première position de l'îlot STB (position la plus à gauche sur l'îlot physiquement installé). Le NIM possède une interface entre les modules d'E/S et le maître Fieldbus. C'est le seul module de l'îlot dépendant du bus de terrain (un NIM différent est disponible pour chaque bus de terrain).

#### Nom de domaine

Chaîne alphanumérique qui identifie un équipement sur Internet et qui apparaît comme composant principal d'une adresse URL (Uniform Resource Locator) d'un site Web. Par exemple, le nom de domaine schneider-electric.com est le composant principal de l'URL www.schneider-electric.com.

Chaque nom de domaine est attribué en tant que partie du système de noms de domaine, et il est associé à une adresse IP.

Egalement appelé nom d'hôte.

#### NTP

Acronyme de *network time protocol* (protocole de temps réseau). Le protocole utilise un tampon de gigue pour résister aux effets de latence variable.

#### Nuage DIO

Groupe d'équipements distribués qui ne sont pas requis pour prendre en charge le protocole RSTP. DIOLes nuages nécessitent uniquement une connexion en fil de cuivre (sans anneau). Ils peuvent être connectés à des ports cuivre sur des commutateurs double anneau (DRS) ou directement à l'UC (CPU) ou aux modules de communication Ethernetdu rack local . Les nuages DIOne peuvent pas être connectés à des sous-anneaux.

# O

#### $O \rightarrow T$

Originator to Target (source vers cible). Voir source et cible.

#### ODVA

(Open DeviceNet Vendors Association) L'ODVA prend en charge des technologies de réseau basées sur CIP.

# P

#### PAC

Acronyme de *programmable automation controller* (contrôleur d'automatisation programmable). L'automate PAC est le cerveau d'un processus de fabrication industriel. Il automatise un processus, par opposition aux systèmes de contrôle de relais. Les PAC sont des ordinateurs conçus pour résister aux conditions parfois difficiles de l'environnement industriel.

#### passerelle

Une passerelle relie deux réseaux, parfois à l'aide de différents protocoles réseau. Lorsqu'elle connecte des réseaux utilisant différents protocoles, la passerelle convertit un datagramme d'une pile de protocole dans l'autre. Lorsqu'elle connecte deux réseaux IP, la passerelle (également appelée routeur) dispose de deux adresses IP distinctes (une sur chaque réseau).

#### Port 502

Le port 502 de la pile TCP/IP est le port bien connu qui est réservé aux communications Modbus TCP.

#### Port Service

Port Ethernet dédié sur les modules M580RIO. Ce port peut prendre en charge les fonctions essentielles suivantes (en fonction du type de module) :

- réplication de port : aux fins de diagnostic
- accès : pour connecter l'IHM/Control Expert/ConneXview à l'UC (CPU)
- étendu : pour étendre le réseau d'équipements à un autre sous-réseau
- désactivé : désactive le port ; aucun trafic n'est transmis dans ce mode

# Q

#### QoS

(Acronyme de « quality of service » (qualité de service). Dans un réseau industriel, la qualité de service permet d'établir un niveau prévisible de performances du réseau.

### R

#### rack local

Rack M580 contenant l'CPU et un module d'alimentation. Un rack local se compose d'un ou de deux racks : le rack principal et le rack étendu qui appartient à la même famille que le rack principal. Le rack étendu est facultatif.

#### Réplication de port

Dans ce mode, le trafic de données lié au port source d'un commutateur réseau est copié sur un autre port de destination. Cela permet à un outil de gestion connecté de contrôler et d'analyser le trafic.

#### Réseau

On distingue deux significations :

Dans un schéma à contacts :

 un réseau est un ensemble d'éléments graphiques interconnectés. La portée d'un réseau est locale, par rapport à l'unité (la section) organisationnelle du programme dans laquelle le réseau est situé.

Avec des modules de communication experts :

Un réseau est un groupe de stations qui communiquent entre elles. Le terme *réseau* est également utilisé pour désigner un groupe d'éléments graphiques interconnectés. Ce groupe constitue ensuite une partie d'un programme qui peut être composée d'un groupe de réseaux.

#### réseau d'équipements

Réseau Ethernet au sein d'un réseau RIO qui contient des équipements RIO et distribués. Les équipements connectés à ce réseau suivent des règles spécifiques pour permettre le déterminisme des E/S distantes RIO.

#### Réseau d'exploitation

Réseau Ethernet contenant des outils d'exploitation (SCADA, PC client, imprimantes, outils de traitement par lots, EMS, etc.). Les contrôleurs sont reliés directement par routage du réseau intercontrôleurs. Ce réseau fait partie du réseau de contrôle.

#### Réseau de contrôle

Réseau Ethernet contenant des automates (PAC), des systèmes SCADA, un serveur NTP, des ordinateurs (PC), des systèmes AMS, des commutateurs, etc. Deux types de topologies sont pris en charge :

- à plat : tous les modules et équipements du réseau appartiennent au même sous-réseau.
- à 2 niveaux : le réseau est divisé en un réseau d'exploitation et un réseau intercontrôleurs. Ces deux réseaux peuvent être indépendants physiquement, mais ils sont généralement liés par un équipement de routage.

#### Réseau DIO

Réseau contenant des équipements distribués dans lequel la scrutation d'E/S est effectuée par une UC CPU dotée d'un service de scrutation des E/S distribuées DIO sur le rack local. Dans un réseau DIO, le trafic réseau est traité après le trafic RIO, qui est prioritaire dans un réseau RIO.

#### Réseau DIO isolé

Réseau Ethernet contenant des équipements distribués qui ne font pas partie d'un réseau RIO

#### Réseau EIO

(E/S Ethernet) Réseau Ethernet contenant 3 types d'équipements d'E/S distantes : un rack local, une station X80EIO et un commutateur double anneau ConneXium étendu (DRS). Un équipement distribué peut également faire partie d'un réseau EIO via une connexion à des DRSs ou le port de service des modules adaptateurs X80 EIO.

#### Réseau intercontrôleurs

Réseau Ethernet qui fait partie du réseau de contrôle et permet l'échange de données entre les contrôleurs et les outils d'ingénierie (programmation, système de gestion des actifs).

#### Réseau RIO

Réseau Ethernet contenant 3 types d'équipements d'E/S distantes (RIO) : un rack local, une station d'E/S distantes RIO et un commutateur double anneau ConneXium étendu (DRS). Des équipements distribués peuvent également participer à un réseau RIO via la connexion à des commutateurs DRSs.

#### RPI

Acronyme de *requested packet interval* (intervalle de paquet demandé). Période entre les transmissions de données cycliques demandées par le scrutateur. Les équipements EtherNet/IP publient des données selon l'intervalle spécifié par le RPI que le scrutateur leur a affecté et reçoivent des requêtes de message du scrutateur à chaque RPI.

#### RSTP

Acronyme de *rapid spanning tree protocol*. Ce protocole permet à une conception de réseau d'inclure des liens supplémentaires (redondants) qui fournissent des chemins de sauvegarde automatique quand un lien actif échoue, sans avoir à recourir aux boucles ni à activer ou à désactiver les liens de sauvegarde manuellement.

## S

#### Sans connexion

Décrit une communication entre deux équipements de réseau, grâce à laquelle les données sont envoyées sans disposition préalable entre les équipements. Chaque donnée transmise contient des informations de routage, notamment les adresses source et cible.

#### scrutateur

Un scrutateur agit comme une source de requêtes de connexion d'E/S pour la messagerie implicite dans EtherNet/IP et de demandes de message pour Modbus TCP.

#### Scrutateur d'E/S

Service Ethernet qui interroge continuellement les modules d'E/S pour collecter des données et des informations d'état, d'événement et de diagnostic. Ce processus permet de surveiller les entrées et les sorties. Ce service prend en charge la scrutation logique des E/S distantes (RIO) comme distribuées (DIO).

#### Service scrutateur d'E/S Ethernet

Service scrutateur intégré aux UC M580 (BMEP582040, BMEP583040, BMEP584040, BMEH582040, BMEH582040S, BMEH584040, BMEH584040S, BMEH586040, BMEH586040S) qui gère un équipement distribué et des stations d'E/S distantes RIO sur un réseau d'équipements M580

#### Service scrutateur DIO Ethernet

Service scrutateur intégré aux UC M580 (BMEP581020, BMEP582020, BMEP583020, BMEP584020, BMEH582040, BMEH582040S, BMEH584040, BMEH584040S, BMEH586040, BMEH586040S) qui gère uniquement un équipement distribué sur un réseau d'équipements M580

#### SFC

Acronyme de *sequential function chart*. Le SFC permet de représenter graphiquement et de facon structurée le fonctionnement d'un automate CPU séquentiel. Cette description graphique du comportement séquentiel de l'UC et des différentes situations qui en découlent s'effectue à l'aide de symboles graphiques simples.

#### **SMTP**

Acronyme de *simple mail transfer protocol* (protocole de transfert de courrier simple). Service de notification par messagerie électronique qui permet l'envoi d'alarmes ou d'événements sur les projets utilisant un contrôleur. Le contrôleur surveille le système et peut créer automatiquement un message électronique d'alerte contenant des données, des alarmes et/ou des événements. Les destinataires du message électronique peuvent se trouver sur le réseau local ou à distance.

#### SNMP

Acronyme de *simple network management protocol* (protocole de gestion de réseau simple). Protocole utilisé dans les systèmes de gestion de réseau pour surveiller les équipements rattachés au réseau. Ce protocole fait partie de la suite de protocoles Internet (IP) définie par le groupe de travail d'ingénierie Internet (IETF), qui inclut des directives de gestion de réseau, dont un protocole de couche d'application, un schéma de base de données et un ensemble d'objets de données.

#### **SNTP**

Acronyme de *simple network time protocol* (protocole de temps réseau simple). Voir NTP.

#### **SOE**

(Acronyme de « sequence of events » séquences d'événements). Processus de détermination de l'ordre des événements dans un système industriel et corrélation de ces événements à une horloge en temps réel.

#### Source

Dans EtherNet/IP, un équipement est considéré comme la source lorsqu'il est à l'origine d'une connexion CIP pour la communication de messagerie implicite ou explicite, ou lorsqu'il génère une requête de message pour la messagerie explicite non connectée.

#### **ST**

Acronyme de *structured text*. Le langage littéral structuré ST est proche des langages de programmation informatique. Il permet de structurer des suites d'instructions.

#### Station d'E/S distante (RIO)

Un des trois types de modules RIO dans un réseau EthernetRIO. Une station d'E/S distantes (RIO) est un rack M580 de modules d'E/S qui sont connectés à un réseau RIO Ethernet et gérés par un module adaptateur distant RIO Ethernet. Une station peut se présenter sous la forme d'un rack unique ou d'un rack principal associé à un rack d'extension.

# T

#### $T \rightarrow Q$

Target to Originator (cible vers source). Voir cible et source.

#### **TCP**

Acronyme de *transmission control protocol* (protocole de contrôle de transmission). Protocole clé de la suite de protocole Internet, qui prend en charge les communications orientées connexion en établissant la connexion nécessaire pour transmettre une séquence ordonnée de données sur le même canal de communication.

#### TCP/IP

Egalement connu sous le nom de *suite de protocoles Internet*, le protocole TCP/IP est un ensemble de protocoles utilisés pour conduire les transactions sur un réseau. La suite tire son nom de deux protocoles couramment utilisés : TCP et IP. TCP/IP est un protocole orienté connexion utilisé par Modbus TCP et EtherNet/IP pour la messagerie explicite.

#### **TFTP**

Acronyme de Trivial File Transfer Protocol. Version simplifiée du protocole file transfer protocol (FTP), TFTP utilise une architecture client-serveur pour établir des connexions entre deux équipements. A partir d'un client TFTP, il est possible d'envoyer des fichiers au serveur ou de les télécharger en utilisant le protocole UDP (user datagram protocol) pour le transport des données.

#### TIME\_OF\_DAY

Voir TOD.

#### TOD

Le type  $\text{TOP}$  (acronyme de « *time of day* »), codé en BCD dans un format sur 32 bits, contient les informations suivantes :

- l'heure codée dans un champ de 8 bits
- les minutes codées dans un champ de 8 bits
- les secondes codées dans un champ de 8 bits

NOTE : les huit bits de poids faible ne sont pas utilisés.

Le type TOD est saisi au format suivant : xxxxxxx: **TOD#**<Heure>:<Minutes>:<Secondes>

Le tableau ci-après donne les limites inférieure/supérieure de chaque élément :

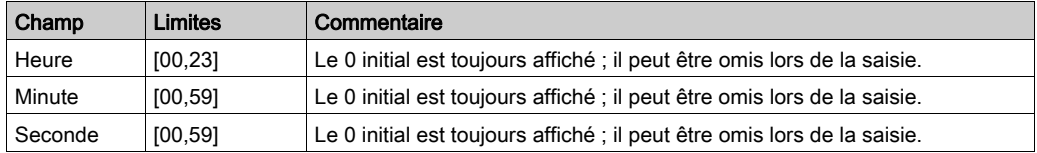

Exemple : TOD#23:59:45.

#### TR

(transparent ready) équipement de distribution d'alimentation Web, incluant un appareil de voie moyenne tension et basse tension, des standards, des panneaux, des centres de commande du moteur et des sous-stations d'unité. Les équipements Transparent Ready permettent d'accéder aux compteurs et à l'état des équipements à partir de tout PC du réseau au moyen d'un navigateur Web classique.

#### Trap (déroutement)

Un déroutement est un événement dirigé par un agent SNMP qui indique l'un des événements suivants :

- L'état d'un agent a changé.
- Un équipement gestionnaire SNMP non autorisé a tenté d'obtenir (ou de modifier) des données d'un agent SMTP.

# U

#### UDP

Acronyme de *User Datagram Protocol* (protocole datagramme utilisateur). Protocole de la couche de transport qui prend en charge les communications sans connexion. Les applications fonctionnant sur des nœuds en réseau peuvent utiliser le protocole UDP pour s'échanger des datagrammes. Contrairement au protocole TCP, le protocole UDP ne comprend pas de communication préliminaire pour établir des chemins de données ou assurer le classement et la vérification des données. Toutefois, en évitant le surdébit nécessaire à la fourniture de ces fonctions, le protocole UDP est plus rapide que le protocole TCP. Le protocole UDP peut être préféré aux autres protocoles pour les applications soumises à des délais stricts, lorsqu'il vaut mieux que des datagrammes soient abandonnés plutôt que différés. UDP est le transport principal pour la messagerie implicite dans EtherNet/IP.

#### UTC

Acronyme de *universal time coordinated* (temps universel coordonné). Principal standard horaire utilisé pour réguler l'heure à travers le monde (proche de l'ancien standard GMT).

# V

#### Valeur littérale d'entier

Une valeur littérale d'entier est utilisée pour saisir des valeurs de type entier dans le système décimal. Les valeurs peuvent être précédées d'un signe (+/-). Les signes de soulignement (\_) séparant les nombres ne sont pas significatifs.

Exemple :

-12, 0, 123\_456, +986

#### Variable

Entité de mémoire de type BOOL, WORD, DWORD, etc. dont le contenu peut être modifié par le programme en cours d'exécution.

#### VLAN

Acronyme de *virtual local area network* (réseau local virtuel). Réseau local (LAN) qui s'étend audelà d'un seul LAN à un groupe de segments LAN. Un VLAN est une entité logique qui est créée et configurée de manière unique à l'aide d'un logiciel approprié.

# Index

# A

adresse IP principale, [112](#page-111-0) A, [112](#page-111-1) B, [112](#page-111-2) configuration, [111](#page-110-0) principale + 1, [112](#page-111-3) architecture, [52](#page-51-0) ART, [173](#page-172-0) basculement, [176](#page-175-0) permutation, [177](#page-176-0) attribut de données Conserver, [114](#page-113-0) Echange sur l'automate redondant, [115](#page-114-0) Automate redondant modification, [217](#page-216-1)

### B

basculement, [19](#page-18-0) bloc port de service, [88](#page-87-0) BMENOC0321 topologies, [76](#page-75-0) BMXRMS004GPF, [46](#page-45-0) Boucle perte de communication, [88](#page-87-0) boucle Ethernet perte de communication, [88](#page-87-0)

# $\mathsf C$

carte mémoire, [46](#page-45-1) diagnostics, [187](#page-186-0) CCOTF, [108](#page-107-0) certifications, [29](#page-28-0) communication, perte boucle, [88](#page-87-0) compatibilité, [33](#page-32-0)

configuration port de service, blocage automatique, [88](#page-87-0) Conserver, [114](#page-113-0) Control Expert bibliothèques, [103](#page-102-0) langues d'application, [103](#page-102-0) CPU effacer, [27](#page-26-0) cycle de vie, [50](#page-49-0), [53](#page-52-0)

# D

**DDT** LOCAL\_HSBY\_STS, [129](#page-128-0) REMOTE\_HSBY\_STS, [129](#page-128-0) T\_M\_ECPU\_HSBY, [129](#page-128-0) description physique UC, [25](#page-24-0) diagnostics carte mémoire, [187](#page-186-0) Control Expert, visualiseur d'état, [190](#page-189-0) pages Web, [195](#page-194-0) système, [207](#page-206-0) voyants de redondance d'UC, [183](#page-182-0) différence application, [35](#page-34-0) firmware, [34](#page-33-0) logique, [35](#page-34-1)

### E

échange de données, [126](#page-125-0) Echange sur l'automate redondant, [115](#page-114-0) effacer application, [27](#page-26-0) Emetteur-récepteur SFP, [40](#page-39-0) Etat HSBY, page Web UC, [200](#page-199-0) états du système redondance d'UC, [30](#page-29-0)

fonctions élémentaires (EF), [138](#page-137-0)

# G

gestionnaire de réseau Ethernet, [221](#page-220-0)

# L

liaison d'E/S distantes Ethernet, [56](#page-55-0) liaison de redondance d'UC, [55](#page-54-0) LOCAL\_HSBY\_STS, [129](#page-128-0)

## M

matériel rack local, [38](#page-37-0) mémoire des E/S, [168](#page-167-0) micrologiciel mise à jour, [212](#page-211-0), [213](#page-212-0) mise à niveau, [212](#page-211-0), [213](#page-212-0) mise à jour micrologiciel, [212](#page-211-0), [213](#page-212-0) mise à niveau micrologiciel, [212](#page-211-0), [213](#page-212-0) Modification automate redondant, [217](#page-216-1)

### N

normes, [29](#page-28-0)

### P

PAC états, [145](#page-144-0) transitions d'état, [146](#page-145-0) pages Web, [195](#page-194-0) visualiseur de rack, [203](#page-202-0) port de service blocage automatique, [88](#page-87-0) projet transfert, [118](#page-117-0)

### R

rack local matériel, [38](#page-37-0) Récapitulatif des états, page Web CPU, [197](#page-196-0) REMOTE\_HSBY\_STS, [129](#page-128-0) réseau à plat blocage de port de service, [88](#page-87-0) réseau de contrôle topologies, [76](#page-75-0) réseau, à plat blocage de port de service, [88](#page-87-0) restauration, [123](#page-122-0)

# S

sauvegarde, [123](#page-122-0) section SFC modifications en ligne, [110](#page-109-0) station d'E/S distante Quantum, [45](#page-44-0) station d'E/S distantes eX80, [43](#page-42-0) station d'E/S distantes X80, [43](#page-42-0) synchronisation, [192](#page-191-0) système diagnostics, [207](#page-206-0) système de redondance d'UC commandes, [160](#page-159-0) Démarrage, [142](#page-141-0) PAC, exemples d'état, [148](#page-147-0)

### T

For the state of the state of the state of the state of the state of the state of the state of the state of the state of the state of the state of the state of the state of the state of the state of the state of the state T\_M\_ECPU\_HSBY, [129](#page-128-0) tâche association à une variable, [127](#page-126-0) téléchargement, [123](#page-122-0) temps de cycle de tâche calcul, [170](#page-169-0) temps de réponse de l'application, [173](#page-172-0) Temps de rétention, [116](#page-115-0) topologies avec module BMENOC0321, [76](#page-75-0) courantes, [58](#page-57-0) transfert de projet, [118](#page-117-0)

# U

UC configuration, [104](#page-103-0) utilisation de la mémoire, [164](#page-163-0)

# V

visualiseur d'état, [190](#page-189-0) voyants (DEL) redondance d'UC, [183](#page-182-0)